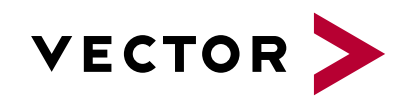

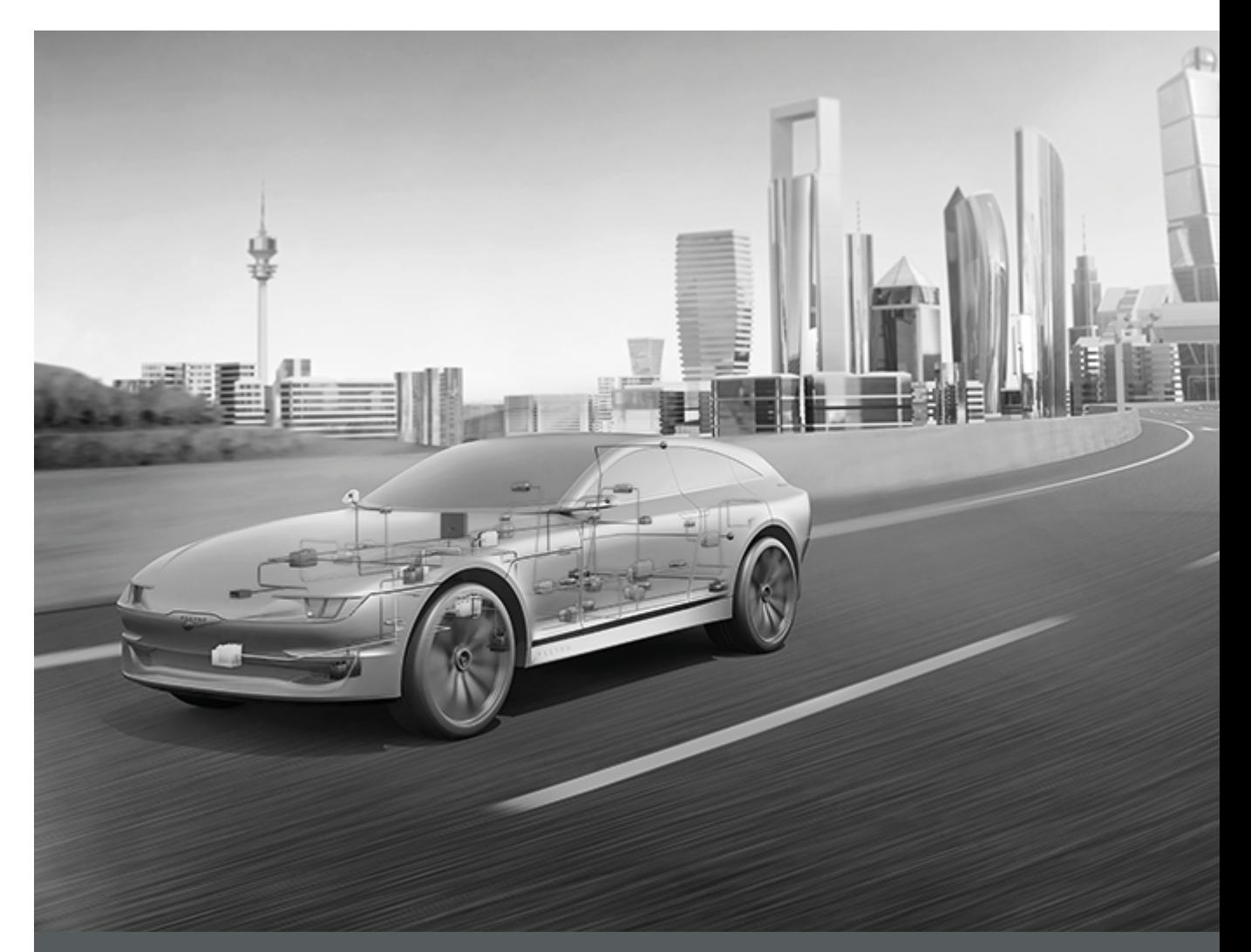

**VT System User Manual**

Version 2.8.2 English

#### Imprint

Vector InformatikGmbH Ingersheimer Straße 24 D-70499 Stuttgart

Vector reserves the right to modify any information and/or data in this user documentation without notice. This documentation nor any of its parts may be reproduced in any form or by any means without the prior written consent of Vector. To the maximum extent permitted under law, all technical data, texts, graphics, images and their design are protected by copyright law, various international treaties and other applicable law. Any unauthorized use may violate copyright and other applicable laws or regulations. © Copyright 2021 Vector InformatikGmbH. Printed in Germany. Allrights reserved.

# **Table of Contents**

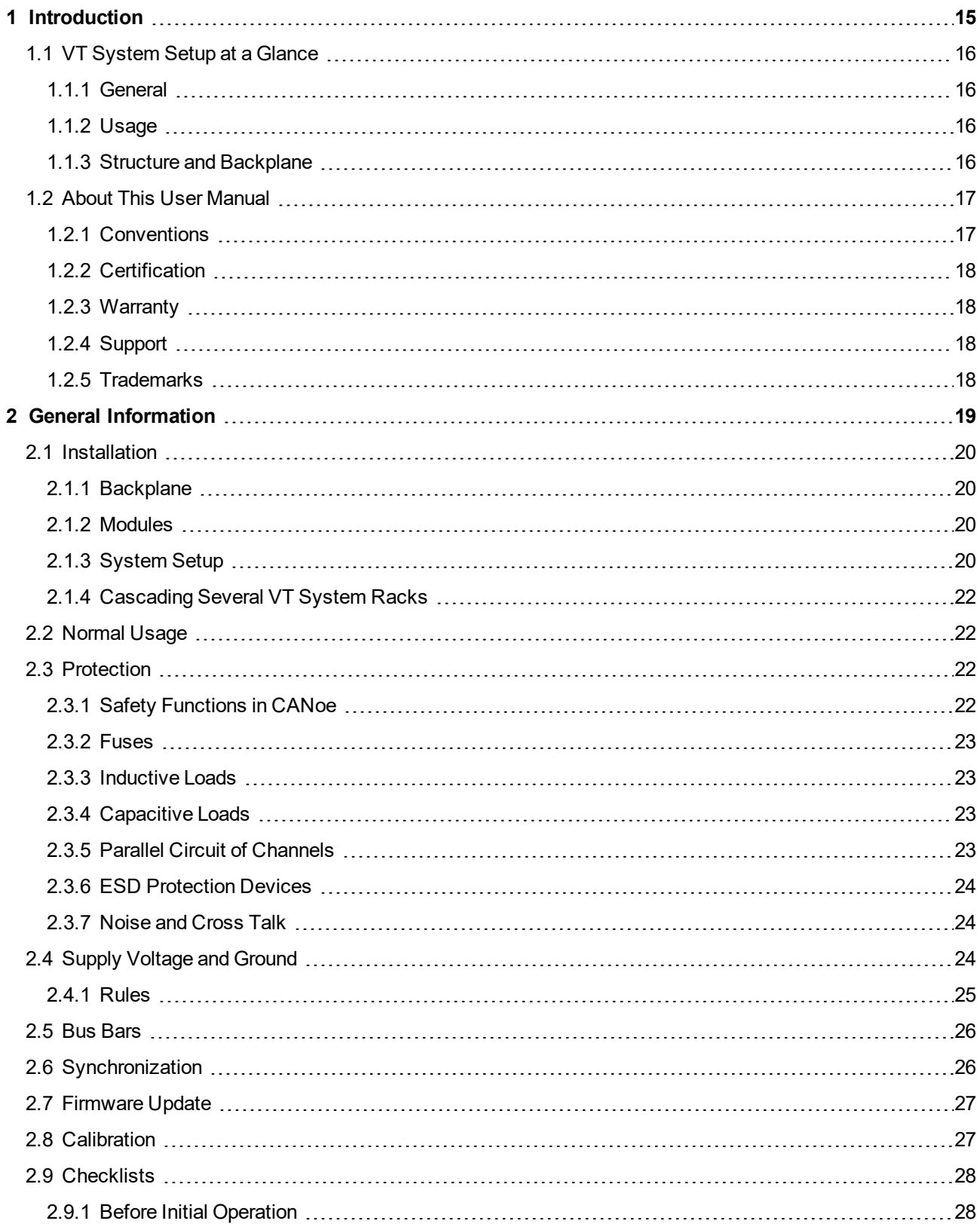

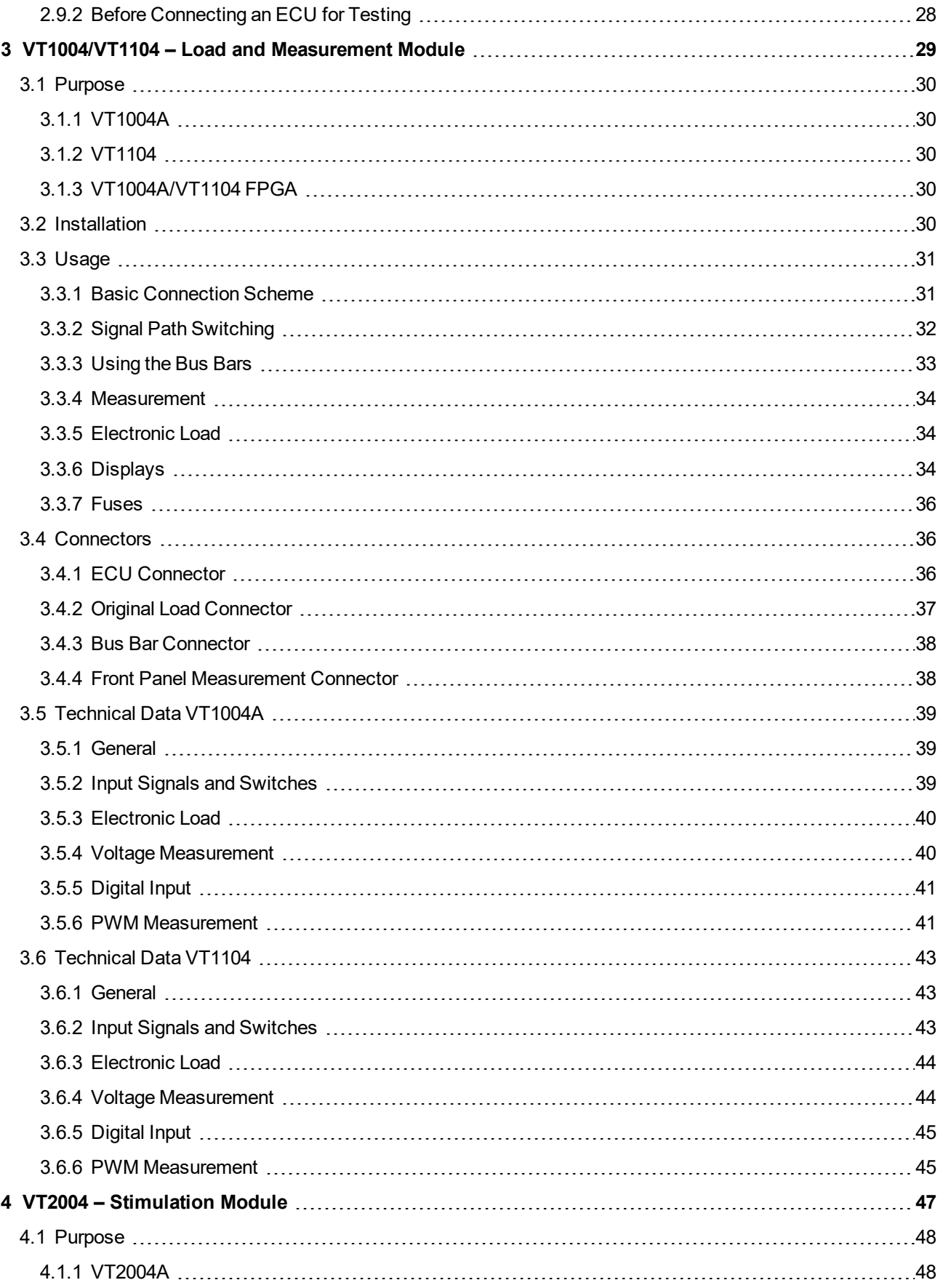

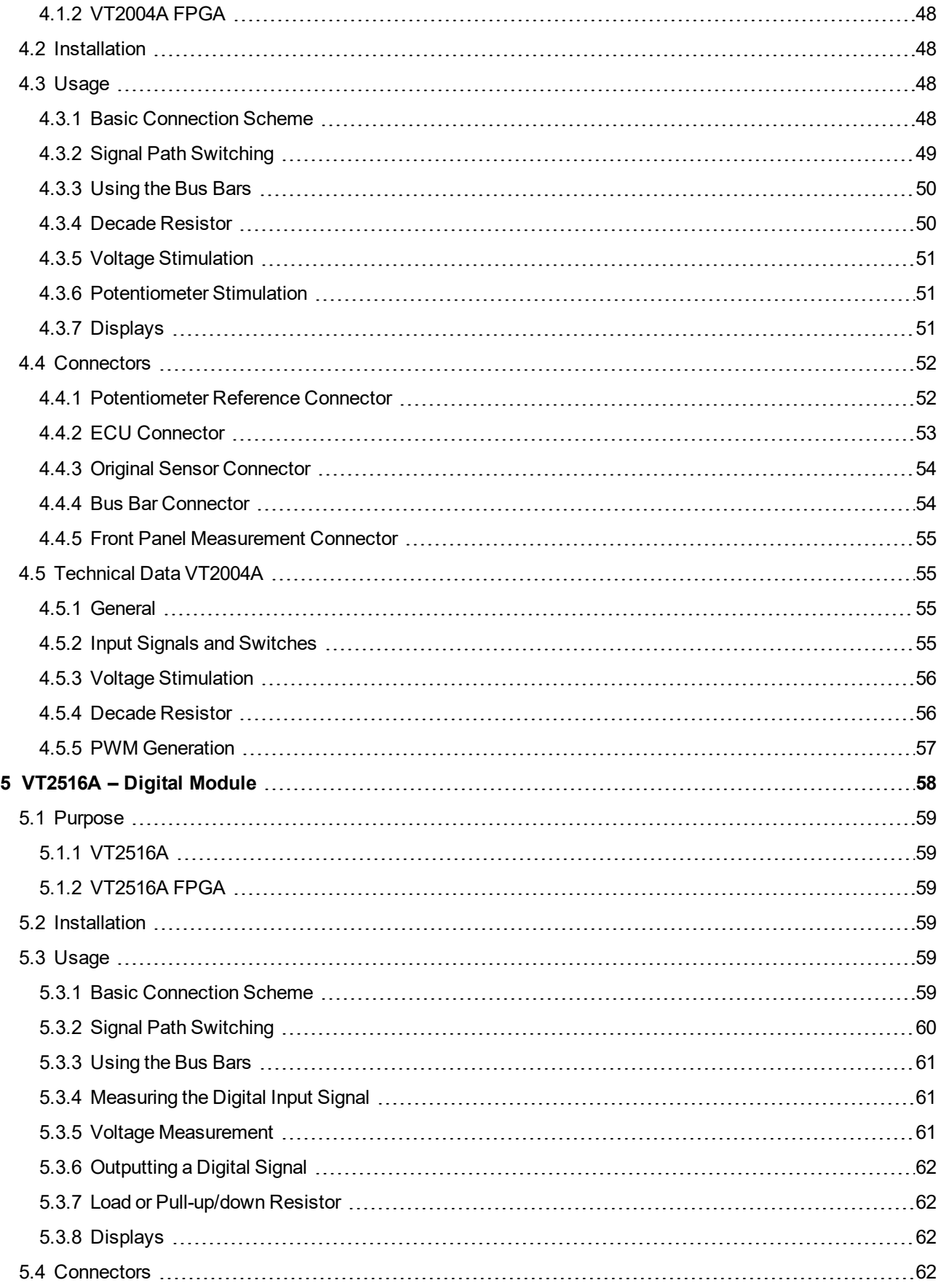

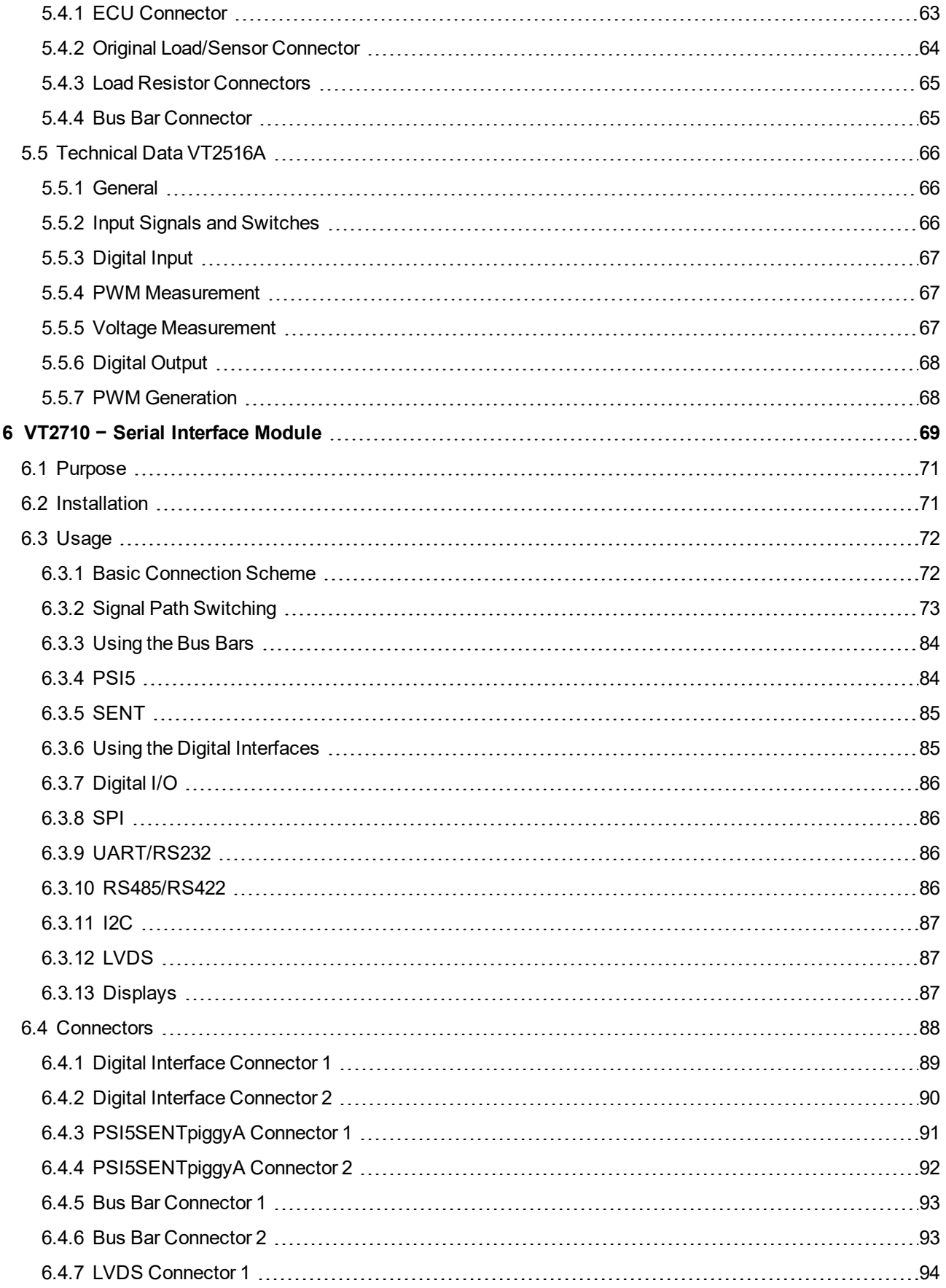

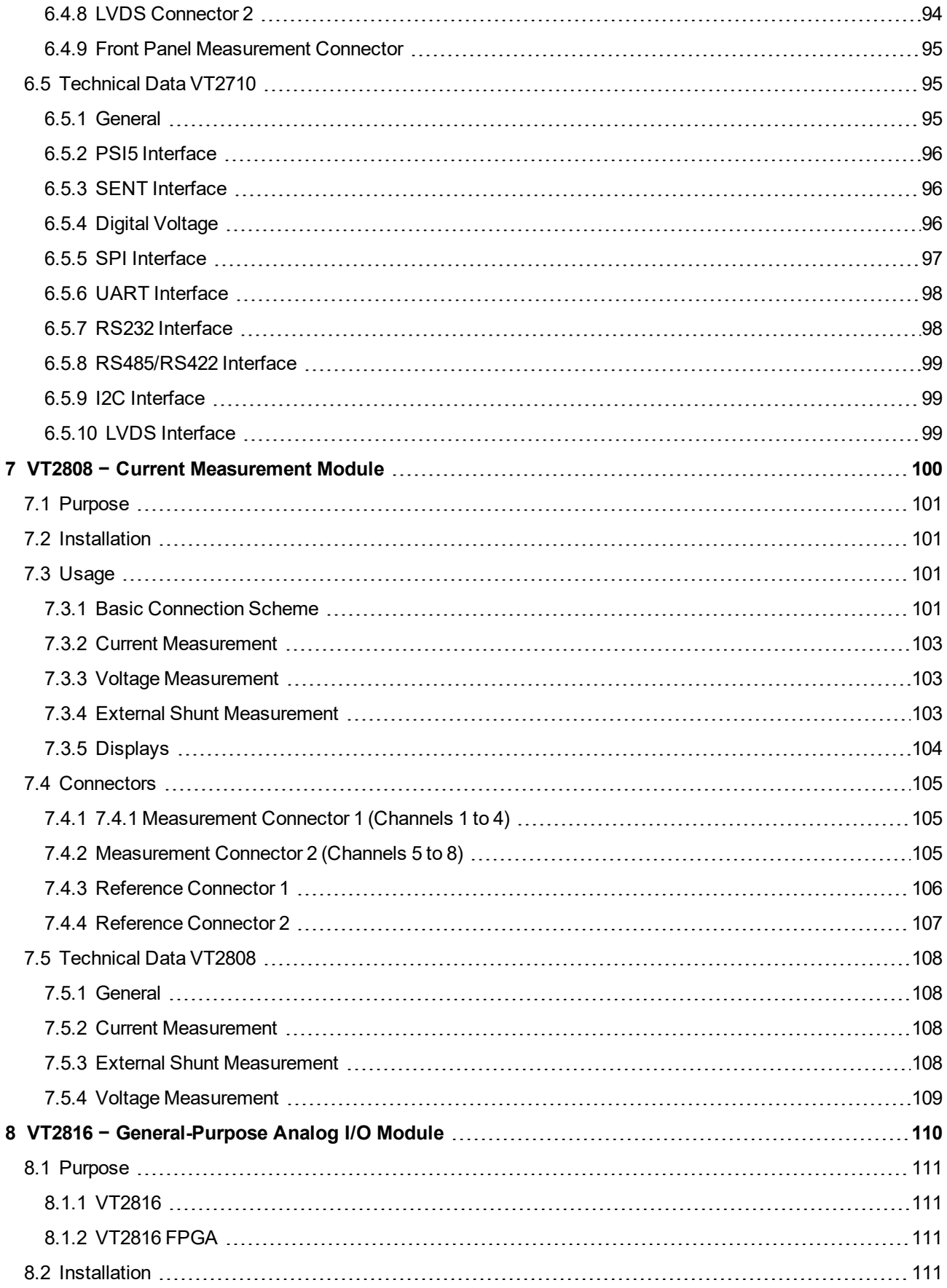

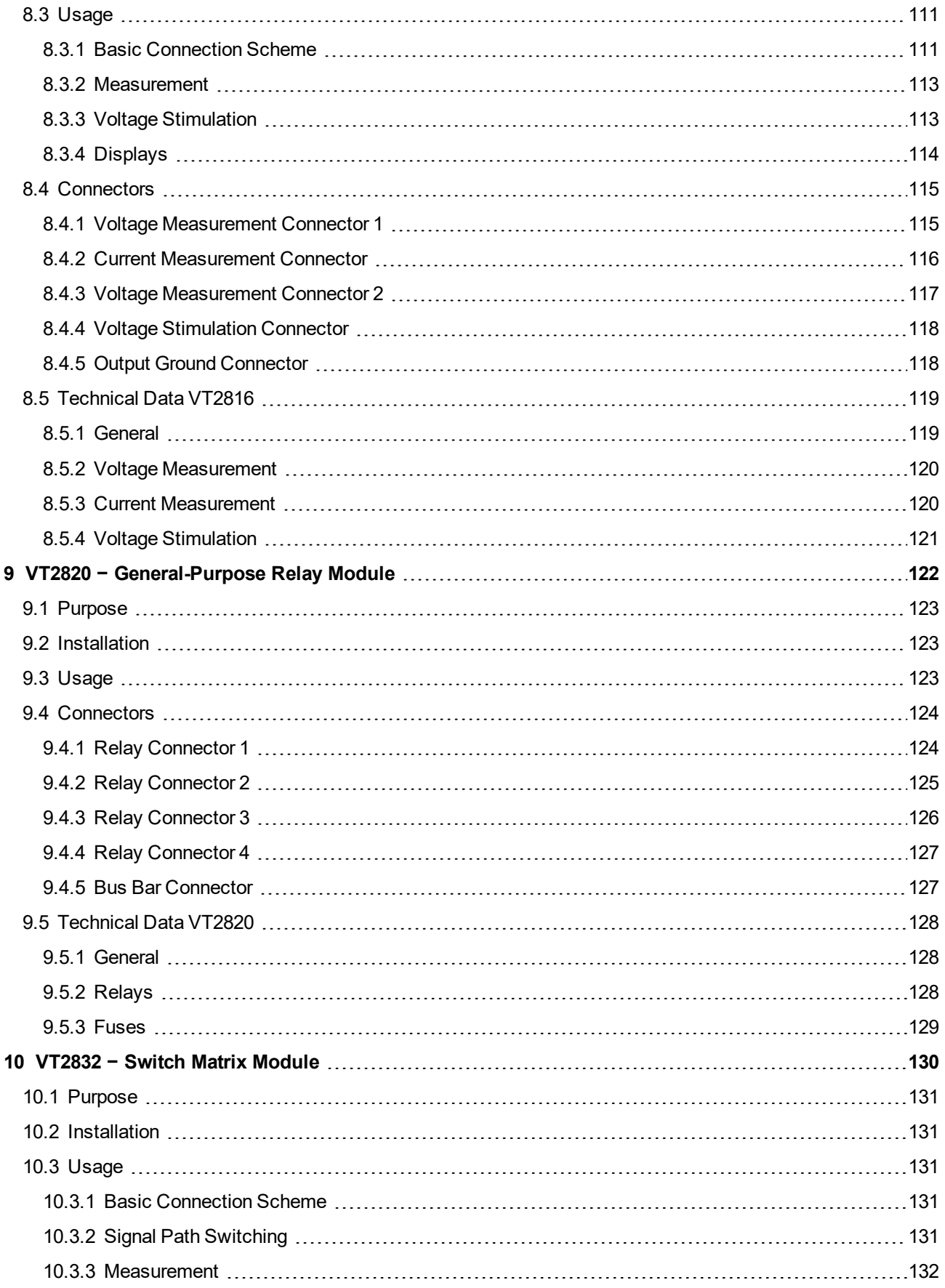

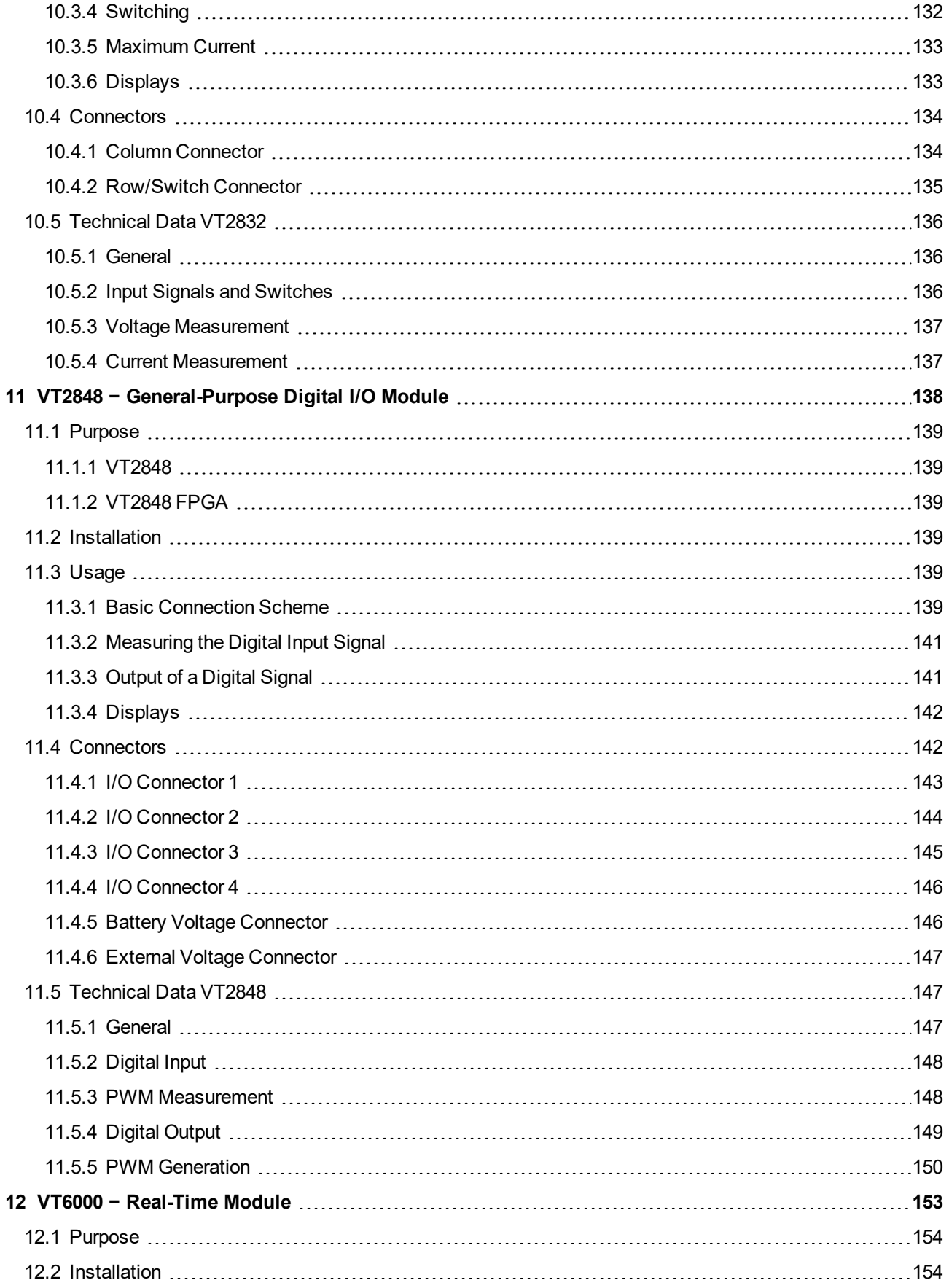

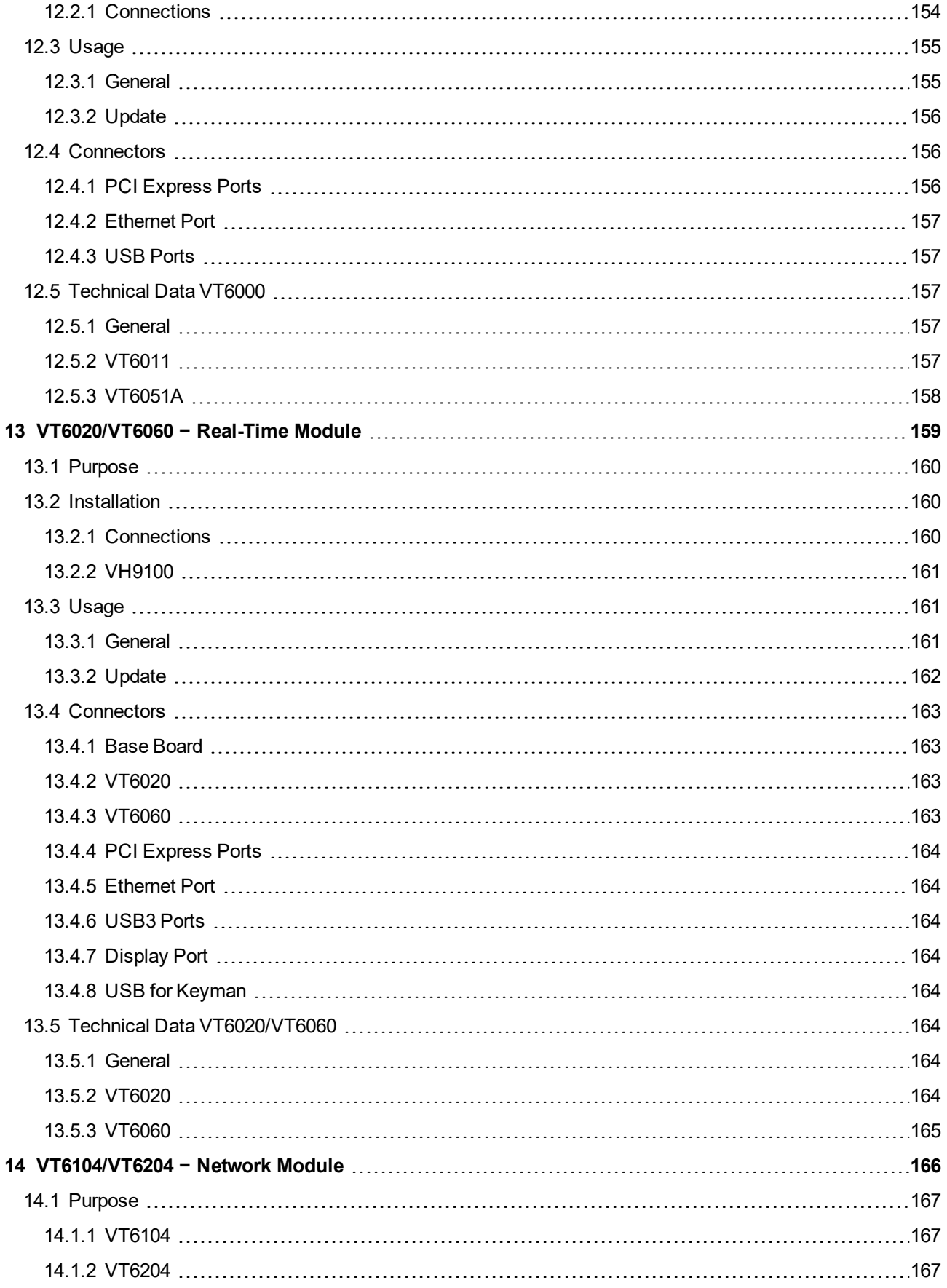

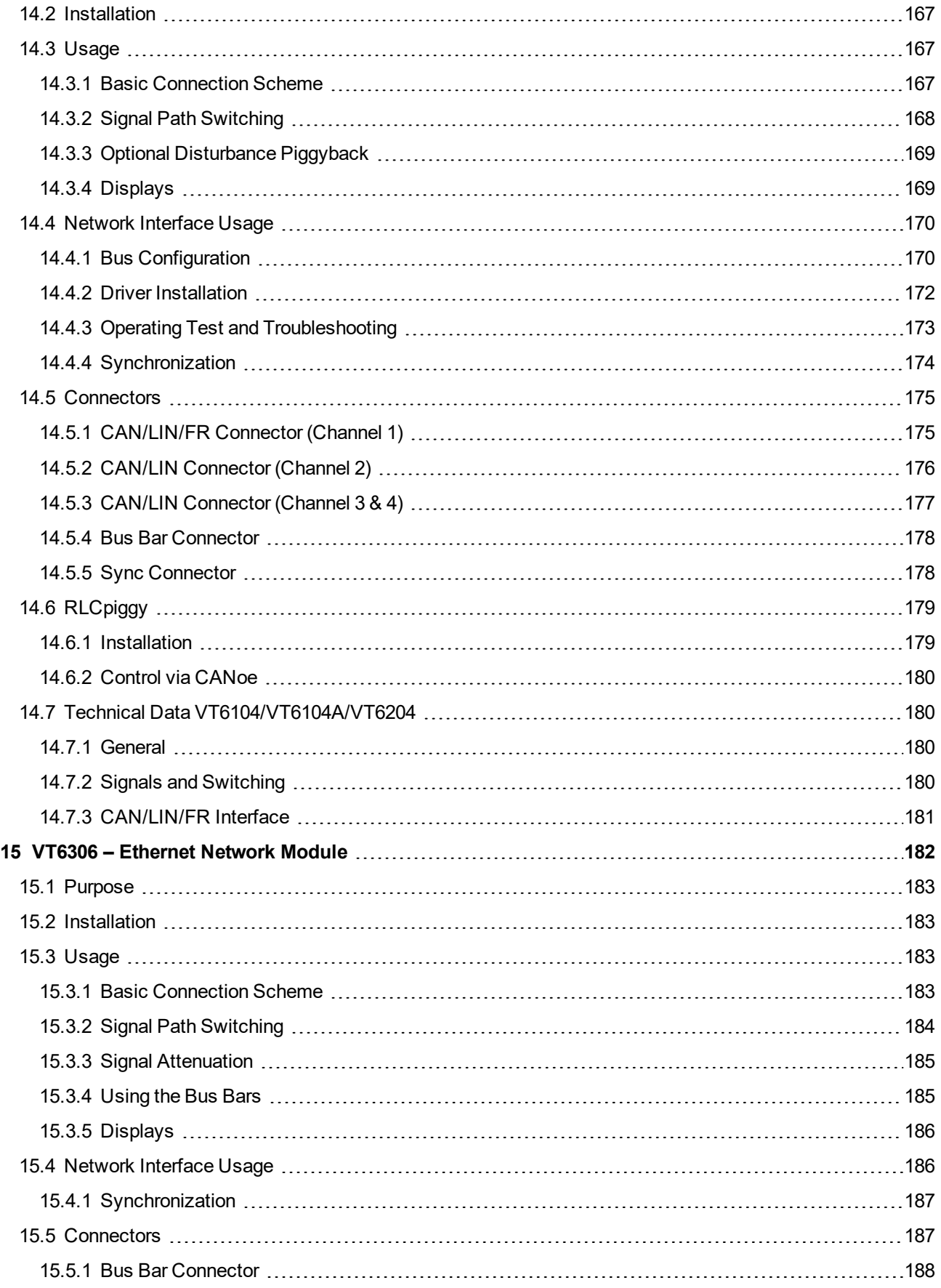

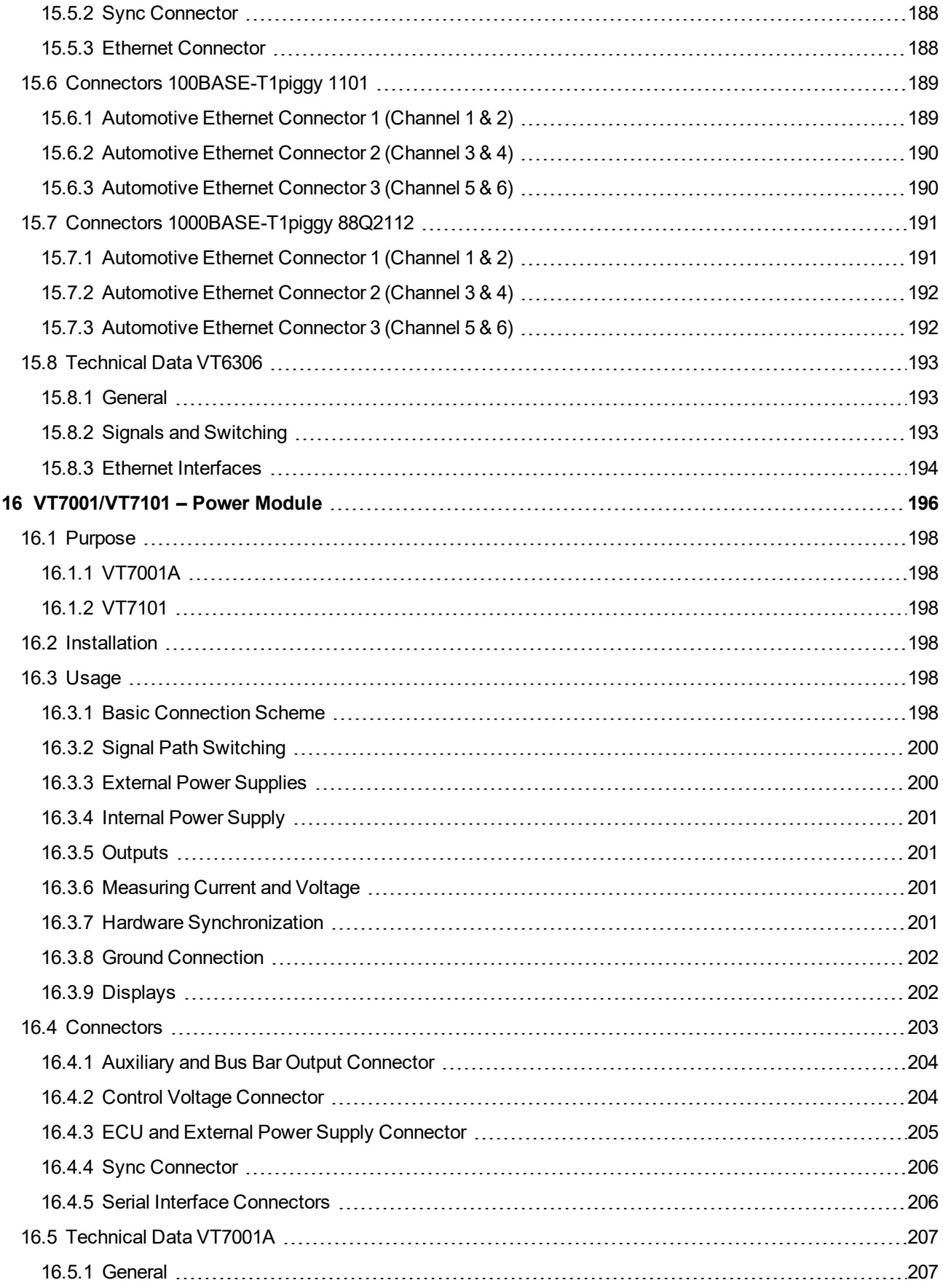

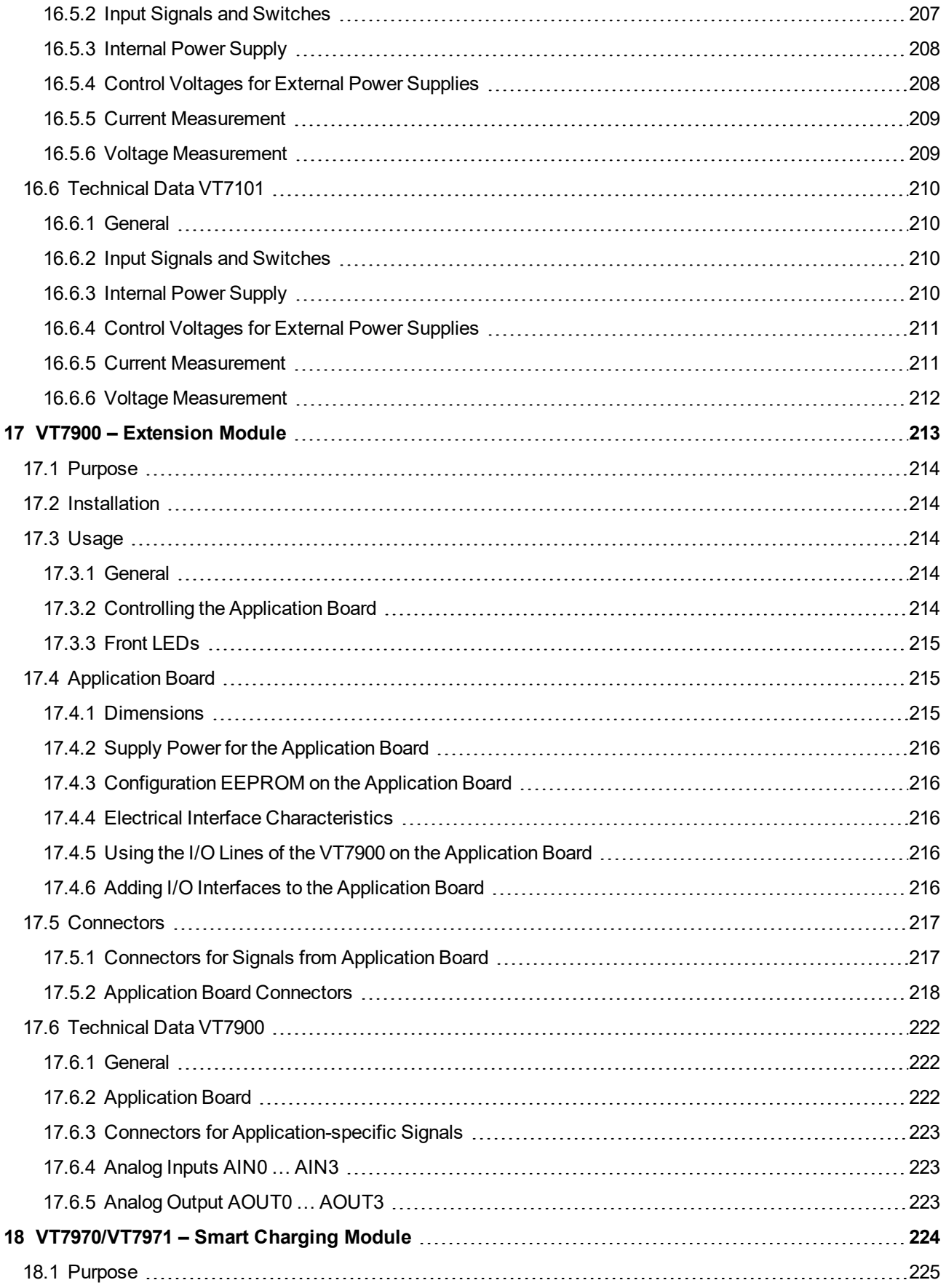

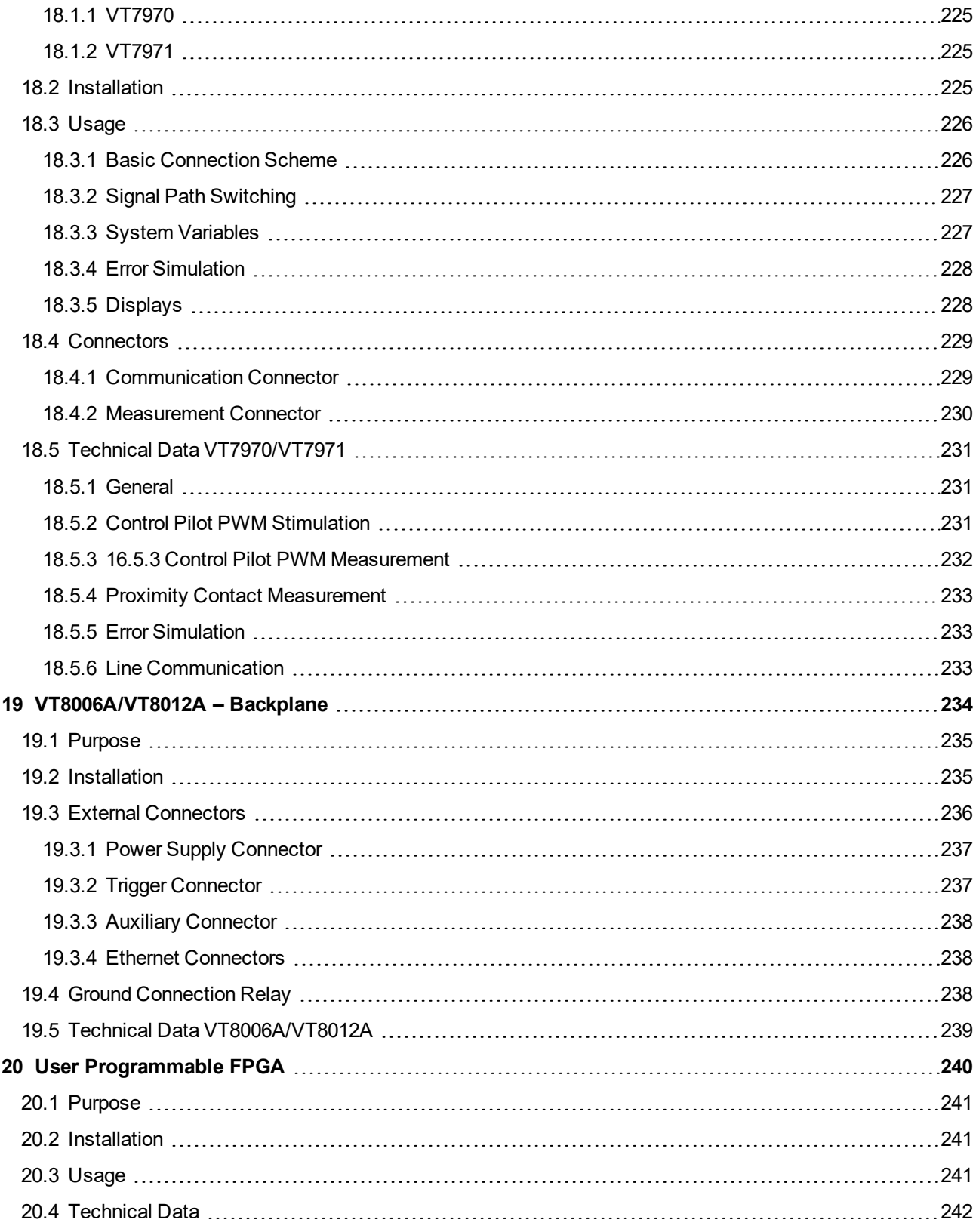

# <span id="page-14-0"></span>**1 Introduction**

**In this chapter you find the following information:**

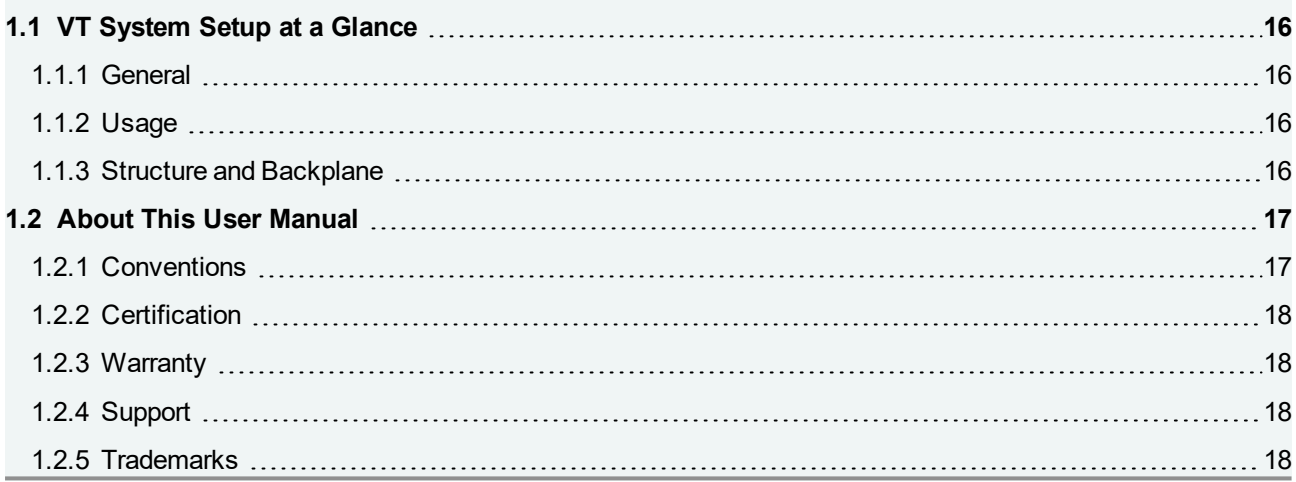

## <span id="page-15-0"></span>**1.1 VT System Setup at a Glance**

### <span id="page-15-1"></span>**1.1.1 General**

- ► The VT System is a modular hardware system for controlling ECU I/O connections for testing purposes.
- ► The connections are controlled via CANoe and the tests are scripted in Vector CANoe.
- ► The actuator and sensor connections of the ECU to be tested are linked directly to the VT System modules.
- ▶ The original actuators and sensors can also be connected to the VT modules.
- $\blacktriangleright$  However, they can also be simulated using the VT modules.
- ▶ The ECU's output signals are measured and pre-processed (e.g. into averages, effective values or PWM parameters), and are passed to the CANoe test programs in processed form.
- Stimulation signals for ECU's inputs (e.g. PWM signals) can be defined by the CANoe test program and are created on the VT module.
- Some VT System modules are available with an user programmable FPGA, where the measured signals can be processed individually and the stimulation signals can be created custom-designed.
- ► The VT modules can also generate several electrical errors, e.g. short circuits between ECU lines, line breaks or short circuits to ground/ $V_{\text{batt}}$ .

### <span id="page-15-2"></span>**1.1.2 Usage**

The VT System is completely controlled by CANoe. Therefore all information about programming and using the VT System can be found in the CANoe online help.

### <span id="page-15-3"></span>**1.1.3 Structure and Backplane**

- ▶ The VT System consists of one or more 19" racks with a backplane into which the VT modules are inserted.
- $\blacktriangleright$  The backplane takes up the lower quarter of the rear; the module connectors are directly accessible in the upper area.
- ▶ The ECU lines and original loads are plugged directly into these connectors.
- ► CANoe is connected via an Ethernet cable using a special, real time-capable industrial Ethernet protocol (EtherCAT®).
- $\blacktriangleright$  The backplane links the EtherCAT bus and the power supply (for the VT module, not the unit to be tested) to the inserted VT modules.
- ► The PC running CANoe only requires an Ethernet port; no special PC hardware is needed. This also applies to CANoe RT.

## <span id="page-16-0"></span>**1.2 About This User Manual**

## <span id="page-16-1"></span>**1.2.1 Conventions**

In the two tables below you will find the notation and icon conventions used throughout the manual.

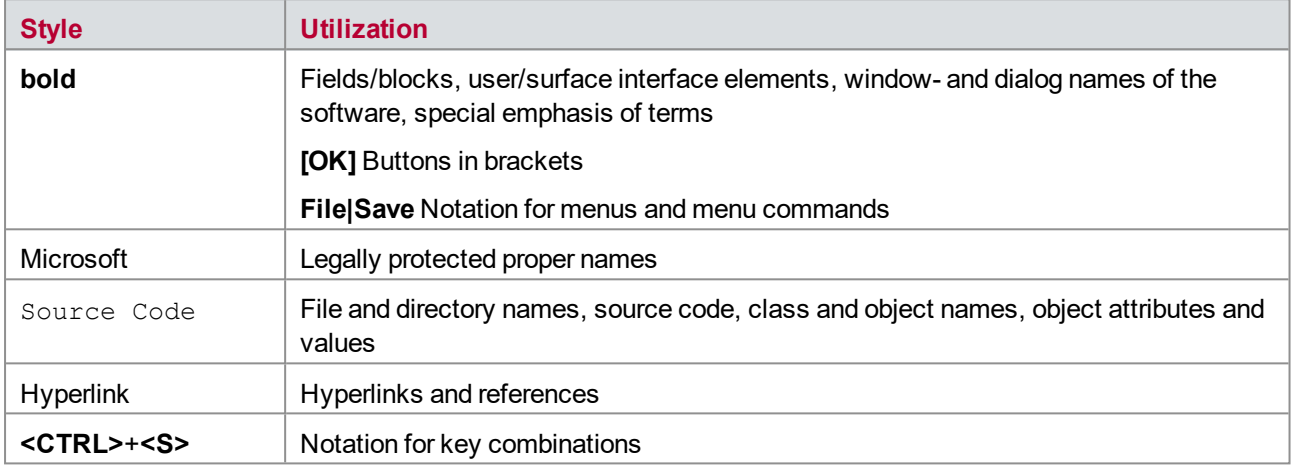

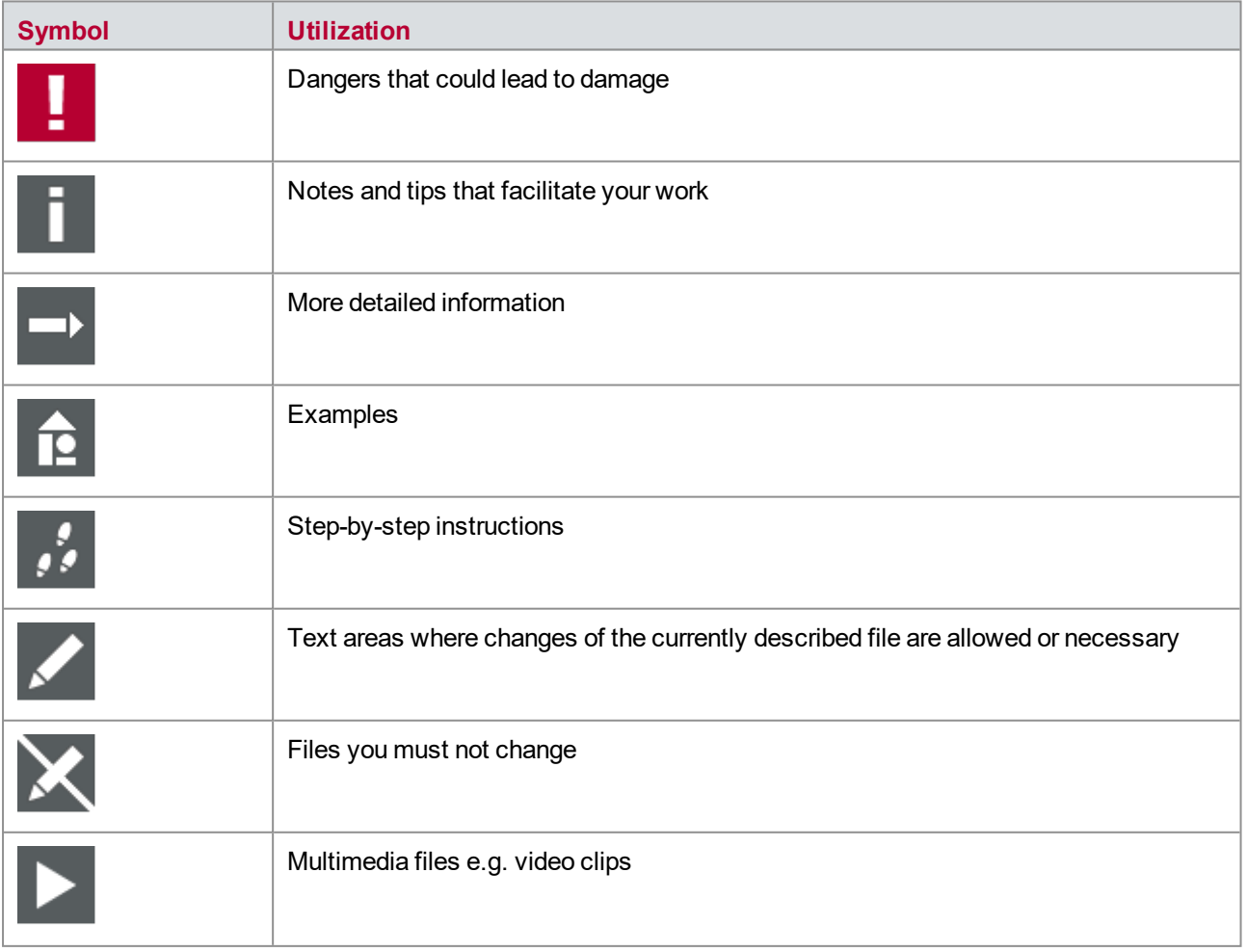

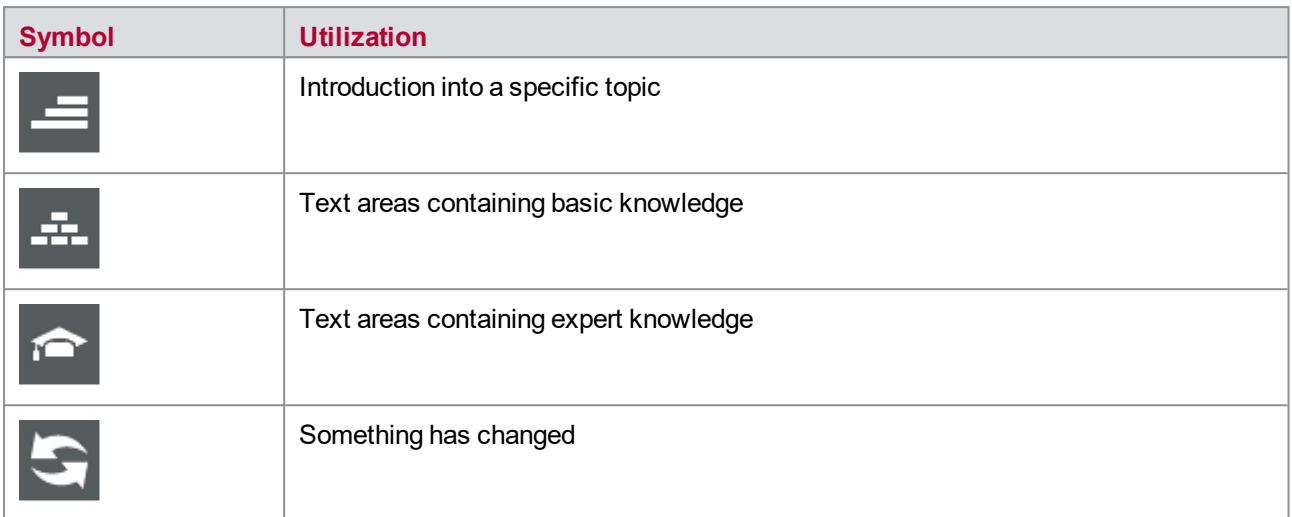

### <span id="page-17-0"></span>**1.2.2 Certification**

Vector Informatik GmbH has ISO 9001:2008 certification. The ISO standard is a globally recognized standard.

### <span id="page-17-1"></span>**1.2.3 Warranty**

We reserve the right to modify the contents of the documentation or the software without notice. Vector disclaims all liabilities for the completeness or correctness of the contents and for damages which may result from the use of this documentation.

### <span id="page-17-2"></span>**1.2.4 Support**

You can get through to our hotline at the phone number

#### +49 (711) 80670-200

or you send a problem report to the Vector Informatik GmbH Support.

### <span id="page-17-3"></span>**1.2.5 Trademarks**

All brand names in this documentation are either registered or non registered trademarks of their respective owners.

# <span id="page-18-0"></span>**2 General Information**

**In this chapter you find the following information:**

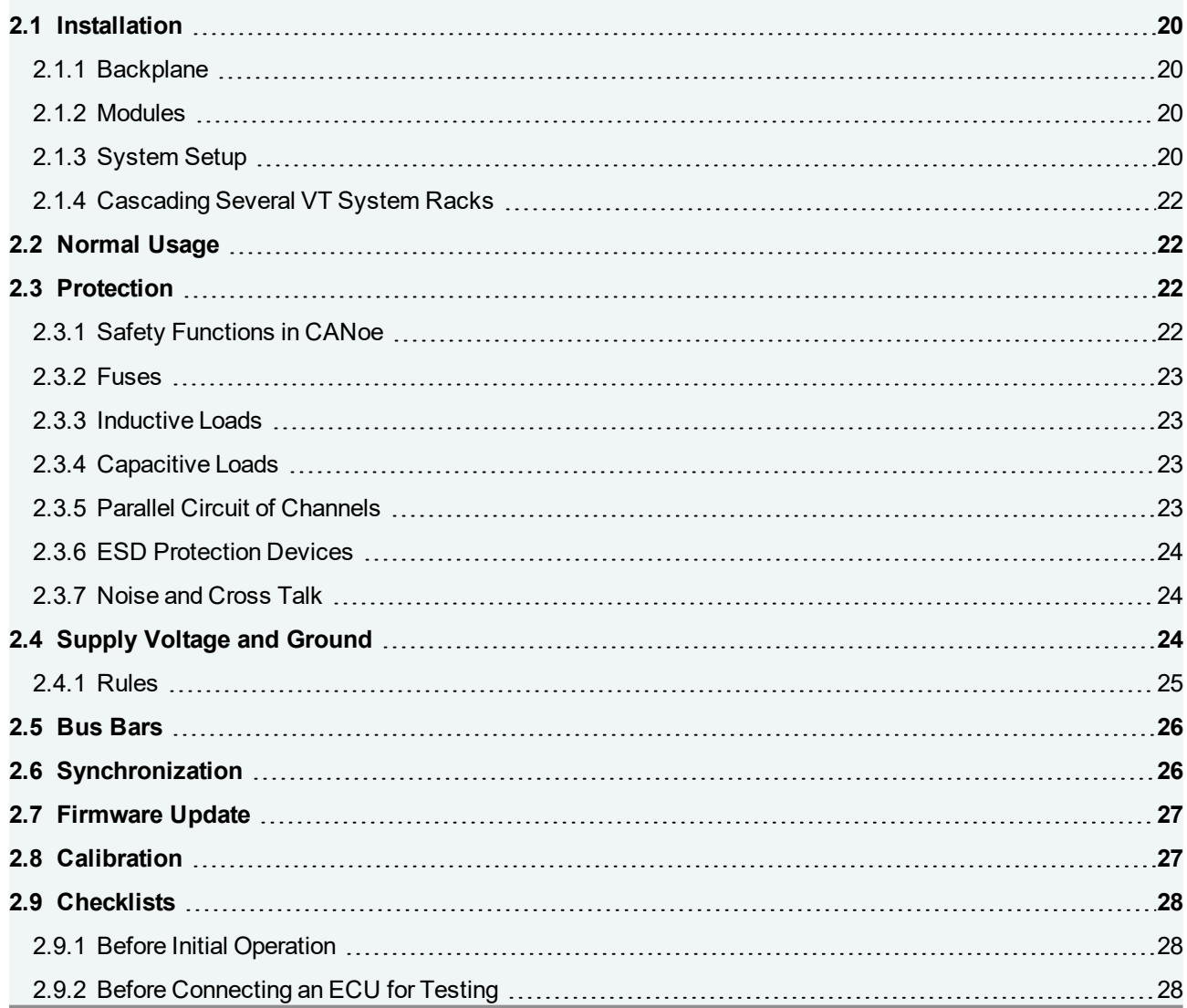

## <span id="page-19-0"></span>**2.1 Installation**

### <span id="page-19-1"></span>**2.1.1 Backplane**

<span id="page-19-2"></span>The backplane VT8006A is built into a 19" half width frame (9.5", 42 HP), the VT8012A into a 19" full width frame (84 HP) that has a height of 4 U. The VT modules are 7 HP wide, which means that 6 respective 12 slots are available. Please refer to chapter [19.2 Installation](#page-234-1) for a detailed assembly instruction.

## **2.1.2 Modules**

With the power supply switched off, insert the module carefully into a 19" rack that has a VT System backplane (e.g. VT8012A). Tighten the two screws at the front. The module must not be plugged in or unplugged during operation.

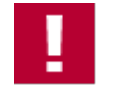

### **Caution!**

Insert the modules very carefully to avoid damages of the modules!

Especially, take care of the circuits on the backside of the modules.

The ECU lines, original loads, buses etc. can be connected directly to the module at the rear. The VT System power supply must be switched off when connectors are plugged in or unplugged.

Use the plugs at the front of the module for temporary measurements of ECU signals, e.g. to check the output signal of an ECU temporarily using a scope. Don't use the plugs for permanent connections.

The backplanes supplies the module with power and the signals to communicate with CANoe. It can therefore now be accessed and used with CANoe. The modules are automatically recognized via the backplane and configured in CANoe. No further preparation is needed to operate the system. The modules are listed in CANoe from left to right (seen while standing in front of the rack).

Any number of slots can be used in one rack. It is possible, for example, to use every other slot as this improves heat dissipation. For EMC reasons, any gaps at the front should always be closed with a cover plate.

The VT System is a modular system that is suited for flexible use. Therefore, the modules in a VT System rack may be changed sometimes. But the backplane connectors are not designed for frequently changing modules.

## <span id="page-19-3"></span>**2.1.3 System Setup**

### **Connecting the Power Supply**

The VT System itself must be powered with a 12 V external adaptor of sufficient capacity. To comply to the EMC rules the VT System must not be connected to a 12V power line which exceeds a length of 3m. As a rule of thumb, the backplane requires 3 watts and each module another 9 to 18 watts. You find the concrete values in the technical data of the respective modules in this manual.

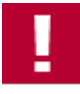

### **Caution!**

Connect the VT System power supply to the pins +**12 V** and **DGND** of the power supply connector on the backplane. Do not use the pin AGND instead of DGND even if DGND and AGND are joined at the plug.

**Reason**: The system must not be connected to the power supply ground via AGND only, e.g. if the DGND connection is broken. This will damage some VT modules.

### **Connecting the ECU Ground**

The ECU's ground must be connected to AGND as a reference ground and AGND must be connected to the power supply ground (DGND). See chapter [2.3 Protection](#page-21-2) for detailed information about ground connections.

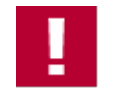

### **Caution!**

If the VT System supply ground DGND, the reference ground AGND or the ECU ground is not correctly connected, the VT System will not return any meaningful measurement values. Insufficient ground connections may also cause damages on the VT System!

### **Connecting to the PC**

The PC is connected to the first VT System rack with an Ethernet cable (cross or patch). CANoe must be running on the PC in order to use and operate VT System. If you use a Real-time Module VT6000, the backplane is connected to the VT6000 and the VT6000 to the user's PC. For details refer to chapter [12.2 Installation](#page-153-1).

Connecting the VT System to the PC using a switch or a router is not supported, even if this is in principle possible with many devices (switch/router, depending on their configuration).

Using the same PC Ethernet port for VT System and other connections (e.g. to a company network) is also not supported. In principle, it is often possible to use a switch to do this, but in practice this will burden the company network and reduce the VT System's real-time capacity. In this case it is not possible to connect another VT System within the same company network because CANoe will not be able to differentiate between the two VT Systems.

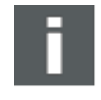

#### **Important Note**

Always use the right Ethernet plug of the backplane (see view of rear, see chapter [19.3 External](#page-235-0) [Connectors](#page-235-0)) to connect the VT System to the PC. Often, the left plug seems to work also, but the communication will not be reliable.

### **EMC Protection**

Any number of slots can be used in one rack. It is possible, for example, to use every other slot as this improves heat dissipation. For EMC (electromagnetic compatibility) reasons, any gaps at the front should always be closed with a cover plate.

The length of each cable connected to the VT System (excl. Ethernet cable) should not exceed 3 m. This is recommended to fulfill the rules of electro-magnetic and high frequency emission under all circumstances.

It is recommended to connect the system housing (rack) to ground (earth) to enhance ESD (electro static discharge) protection.

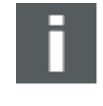

#### **Important Note**

To ensure compliance to EMC rules it was necessary to use ferrites in all cables to the VT System. With the VT8006A and the VT8012A those ferrites are no longer needed as additional EMC measures are implemented on the backplanes.

## <span id="page-21-0"></span>**2.1.4 Cascading Several VT System Racks**

Several racks can be cascaded using the second plug on the backplane. This is done by using an Ethernet cable to connect the second Ethernet connector on the backplane with the PC input of the next backplane. See chapter [19.3.4 Ethernet](#page-237-1) Connectors for the position of the connectors.

Theoretically, more than 10 racks can be cascaded in this way. In practice, however, installing so many racks is useless, because it becomes impractical to handle so many modules and channels in CANoe.

## <span id="page-21-1"></span>**2.2 Normal Usage**

The VT System is a test system for executing functional tests on automotive ECUs in the laboratory. The system is not suitable for use in vehicles or industrial settings.

Test systems based on CANoe and VT System have to be designed and configured by experts familiar with testing automotive electronics.

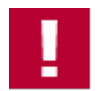

### **Caution!**

#### **You must take this note into consideration when working with the VT System!**

The VT System supports a wide range of test scenarios, including creation of short-circuits. It is therefore essential that you exercise utmost when connecting and operating the VT System and when scripting tests, so that the VT System and the ECU under test never operates beyond its specified limits.

Vector will not be liable for any damages caused by inappropriate operation of the system.

## <span id="page-21-2"></span>**2.3 Protection**

CANoe and VT System contain several safety measures, e.g. suppression of forbidden states or electrical fuses at the inputs. However, because VT System supports a wide range of test scenarios and very different applications and systems under test, it cannot be guaranteed that the VT System and the connected ECUs will remain undamaged in case of operator error or operation that does not comply with the specifications. The information in this manual and in the documentation delivered with CANoe will help you to ensure that the system is not operated beyond its specified limits.

### <span id="page-21-3"></span>**2.3.1 Safety Functions in CANoe**

Constraints can be defined in the VT System configuration of CANoe. They are used to prevent faulty setting of the VT System and thus to protect the VT System and its hardware from damage. You can prevent for example opening a specific relay while a high voltage is measured on defined channel. Or you can limit the output voltage if your ECU under test cannot be stimulated with higher voltage.

You should use the constraints in the VT System configuration to prevent test scripts and operators from switching to potentially unsafe states in your test system and from setting forbidden output values.

## **2.3.2 Fuses**

Most channels are protected by a fuse in the main current path (typically pin a). Resettable fuses (polyfuse) or lead fuses are used. Polyfuses reset themselves after a short time of cooling down. Lead fuses are supervised by the module and must be replaced by the user when blown.

While the fuses help to protect the module and the system under test, the following facts must be taken into consideration:

- Fuses are designed for accidental errors. They are not suited for simulation of errors. Especially the polyfuses are designed for occasional faults only.
- **The fuses are designed to sustain the highest possible currents. But not all features of a module are designed** for the same maximum current. Therefore, the fuse cannot protect the module in any situation. The current carrying capacity for example is typically much higher than the current that can be switched off by the relays at high voltages.
- **F** Fuses and other protection measures do not define the limits of the module. Always regard the limits specified in the documentation.
- $\blacktriangleright$  Several signal paths can be used on the modules. There may be also some signal paths without any fuse within the signal path (e.g. ECU pin b to original load pin b on the VT1004).

## <span id="page-22-0"></span>**2.3.3 Inductive Loads**

In general, inductive loads generate high voltage peaks at the switches when current is switched off. The resulting electric arcs damage or destroy the relays used for switching. Typically, countermeasures like diodes are used. Please regard that measures that are part of the ECU typically cannot protect the VT System. Therefore, additional countermeasures must be taken into account to protect the VT System. The VT System has to be operated always within its specified limits.

### <span id="page-22-1"></span>**2.3.4 Capacitive Loads**

A similar problem exists for capacitive loads. Here mainly overcurrent can destroy relays when the capacitive load is switched on. Typically, the fuses of the VT System modules are to slow to protect the relays. But countermeasures of the ECU often work also if the load is switched by the VT System. Nevertheless, you have to check carefully that the specified limits of the VT System are always fulfilled.

## <span id="page-22-2"></span>**2.3.5 Parallel Circuit of Channels**

Using two or more channels in parallel to use higher currents is not recommended especially because of the following reasons:

- **•** Currents will not be equal in the parallel channels because of slightly different contact resistances of the plugs, the relays, and the board.
- $\blacktriangleright$  Relays never open or close in exactly the same moment. Therefore, full current will flow over the slower relay for a short time when relays are switched off. This may cause damages on the module and destroy the relay.
- Some features like the electronic load on the VT1004 cannot be used in parallel because the cyclic control loop will not work properly.

## <span id="page-23-0"></span>**2.3.6 ESD Protection Devices**

Some capacities and resistors are connected to the measurement plugs on the front because of ESD (electro static discharge) protection needs. They are shown in the circuit diagrams of the modules in this manual. The capacities may influence the signals, especially high frequency signals. Therefore it may be not feasible to use for example the relays of a VT2004 to switch high-speed CAN signals.

## <span id="page-23-1"></span>**2.3.7 Noise and Cross Talk**

Noise and other disturbance signals can be coupled into the tracks on the printed circuit boards of the VT modules and the harness to the ECU, original loads, sensors, and other test equipment. Additional some crosstalk between the lines can be observed. Switching on and off high power loads, especially power supplies, near the VT System can cause some peaks on the cables of the test harness.

The same error signals (and more) can be observed in a car. Typically, the inputs and outputs of automotive ECUs don't have any problems with such noise and peaks. Therefore, there is no need to pay special attention to these effects when testing ECUs with VT System.

If the VT System is directly connected to internal signals of an ECU (e.g. pins of a MCU chip) or to other sensitive electronics, it may be necessary to use additional protection. For example a Z diode (signal line against ground) near the pin of the device under test may protect the device from high voltage peaks. The appropriate circuit depends from the concrete situation, of course.

## <span id="page-23-2"></span>**2.4 Supply Voltage and Ground**

In a test system based on the VT System at least two supply voltages exist:

 $\blacktriangleright$  VT System supply voltage (V<sub>VT</sub>)

12 V supply voltage to run the electronics of the VT System modules. The modules are supplied via the backplane, the VT System rack is feed with  $V_{\rm VUT}$  via the power supply connector at the backplane (see 16.3.1) Power Supply Connector).

ECU supply voltage  $(V_{\text{batt}})$ This supply voltage powers the ECU under test. In the car this voltage is supplied by the battery. Therefore the ECU supply voltage is often called battery voltage. Typically,  $V_{\text{batt}}$  is generated by a separate power supply and controlled by the Power Module VT7001.

Three different ground potentials exist:

- Ground of VT System logic (DGND)
	- This ground belongs to  $V_{\rm VT}$ , i.e. the power supply of the VT System itself. Because the VT System electronics mainly consists of digital logic, this ground is called digital ground DGND. Like  $V<sub>VT</sub>$  it is connected to the power supply connector of the backplane.
- ECU ground (ECU GND or just GND) ECU ground belongs to the power supply of the ECU under test, it is the ground of  $V_{\text{batt}}$  and correspond to the ground potential of a car.
- Reference ground for analog measurement (AGND) AGND is the reference potential used by the VT System for all kinds of measurement. Thus, ECU output voltages (output signals) are measured against AGND instead of DGND. No significant currents flow over AGND, therefore measurement is more exact than using DGND directly.

The potential of the three grounds can be different. They are separated to enhance accuracy of measurement and to avoid ground loops.

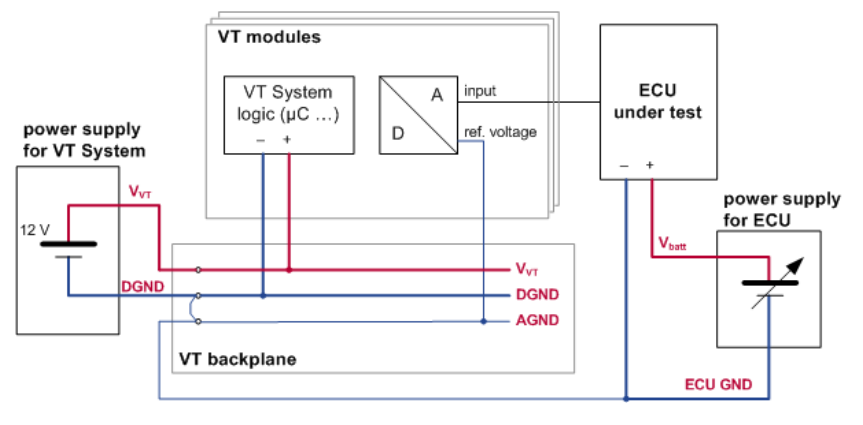

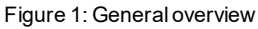

## <span id="page-24-0"></span>**2.4.1 Rules**

You have to setup your VT System according to the following rules:

- $\blacktriangleright$  V<sub>VT</sub> and DGND must be connected to the backplane of the VT System rack (pins +12V and GND).
- ▶ DGND must be connected to AGND.
- ECU ground must be connected to AGND.
- ECU ground must be connected to the AGND and AGND must be connected to DGND at exactly one point in the system to avoid ground loops. Typically, the grounds are connected together at the power supply plug of the first VT System rack (in a system without VT7001) or automatically within the first VT7001 (see 14.3.8 Ground Connection).
- If several VT System backplanes are cascaded, DGND and AGND of the first backplane must be connected to DGND and AGND of every other backplane. But AGND and DGND should only be connected at one point (e.g. in the power plug of the first backplane or automatically within the first VT7001).
- ▶ Connection of ECU ground at the bus bar connector is mandatory for some modules (e.g. VT2516). You have to establish this connection always before first power on of your VT System.
- AGND and DGND can also be connected by a relay on the VT8006A and VT8012A (see 16.4 Ground Connection Relay)

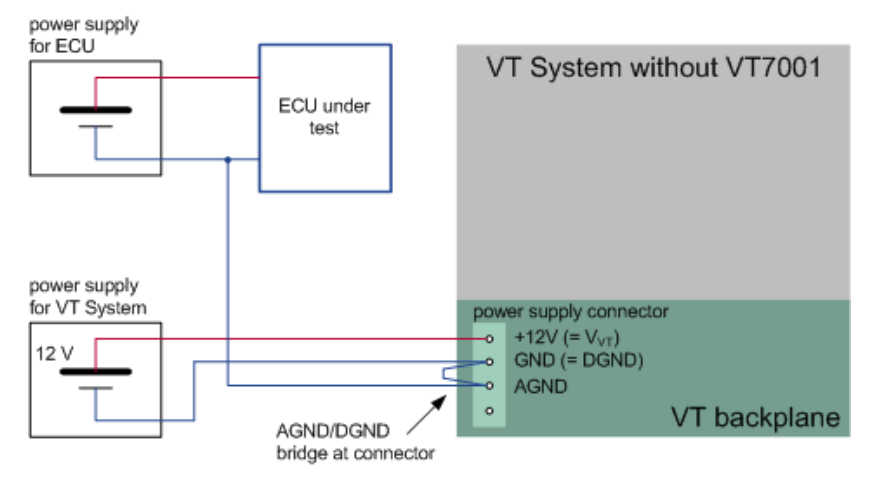

Figure 2: Power/ground setup (without VT7001)

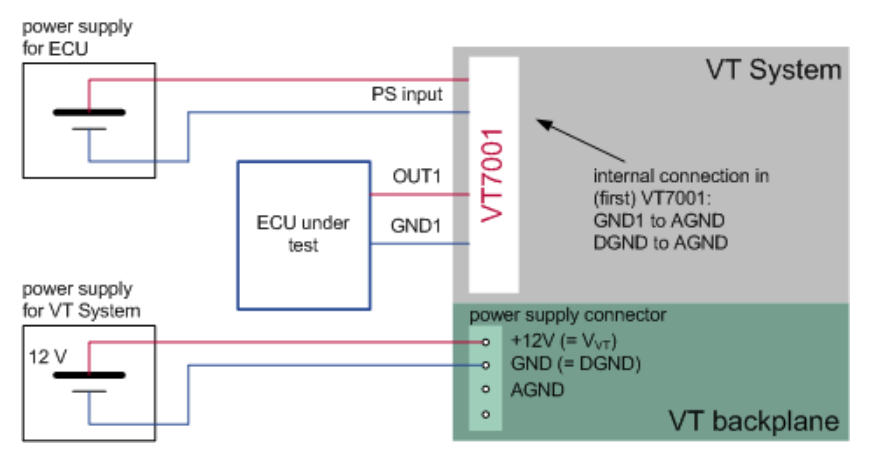

Figure 3: Power/ground setup (with VT7001)

## <span id="page-25-0"></span>**2.5 Bus Bars**

Some VT System modules have one or two internal bus bars for arbitrary use. The bus bar of each module can be used separately or can be connected to produce one common bus bar over all channels. Using a common bus bar, you can create short-circuits between arbitrary pins of the ECU, for example.

Some modules have dedicated connectors for ECU V<sub>batt</sub> and ECU ground but only one bus bar (e.g. VT2516), others have only two bus bars (e.g. VT1004). It is recommended to connect **bus bar 1** at modules with two bus bars to ECU V<sub>batt</sub> and ECU ground. This makes it possible to generate short-circuits of channel lines to V<sub>batt</sub> and ground on all modules.

To support this kind of setup, the pins of bus bar 1 and dedicated V<sub>batt</sub> and ECU ground connectors are almost in the same place at most modules. The same is valid for the pins of **bus bar 2** (or the single bus bar if only one is provided).

## <span id="page-25-1"></span>**2.6 Synchronization**

The internal time bases of CANoe, VT System and network interfaces are synchronized.

- $\blacktriangleright$  All modules of the VT System are synchronized with each other using the EtherCAT bus.
- ► The VT System is synchronized with CANoe using EtherCAT, too.
- ► It doesn't make any difference whether CANoe is used on one computer, on two computers (in RT mode), or an RT module VT6000 is used.
- The following VT System modules can be used as **HW sync masters**:
	- **E** VT6104, VT6104A
	- $\blacktriangleright$  VT6204
	- $\blacktriangleright$  VT6306
- The following VT System modules can be used as **HW sync slaves**:
	- **VT6104, VT6104A**
	- $\blacktriangleright$  VT6204
	- $\blacktriangleright$  VT6306
	- ▶ VT7001, VT7001A
- A VT System HW sync master and VT System HW sync slaves within the same backplane are connected internally. Only if further VT System HW sync slaves are connected to different backplanes, an additional sync line is necessary. Typically, the most convenient solution is a connection between the trigger 1 (Sync signal) and GND pins of the two backplanes.
- ▶ Other Vector network interfaces (e.g. VN1630) can be synchronized with VT system HW sync master/slaves by using the sync connector on the module or the backplane trigger pin 1.
- A VT System without a HW sync slave cannot be HW synchronized with other Vector network interfaces. Nevertheless, the software synchronization of CANoe will synchronize the time bases.

## <span id="page-26-0"></span>**2.7 Firmware Update**

New versions of CANoe may require a new firmware version for the used VT System modules. Modules with newer firmware can also be used together with older CANoe versions. Nevertheless, it is not necessary to update the VT modules with a firmware version newer than the one provided with your CANoe version.

Firmware of the VT System modules can be updated using a utility program delivered with CANoe. Your CANoe installation also contains a firmware version for each module that fits to that CANoe version.

Please refer to the online help of CANoe for further information about firmware update of VT System.

#### **Cross Reference**

The latest version of the VT System Firmware Updater can be found in the CANoe installation (start menu | **CANoe** | **Tools**).

## <span id="page-26-1"></span>**2.8 Calibration**

All VT System modules are designed so that non-defective modules adhere to the specified technical data without the need for calibration. For this reason, calibration of VT modules is not necessary.

For improved accuracy, the calibration is possible for some modules. For this purpose, the VT System Calibration Manager supports two different calibration routines.

The internal calibration routine uses a built-in voltage reference, which is already assembled on the module. Because no further equipment is required for this calibration, this routine can be executed very easy.

The external calibration requires an external voltage reference. The accuracy of the measurement after calibration also depends on the accuracy of the used voltage reference.

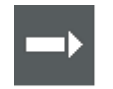

#### **Cross Reference**

The latest version of the VT System Calibration Manager can be found in the CANoe installation (start menu | **CANoe** | **Tools**).

## <span id="page-27-0"></span>**2.9 Checklists**

### <span id="page-27-1"></span>**2.9.1 Before Initial Operation**

The following checklist summarizes important points that should be considered before initial operation of the VT System:

- ► Is power supply for VT System connected properly (+12V, DGND at backplane)?
- All ground connections ok?
- ECU ground connected to AGND?
- ► AGND connected to DGND?
- Mandatory ECU ground connected to ECU ground (if mandatory ECU ground connections exist, e.g. on VT2516)?
- Are all additional devices (e.g. original loads) and the required bus bars connected properly?
- ► Hardware synchronization of Vector network interfaces needed? If yes, is the VT System also connected to the sync cable?
- ► PC with CANoe connected to the backplane or to the VT6000?

## <span id="page-27-2"></span>**2.9.2 Before Connecting an ECU for Testing**

The following checklist summarizes important points that should be considered before an ECU is connected to the VT System for testing:

- $\triangleright$  Can the ECU generate currents or voltages beyond the limits of the VT System (e.g. by switched inductive loads, see chapter [2.3 Protection\)](#page-21-2)? If yes, are adequate countermeasures installed?
- ▶ Are ECU inputs very sensible against peaks (see chapter 2.3 Protection)? If yes, are appropriate countermeasures installed?
- Double-check the test sequences to prevent forbidden states (e.g. unintended short-circuits)? Possibly you can use the safety functions in the VT System configuration to ensure safe operation.
- If you want to use the voltage stimulation of the VT2004: Is pin b of the ECU connector connected to a reference potential (e.g. ECU ground)?

# <span id="page-28-0"></span>**3 VT1004/VT1104 – Load and Measurement Module**

**In this chapter you find the following information:**

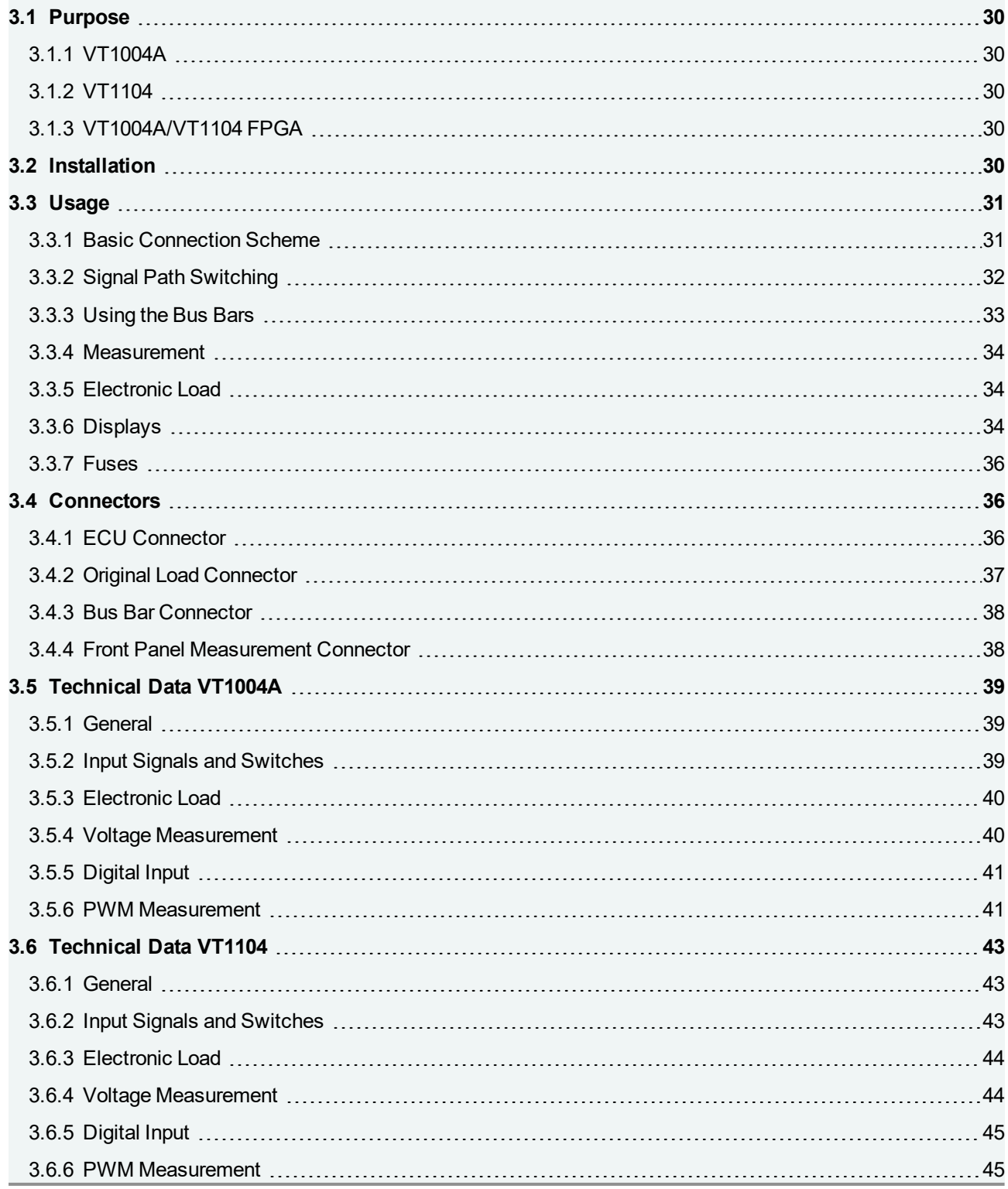

## <span id="page-29-0"></span>**3.1 Purpose**

## <span id="page-29-1"></span>**3.1.1 VT1004A**

The Load and Measurement Module VT1004A is connected to up to four outputs of an ECU, which drive in real invehicle operation actuators such as lamps or servo motors. The VT1004A provides several features to check the ECU behavior regarding these four ECU outputs:

- $\blacktriangleright$  Measurement of the ECU output voltage and pre-processing of the measurement values (e.g. RMS values, average values)
- ► Measurement of the ECU output PWM parameters (e.g. frequency, duty cycle, high/low voltage)
- $\blacktriangleright$  Time measurements by setting individual trigger conditions
- Simulation of the actuator by an internal electronic load
- $\blacktriangleright$  Relays to connect the ECU output to the original actuator
- Relays to generate electrical errors like short circuits between the ECU output lines and ECU ground or  $V_{\text{halt}}$

## <span id="page-29-2"></span>**3.1.2 VT1104**

The Load and Measurement Module VT1104 is a 60 V capabable version of the VT1004A. Therefore, most relays were changed to solid state relays and the measurement ranges were adjusted accordingly.

## <span id="page-29-3"></span>**3.1.3 VT1004A/VT1104 FPGA**

Basically the VT1004A/VT1104 FPGA has the same hardware functionality and features as the VT1004A/VT1104 and is therefore used like the standard VT1004A/VT1104. Additionally, the VT1004A/VT1104 FPGA provides a second, dedicated FPGA, which has access to the VT System module's hardware and CANoe. It can be used for implementing custom functionality.

More information about the FPGA variants of the VT System modules can be found in chapter [20 User](#page-239-0) [Programmable](#page-239-0) FPGA.

## <span id="page-29-4"></span>**3.2 Installation**

Please follow the general installation instructions in chapter [2.1.2 Modules](#page-19-2).

## <span id="page-30-0"></span>**3.3 Usage**

### <span id="page-30-1"></span>**3.3.1 Basic Connection Scheme**

The connectors located above the backplane on the rear of the module can be used to make the following connections:

### **Connecting the ECU**:

The four ECU connections (e.g. for controlling lamps, motors or other actuators) can be connected via two lines each. This must always be a two-wired connection, even if the ECU only has one output pin. If this is the case, the ground of the intended actuator must be applied to the other pin. Some typical configurations are:

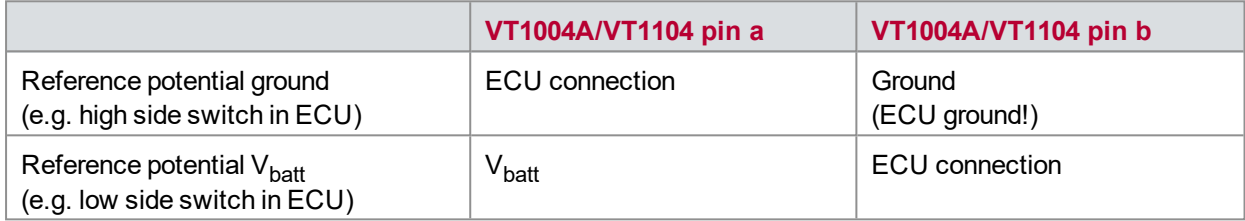

### **Connecting the original loads (optional)**:

Two-wired connectors are also provided for the original loads (= original actuators). However, only Line **a** is switched. Breaking this line should switch the actuator to a completely passive state. This is always the case for actuators that are connected only via these two lines. If the actuator is also connected e.g. to the ECU's supply voltage, this needs to be checked.

External load simulations can also in principle be connected to the original load connectors. If this is done using a one-sided line break, it is necessary to check carefully that disconnection is complete.

### **Bus Bar 1**:

The ECU's supply voltage (pin a) and ground (pin b) are typically connected to bus bar 1. This makes it possible to create short circuits to ground and V<sub>batt</sub>. Just like bus bar 2, bus bar 1 can also be used to for other purposes if short circuits to ground/ $V_{\text{batt}}$  are not needed.

### **Bus Bar 2**:

Bus bar 2 is used to extend the system by adding other external devices. An additional device, such as a high performance electronic load or a special measurement device can be connected to bus bar 2.

Lines a and b of all included VT1004A/VT1104 modules are typically interconnected (bus wiring) and then connected to the external device. We recommend doing so. If needed, of course, it is possible to form groups or to connect devices only to a bus bar on one single module.

Bus bars can also be used to create short circuits between the lines of different ECU channels. In this case the bus connections **a** and **b** of all modules (including other VT modules such as the VT2004A Stimulation module) are once again interconnected. A further external device cannot be connected in this case.

The cabling is done using Phoenix connectors, making it easy to switch them around. The test system can therefore be easily used for different ECUs, simply by connecting a different ECU cable (connecting the VT module to the ECU to be tested).

## <span id="page-31-0"></span>**3.3.2 Signal Path Switching**

The figure below shows the various signal paths and switching options for one channel on the VT1004A/VT1104. There are four such independent channels.

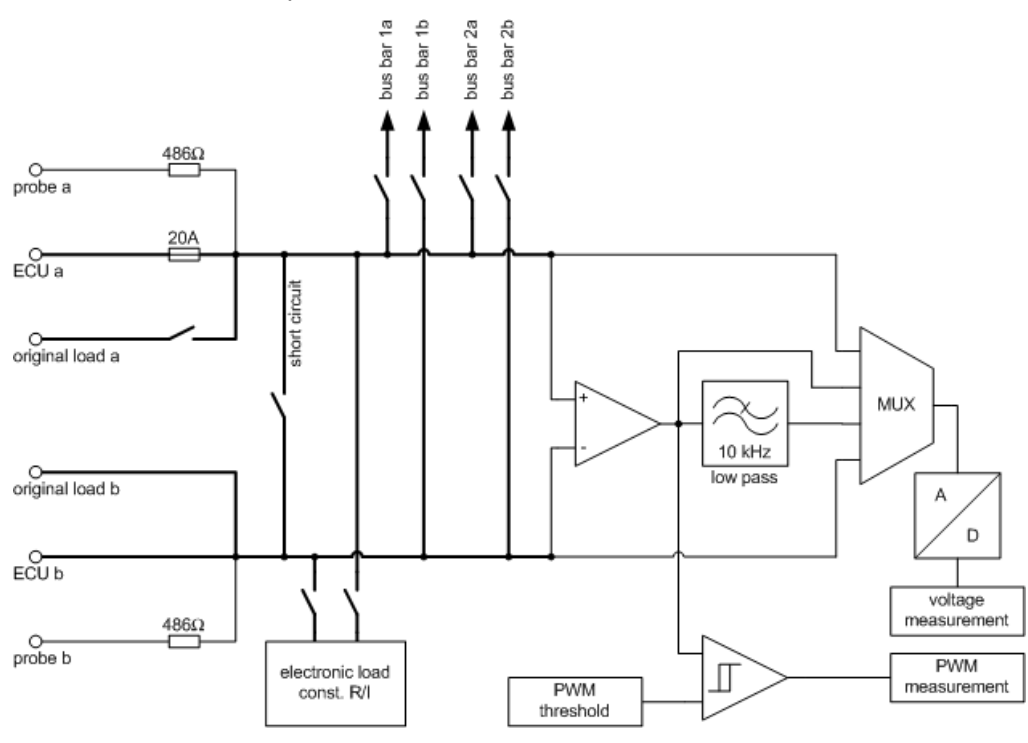

Figure 4: Signal paths and switching options

The connections shown in bold are specially configured for high performance and can carry higher currents. As can easily be seen, the only place it is not possible to carry higher currents is at the front connectors, which are merely configured as measurement connectors with a resistor to the ECU connectors for safety reasons.

For the VT1004A different threshold values apply for currents to be switched via closed relay contacts and via the relays. These threshold values must be adhered to particularly when switching under load, as the relay contacts will fuse otherwise. In the case of closed relay contacts, an overload leads to severe warming of the module.

As the VT1104 uses solid state relays there is no special limitation for switching under load. Only the electronic load still uses electromagnetic relays. This is no limitation as it is generally not advisable to disconnect the electronic load while it is activated.

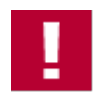

#### **Caution!**

The following threshold values must be adhered to when current is supplied to the module, and especially when switching under load:

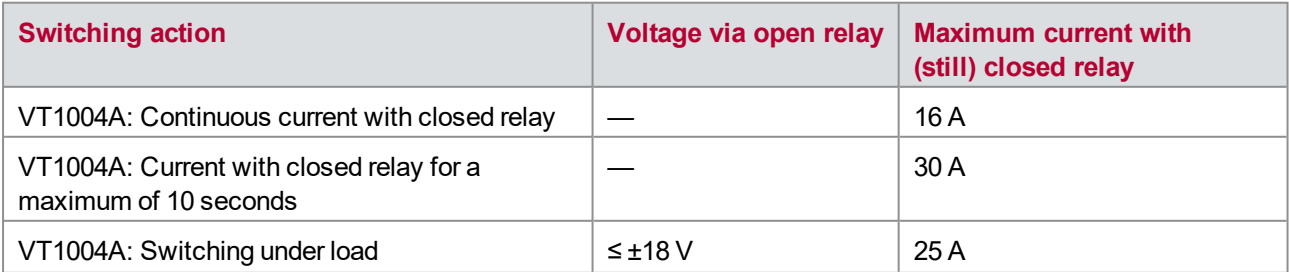

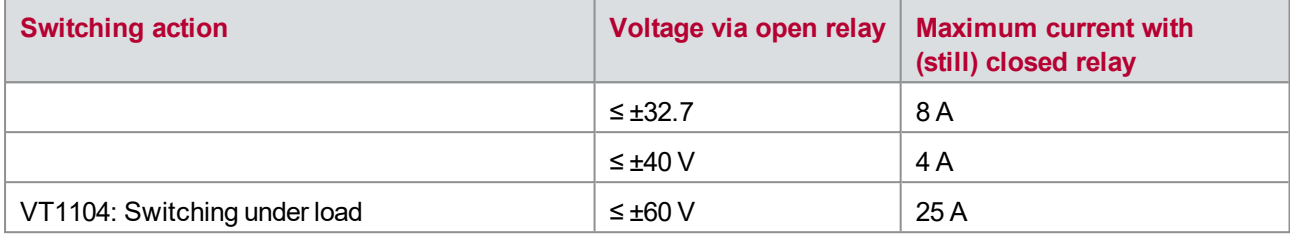

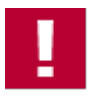

#### **Caution!**

Overvoltage over 50 V for the VT1004A and over 60 V for the VT1104 has to be strictly avoided because the module may be damaged. Please consider this especially for inductive loads. To avoid overvoltage you may use a free-wheeling diode, for example.

## <span id="page-32-0"></span>**3.3.3 Using the Bus Bars**

The VT1004A/VT1104 has two independent internal bus bars:

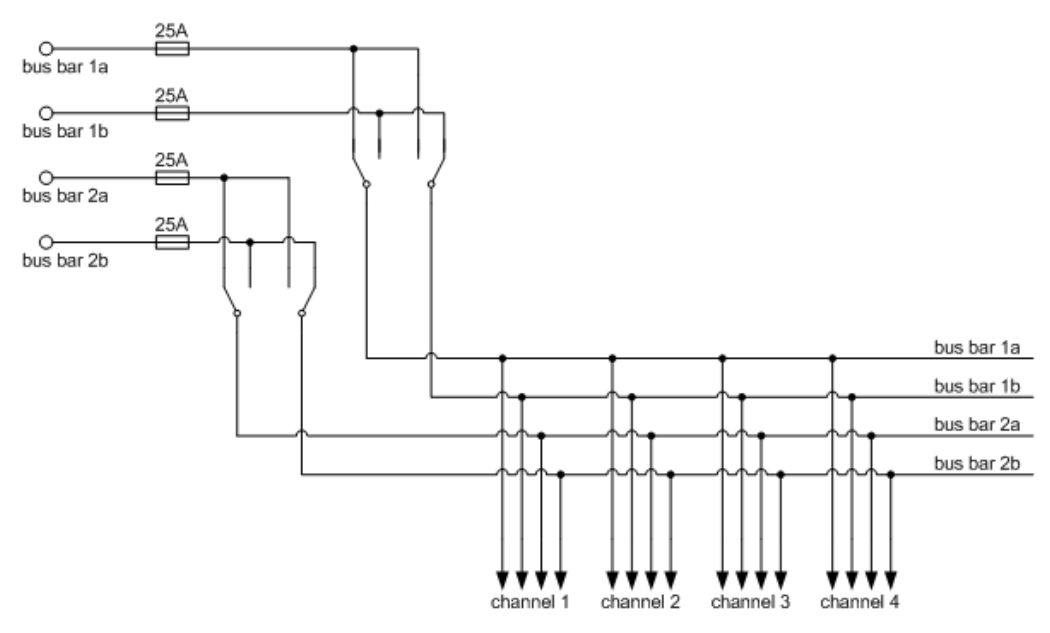

Figure 5: Internal bus bars

Typically, bus bar 1 is connected to ECU V<sub>batt</sub> and ECU ground. This makes it possible to generate short-circuits of channel lines to  $V_{\text{batt}}$  and ground. But bus bar 1 may also be used for other purposes.

At the VT1004A/VT1104 the two relays of each bus bar to switch the polarity of the bus bar (bus bar switch relays) can be switched independently. This makes it possible, for instance, to apply the signal at bus bar connection **b** to both internal bus bar lines (relay **a** is switched → **ab**). For example, channel lines **a** and **b** can both be shorted to ground in this way.

The maximum permissible load for the bus signal paths and relays corresponds to the values given for the channel switching options.

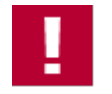

#### **Caution!**

Using the bus bars several connections from one connector to another connector of the module are possible. Carefully avoid short-circuits or any kind of overload using these signal paths. This may damage the relays of the module or the module itself.

### <span id="page-33-0"></span>**3.3.4 Measurement**

#### **Voltage Measurement**

The VT1004A/VT1104 measures voltages continuously, prepares the results, and returns the corresponding momentary values as well as average values, rms values, and min./max. values in CANoe. The integral time for this can be set in CANoe.

There are four different measurement modes, which can be selected:

- Differential voltage between line **a** and line **b** unfiltered
- ► Differential voltage between line **a** and line **b** with a 10 kHz low-pass filter
- Voltage between line **a** and **ECU ground**
- Voltage between line **b** and **ECU ground**

### **Digital Input**

The digital input state of each channel is sampled continuously every 50 µs. A threshold, which can be set for every channel individual, is used to differentiate between the **High** and **Low** states. The current state and an array with the last 20 sampled values are made available to CANoe.

### **PWM Measurement**

The module can also handle PWM signals. The relevant parameters like frequency, duty cycle and high/low levels are measured and the result is made available to CANoe.

For the VT1004A/VT1104 it is possible to select the input impedance. Using the low impedance mode results to a more accurate frequency and duty cycle measurement, but also leads to a higher load for the connected ECU output.

It is also possible to set individual trigger conditions and measure the time between the trigger events. For more detailed information on the trigger possibilities, refer to the CANoe help.

### <span id="page-33-1"></span>**3.3.5 Electronic Load**

The electronic load applies an electronic regulated current between the two ECU lines, which can be controlled to hold a constant resistance value or a constant current. The resistance mode is based on the current mode. For a proper operation of the resistance mode the possible current range of the current mode must be considered. The electronic load can only handle positive signals. Hence, the voltage potential on both input lines must be positive compared to ECU ground. The relative voltage potential between the lines a and b can also be negative, as long the absolute potential is higher than ECU ground. If not, the electronic load switches off automatically.

The power dissipation of the electronic load is limited by the heat sink. Therefore, an adequate circulation of the air or a cooling fan inside the rack will increase the continuous power dissipation of the internal load. The peak power dissipation is thereby much higher than the continuous power dissipation. The module switches off and the measurement in CANoe will be stopped if the cooling element exceeds the defined maximum temperature. The measurement can then be re-started again after a fixed cooling down period of one minute.

### <span id="page-33-2"></span>**3.3.6 Displays**

### **LEDs**

The current state of the relay switching for all four channels is indicated by LEDs on the front panel.

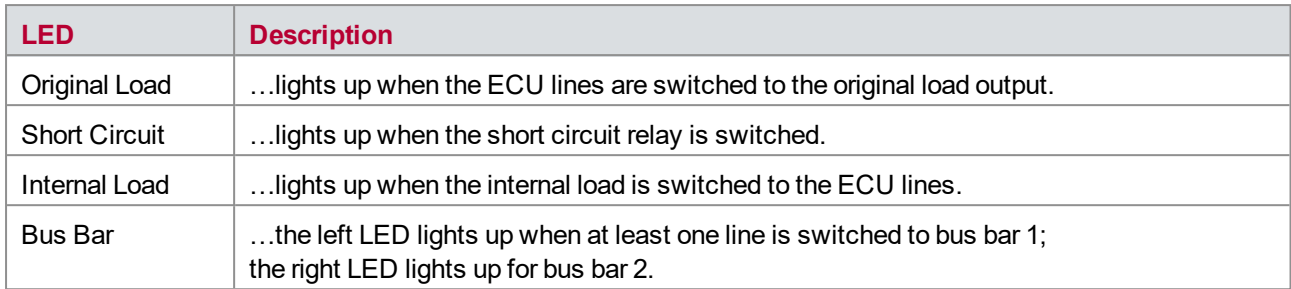

For all four channels, there are two LEDs on the front panel that indicate whether the voltage between the two pins is positive or negative.

These two LEDs are located between the two measurement connectors:

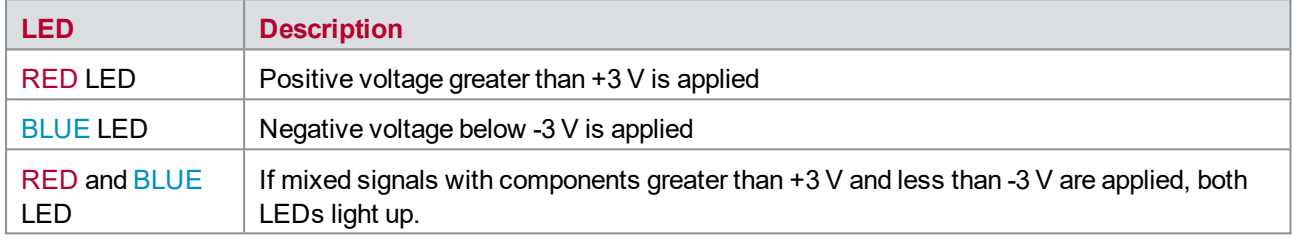

The four LEDs in the lower part of the front panel indicate the state of the bus bar relays; the two left-hand LEDs are for bus bar 1 and the two right-hand LEDs for bus bar 2.

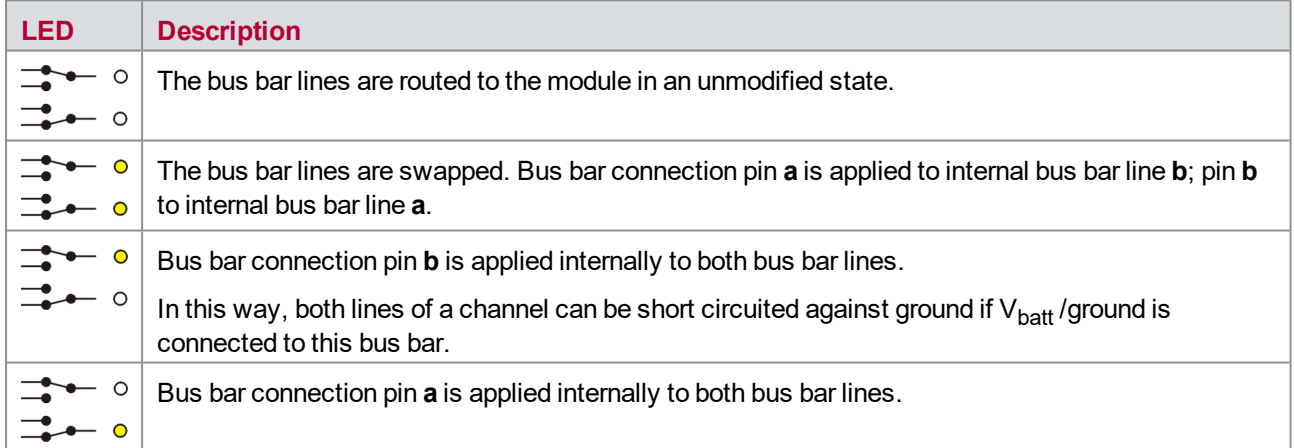

### **Error Messages**

The following errors can be indicated:

- **► Short Circuit** blinks when the fuse is defective. This state is exited only after the VT System has been switched off and on again.
- **Internal Load** blinks when the module has switched off due to overheating. In addition, the measurement is stopped in CANoe. After a fixed waiting period of one minute to get the internal load cooled down, the measurement can be restarted in CANoe.

## <span id="page-35-0"></span>**3.3.7 Fuses**

On all four channels the ECU input pin a is protected by a 20 A fuse (standard car fuse of type FKS 19mm). The fuse helps to protect the channel from overcurrent. But it does not define the current limit of the module and it does not ensure that the module is protected in any case!

The four lines of the bus bar are also protected with a 25 A lead fuse each. These fuses are only to prevent the module from irreparable damage. These fuses are not supervised and are directly soldered on the module.

The module supervises the fuses. Which channel is affected is shown by the front LEDs. In this case switch off the VT System and remove the connectors from the rear of the VT1004A/VT1104. Remove the module from the system and replace the fuse. The fuse is plugged in and can be replaced without soldering. The fuse near the backplane connector is the fuse of channel 4.

## <span id="page-35-1"></span>**3.4 Connectors**

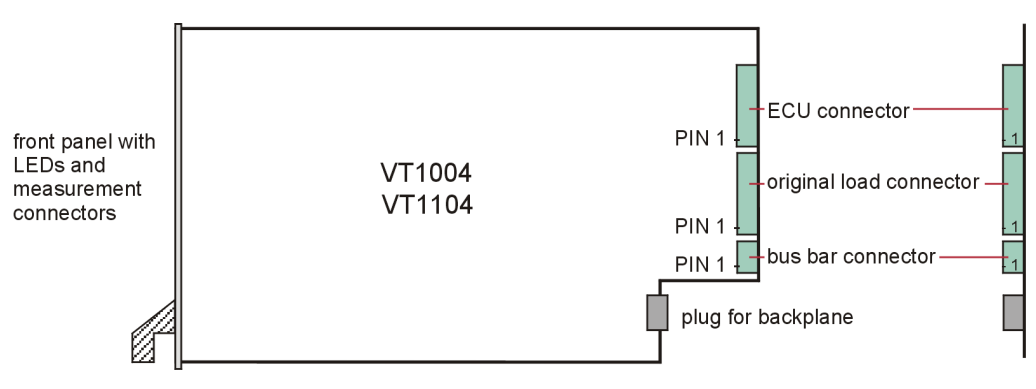

Figure 6: Connectors

## <span id="page-35-2"></span>**3.4.1 ECU Connector**

**Plug type**: Phoenix Contact MSTB 2,5 HC/8-ST-5,08

**Plug allocation** (from top to bottom, viewed from the rear after installation):

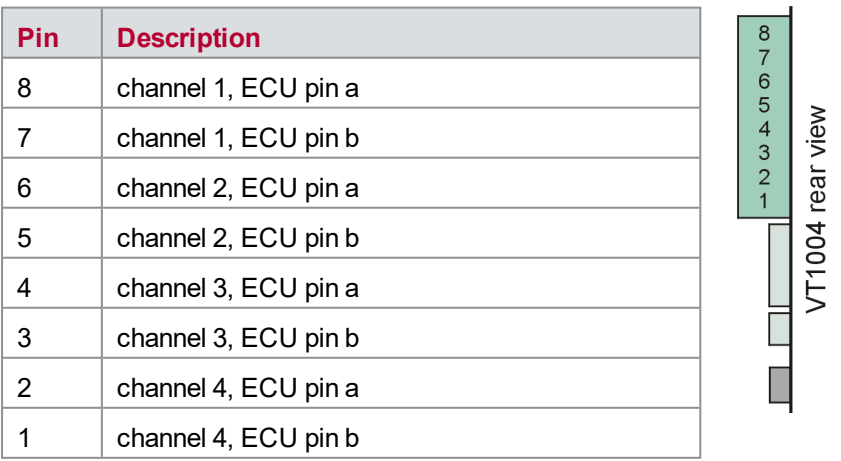
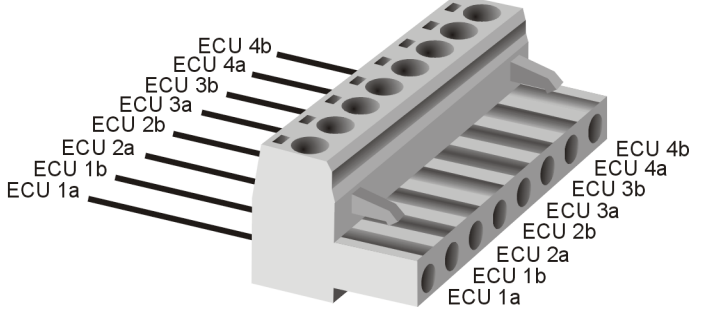

Figure 7: ECU connector

### **3.4.2 Original Load Connector**

**Plug type**: Phoenix Contact MSTB 2,5 HC/8-ST-5,08

**Plug allocation** (from top to bottom, viewed from the rear after installation):

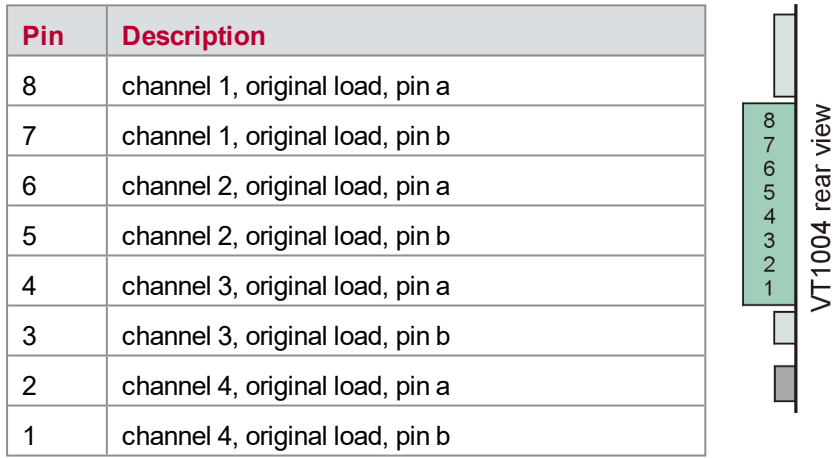

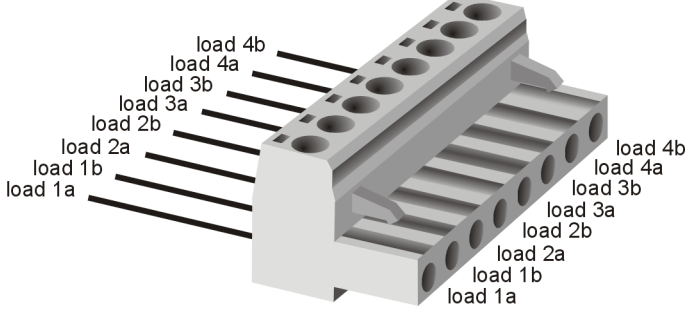

Figure 8: Original load connector

#### **3.4.3 Bus Bar Connector**

#### **Plug type**: Phoenix Contact MSTB 2,5 HC/4-ST-5,08

**Plug allocation** (from top to bottom, viewed from the rear after installation):

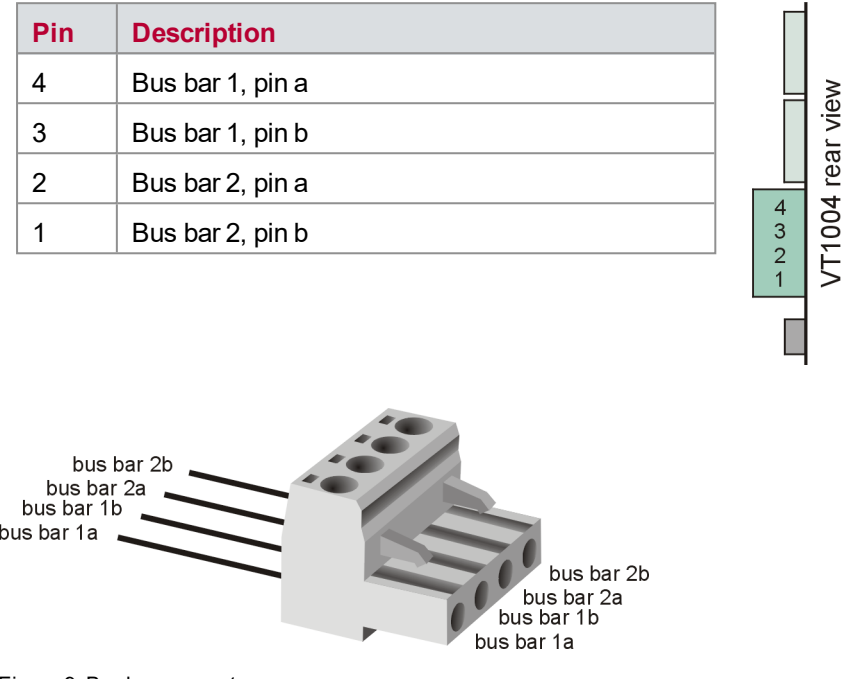

Figure 9: Bus bar connector

#### **3.4.4 Front Panel Measurement Connector**

There are two measurement connectors (2 mm) on the front panel for each of the four channels on the circuit board (view on front panel after installation):

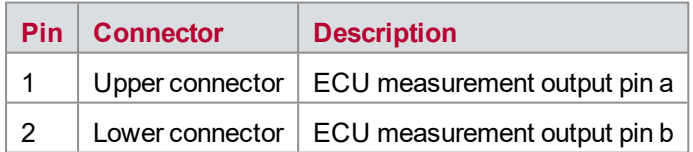

## **3.5 Technical Data VT1004A**

#### **3.5.1 General**

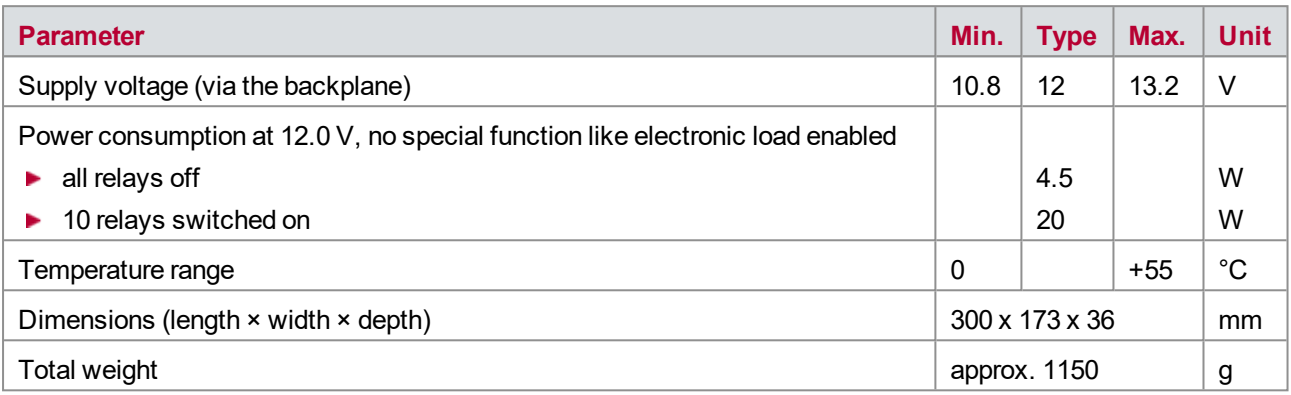

## **3.5.2 Input Signals and Switches**

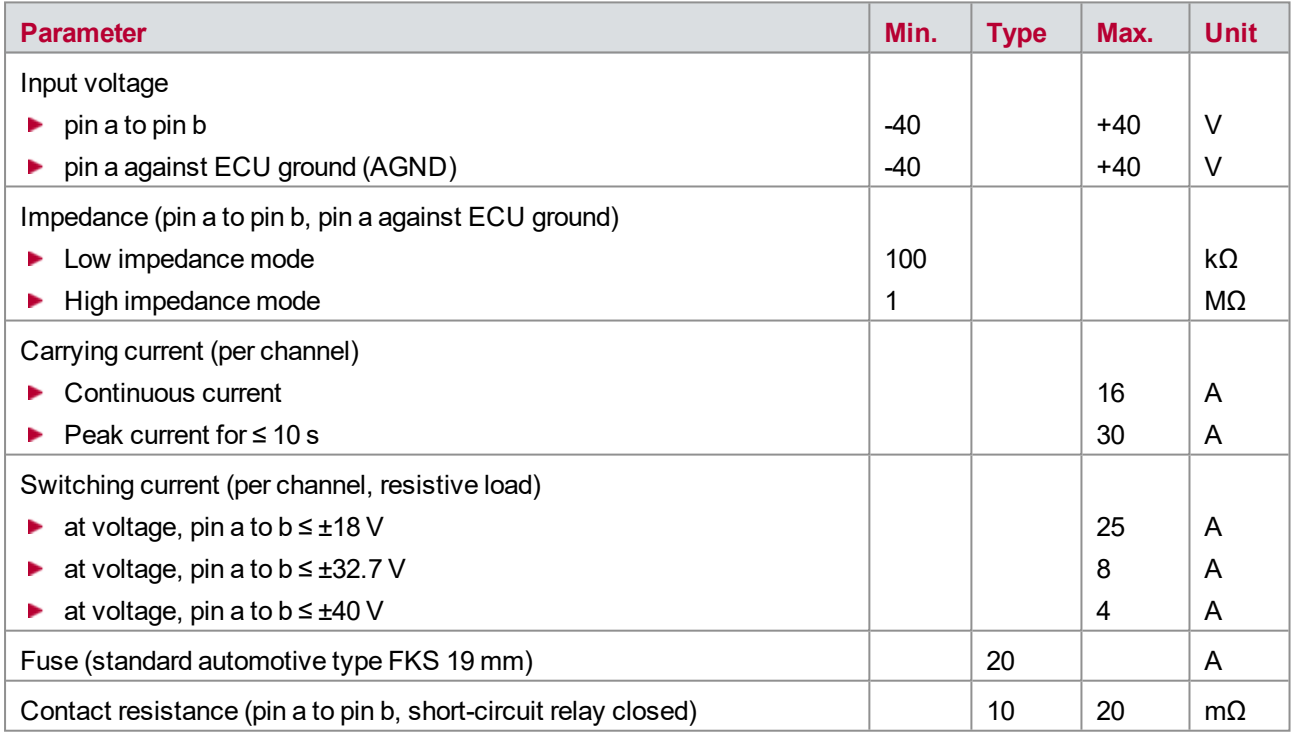

## **3.5.3 Electronic Load**

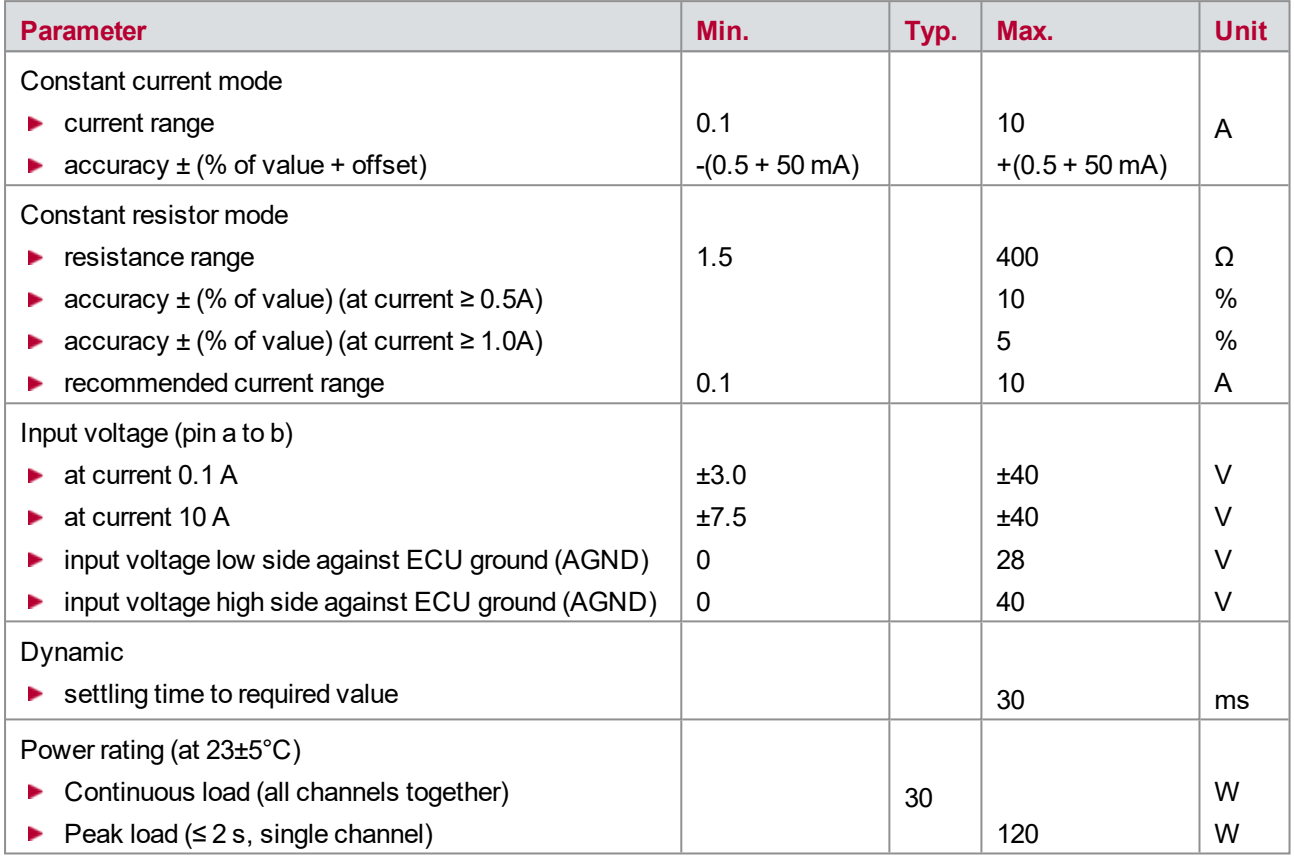

### **3.5.4 Voltage Measurement**

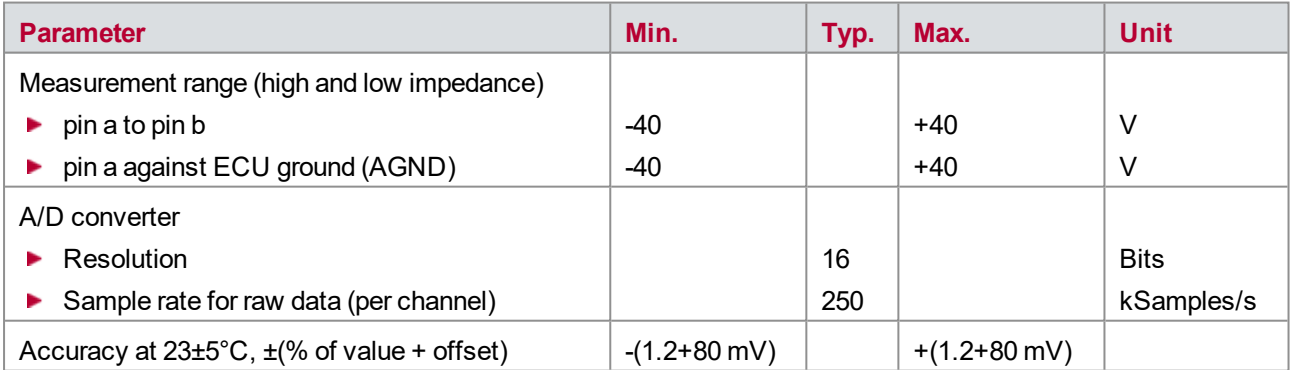

The accuracy of a measured voltage depends on two parts (% of value + offset). The first part (relative value) depends on the measured value; the second part (absolute value) is a fixed offset voltage.

As an example, if you measure a voltage of -5 V, you get an accuracy of ±140 mV (1.2 % of 5V + 80 mV).

## **3.5.5 Digital Input**

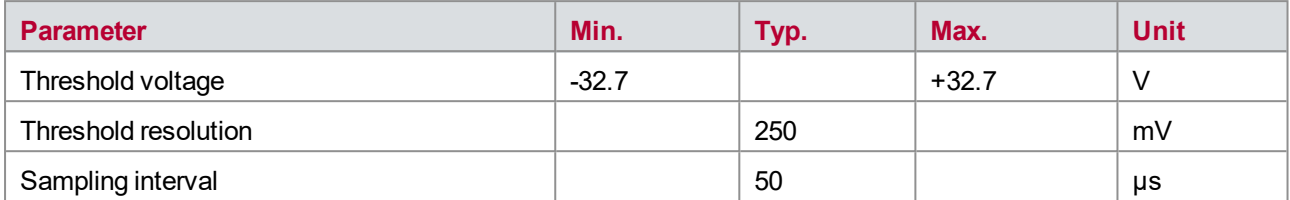

#### **3.5.6 PWM Measurement**

#### **Low Impedance Mode**

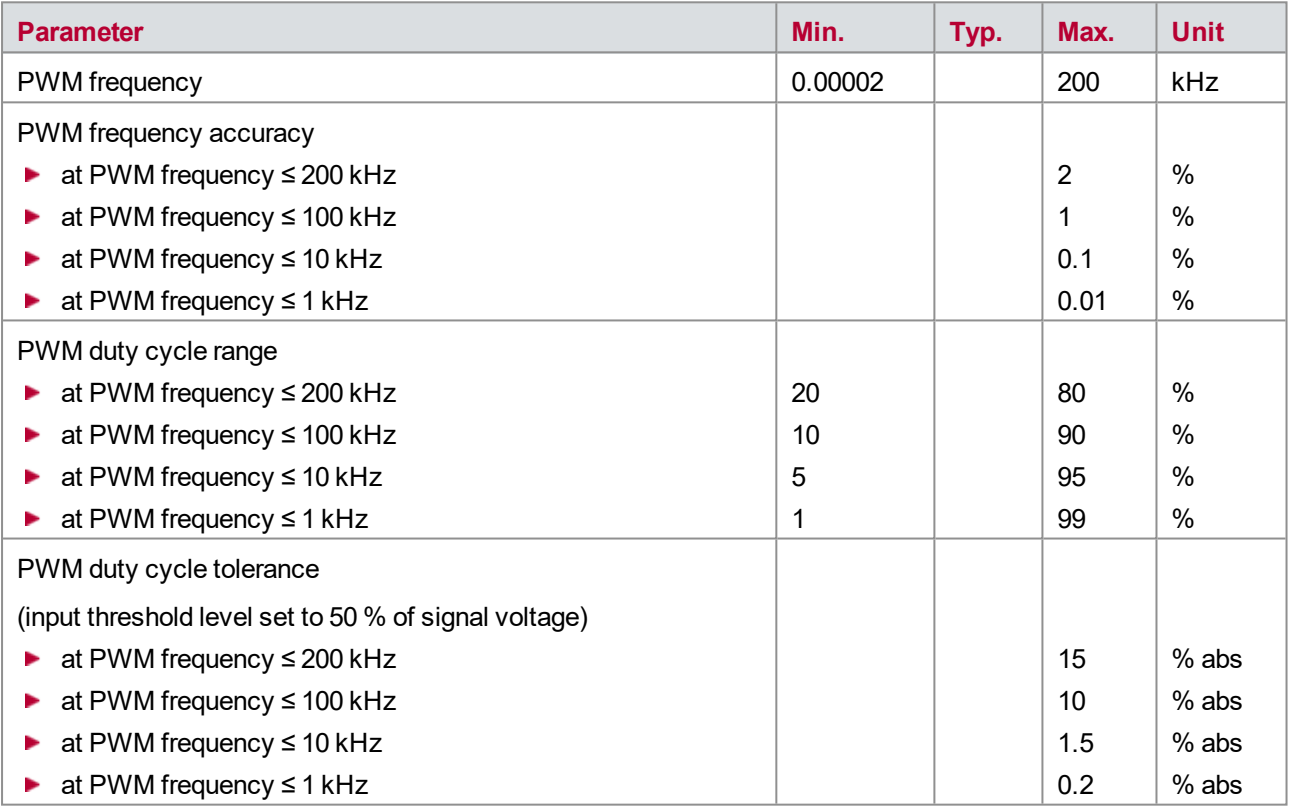

### **High Impedance Mode**

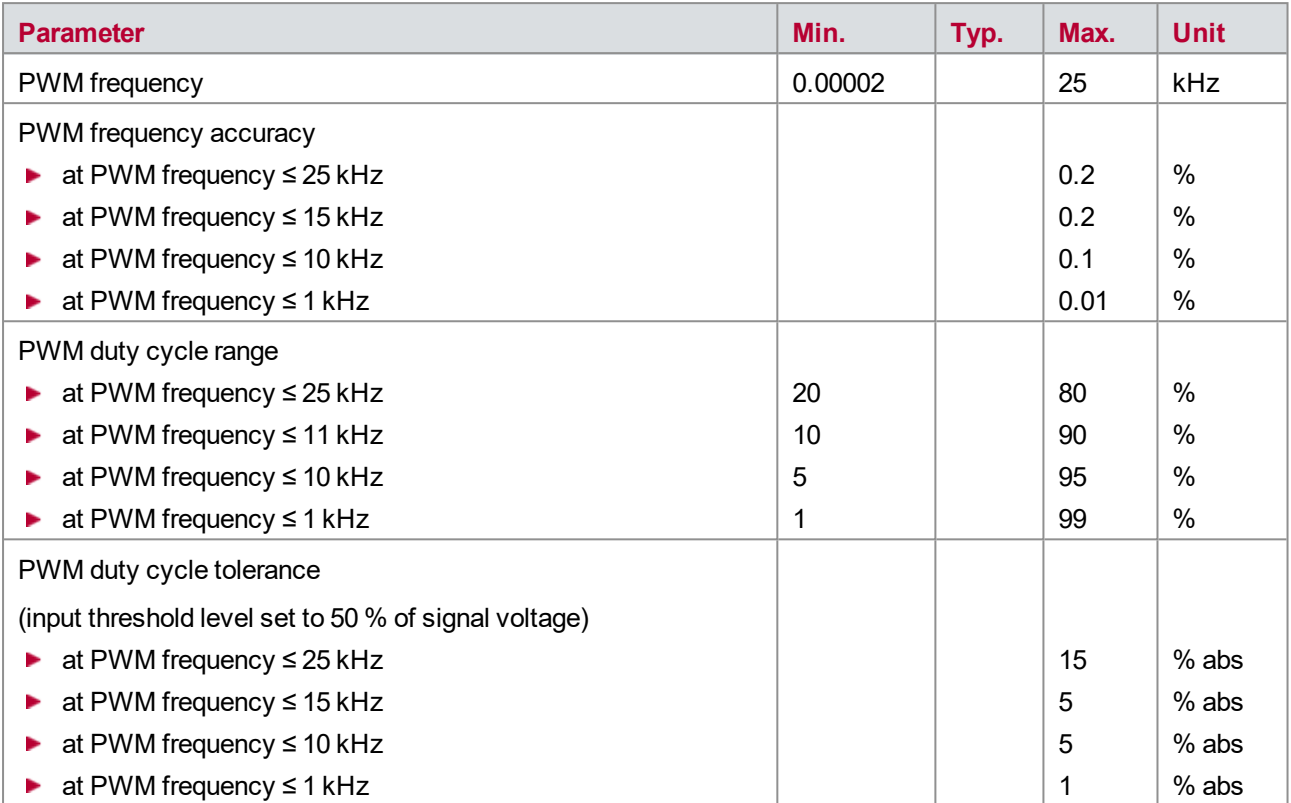

## **3.6 Technical Data VT1104**

### **3.6.1 General**

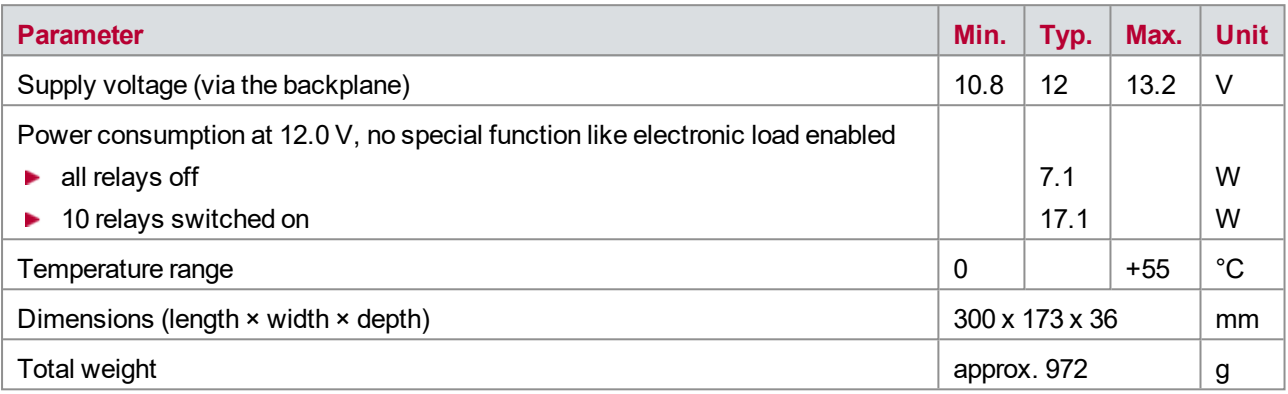

## **3.6.2 Input Signals and Switches**

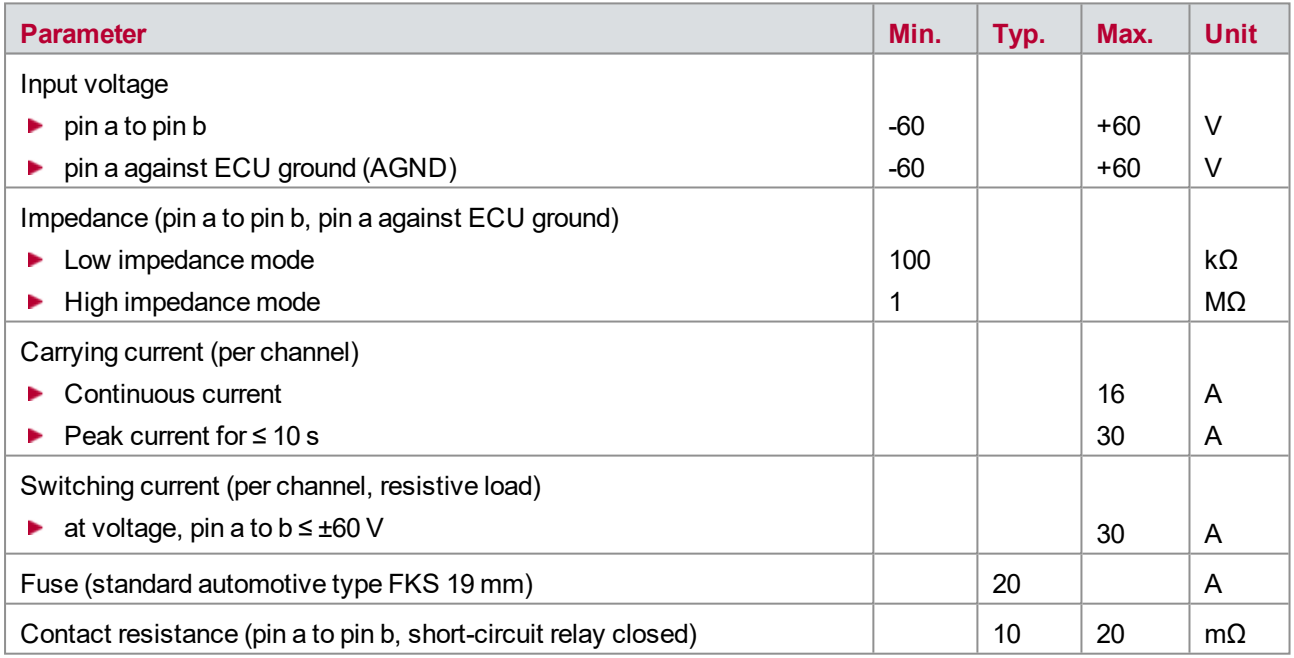

## **3.6.3 Electronic Load**

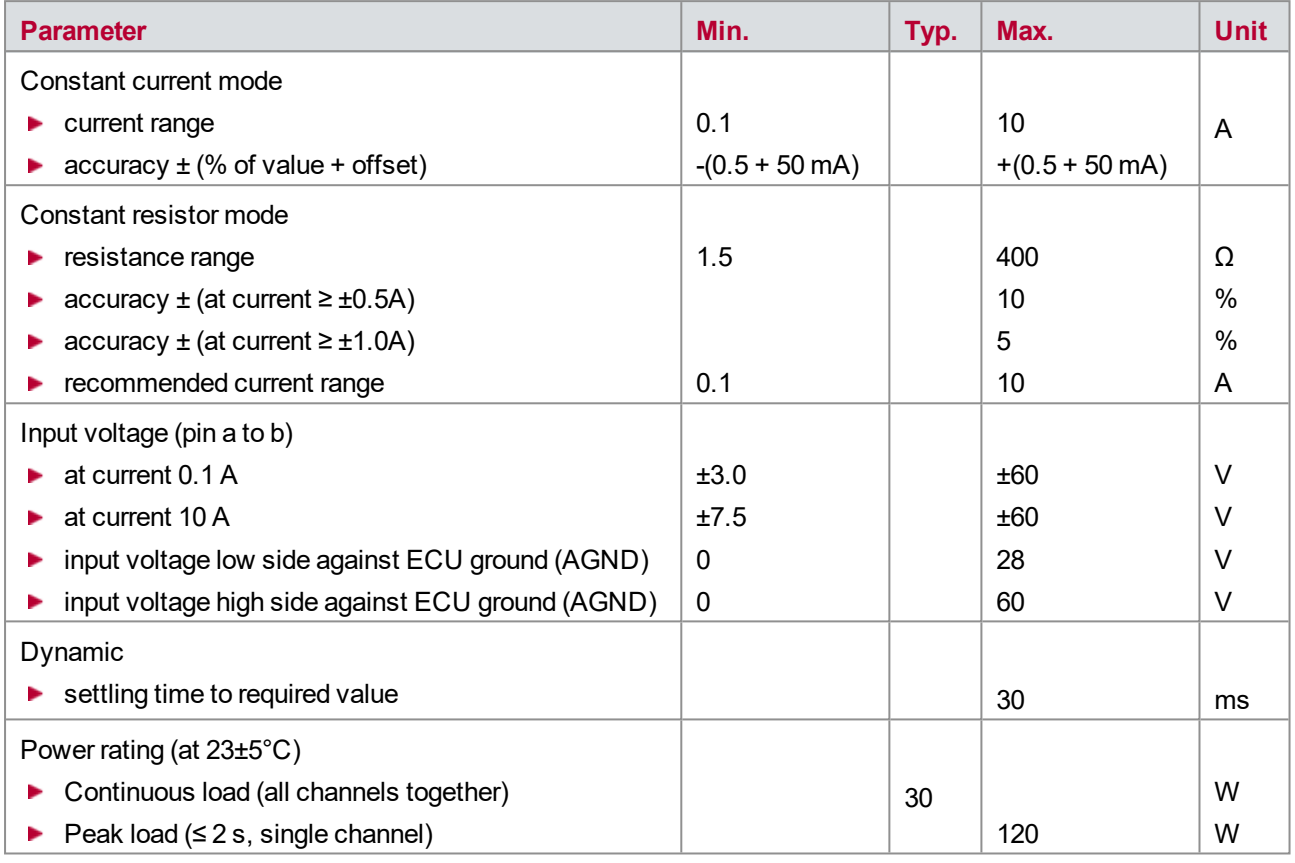

### **3.6.4 Voltage Measurement**

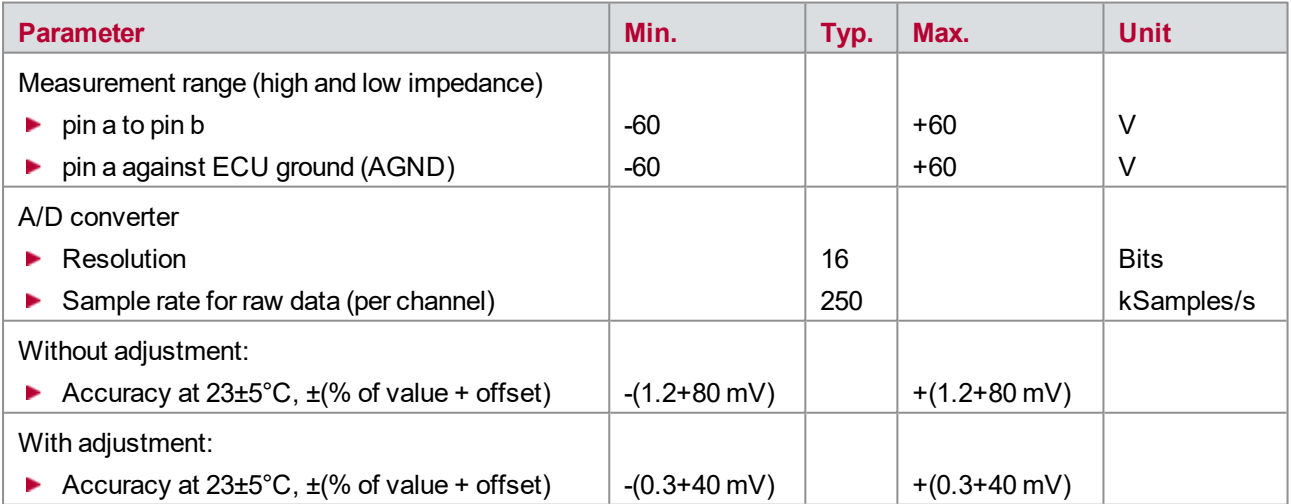

The accuracy of a measured voltage depends on two parts (% of value + offset). The first part (relative value) depends on the measured value; the second part (absolute value) is a fixed offset voltage.

As an example, if you measure a voltage of -5 V, you get an accuracy of ±55 mV (0.3 % of 5V + 40 mV).

## **3.6.5 Digital Input**

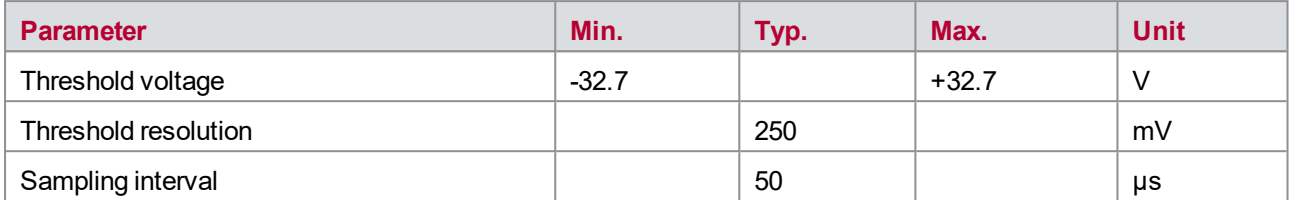

#### **3.6.6 PWM Measurement**

#### **Low Impedance Mode**

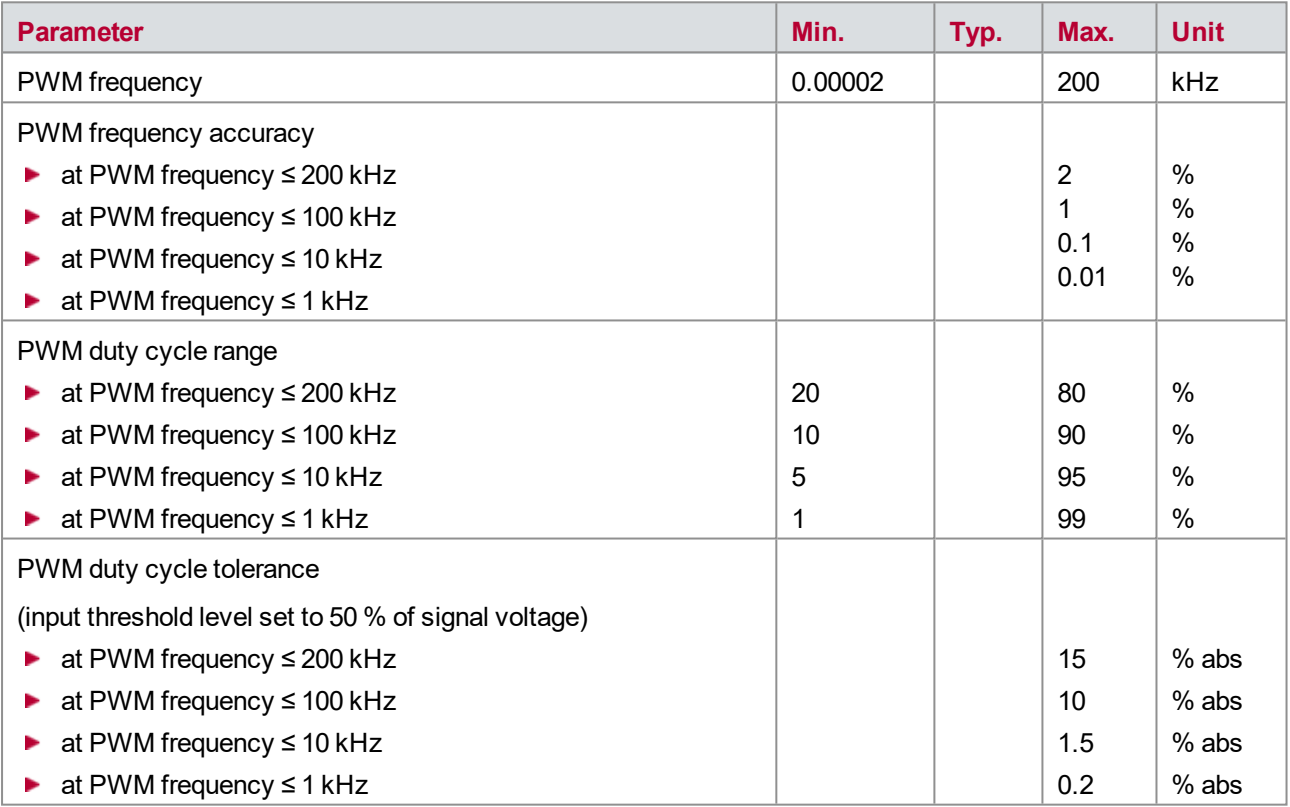

### **High Impedance Mode**

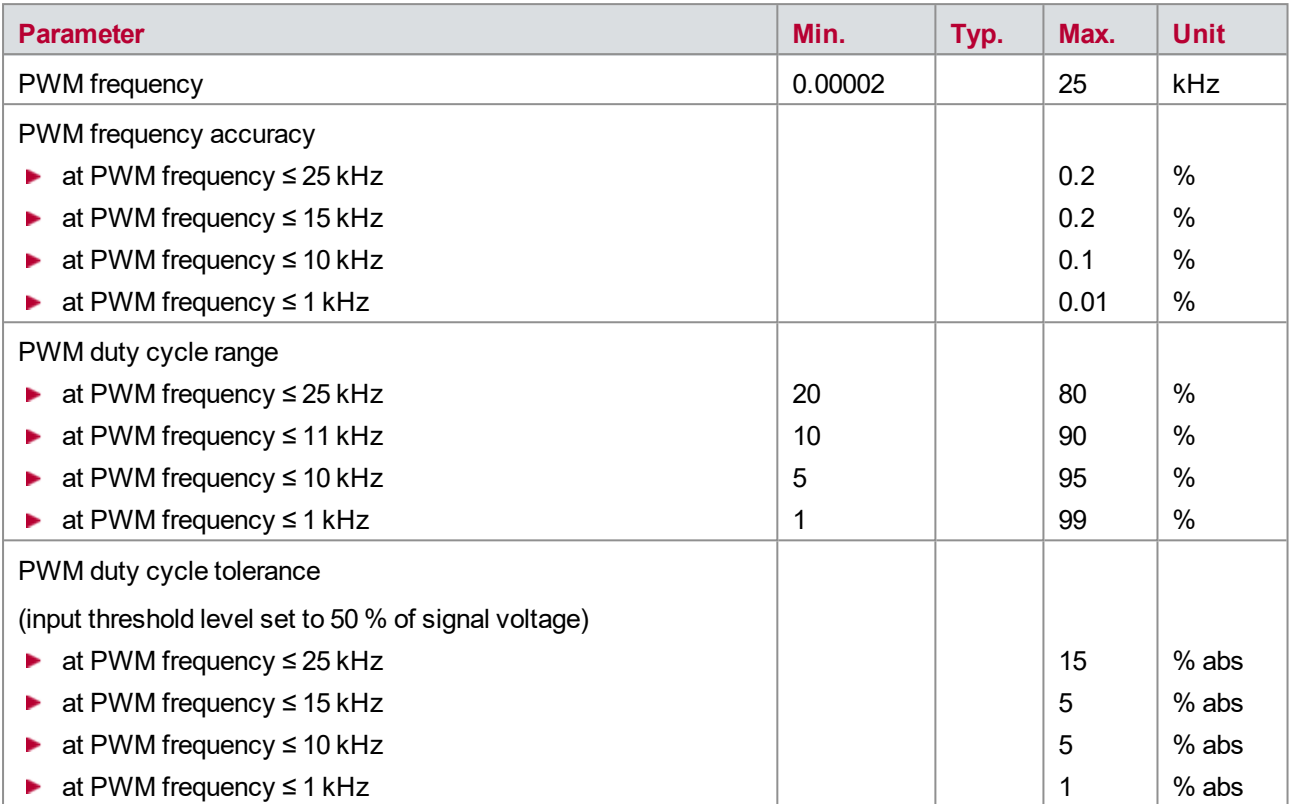

# **4 VT2004 – Stimulation Module**

**In this chapter you find the following information:**

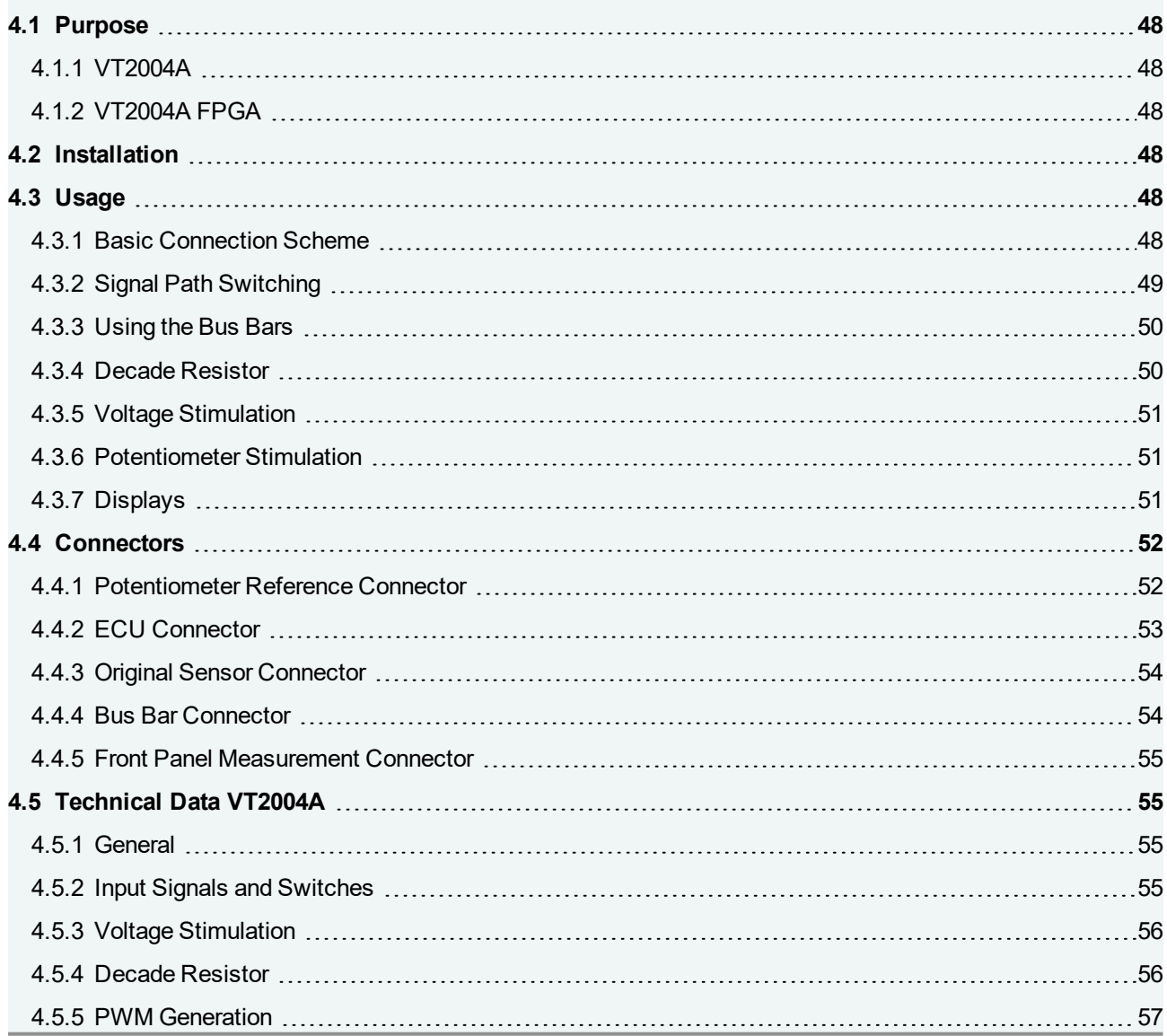

## <span id="page-47-0"></span>**4.1 Purpose**

### <span id="page-47-1"></span>**4.1.1 VT2004A**

The Stimulation Module VT2004A is connected to up to four inputs of an ECU, which are connected in real invehicle operation to sensors such as temperature probes or switches. The VT2004A outputs signals to the ECU to simulate sensors and thus to stimulate the ECU. It provides several features to check the ECU behavior regarding these four ECU inputs

- ▶ Sensor simulation by output of an analog signal, a PWM signal, or a resistance (decade resistor)
- $\blacktriangleright$  Simulation of a potentiometer (channel 1 only)
- $\blacktriangleright$  Relays to connect the ECU input to the original sensor
- Relays to generate electrical errors like short circuits between the ECU output lines and ECU ground or  $V_{\text{batt}}$

#### <span id="page-47-2"></span>**4.1.2 VT2004A FPGA**

Basically, the VT2004A FPGA has the same hardware functionality and features as the VT2004A and is therefore used like the standard VT2004A. Additionally the VT2004A FPGA provides a second, dedicated FPGA, which has access to the VT System module's hardware and CANoe. It can be used for implementing custom functionality.

More information about the FPGA variants of the VT System modules can be found in chapter [20 User](#page-239-0) [Programmable](#page-239-0) FPGA.

## <span id="page-47-3"></span>**4.2 Installation**

<span id="page-47-4"></span>Please follow the general installation instructions in chapter [2.1.2 Modules](#page-19-0).

### **4.3 Usage**

#### <span id="page-47-5"></span>**4.3.1 Basic Connection Scheme**

The connectors located above the backplane on the rear of the module can be used to make the following connections:

#### **Connecting the ECU**:

The four ECU inputs (e.g. for a light or temperature sensor, a switching contact or other sensors) can be connected via two lines each. This must always be a two-wired connection, even if the ECU only has one input pin. If this is the case, the ground of the intended sensor must be applied to the other pin. Some typical configurations are

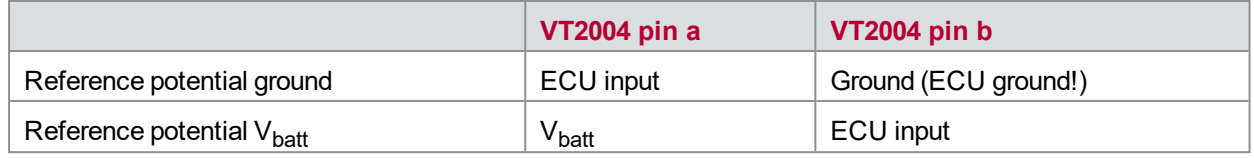

#### **Connecting the original sensors (optional)**:

Two-wired connectors are also provided for the original sensors. At the VT2004A Line **a** and Line **b** are switched. Breaking these lines should switch the sensor to a completely passive state. This is always the case for sensors that are connected only via these two lines. If the sensor is also connected e.g. to the ECU's supply voltage, this needs to be checked.

External sensors can also in principle be connected to the original sensor connectors. If this is done using a one-sided line break, it is necessary to check carefully that disconnection is complete.

#### **Bus Bar 1**:

The ECU's supply voltage (pin a) and ground (pin b) are typically connected to bus bar 1. This makes it possible to create short circuits to ground and  $V_{\text{batt}}$ . Just like bus bar 2, bus bar 1 can also be used to for other purposes if short circuits to ground/ $V_{\text{batt}}$  are not needed.

#### **Bus Bar 2**:

Bus bar 2 is used to extend the system by adding other external devices. An additional device, such as a special sensor simulation or a measurement device, can be connected to bus bar 2.

Lines a and b of all included VT2004A modules are typically interconnected (bus wiring) and then connected to the external device. We recommend doing so. If needed, of course, it is possible to form groups or to connect devices only to a bus bar on one single module.

Bus bars can also be used to create short circuits between the lines of different ECU channels. In this case the bus connections **a** and **b** of all modules (including other VT modules such as the VT1004A Load and Measurement module) are once again interconnected. A further external device cannot be connected in this case.

The cabling is done using Phoenix connectors, making it easy to switch them around. The test system can therefore be easily used for different ECUs, simply by connecting a different ECU cable (connecting the VT module to the ECU to be tested).

#### <span id="page-48-0"></span>**4.3.2 Signal Path Switching**

The figure below shows the various signal paths and switching options for one channel on the VT2004A. There are four such independent channels.

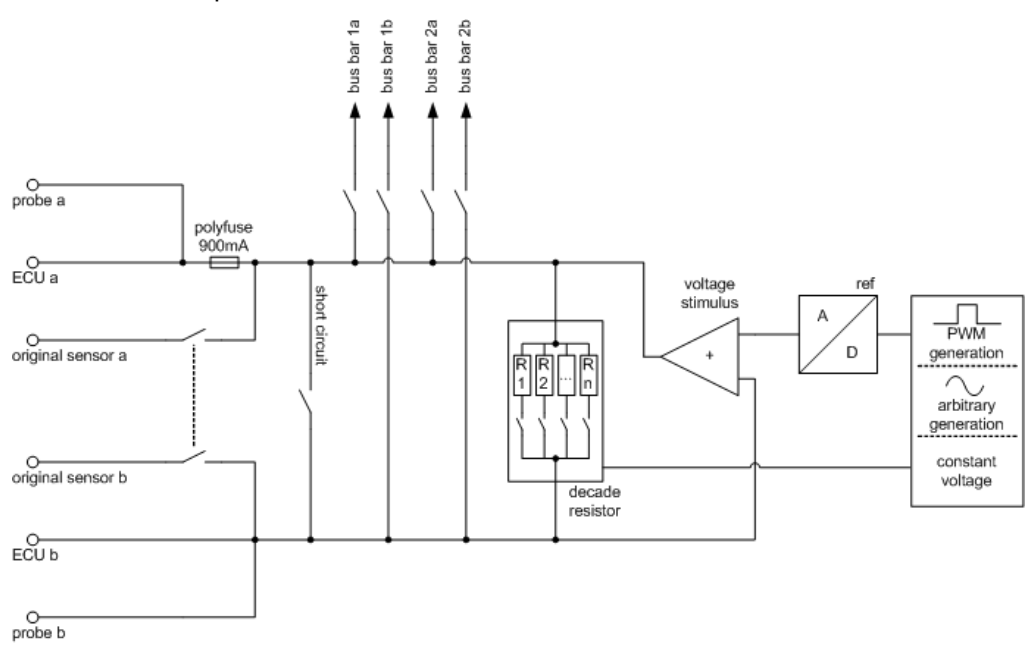

Figure 10: Signal paths and switching options

The connection to the ECU is protected by a 0.9 A fuse (self-resetting) in line a. The relays and connections on the module can be used with a current of up to 900 mA. Lower threshold values apply for the voltage stimulus and decade resistor.

### <span id="page-49-0"></span>**4.3.3 Using the Bus Bars**

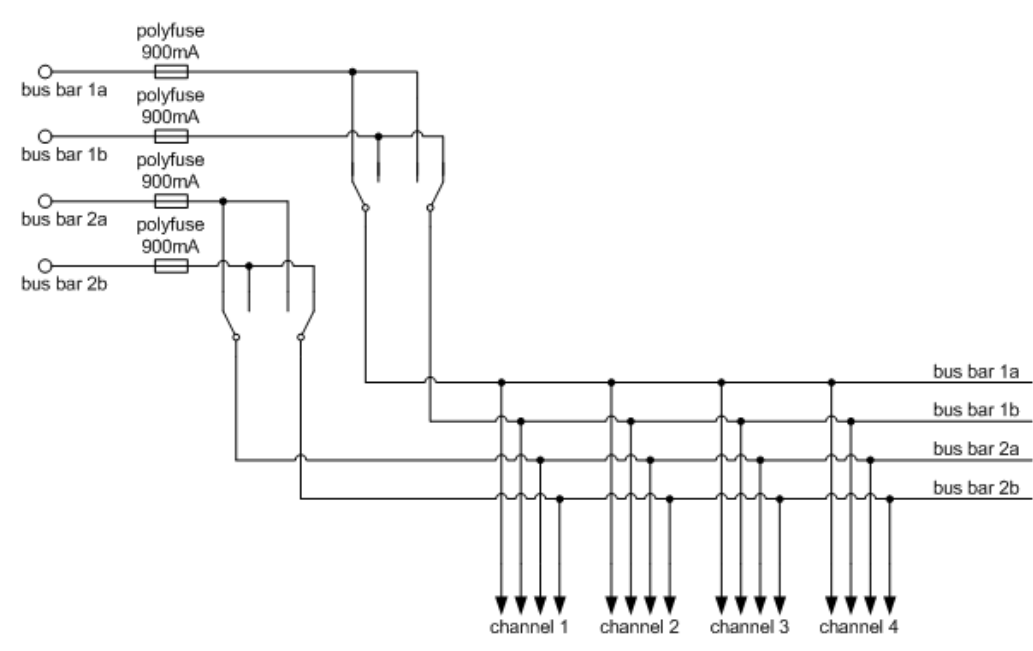

The VT2004A has two independent internal bus bars:

Figure 11: Internal bus bars

Typically, bus bar 1 is connected to ECU V<sub>batt</sub> and ECU ground. This makes it possible to generate short-circuits of channel lines to  $V_{\text{batt}}$  and ground. But bus bar 1 may also be used for other purposes.

At the VT2004A the two relays of each bus bar to switch the polarity of the bus bar (bus bar switch relays) can be switched independently. This makes it possible, for instance, to apply the signal at bus bar connection **b** to both internal bus bar lines (relay **a** is switched → **ab**). For example, channel lines **a** and **b** can both be shorted to ground in this way.

The maximum permissible load for the bus signal paths and relays corresponds to the values given for the channel switching options.

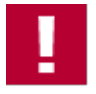

#### **Caution!**

Using the bus bars several connections from one connector to another connector of the module are possible without any fuse in the signal path. Carefully avoid short-circuits or any kind of overload using these signal paths. This may damage the relays of the module or the module itself.

#### <span id="page-49-1"></span>**4.3.4 Decade Resistor**

Decade resistors Each channel contains a decade resistor that can be used to simulate sensors whose resistance value or current flow change depending on the measurement parameter used. The decade resistor on channel 4 accommodates a larger value range.

Because the decade's resistors are switched via a PhotoMOS relay, the decade resistor is potential-free and not polarity dependent.

The decade resistor is limited electronically. The decade resistor therefore switches off when the permissible wattage is exceeded. This will happen if a low resistance is selected and the voltage applied is too high.

The decade resistor can be operated in two modes:

**R>**:

While switching between a resistance value R1 and a value R2, interim values must fall within or above the value range of R1/R2, i.e., values must be greater R1 and R2.

**R<**:

While switching, interim values must fall within the range of R1/R2 or below this range, i.e., values must be less than R1 and R2.

Value ranges and tolerances for the decade resistor are included in the technical data (see chapter [4.5 Technical](#page-54-1) Data [VT2004A\)](#page-54-1).

#### <span id="page-50-0"></span>**4.3.5 Voltage Stimulation**

Each of the VT2004 channels provides a unit for generating voltage signals which can be used to simulate sensors that output their measurement values as voltage values.

The specified voltage is delivered as voltage to line **a** and applied to line **b**. Line **b** does not need to have ground potential in this case. The voltage output at line **b** must always be balanced against the ECU ground within a range of 0 V and the maximum output voltage. Independent from the potential connected to pin **b**, the maximum output voltage cannot exceed the output range.

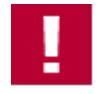

#### **Caution!**

The output voltage on line **a** always refers to the potential of line **b**. Therefore, line **b** must always be set to a fixed reference potential, e.g. ECU ground if voltage output is used. Thus, outputting voltage, even if it is only for testing, only works if a potential, e.g. ECU ground, is connected to line **b**.

#### <span id="page-50-1"></span>**4.3.6 Potentiometer Stimulation**

The potentiometer stimulation is a special form of voltage stimulus. In this case, as with a potentiometer, the output voltage is affected both by the potentiometer setting and by the reference voltage that is applied.

The reference voltage is fed in via a separate connector. The internal resistance of a potentiometer is not simulated in this case.

This feature is implemented only on channel **1**.

#### <span id="page-50-2"></span>**4.3.7 Displays**

#### **LEDs**

The current state of the relay switching for all four channels is indicated by LEDs on the front panel.

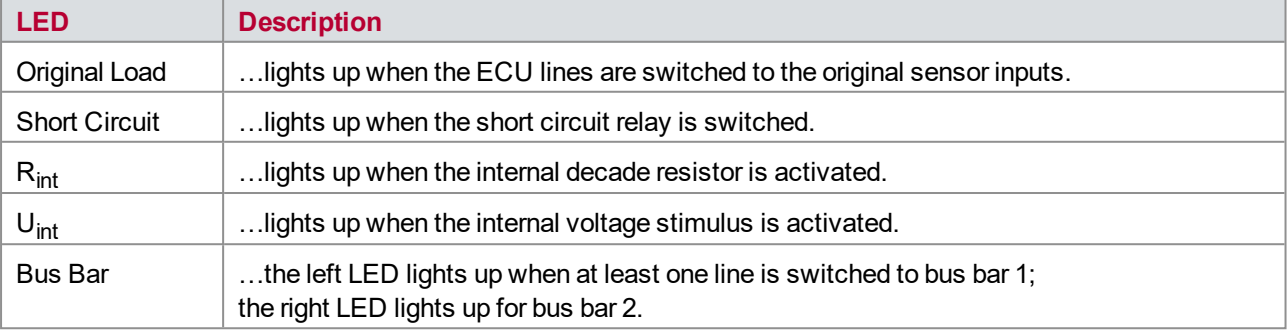

The four LEDs in the lower part of the front panel indicate the state of the bus bar relays; the two left-hand LEDs are for bus bar 1 and the two right-hand LEDs for bus bar 2.

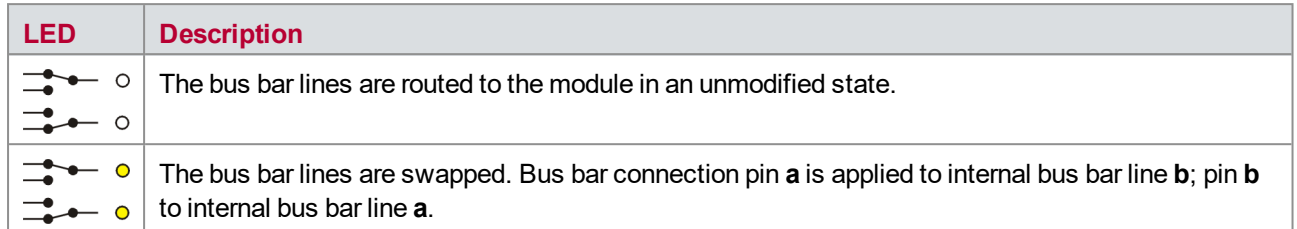

#### **Error Messages**

The following errors can be indicated:

**Rint** blinks when an overload of the resistor decade is detected. ▶ This state is exited only after measurement in CANoe has been switched off and on again.

## <span id="page-51-0"></span>**4.4 Connectors**

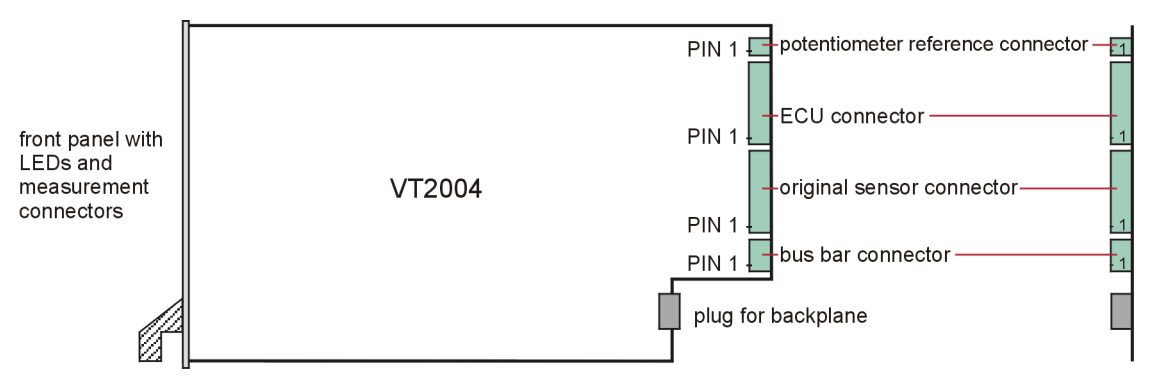

Figure 12: Connectors

#### <span id="page-51-1"></span>**4.4.1 Potentiometer Reference Connector**

**Plug type**: Phoenix Contact MC 1,5/2-ST-3,81

**Plug allocation** (from top to bottom, viewed from the rear after installation):

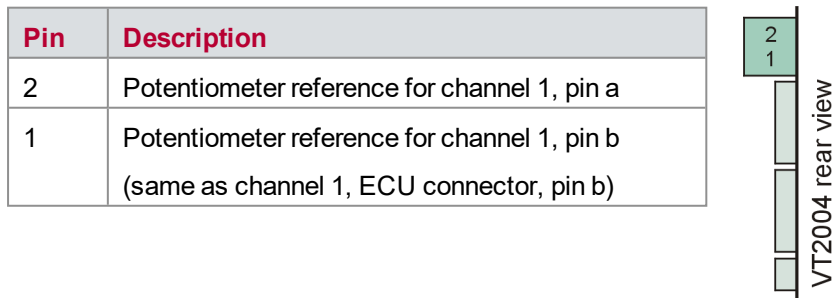

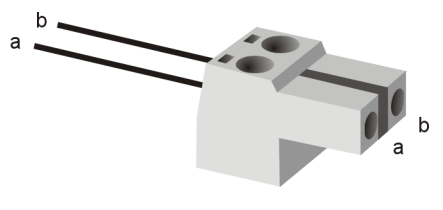

Figure 13: Potentiometer reference connector

### <span id="page-52-0"></span>**4.4.2 ECU Connector**

**Plug type**: Phoenix Contact MC 1,5/8-ST-3,81

**Plug allocation** (from top to bottom, viewed from the rear after installation):

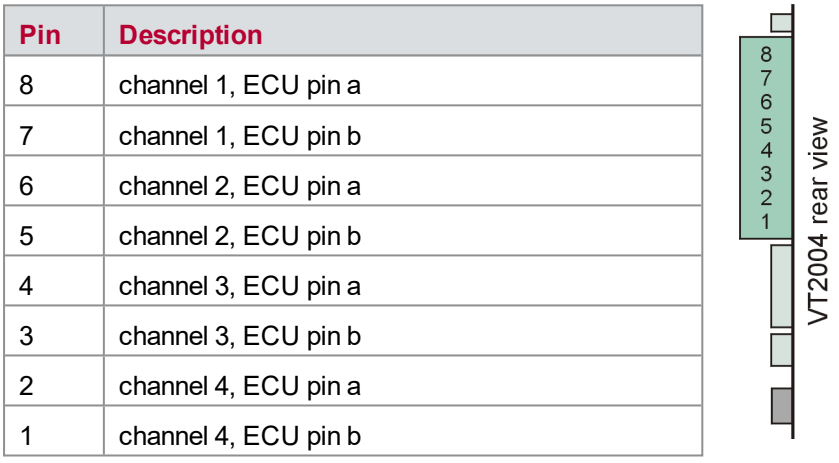

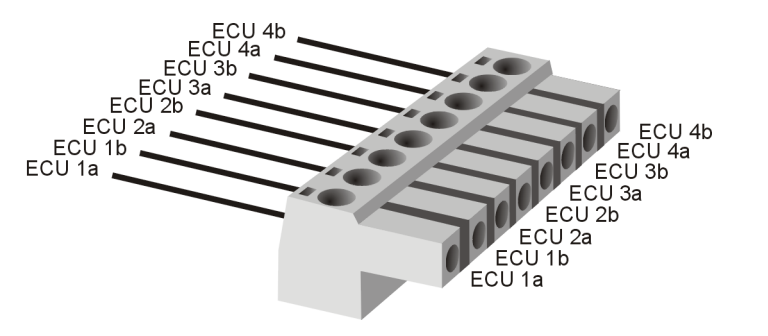

Figure 14: ECU connector

### <span id="page-53-0"></span>**4.4.3 Original Sensor Connector**

#### **Plug type**: Phoenix Contact MSTB 2,5 HC/8-ST-5,08

**Plug allocation** (from top to bottom, viewed from the rear after installation):

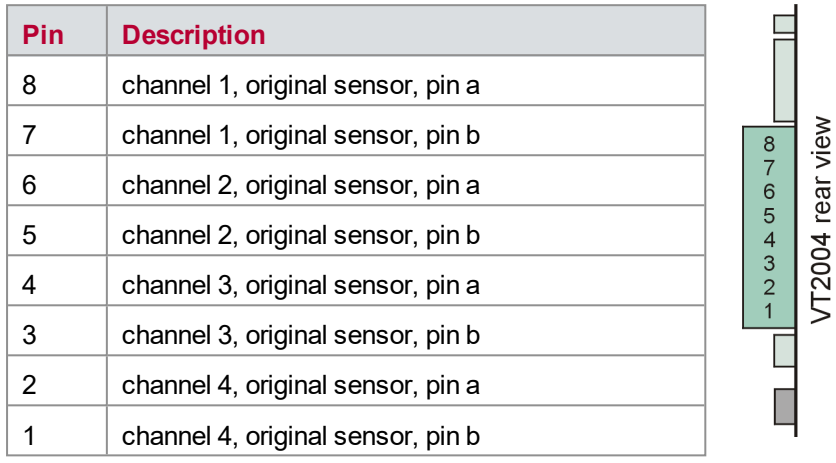

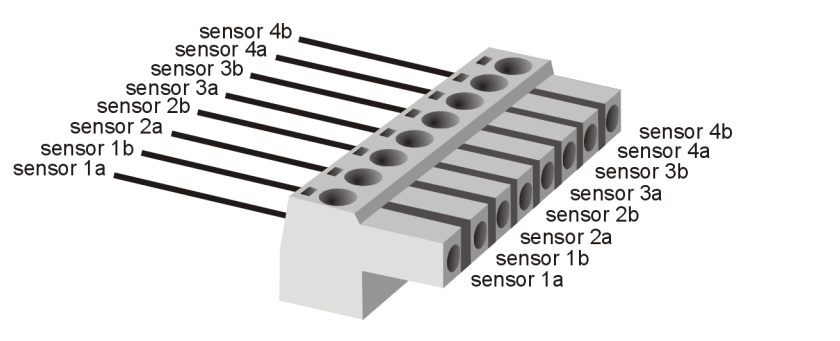

Figure 15: Original sensor connector

#### <span id="page-53-1"></span>**4.4.4 Bus Bar Connector**

**Plug type**: Phoenix Contact MC 1,5/ 4-ST-3,81

**Plug allocation** (from top to bottom, viewed from the rear after installation):

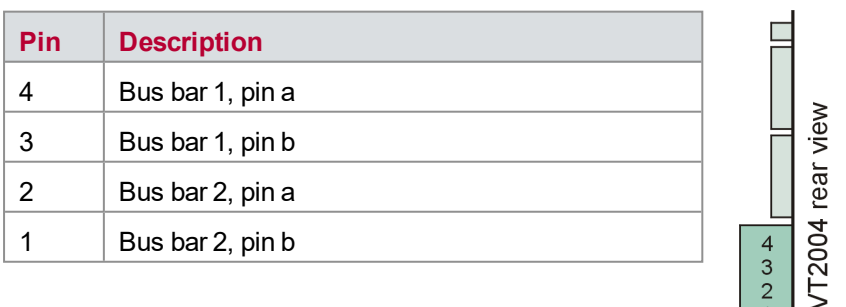

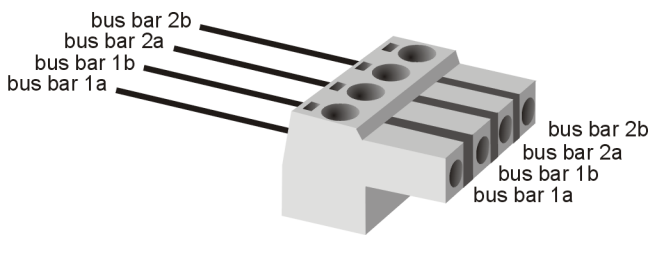

Figure 16: Bus bar connector

### <span id="page-54-0"></span>**4.4.5 Front Panel Measurement Connector**

There are two measurement connectors (2 mm) on the front panel for each of the four channels on the circuit board (view on front panel after installation):

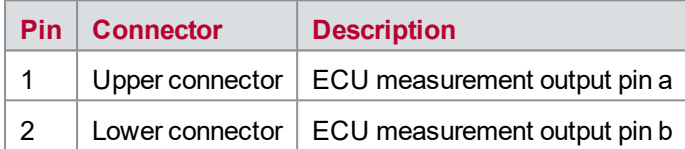

## <span id="page-54-1"></span>**4.5 Technical Data VT2004A**

#### <span id="page-54-2"></span>**4.5.1 General**

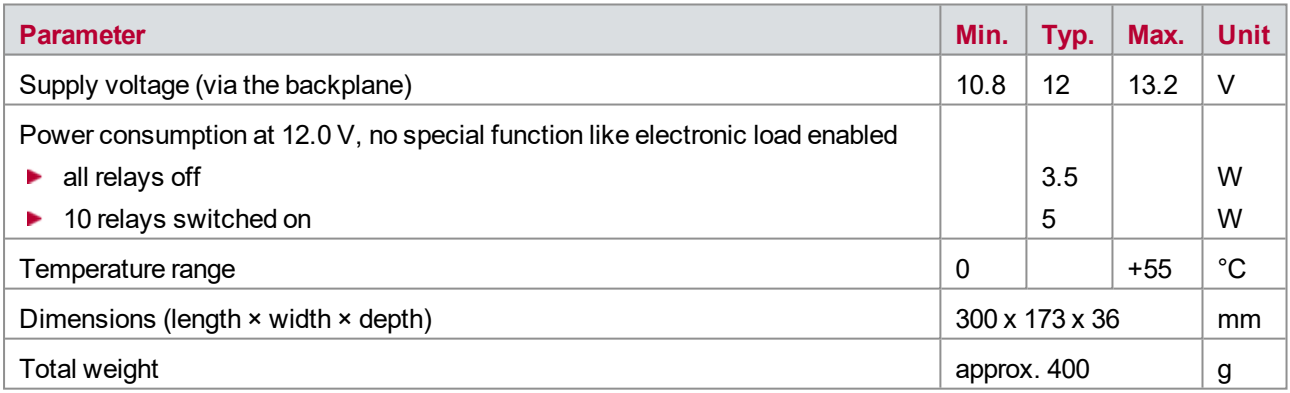

#### <span id="page-54-3"></span>**4.5.2 Input Signals and Switches**

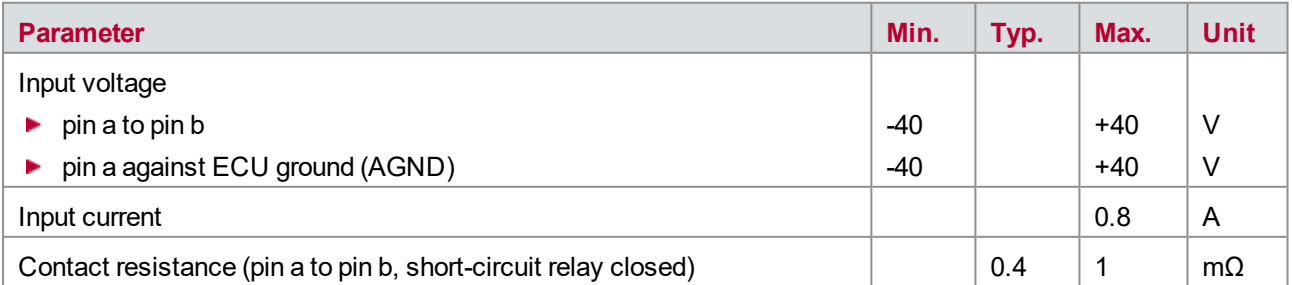

## <span id="page-55-0"></span>**4.5.3 Voltage Stimulation**

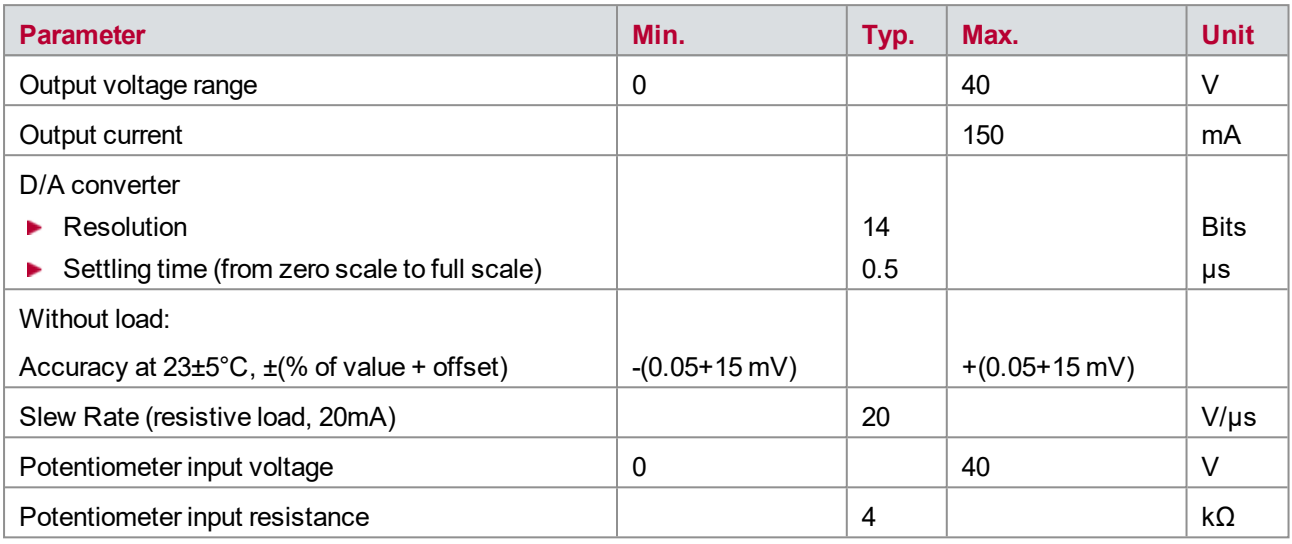

### <span id="page-55-1"></span>**4.5.4 Decade Resistor**

#### **Channel 1-3**

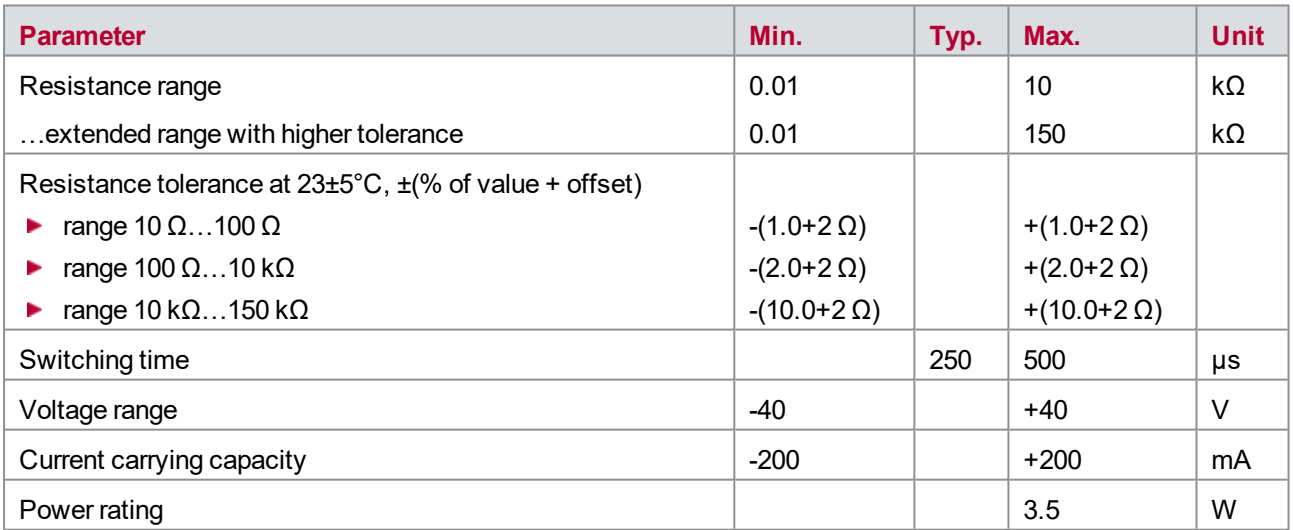

#### **Channel 4**

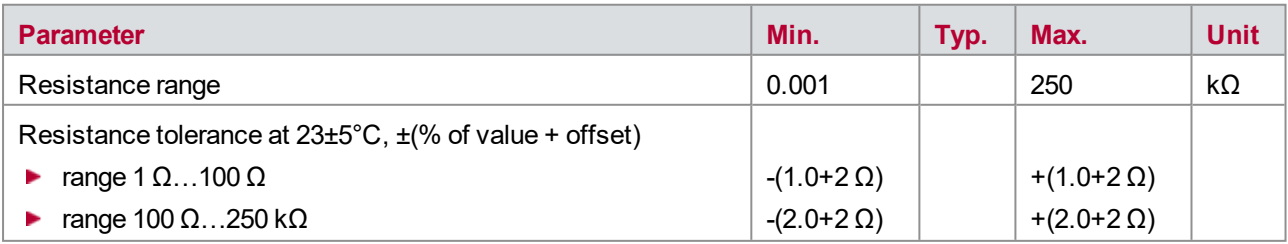

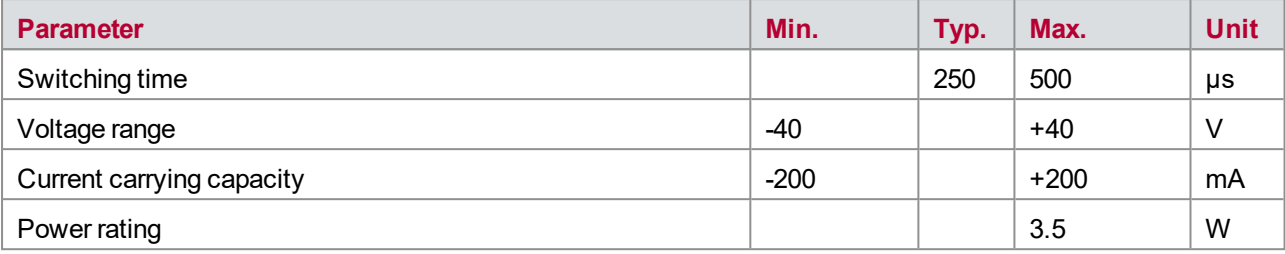

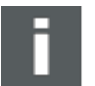

#### **Note**

By calibrating the individual resistance of 2 ohms, 13 ohms, 53 ohms, ... 3495445 ohms and ensuring that the tolerance is within (1% + 2  $\Omega$ ), it can be ensured that the user configured resistance is within the tolerance range.

#### <span id="page-56-0"></span>**4.5.5 PWM Generation**

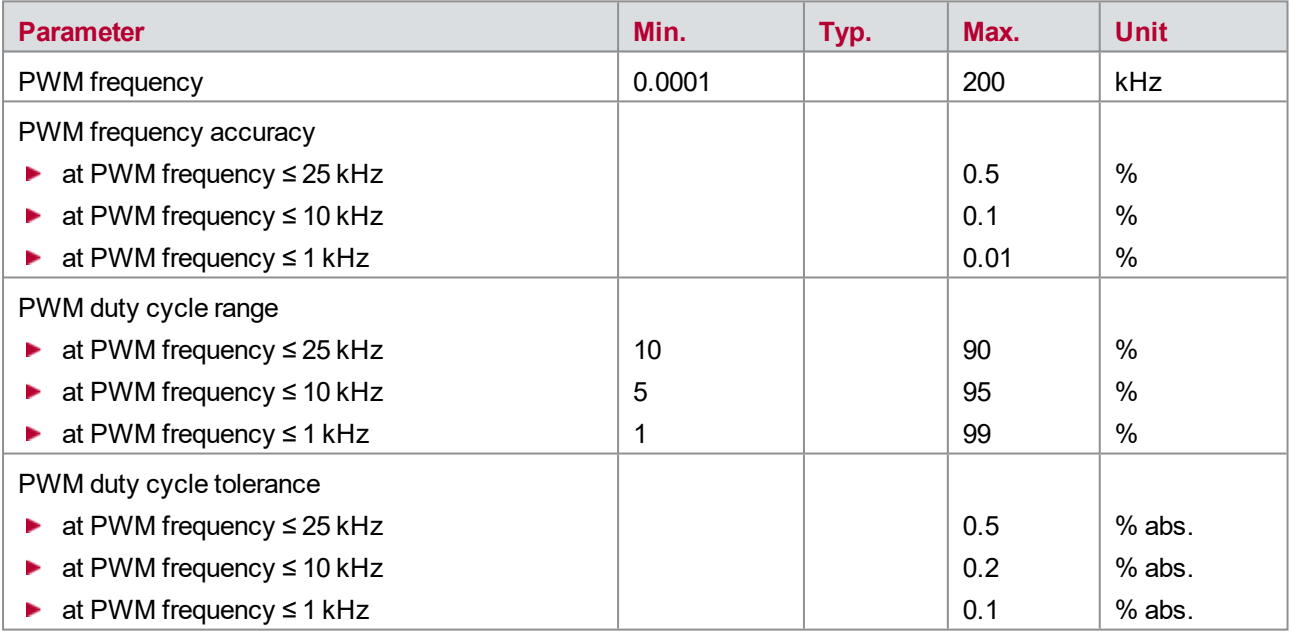

# **5 VT2516A – Digital Module**

**In this chapter you find the following information:**

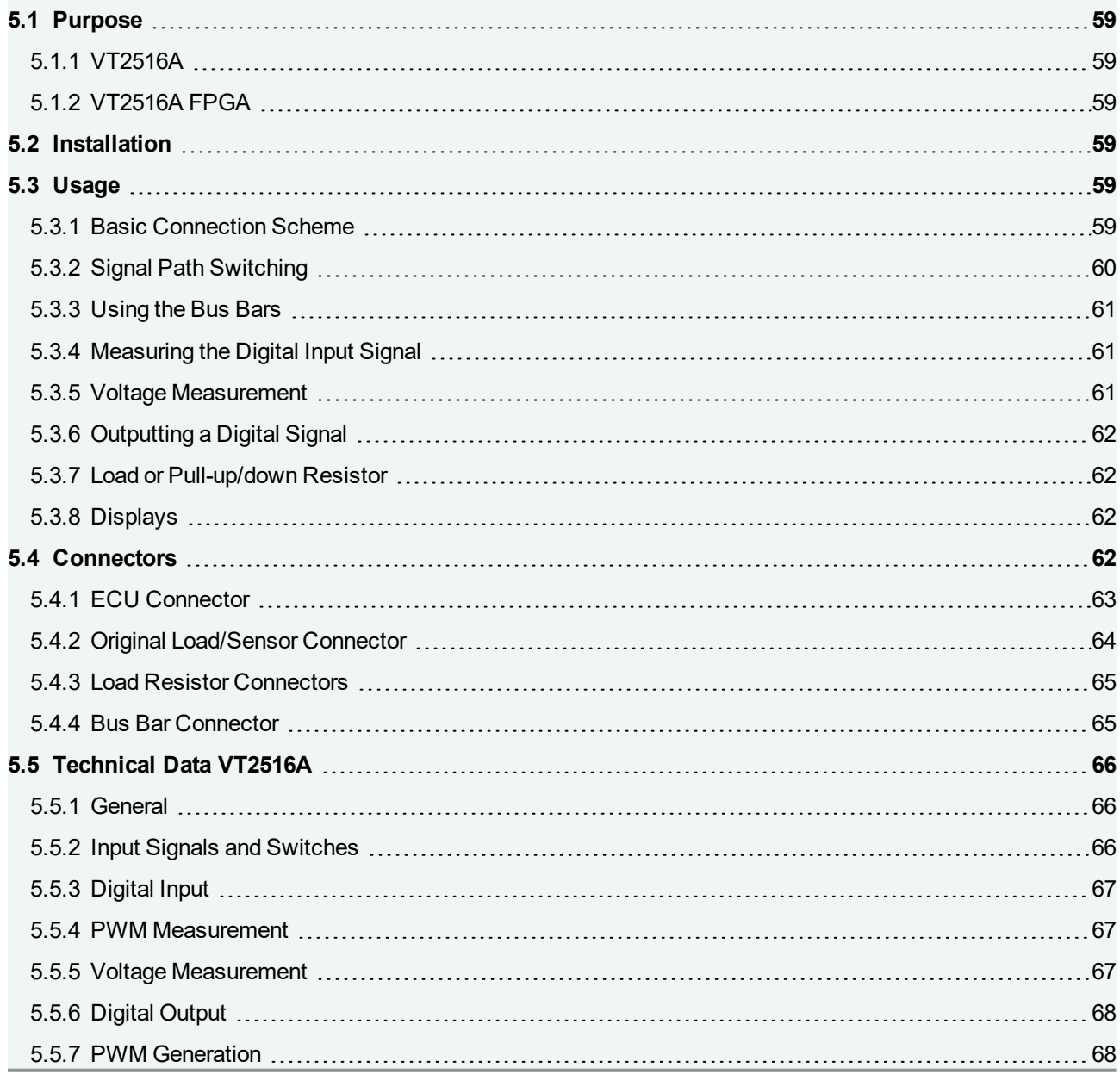

## <span id="page-58-0"></span>**5.1 Purpose**

### <span id="page-58-1"></span>**5.1.1 VT2516A**

The Digital Module VT2516A is connected to up to 16 mainly digitally used inputs and outputs of an ECU. Mainly digitally used means that the signals have two states. In real in-vehicle operation actuators like signal lamps or sensors like switches are connected to these ECU I/Os. The VT2516A provides several features to check the ECU behavior regarding these ECU inputs/outputs:

#### **For ECU output:**

- ► Measurement of the digital ECU output signal (incl. PWM) and the ECU output voltage
- Simulation of the actuator load by an externally mounted load (e.g. a resistor)

#### **For ECU input**:

- ► Sensor simulation by output of a digital or PWM signal with defined high/low level
- Sensor simulation by switching the ECU line to ECU ground or  $V_{\text{batt}}$
- Relays to connect the ECU input or output to the original sensor or actuator
- Relays to generate electrical errors like disconnection of ECU lines ("open load, broken wire")

### <span id="page-58-2"></span>**5.1.2 VT2516A FPGA**

Basically, the VT2516A FPGA has the same hardware functionality and features as the VT2516A and is therefore used like the standard VT2516A. Additionally the VT2516A FPGA provides a second, dedicated FPGA, which has access to the VT System module's hardware and CANoe. It can be used for implementing custom functionality.

More information about the FPGA variants of the VT System modules can be found in chapter [20 User](#page-239-0) [Programmable](#page-239-0) FPGA.

## <span id="page-58-3"></span>**5.2 Installation**

Please follow the general installation instructions in chapter [2.1.2 Modules](#page-19-0).

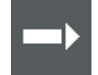

**Cross Reference**

More information about the settings in CANoe can be found in the CANoe help.

## <span id="page-58-4"></span>**5.3 Usage**

#### <span id="page-58-5"></span>**5.3.1 Basic Connection Scheme**

The connectors located above the backplane on the rear of the module can be used to make the following connections:

**Connecting the ECU**:

16 ECU inputs or outputs can be connected via one line each.

**Connecting the original sensors or actuators (optional)**:

The sensors or actuators originally connected to the ECU can be now connected to the VT2516A, also with one line each.

#### **Vbatt/ECU ground**:

The ECU's supply voltage ( $V_{\text{batt}}$ ) can be connected to the module to create short circuits to  $V_{\text{batt}}$ . The connection of the ECU ground is mandatory, because the ECU ground is not only needed to create short circuits to ground, but also as reference potential for the measurement and stimulation.

This makes it possible to create short circuits to  $V_{\text{batt}}$  and ground. But it is also needed for output (as the reference potential) and measurement. Therefore, always connect both lines, even if you do not plan to use the short circuit feature.

#### **Bus Bar**:

The bus bar is used to extend the system by adding other external devices. An additional device, such as a special simulation or measurement device, can be connected to the bus bar lines.

The bus bar has two wires like all bus bars in a VT System rack, although there is only one pin to the ECU per channel. The second pin of the bus bar can be switched to  $V_{\text{batt}}$  or ground. This is the reference potential of the ECU signal.

Lines **a** and **b** of all included stimulation and measurement modules are typically interconnected (bus wiring) and then connected to the external device. We recommend doing so. If needed, of course, it is possible to form groups or to connect devices only to a bus on one single module.

Bus bars can also be used to create short circuits between the lines of different ECU channels. In this case the bus bar connections **a** and **b** of all modules are interconnected. A further external device cannot be connected in this case.

#### **External Load or Pull-up/down resistors (optional)**:

Each channel can be equipped with one load, pull-up, or pull-down resistor. The resistors are mounted on the connectors in groups of 4 resistors. E.g. there are four connectors with 4 resistors for 4 channels each. Each connector provides ground and  $V_{\text{batt}}$ . Thus, the other end of the resistors can be connected to ground or  $V_{\text{batt}}$ directly at the connector.

The cabling is done using Phoenix connectors, making it easy to switch them around. The test system can therefore be easily used for different ECUs, simply by connecting a different ECU cable (connecting the VT module to the ECU to be tested).

### <span id="page-59-0"></span>**5.3.2 Signal Path Switching**

The figure below shows the various signal paths and switching options for one channel on the VT2516A. There are sixteen such independent channels.

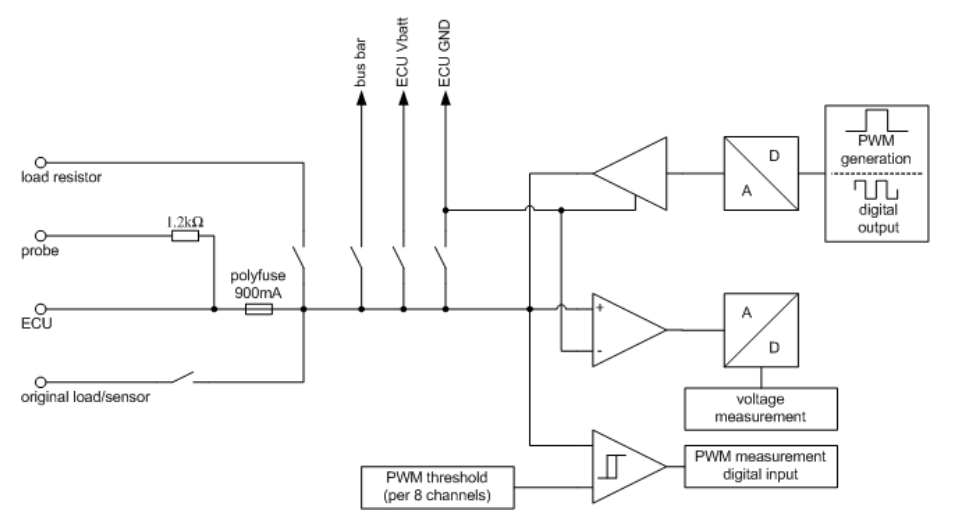

Figure 17: Signal paths and switching options

### <span id="page-60-0"></span>**5.3.3 Using the Bus Bars**

The VT2516A has one internal bus bar for arbitrary use. Additionally, ECU ground must be connected and  $V_{\text{batt}}$ can be connected to the module:

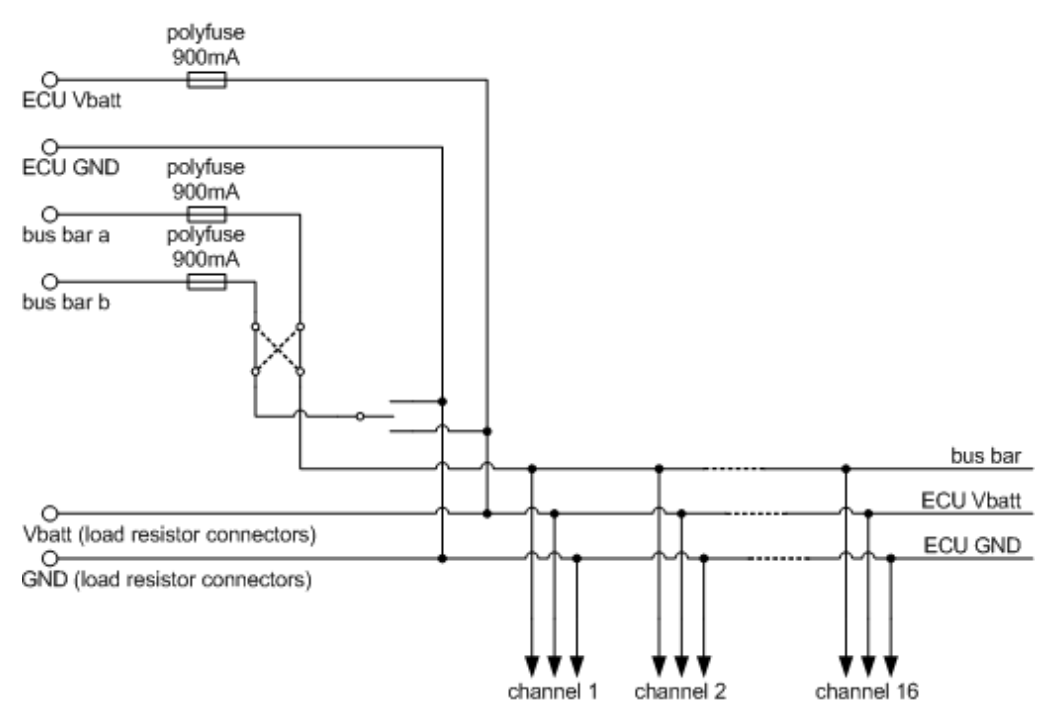

Figure 18: Internal bus bars

The internal bus bar consists of one wire because the channels of the VT2516A are single ended. The connector to the internal bus bar has two pins. The second pin is internally switched to ECU ground or  $V_{\rm bath}$ . This is the reference potential for the signal on the internal bus bar line.

### <span id="page-60-1"></span>**5.3.4 Measuring the Digital Input Signal**

The digital data stream of each channel's signal line is captured. This happens regardless of whether the channel is used as in input or an output. An adjustable switching threshold is used to differentiate between the High and Low states. This switching threshold is set for groups of channels, i.e. for channels 1…8 and 9…16 collectively.

The signal is sampled every 50 µs. The bit stream is made available to CANoe.

The module can also measure PWM signals. The frequency and duty cycle of the signal is determined and made available in CANoe.

### <span id="page-60-2"></span>**5.3.5 Voltage Measurement**

The VT2516A measures and pre-processes the voltage level of each channel's signal line, and makes it available to CANoe, regardless of whether the channel is used as in input or an output.

The voltage is measured using an A/D converter. These measured values yield instantaneous values, from which averages for various integration intervals are derived.

### <span id="page-61-0"></span>**5.3.6 Outputting a Digital Signal**

The VT2516A can output a digital voltage signal on each channel. The ECU interprets this as a sensor signal. High and Low levels can be set separately for each channel.

There are several output modes available, especially output of a digital value by CANoe, a PWM signal generated by the VT2516A module, and a bit stream downloaded to the module and autonomously output by the module.

#### <span id="page-61-1"></span>**5.3.7 Load or Pull-up/down Resistor**

A resistor referenced to Vbatt or ground can be connected to each channel. The externally mounted resistor should be fixed to one of the reference potentials ( $V_{\text{batt}}$  or ground) available on the connector. Typically the resistor is mounted directly at the connector. The resistor can be used for a variety of purposes:

- $\blacktriangleright$  To simulate a load, e.g. a control LED that would normally be connected to the ECU on this channel.
- As an external pull-up resistor, if one is expected by the ECU. This could be the case, for example, when you want to connect a switch referenced to ground to the ECU.
- As an external pull-down resistor, if one is expected by the ECU. This could be the case, for example, when you want to connect a switch referenced to  $V_{\text{batt}}$  to the ECU.

#### <span id="page-61-2"></span>**5.3.8 Displays**

The current state of the ECU pin of each channel is indicated by LEDs on the front panel.

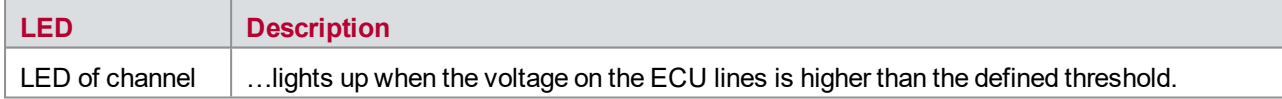

## <span id="page-61-3"></span>**5.4 Connectors**

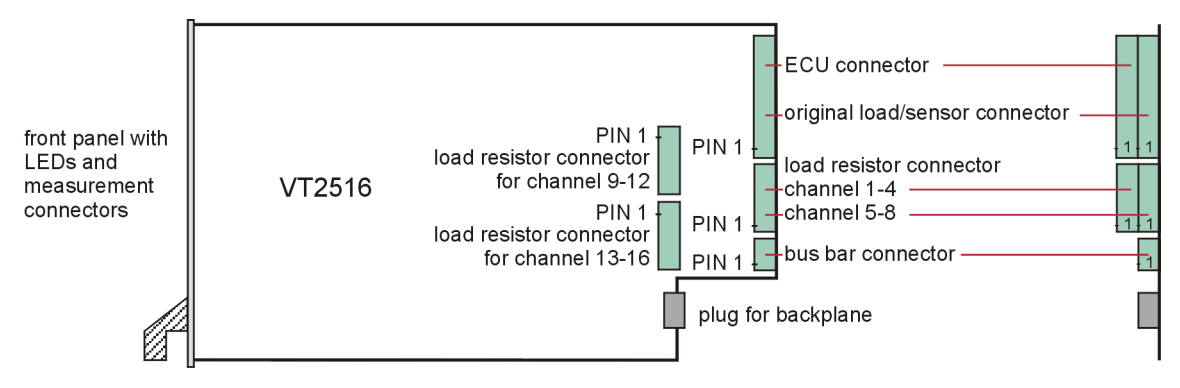

Figure 19: Connectors

### <span id="page-62-0"></span>**5.4.1 ECU Connector**

**Plug type**: Phoenix Contact MC 1,5/16-ST-3,81

**Plug allocation** (from top to bottom, viewed from the rear after installation):

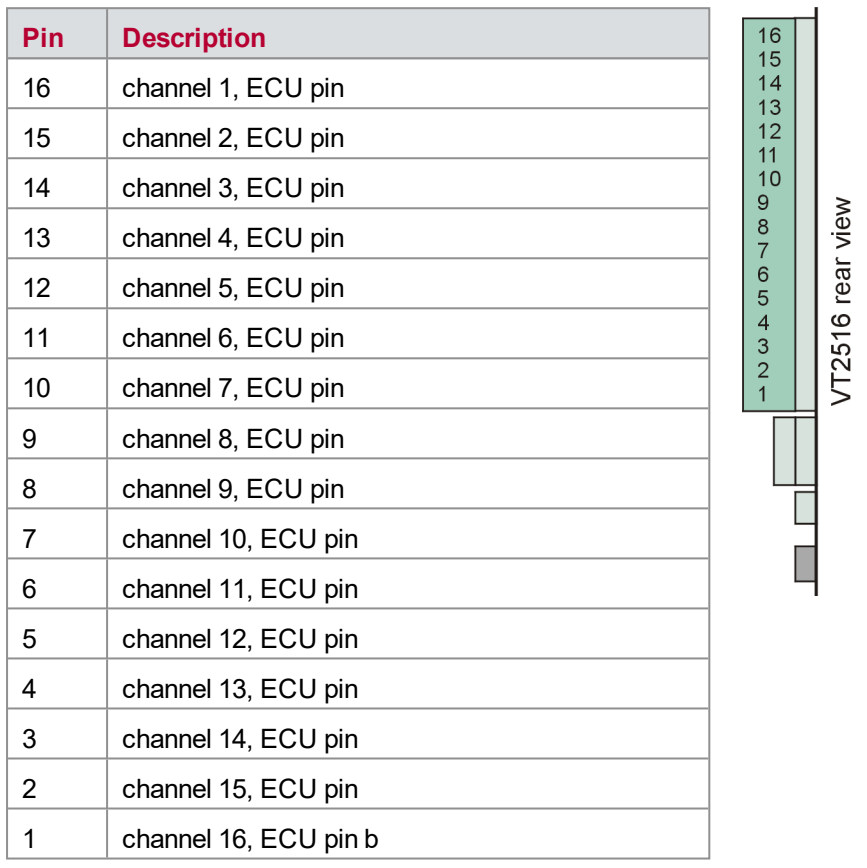

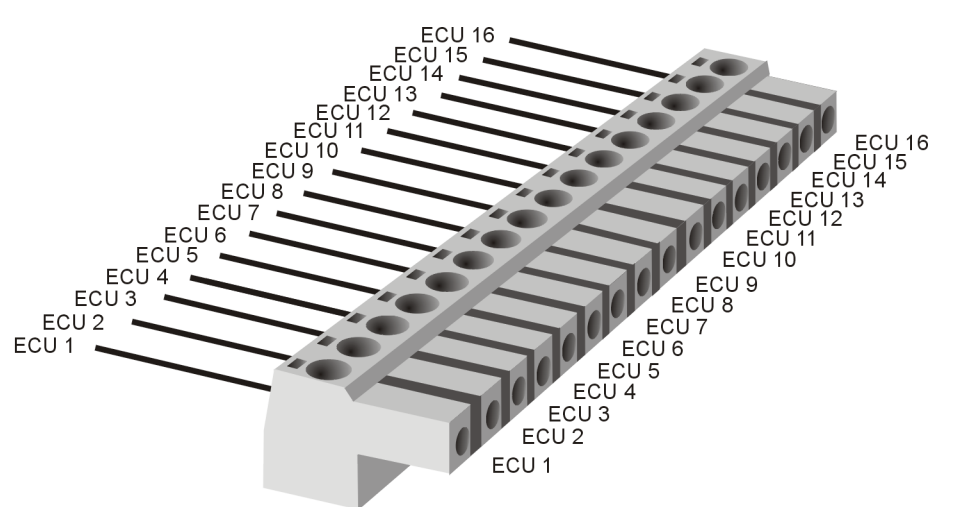

Figure 20: ECU connector

### <span id="page-63-0"></span>**5.4.2 Original Load/Sensor Connector**

#### **Plug type**: Phoenix Contact MC 1,5/16-ST-3,81

**Plug allocation** (from top to bottom, viewed from the rear after installation):

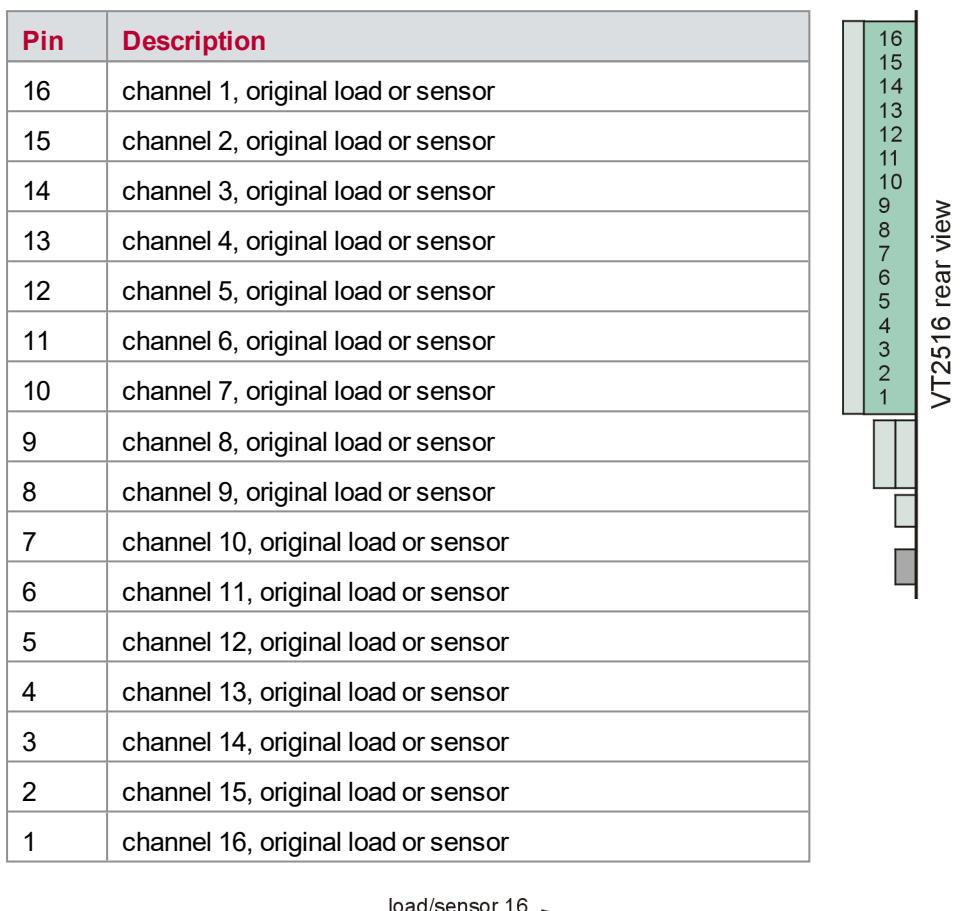

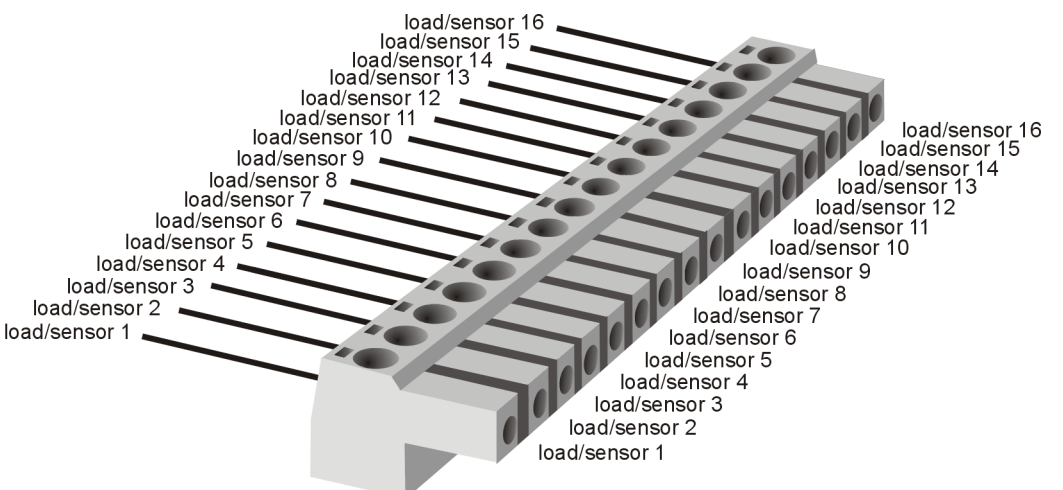

Figure 21: Original load/sensor connector

### <span id="page-64-0"></span>**5.4.3 Load Resistor Connectors**

#### **Plug type**: Phoenix Contact MC 1,5/6-ST-3,81

**Plug allocation** (from top to bottom, viewed from the rear after installation):

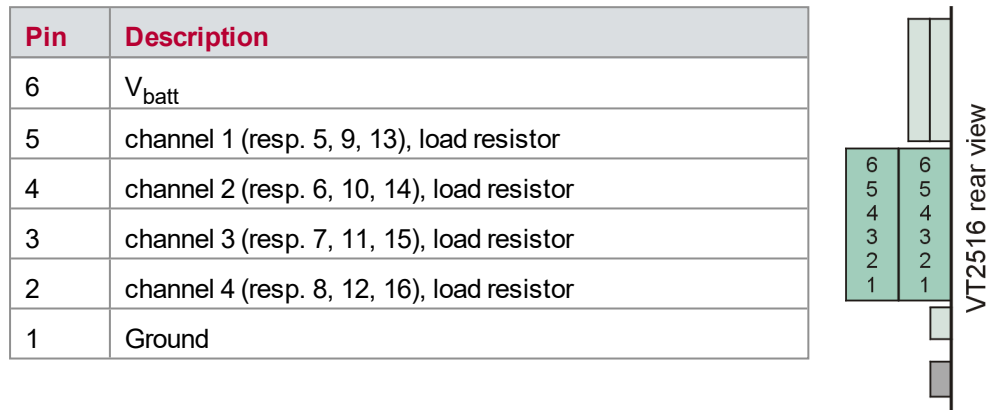

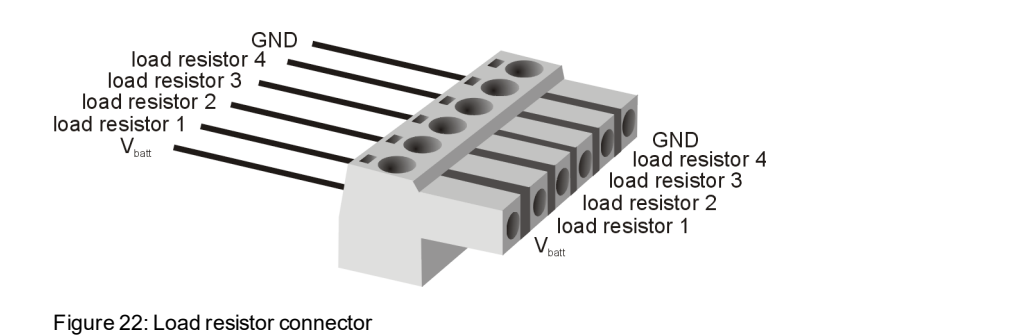

### <span id="page-64-1"></span>**5.4.4 Bus Bar Connector**

**Plug type**: Phoenix Contact MC 1,5/4-ST-3,81

**Plug allocation** (from top to bottom, viewed from the rear after installation):

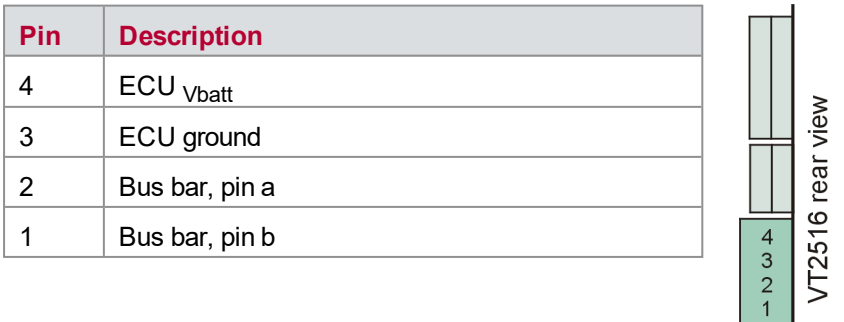

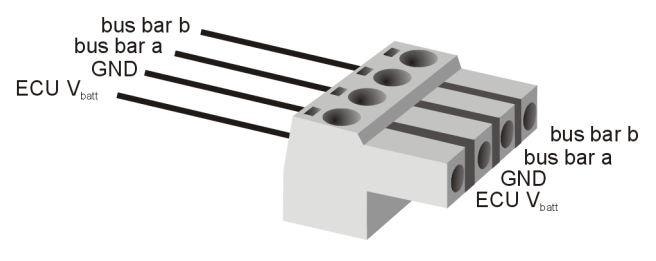

Figure 23: Bus bar connector

# <span id="page-65-0"></span>**5.5 Technical Data VT2516A**

### <span id="page-65-1"></span>**5.5.1 General**

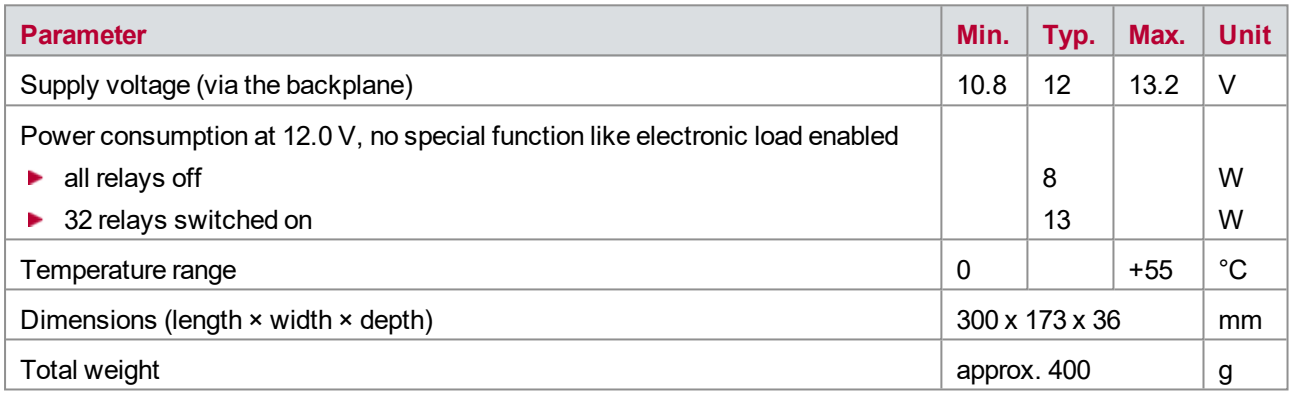

## <span id="page-65-2"></span>**5.5.2 Input Signals and Switches**

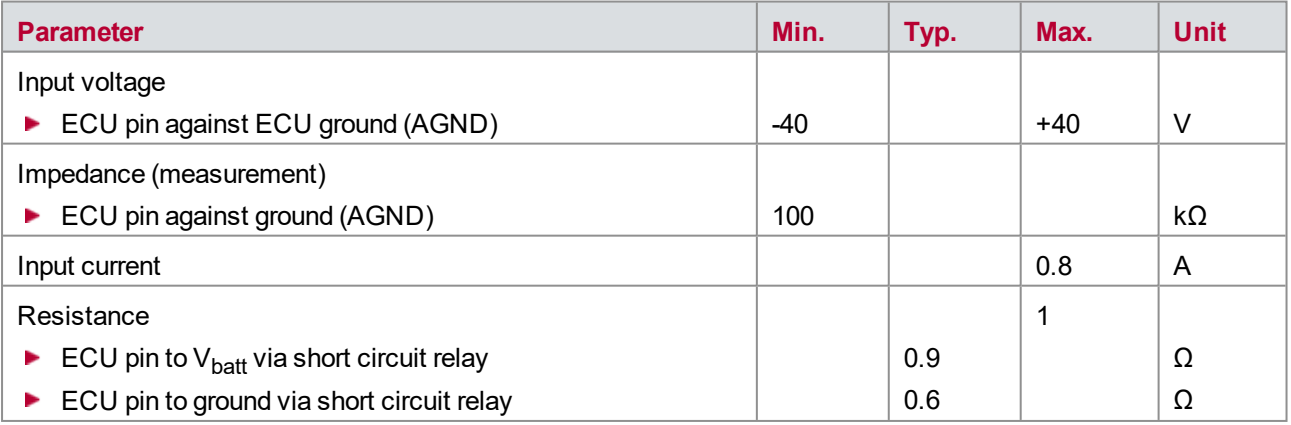

## <span id="page-66-0"></span>**5.5.3 Digital Input**

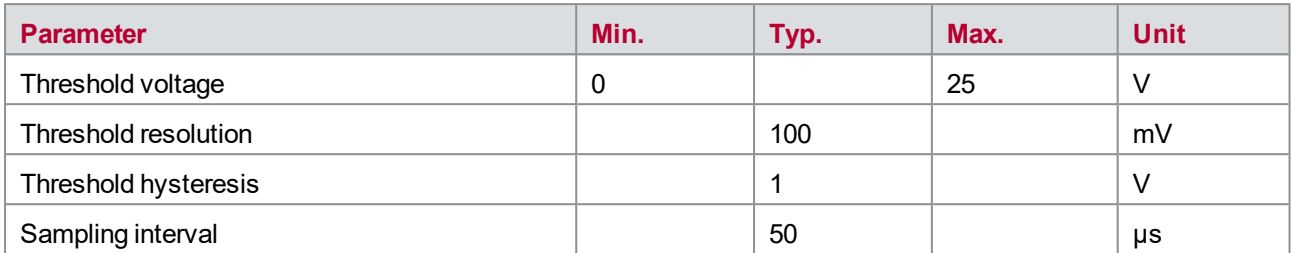

### <span id="page-66-1"></span>**5.5.4 PWM Measurement**

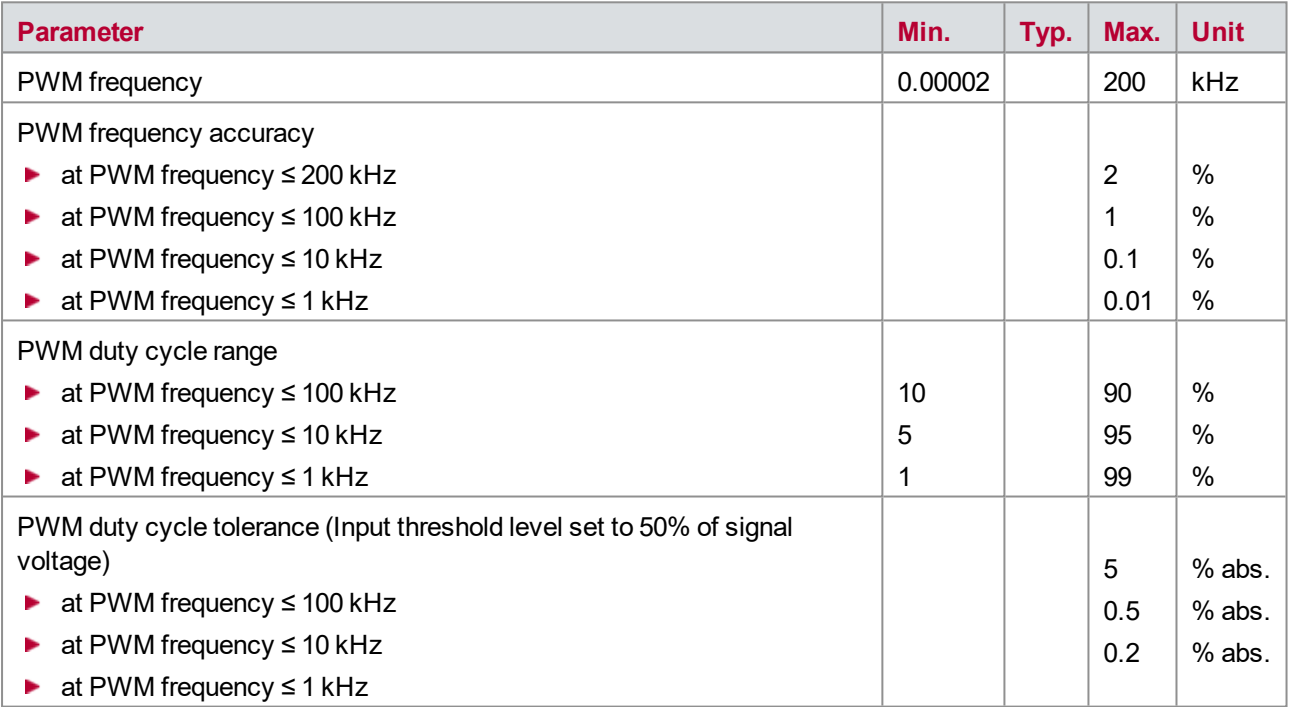

### <span id="page-66-2"></span>**5.5.5 Voltage Measurement**

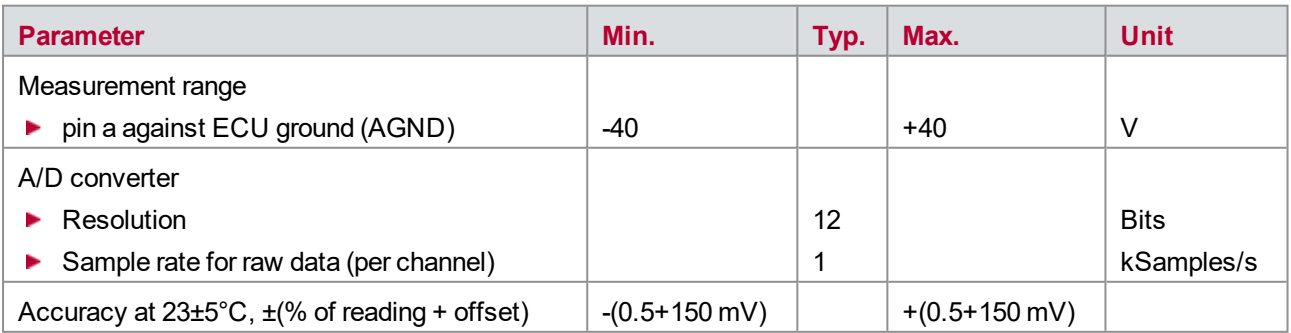

The accuracy of a measured voltage depends on two parts (% of value + offset). The first part (relative value) depends on the measured value; the second part (absolute value) is a fixed offset voltage.

As an example, if you measure a voltage of -5 V, you get an accuracy of ±175 mV (0.5 % of 5 V + 150 mV).

### <span id="page-67-0"></span>**5.5.6 Digital Output**

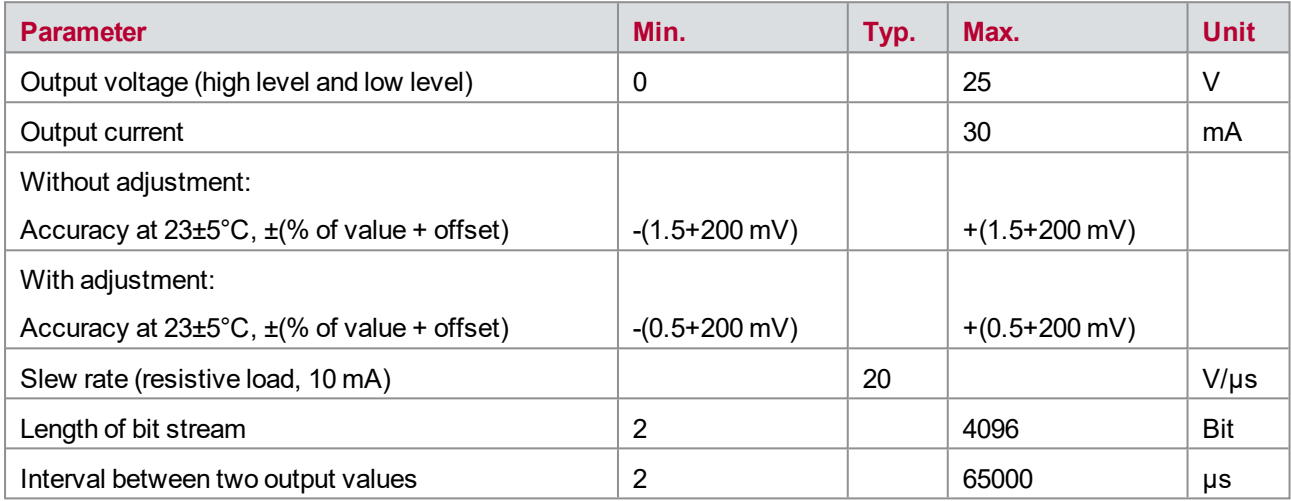

#### <span id="page-67-1"></span>**5.5.7 PWM Generation**

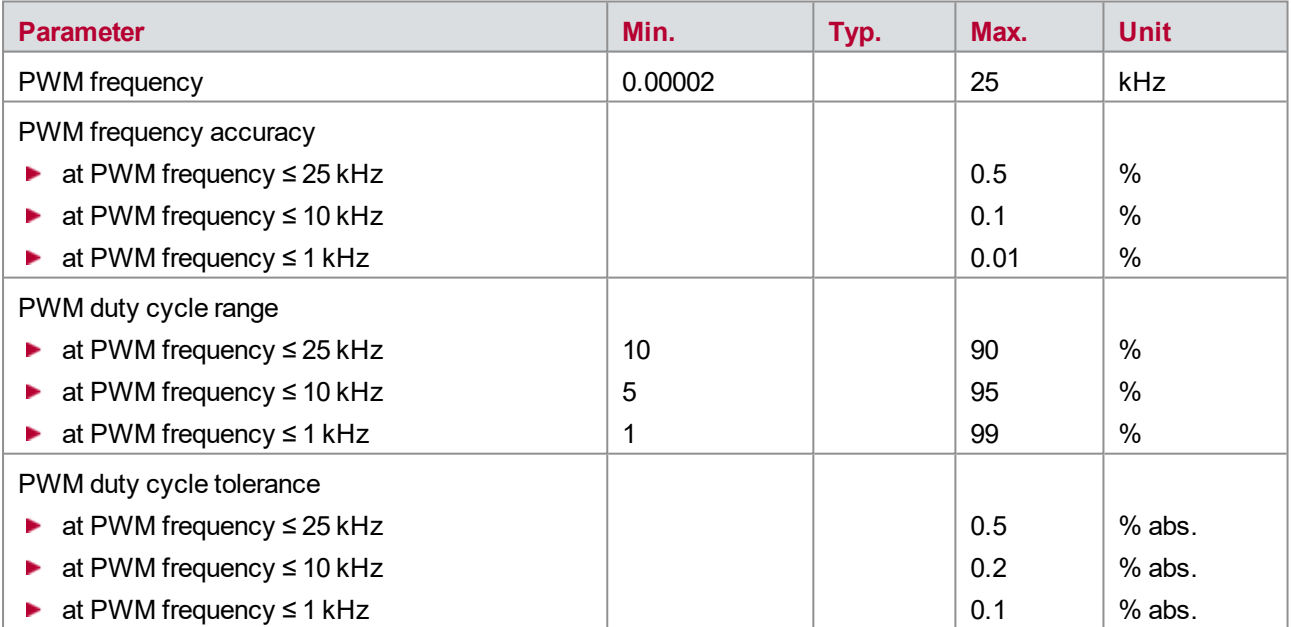

# **6 VT2710 − Serial Interface Module**

**In this chapter you find the following information:**

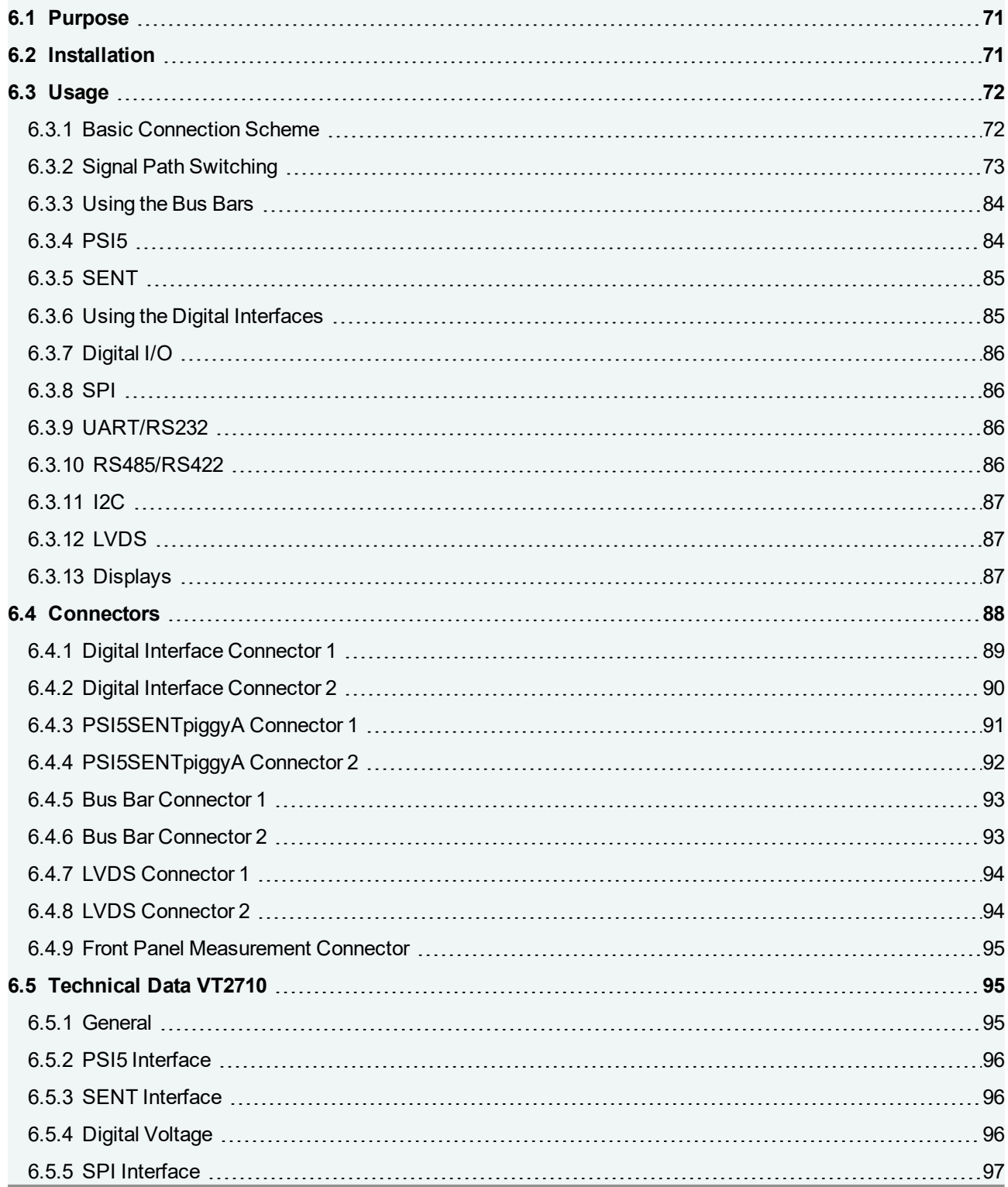

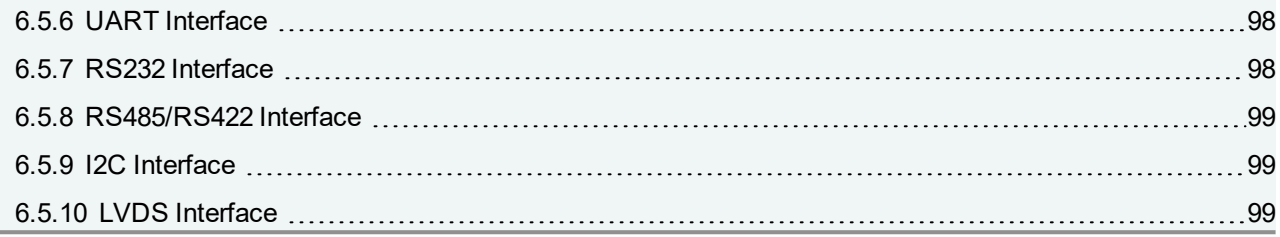

## <span id="page-70-0"></span>**6.1 Purpose**

The Serial Interface Module VT2710 provides a set of interfaces which are required for testing serial communication channels of ECUs or sensors. The module can be used either to simulate the sensor or the ECU behavior on a serial bus channel. Furthermore, the serial bus communication can be monitored. The VT2710 can also be used to control peripheral devices in a test bed.

There are two groups of serial interfaces: Automotive sensor interfaces and general-purpose digital interfaces.

For the automotive sensor interfaces PSI5 and SENT, the VT2710 provides four ports where a dedicated PSI5SENTpiggyA can be assembled. These automotive interfaces provide the following functionality:

- ▶ Support of PSI5, SENT and SENT/SPC sensor interfaces on one piggy
- ► Simulation of ECU and sensor
- **Trace modus for monitoring the communication between ECU and sensor**
- Relays to generate electrical errors like short circuits between the interface lines and ECU ground or  $V_{\text{batt}}$ .
- ▶ Adjustable busload (capacity and resistance)
- **Galvanic isolation of the PSI5SENTpiggyA**

The general-purpose digital interfaces SPI, UART, RS232, RS485, RS422, I2C and LVDS are located directly on the main board of the VT2710.

Like the User FPGA variants of the VT System modules, the VT2710 is by default equipped with a second, dedicated FPGA, which has access to the VT System module's hardware and CANoe.

More information about the FPGA variants of the VT System modules can be found in chapter [20 User](#page-239-0) [Programmable](#page-239-0) FPGA.

## <span id="page-70-1"></span>**6.2 Installation**

Please follow the general installation instructions in chapter [2.1.2 Modules](#page-19-0).

Additionally, connect ECU ground and  $V_{\text{batt}}$  to the module.

#### **Caution!**

Always connect ECU ground, even for tests of the VT System without a real ECU.

# <span id="page-71-0"></span>**6.3 Usage**

### <span id="page-71-1"></span>**6.3.1 Basic Connection Scheme**

The connectors located above the backplane on the rear of the module can be used to make the following connections:

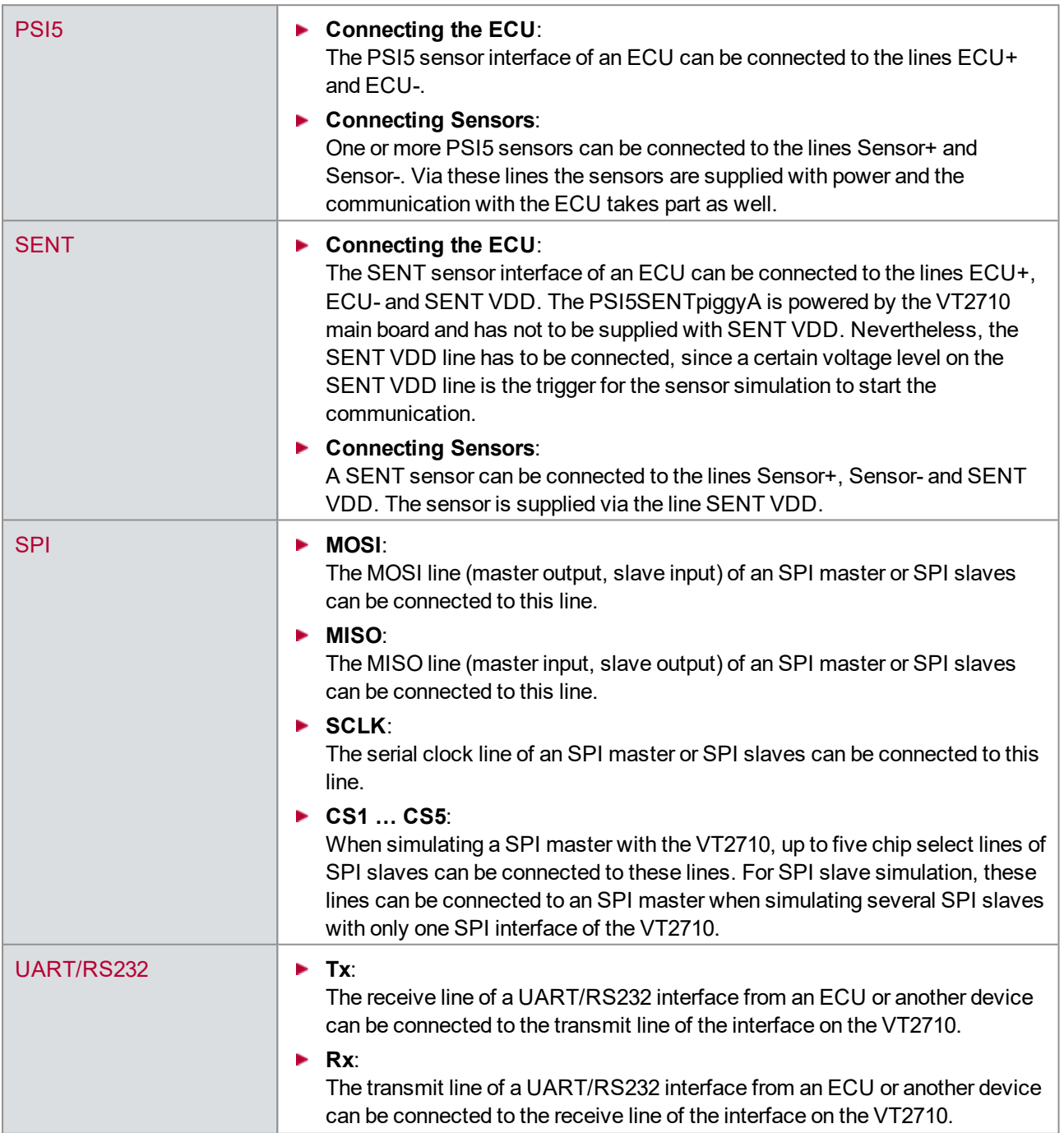
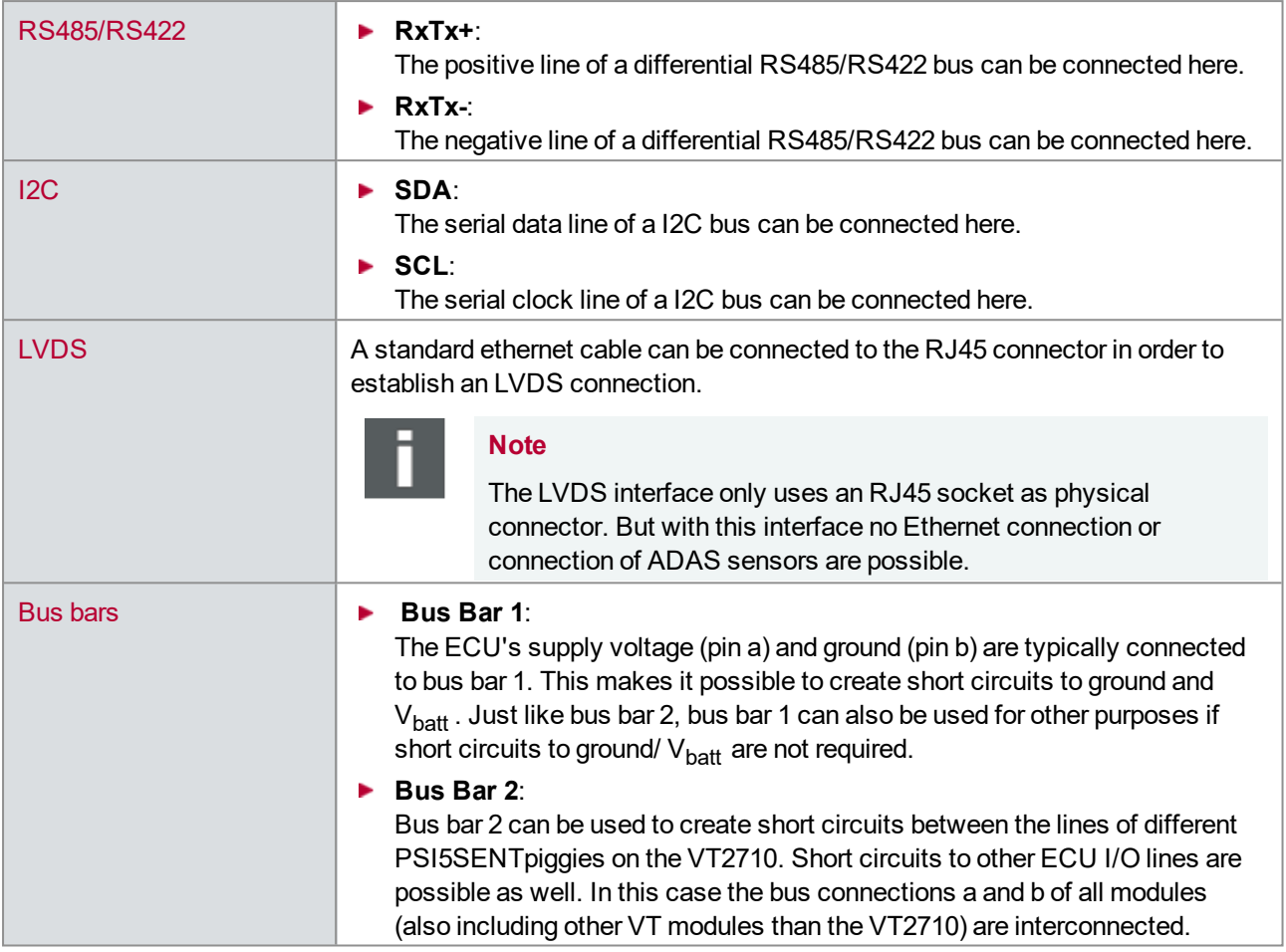

The cabling is done using Phoenix connectors, making it easy to switch them around. The test system can therefore be easily used for different ECUs, simply by connecting a different ECU cable (connecting the VT module to the ECU to be tested).

## **6.3.2 Signal Path Switching**

#### **Signal Paths and Switching Options PSI5**

The figures below show the various signal paths and switching options for one PSI5 channel on the PSI5SENTpiggyA. There are up to four independent piggy ports located on the VT2710 where the PSI5SENTpiggyA can be plugged.

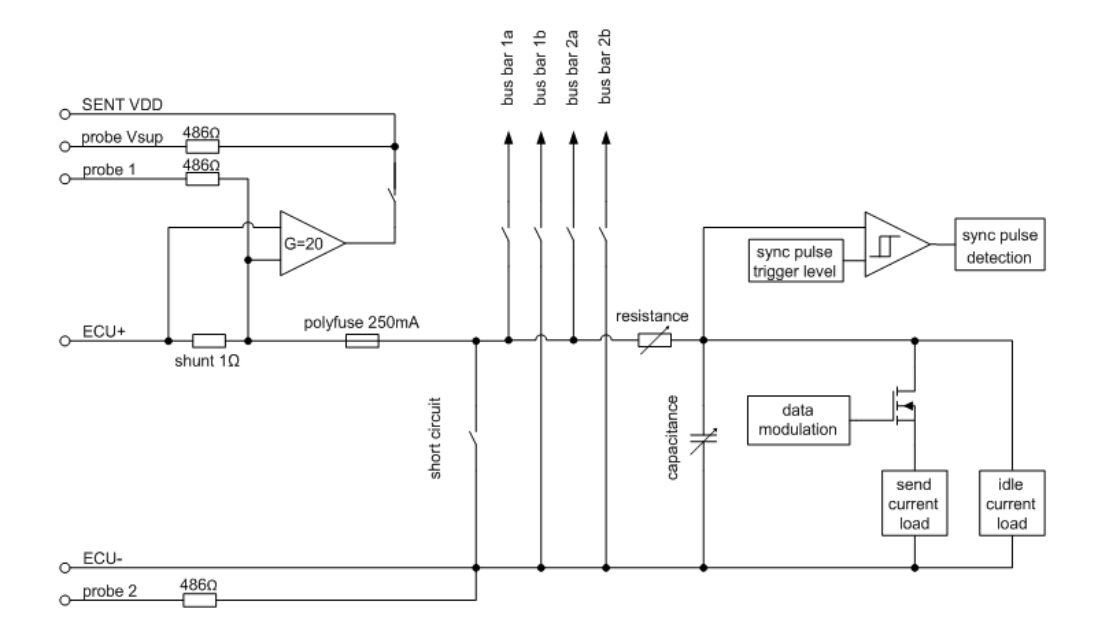

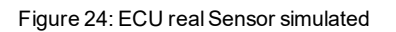

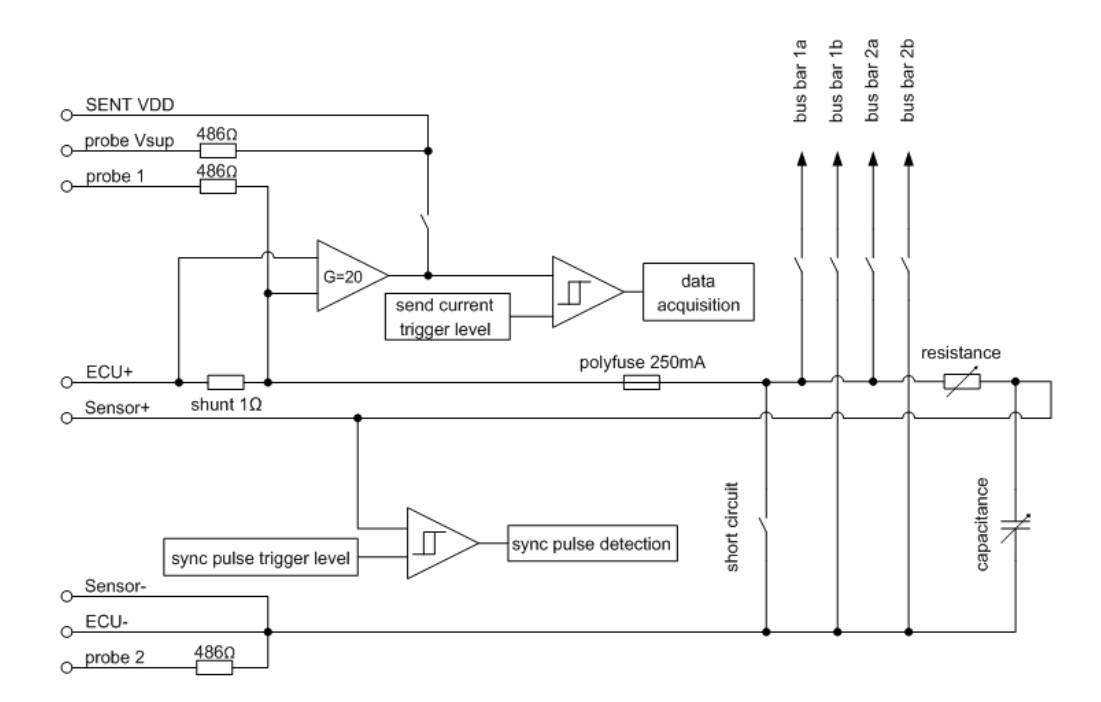

Figure 25: ECU real Sensor real

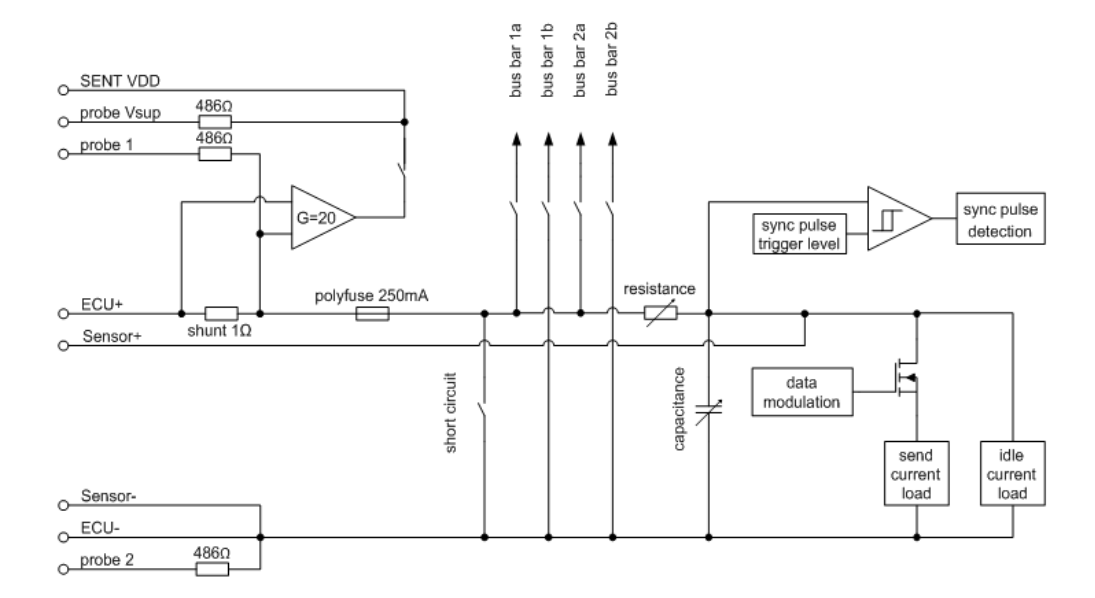

#### Figure 26: ECU realSensor simulated and real

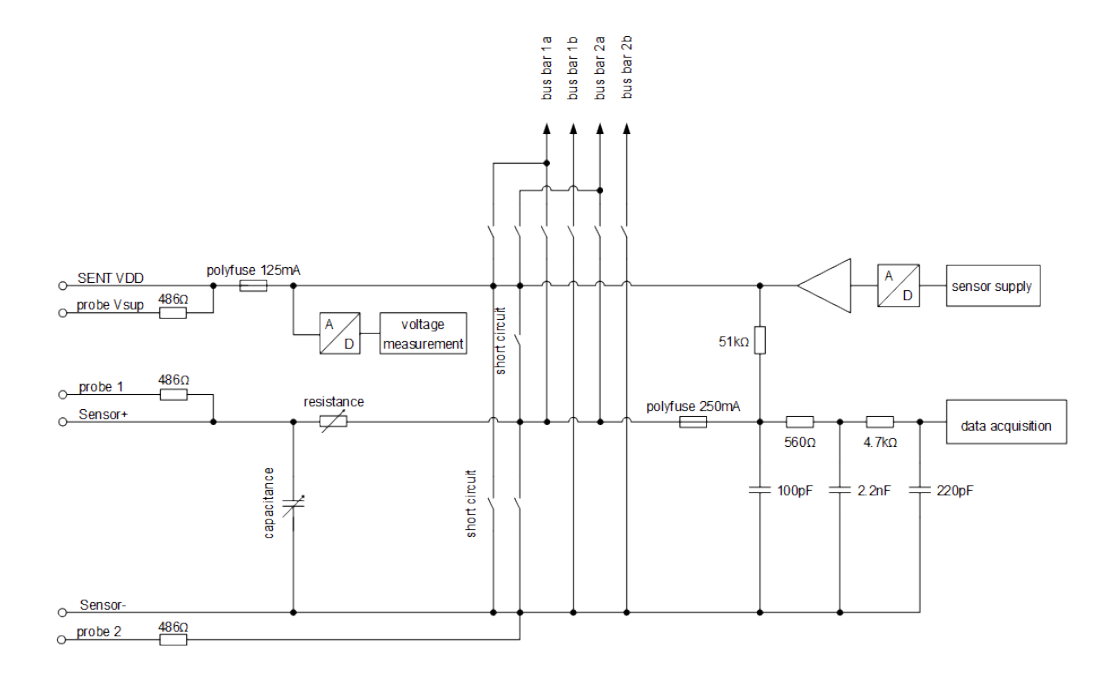

Figure 27: ECU simulated Sensor real

#### **Signal Paths and Switching Options SENT**

The figures below show the various signal paths and switching options for one SENT channel on the PSI5SENTpiggyA. There are up to four independent piggy ports located on the VT2710 where the PSI5SENTpiggyA can be plugged.

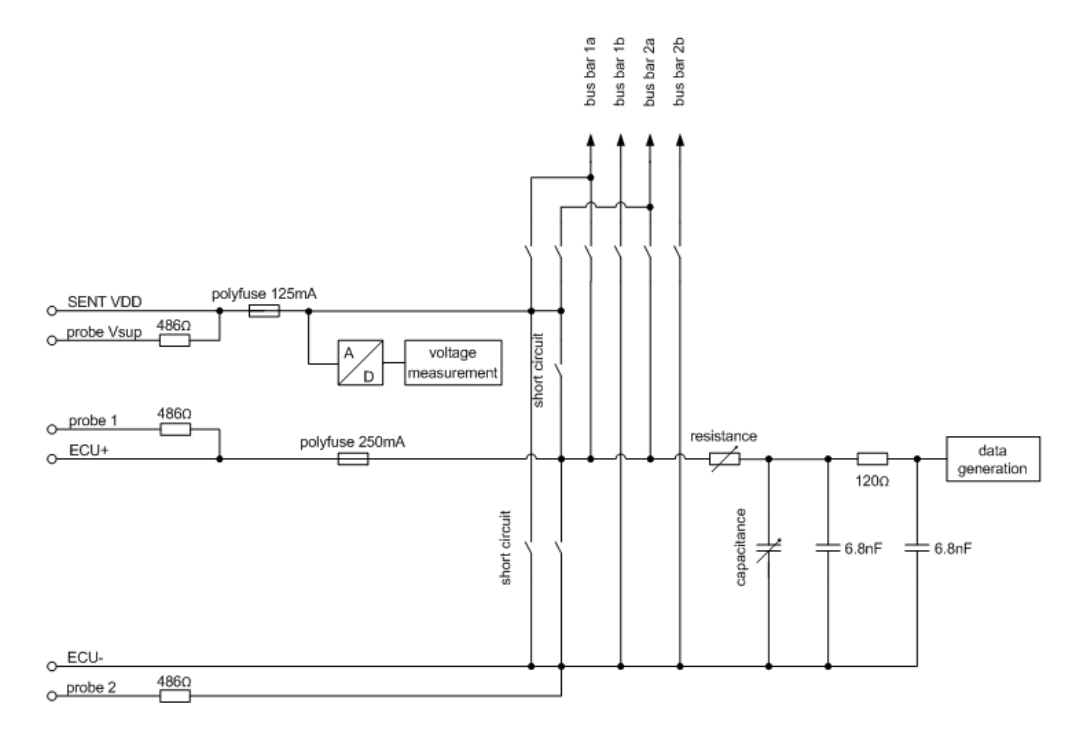

Figure 28: ECU real Sensor simulated

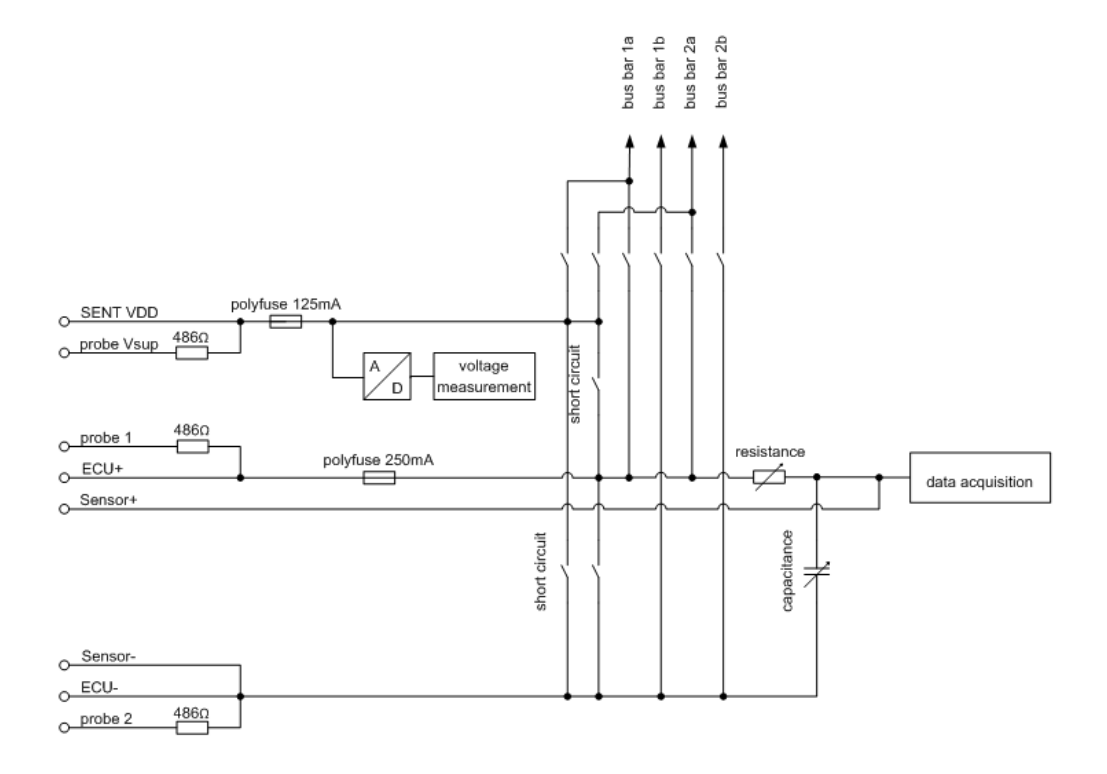

Figure 29: ECU real Sensor real

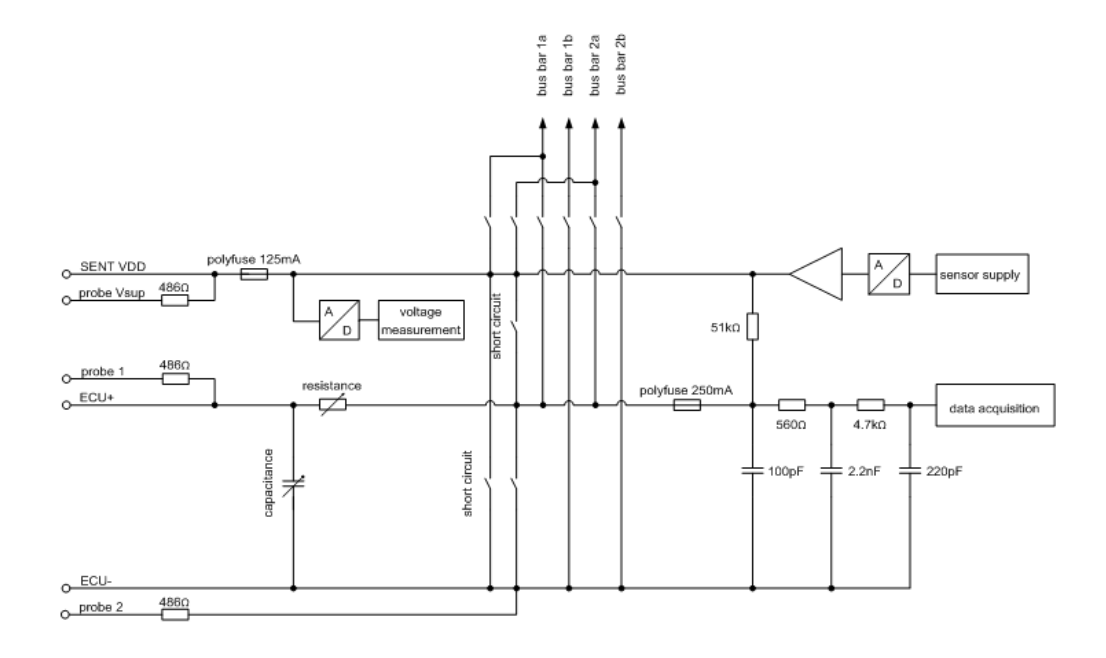

Figure 30: ECU simulated Sensor real

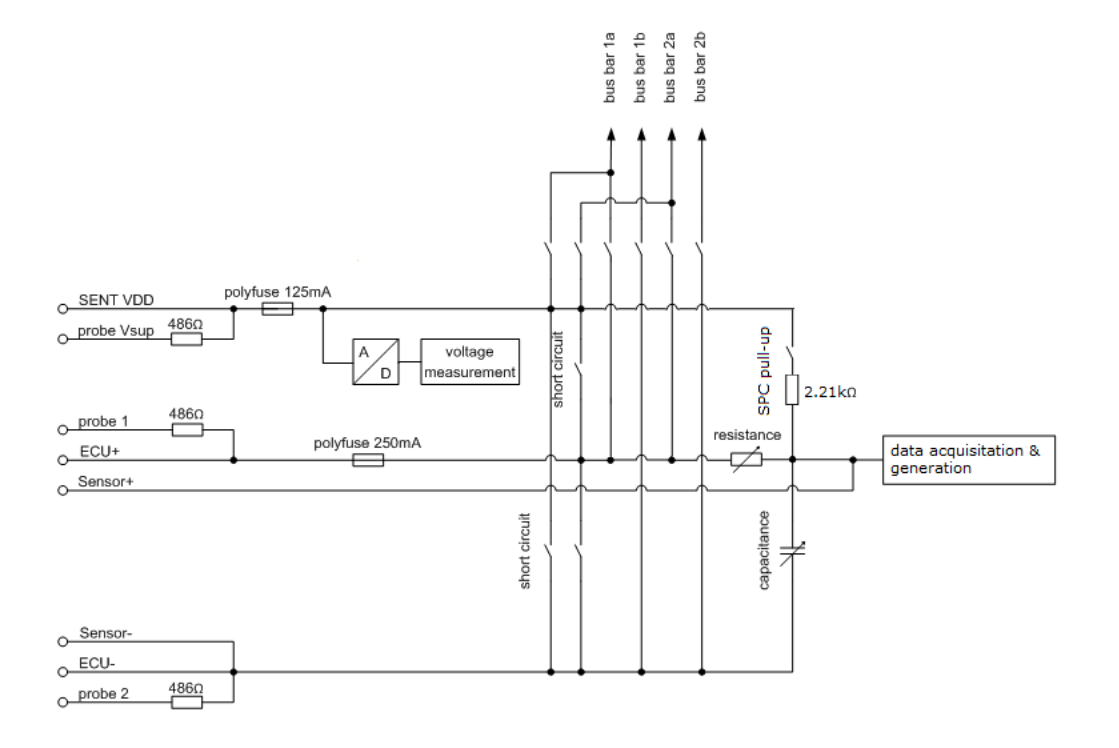

Figure 31: SENT/SPC ECU real Sensor simulated

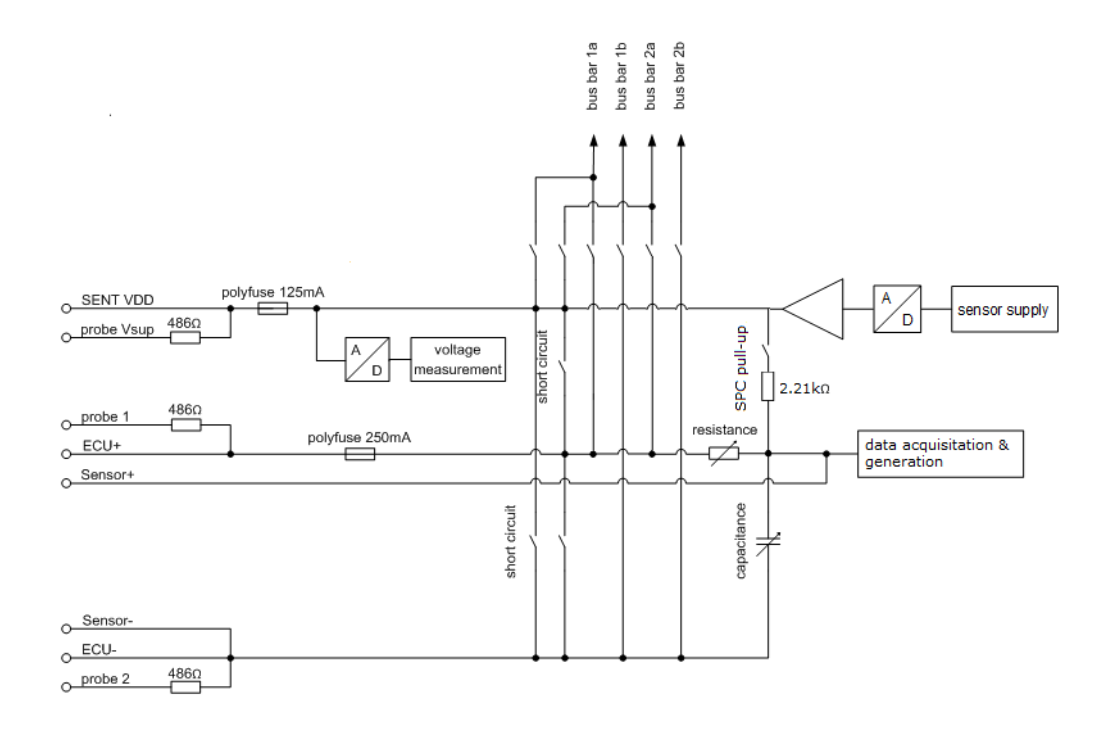

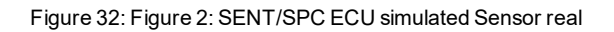

#### **Signal Paths and Switching Options Digital Interfaces**

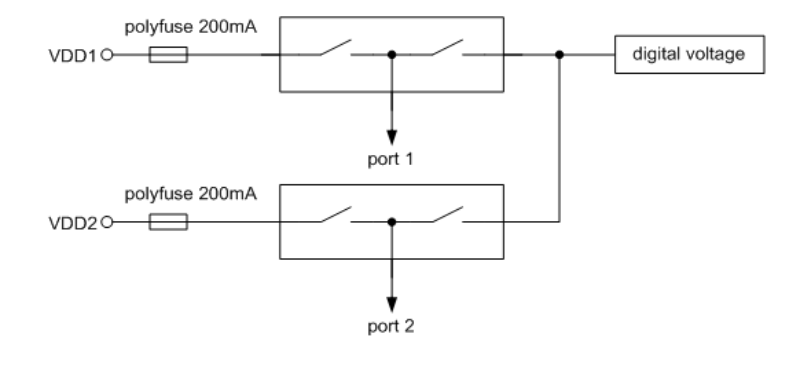

#### Figure 33: Digital voltage

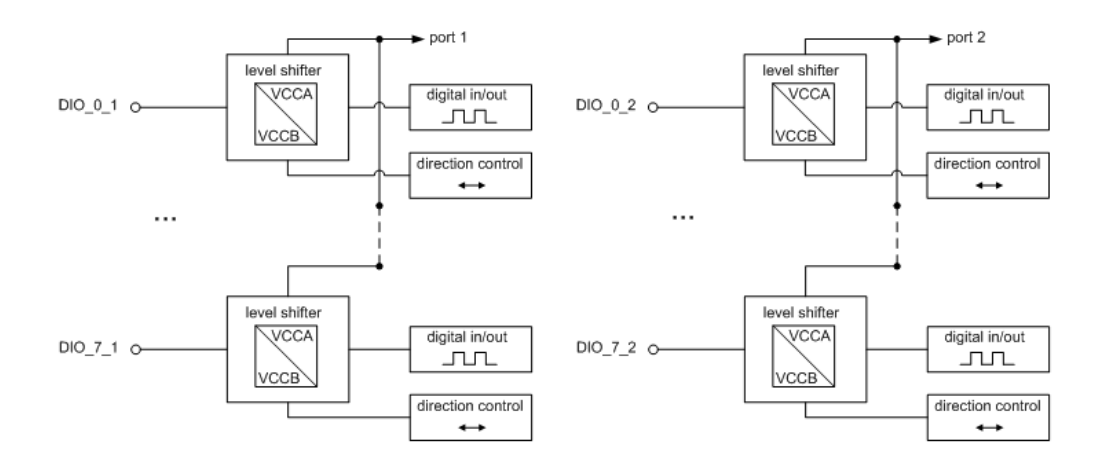

Figure 34: Digital I/O

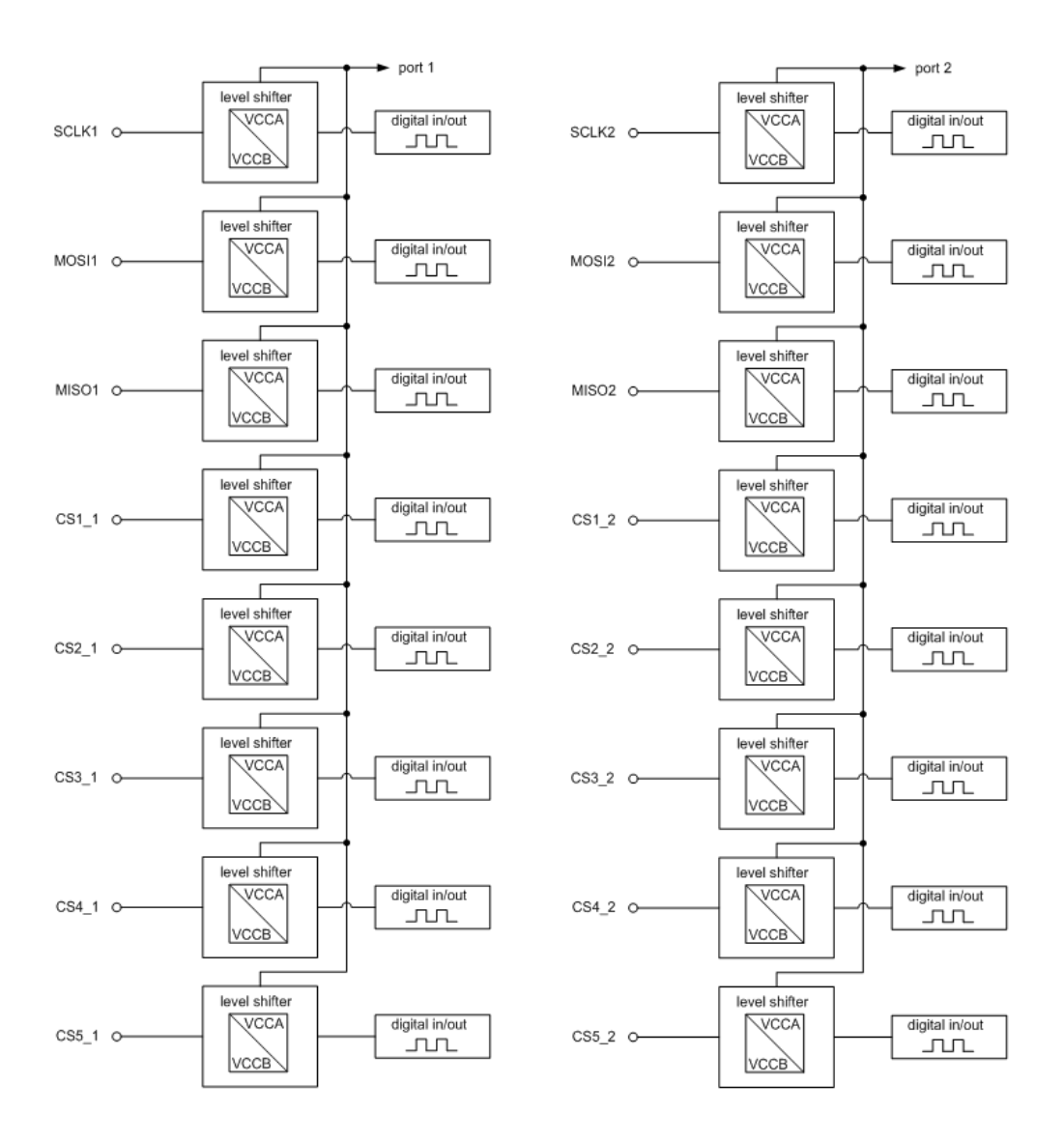

Figure 35: SPI

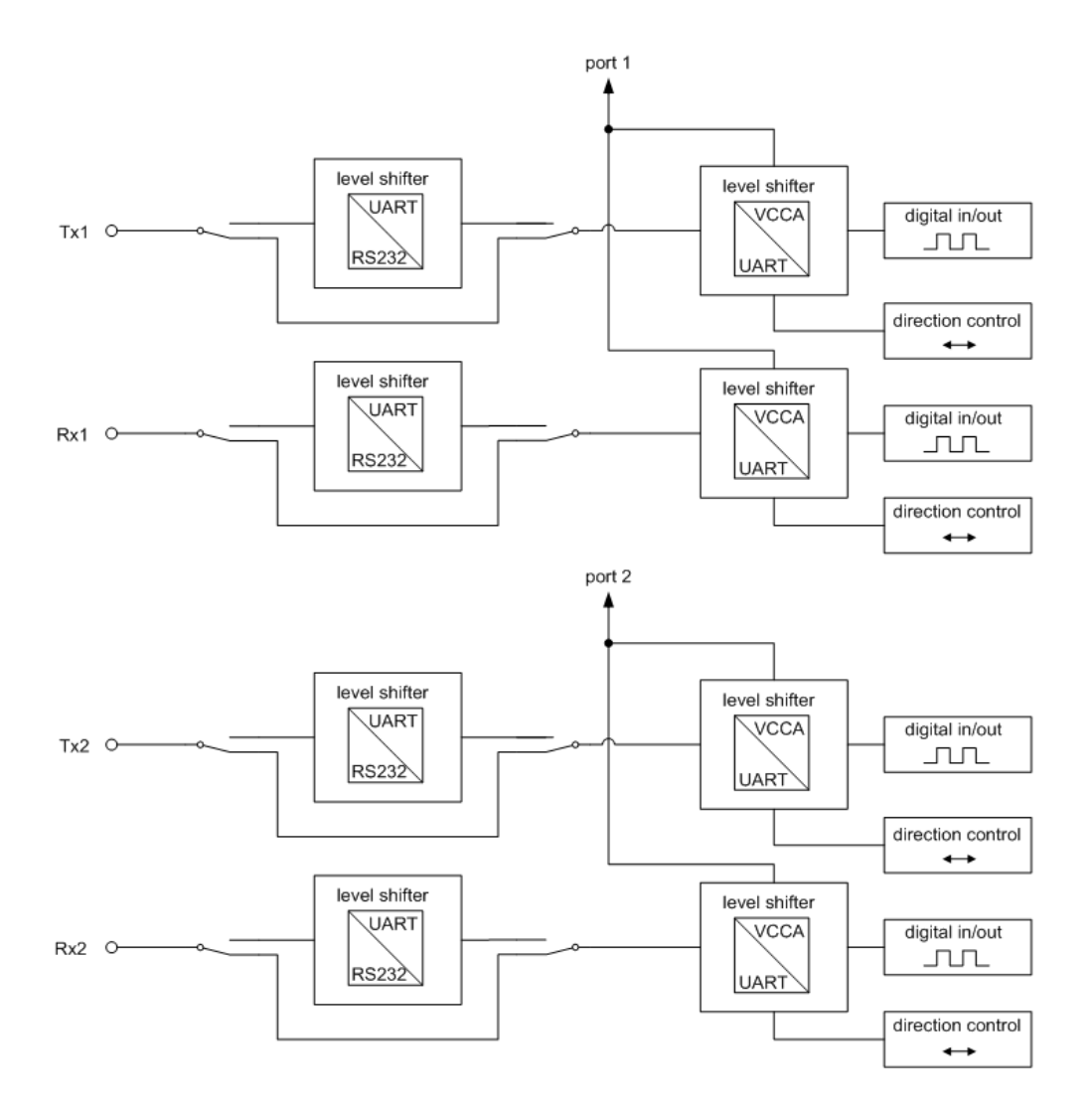

Figure 36: UART/RS232

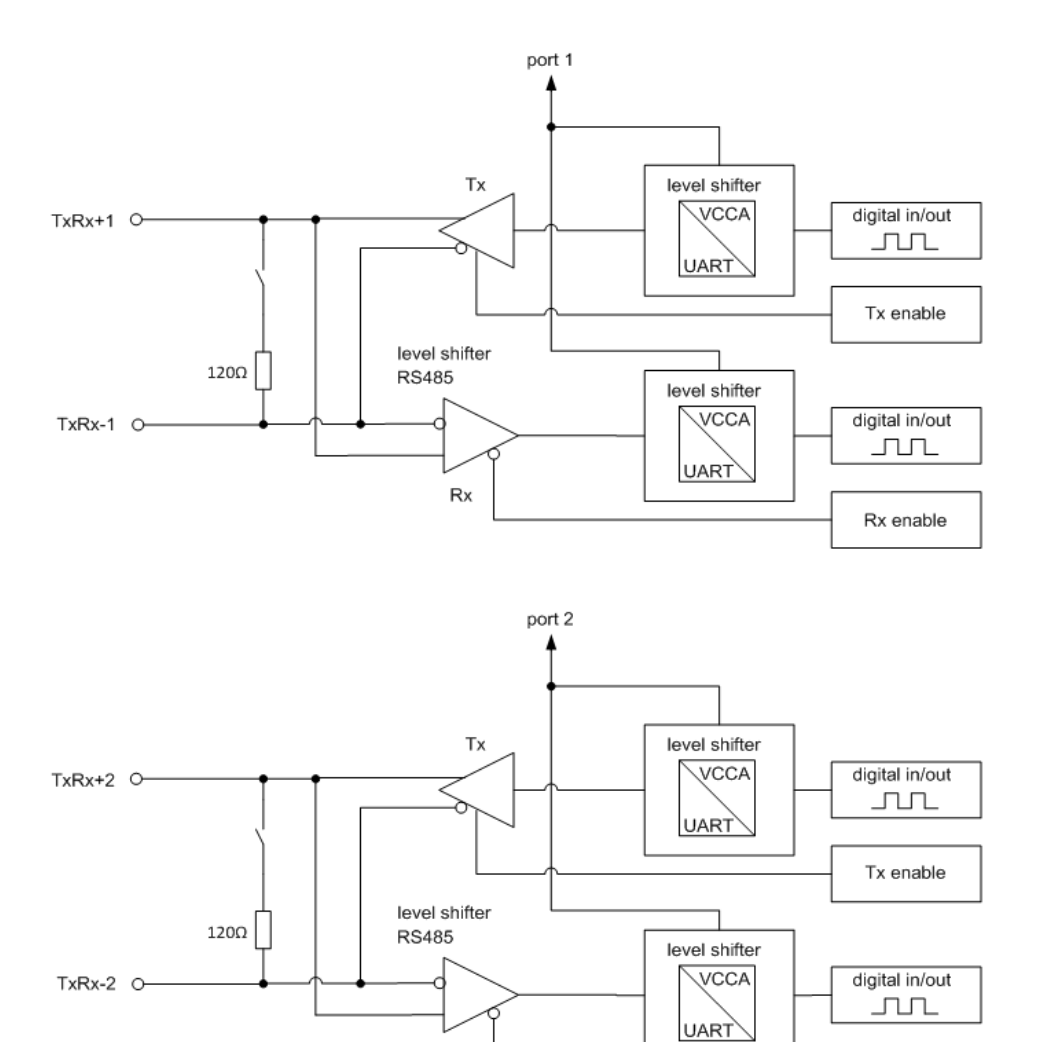

 $Rx$ 

Figure 37: RS485/RS422

Rx enable

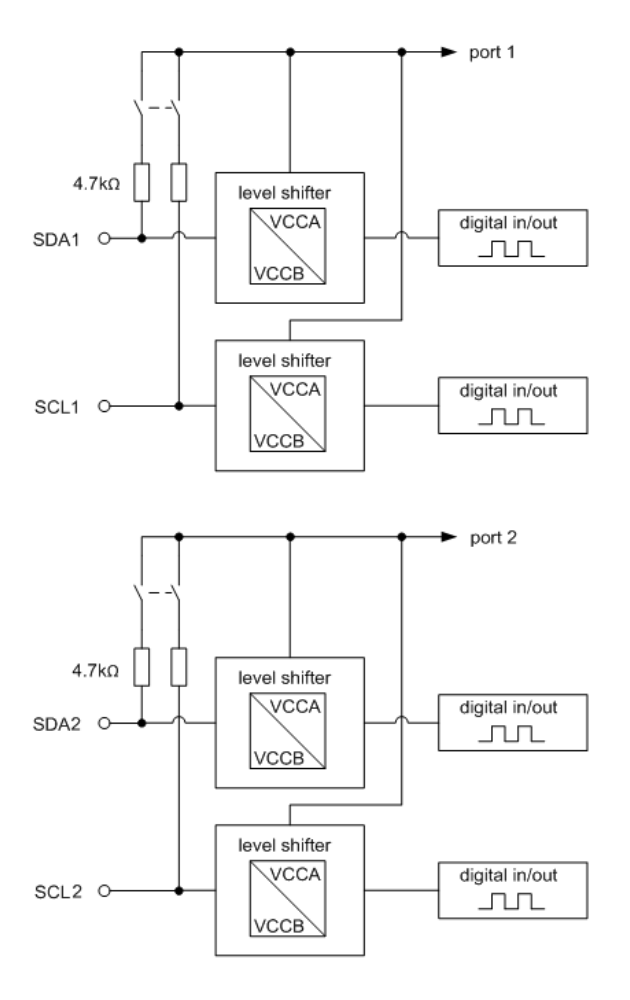

#### Figure 38: I2C

RJ45 connector

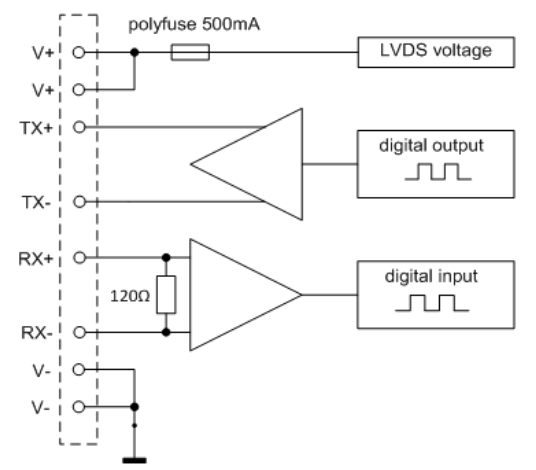

Figure 39: LVDS

#### **6.3.3 Using the Bus Bars**

The general-purpose digital interfaces SPI, UART, RS232, RS485, RS422, I2C and LVDS have no bus bars. The automotive sensor interfaces PSI5 and SENT have two independent internal bus bars:

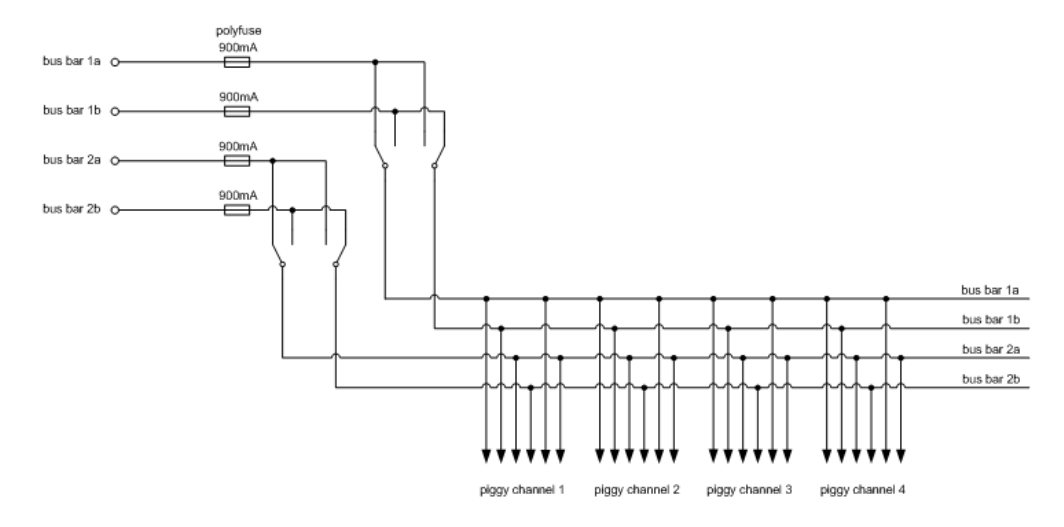

Figure 40: Internal bus bars

### **6.3.4 PSI5**

The digital data stream of each channel's signal line is captured. This happens regardless of whether the channel is used as in input or an output. An adjustable switching threshold is used to differentiate between the High and Low states. This switching threshold is set for groups of channels, i.e. for channels 1…8 and 9…16 collectively.

The signal is sampled every 50 us. The bit stream is made available to CANoe.

The module can also measure PWM signals. The frequency and duty cycle of the signal is determined and made available in CANoe.

For PSI5 different operation modes are possible:

**Real ECU with simulated sensor**

This mode can be used for testing an ECU. The ECU is connected, one or more sensors are simulated by the VT2710.

**Real ECU with real sensor**

This mode can be used to monitor the communication between the ECU and one or more sensors. Both the ECU and one or more sensors are connected to the VT2710, which behaves passive in this mode.

**Real ECU with real and simulated sensors**

This mode can be used for testing an ECU by using a mix of real and simulated sensors. The ECU is connected, one or more sensors are simulated by the VT2710. In addition, one or more real sensors can be connected too.

**Simulated ECU with real sensor**

This mode can be used for testing sensors. One or more sensors is connected, the ECU is simulated by the VT2710.

To set and vary the bus load according to the specification of PSI5, an adjustable RC network is provided on the PSI5SENTpiggyA. The value of the resistance and the capacity can be controlled with system variables.

When using the PSI5SENTpiggyA in any PSI5 operation mode, the voltage over the measurement shunt can be monitored on the SENT VDD line. For this purpose, the corresponding relay has to be switched. This feature is

only available when using the PSI5 interface, as the SENT VDD line is not used in this case. The factor for the voltage conversion is 1:20 (1A/20V).

### **6.3.5 SENT**

For SENT different operation modes are possible:

- **Real ECU with simulated sensor** This mode can be used for testing an ECU. The ECU is connected, the sensor is simulated by the VT2710.
- **Real ECU with real sensor** This mode can be used to monitor the communication between the ECU and the sensor. Both, the ECU and the sensor are connected to the VT2710, which behaves passive in this mode.
- **Simulated ECU with real sensor** This mode can be used for testing sensors. The sensor is connected, the ECU is simulated by the VT2710.

### **6.3.6 Using the Digital Interfaces**

#### **Digital Voltage**

The digital interfaces on the VT2710 are using one common digital input or output level. The voltage to set the digital level can be provided by an internal power supply or can be supplied externally at the VDD and GND connector. This can be selected for each of the two digital ports individually.

#### **Parallel Usage**

Because of the quantity of digital interfaces, the connectors on the rear side are shared by several interfaces. An overview which interface can be used at the same time is given with the following matrix. Exactly one of the functions can be selected independently for each of the three pin groups [2;3] or [4;5;6;7] or [8;9]. It is for example possible to use DIO pins [2;3] as native digital IOs, pins [4;5;6;7] as SPI channel with one chip select (CS) line and pins [8;9] as UART channel.

The digital I/Os can be accessed by the User FPGA, too. Therefore, the User FPGA I/Os are not listed separately.

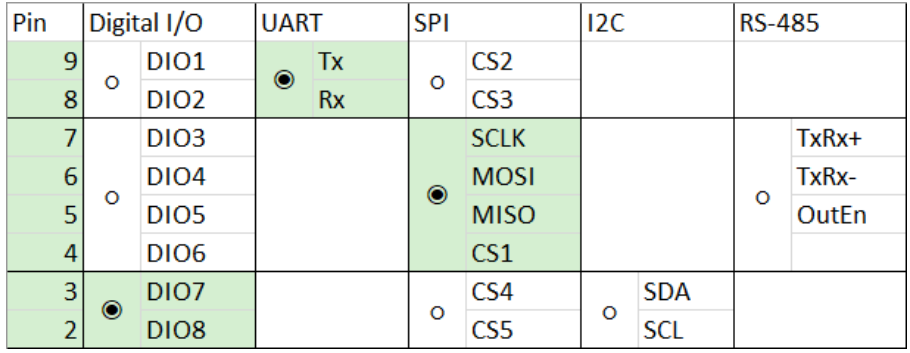

Figure 41: Pins

### **6.3.7 Digital I/O**

The level shifters of the digital interfaces can also be used as general-purpose digital I/Os with an adjustable digital level and an adjustable data direction.

When using the I/O as input the threshold between low and high level is fixed and depends on the digital voltage. When using the I/Os as output the output level can be set to low (GND) or high (digital voltage).

On the VT2710 there are two digital I/O interfaces (with 8 I/O lines each) available. The data direction can be set to input or output for each I/O line individually. A bidirectional usage is not possible.

The digital I/Os can also be accessed by the User FPGA to implement user defined interfaces. In this mode, also the data direction of each I/O line is adjustable.

#### **6.3.8 SPI**

The SPI interface basically provides the signals SCLK, MISO, MOSI and CS1. Dependent on the parallel usage of the other digital interfaces there are up to 5 CS signals available. With the VT2710 a SPI master as well as a SPI slave can be simulated. In Master- as well as in Slave-Mode several chip select lines can be used.

For the SPI input signals the threshold between low and high level is fixed and depends on the digital voltage. For the SPI output signals the output level changes between low (GND) and high (digital voltage).

On the VT2710 there are two SPI interfaces available. The data direction will be automatically set for each I/O line individually dependent on the function at the SPI interface.

#### **6.3.9 UART/RS232**

The UART/RS232 interface allows a point-to-point connection with the signals Tx and Rx.

For the UART Rx signal, the threshold between low and high level is fixed and depends on the digital voltage. For the UART Tx signal, the output level changes between low (GND) and high (digital voltage).

For the RS232 interface, an internal level shifter can be added to the UART interface in order to provide the RS232 levels. Therefore, it is only possible to use either UART or RS232 on one channel.

On the VT2710 there are two UART/RS232 interfaces available.

For the RS232 interface, the same lines and connectors as for the UART interface are used. But an internal level shifter can be added to the UART interface to provide the RS232 level. It is only possible to use either UART or RS232 on one channel.

#### **6.3.10 RS485/RS422**

The RS485 interface allows connecting to an RS485 bus with the two differential signals TxRx+ and TxRx-. The interface works in half-duplex mode and supports data rates up to 16Mbps. The interface represents 1 unit load. Therefore, bus networks with 32 participants are possible. A termination resistance with 120 Ohm is assembled on the module and can be connected via relay.

On the VT2710 there are two RS485/RS422 interfaces available.

For RS422 the same lines and connectors as for RS485 are used. Therefore, it is only possible to use either RS485 or RS422.

### **6.3.11 I2C**

The I2C interface allows connecting to the signals SCL and SDA of an I2C bus. Standard Mode (100kb/s), Fast Mode (400kb/s) and High-Speed Mode (3.4Mb/s) are supported. Both a master and a slave node can be simulated with the VT2710.

For the I2C signals SCL and SDA, the transceiver input threshold between low and high level is fixed and depends on the digital voltage. If the I2C bus is in idle mode, the signals SCL and SDA are held at high level (digital voltage). For low level, the I2C transceiver is pulling the signals SCL and SDA to GND.

If required, the signals SCL and SDA can be pulled to the digital voltage with 4.7 kOhm resistors. The resistors can be enabled with relays.

On the VT2710 there are two I2C interfaces available.

### **6.3.12 LVDS**

The LVDS interface allows serial communication with high data rates over a longer distance.

This interface can be used for example to operate active probes, which can be placed near the device under test. The LVDS interface has therefore an own adjustable power supply. In this way the active probe can be directly supplied over a standard ethernet cable with the RJ45 socket on the VT2710. A 100 Ω termination resistance in the Rx path is already assembled on the VT2710.

On the VT2710 there are two LVDS interfaces available.

#### **6.3.13 Displays**

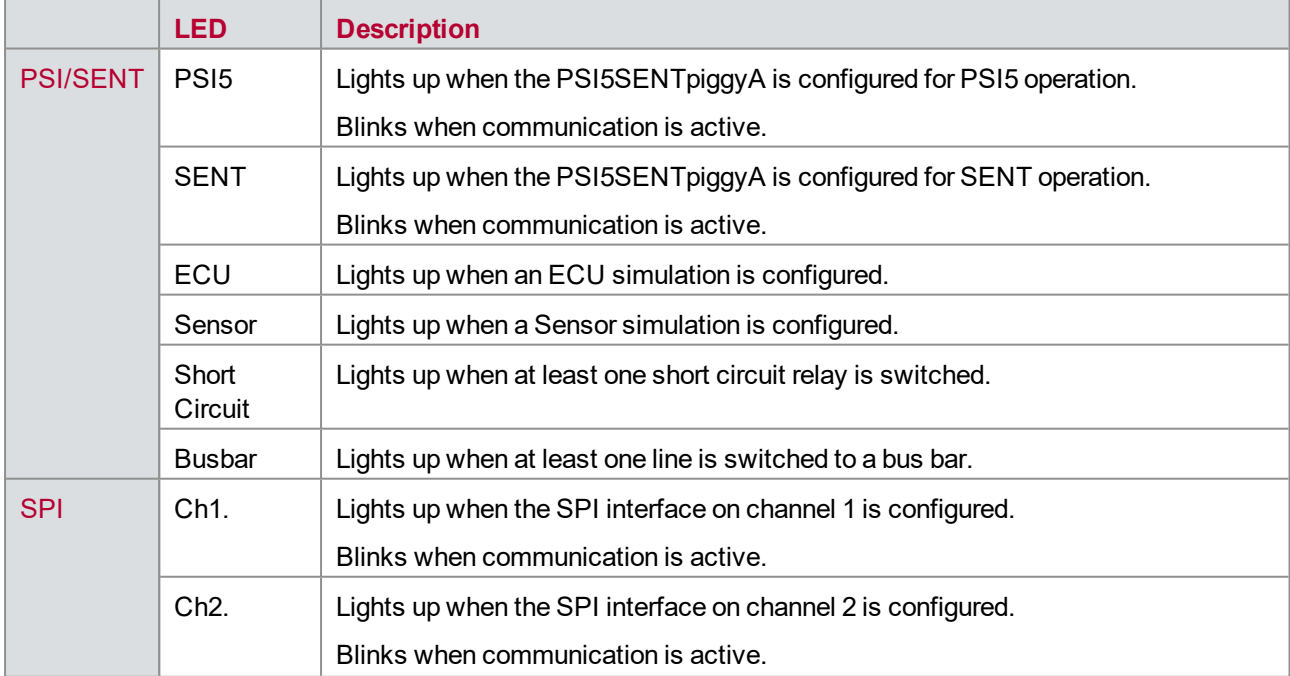

The current state of the relay switching for all four channels is indicated by LEDs on the front panel.

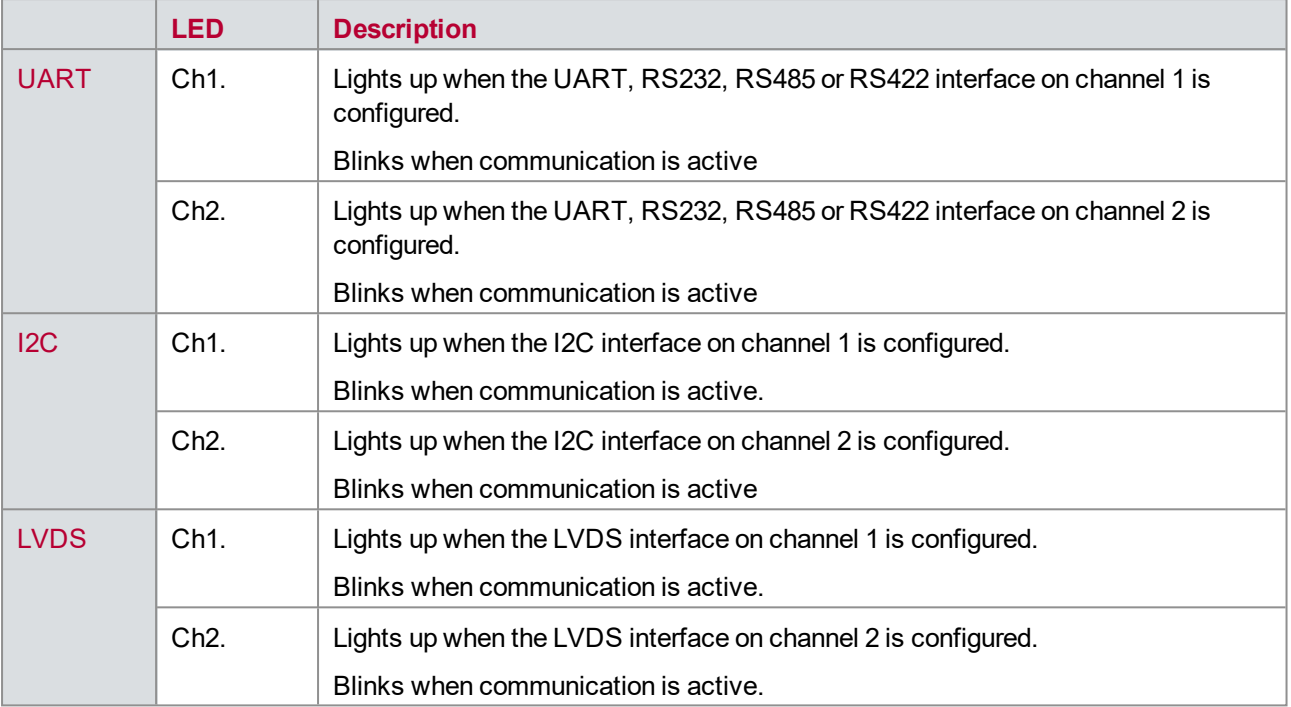

# **6.4 Connectors**

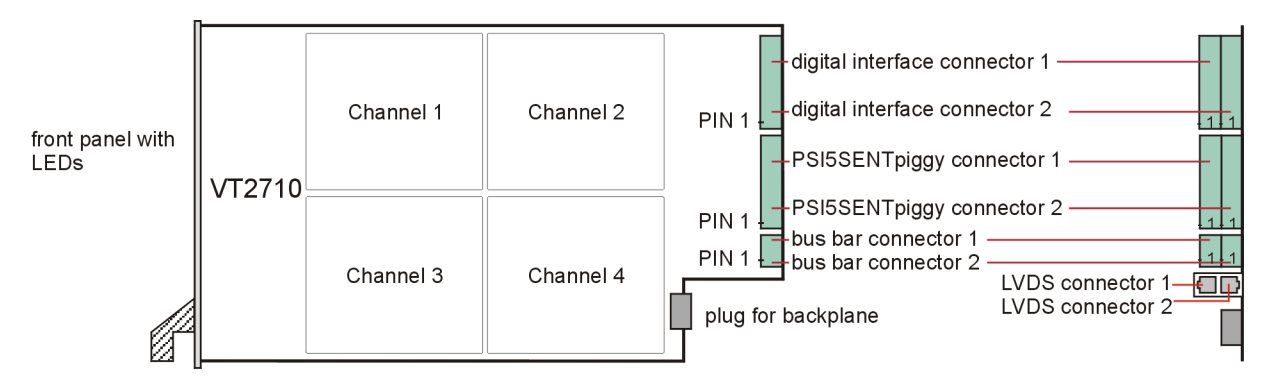

Figure 42: Connectors

## **6.4.1 Digital Interface Connector 1**

#### **Plug type**: Phoenix Contact MC 1,5/10-ST-3,81

**Plug allocation** (from top to bottom, viewed from the rear after installation):

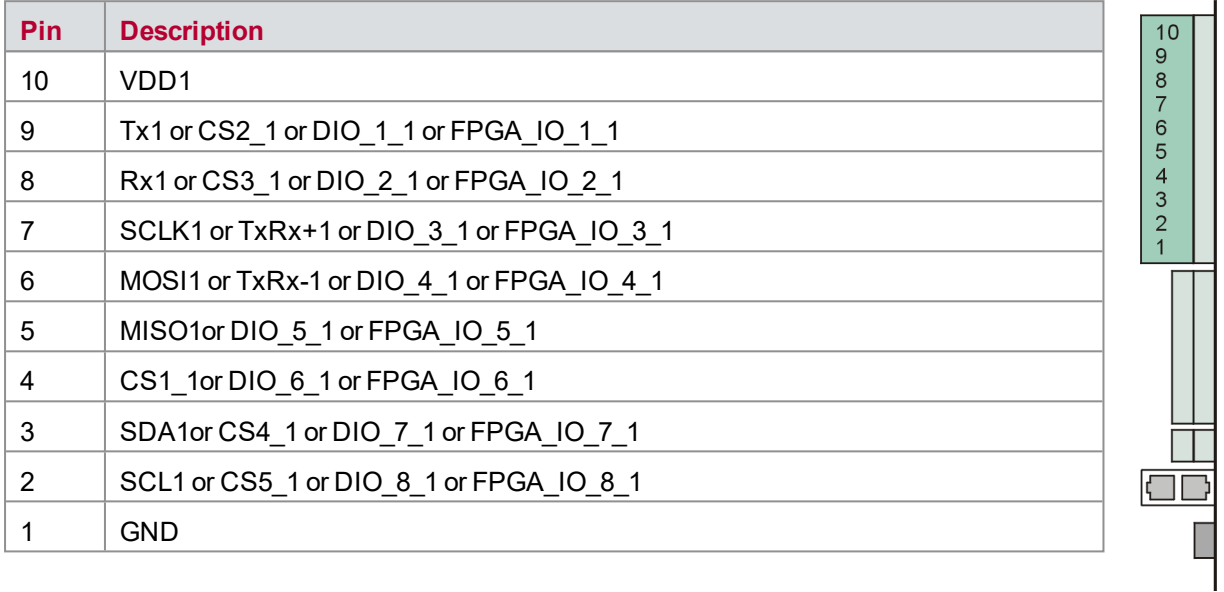

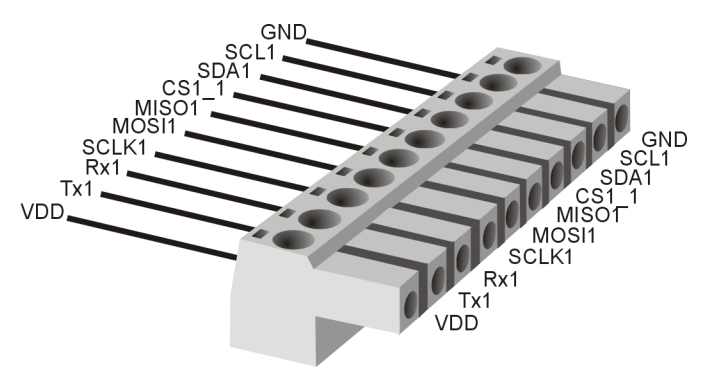

Figure 43: Digital interface connector 1

## **6.4.2 Digital Interface Connector 2**

#### **Plug type**: Phoenix Contact MC 1,5/10-ST-3,81

**Plug allocation** (from top to bottom, viewed from the rear after installation):

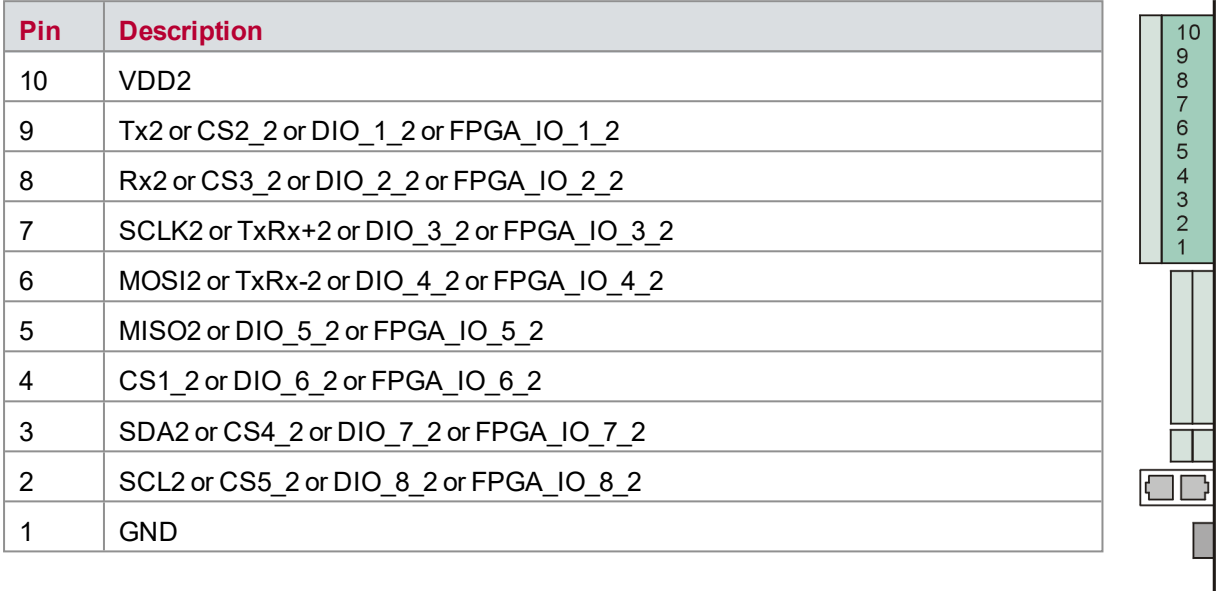

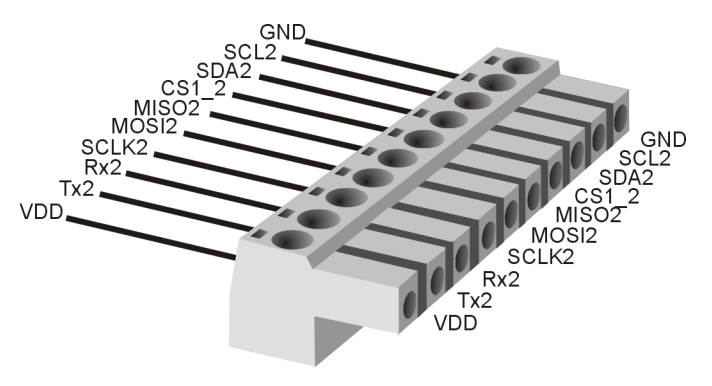

Figure 44: Digital interface connector 2

### **6.4.3 PSI5SENTpiggyA Connector 1**

**Plug type**: Phoenix Contact MC 1,5/10-ST-3,81

**Plug allocation** (from top to bottom, viewed from the rear after installation):

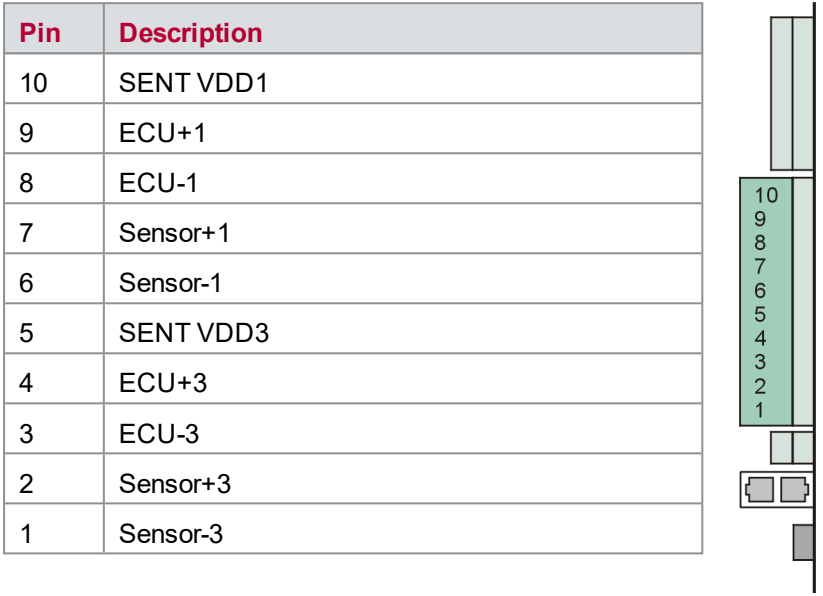

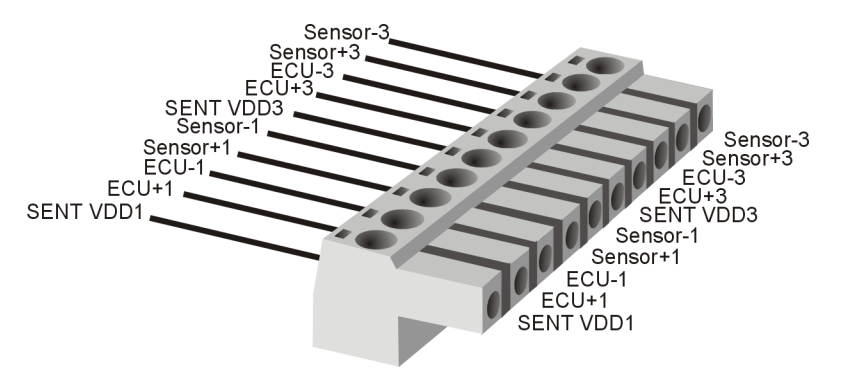

Figure 45: PSI5SENTpiggyA connector 1

### **6.4.4 PSI5SENTpiggyA Connector 2**

**Plug type**: Phoenix Contact MC 1,5/10-ST-3,81

**Plug allocation** (from top to bottom, viewed from the rear after installation):

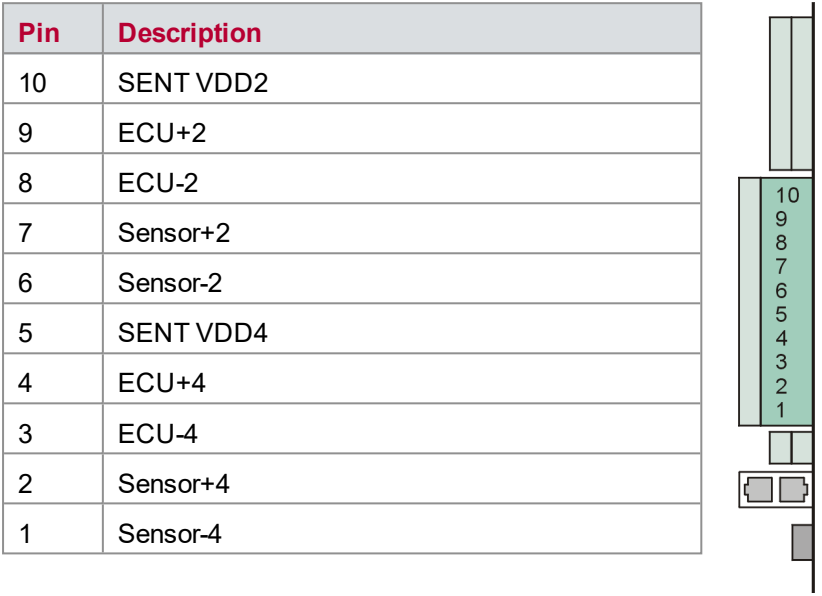

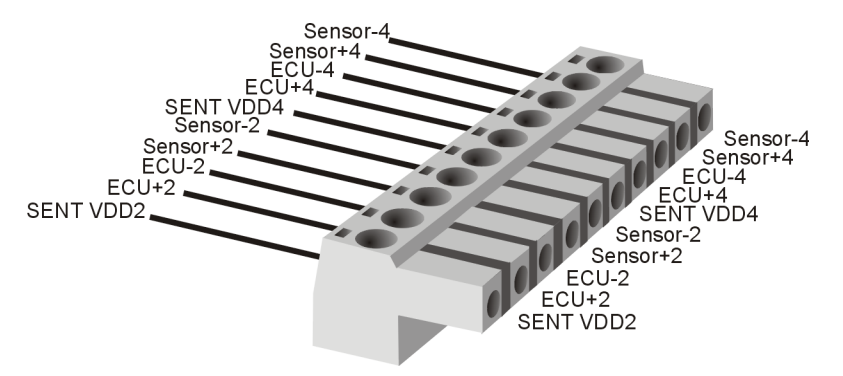

Figure 46: PSI5SENTpiggyA connector 2

### **6.4.5 Bus Bar Connector 1**

**Plug type**: Phoenix Contact MC 1,5/2-ST-3,81

**Plug allocation** (from top to bottom, viewed from the rear after installation):

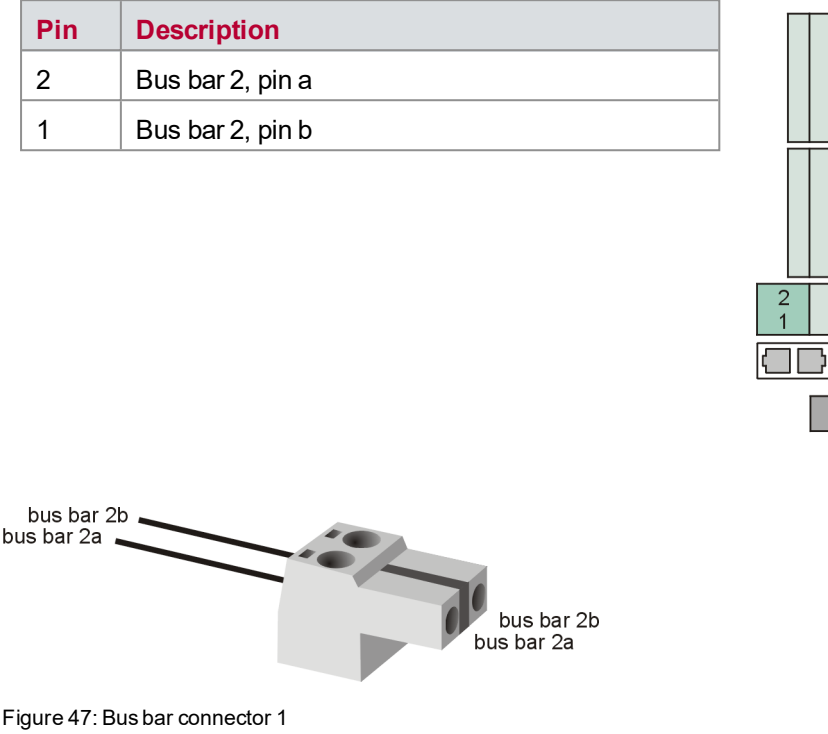

### **6.4.6 Bus Bar Connector 2**

**Plug type**: Phoenix Contact MC 1,5/2-ST-3,81

**Plug allocation** (from top to bottom, viewed from the rear after installation):

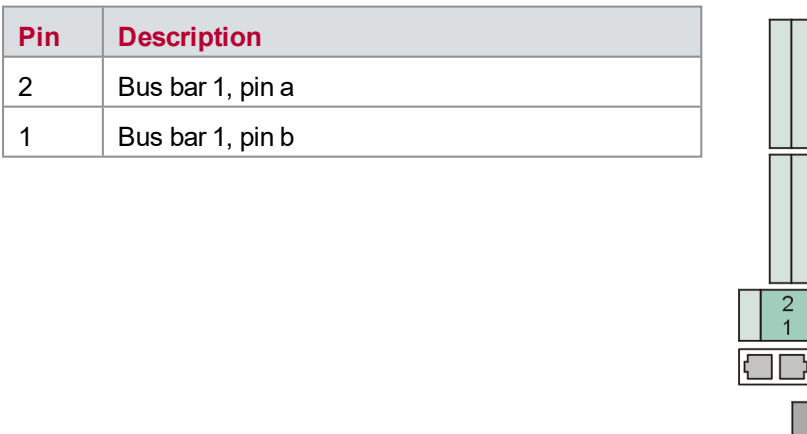

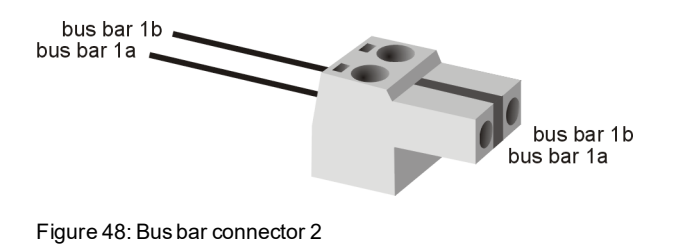

### **6.4.7 LVDS Connector 1**

#### **Plug type**: RJ45

**Plug allocation** of the RJ45 socket pin numbers:

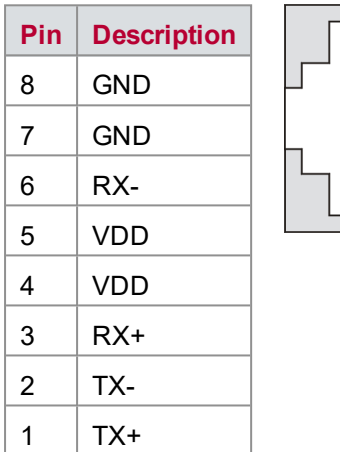

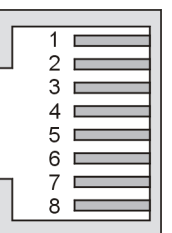

#### **6.4.8 LVDS Connector 2**

**Plug type**: RJ45

**Plug allocation** of the RJ45 socket pin numbers:

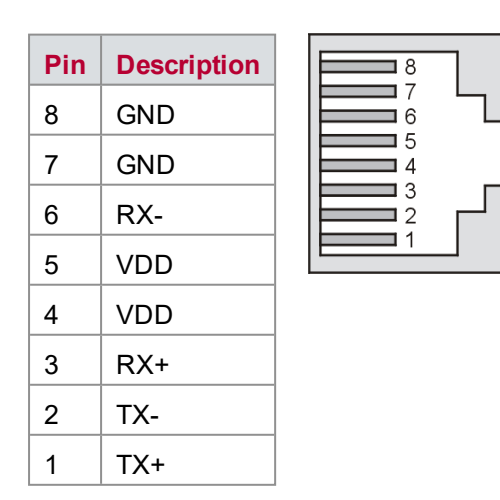

### **6.4.9 Front Panel Measurement Connector**

There are three measurement connectors (2 mm) on the front panel for each of the four PSI5/SENT channels on the circuit board (view on front panel after installation):

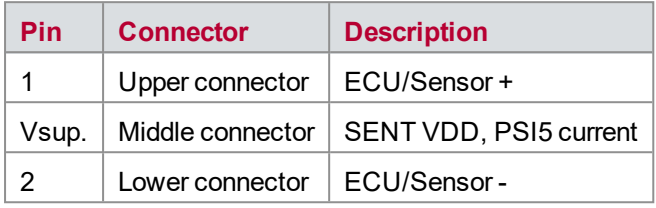

The middle connector has two functions, dependent on the used interface. For SENT, the sensor supply voltage can be measured. For PSI5, the current can be measured as voltage over the measurement shunt with a conversion factor of 20 V/A. For example, 0.1 A corresponds to 2 V. The signal on the middle connector can be chosen by switching the corresponding relay.

# **6.5 Technical Data VT2710**

### **6.5.1 General**

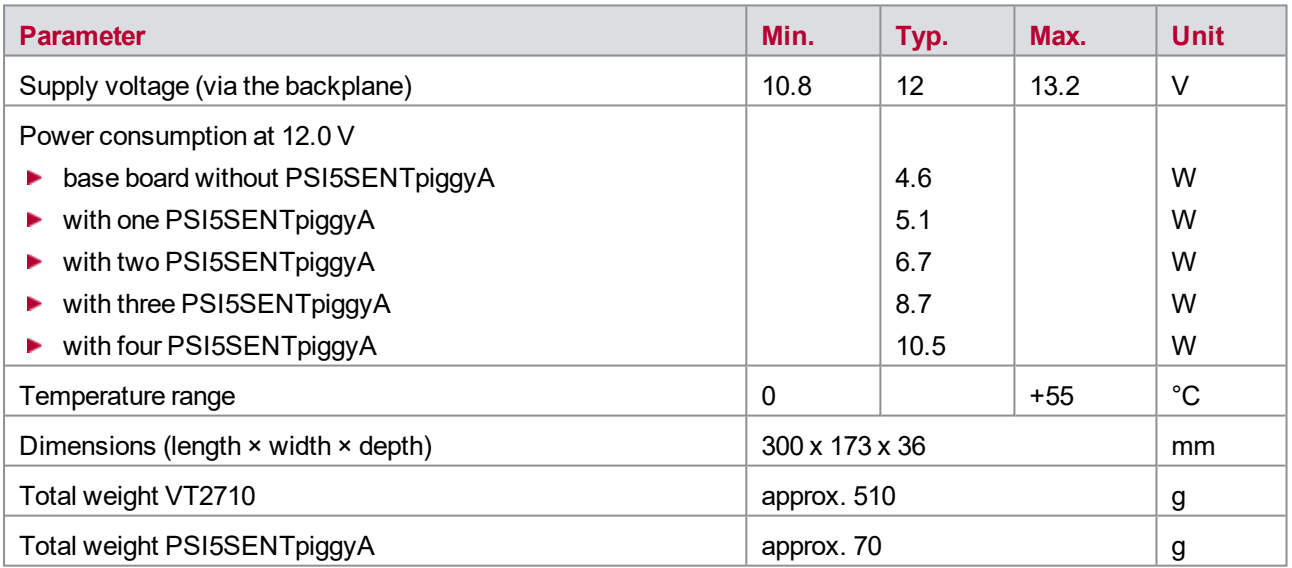

### **6.5.2 PSI5 Interface**

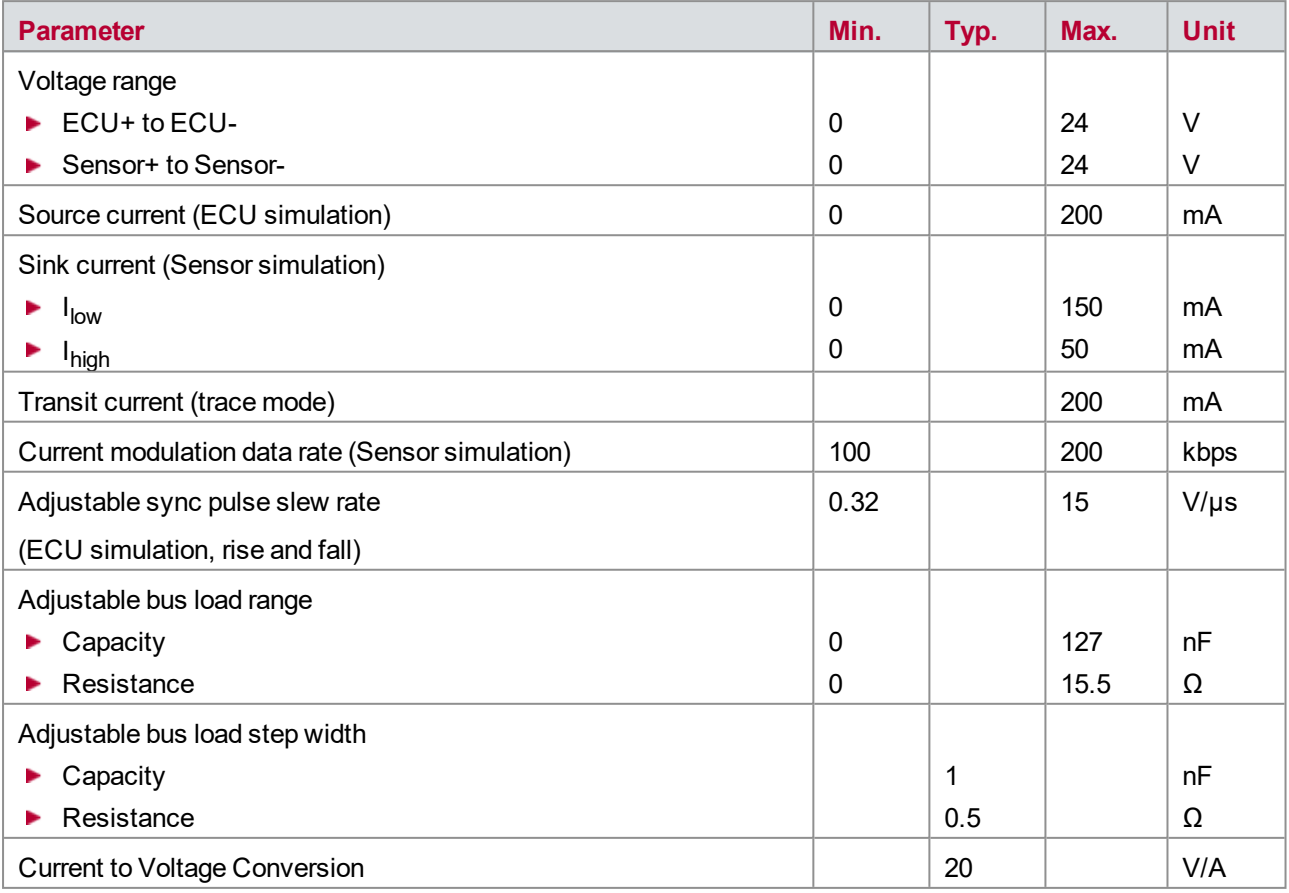

## **6.5.3 SENT Interface**

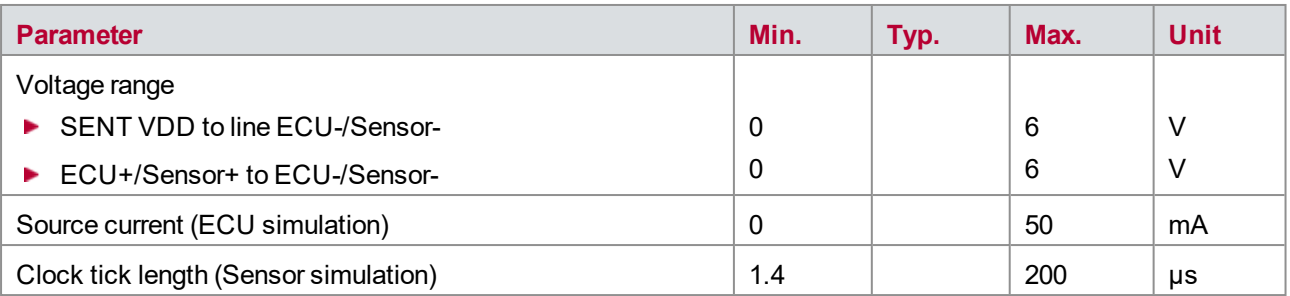

## **6.5.4 Digital Voltage**

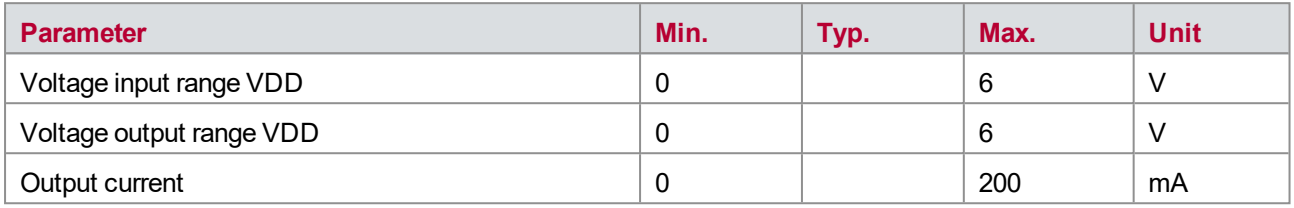

### **6.5.5 SPI Interface**

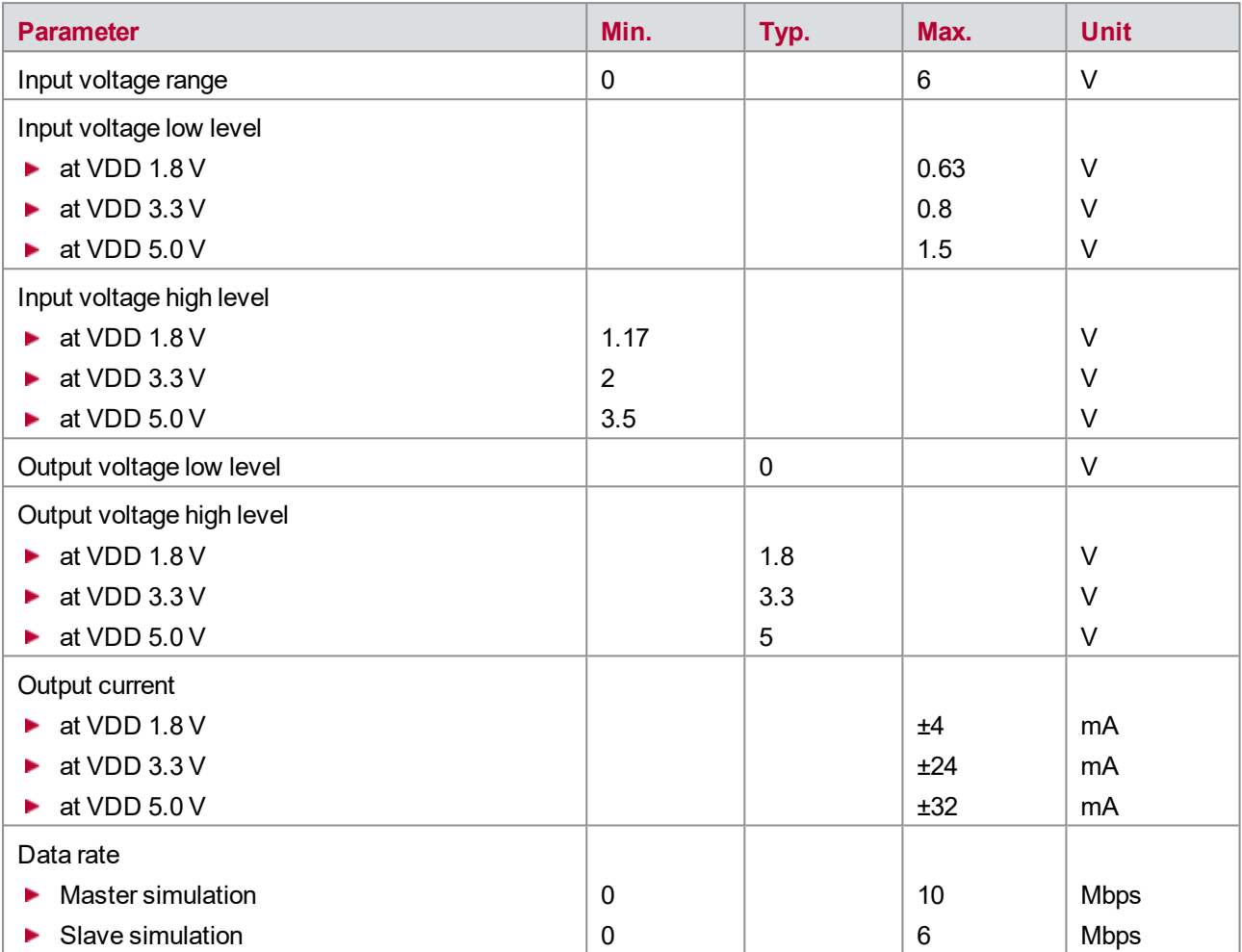

### **6.5.6 UART Interface**

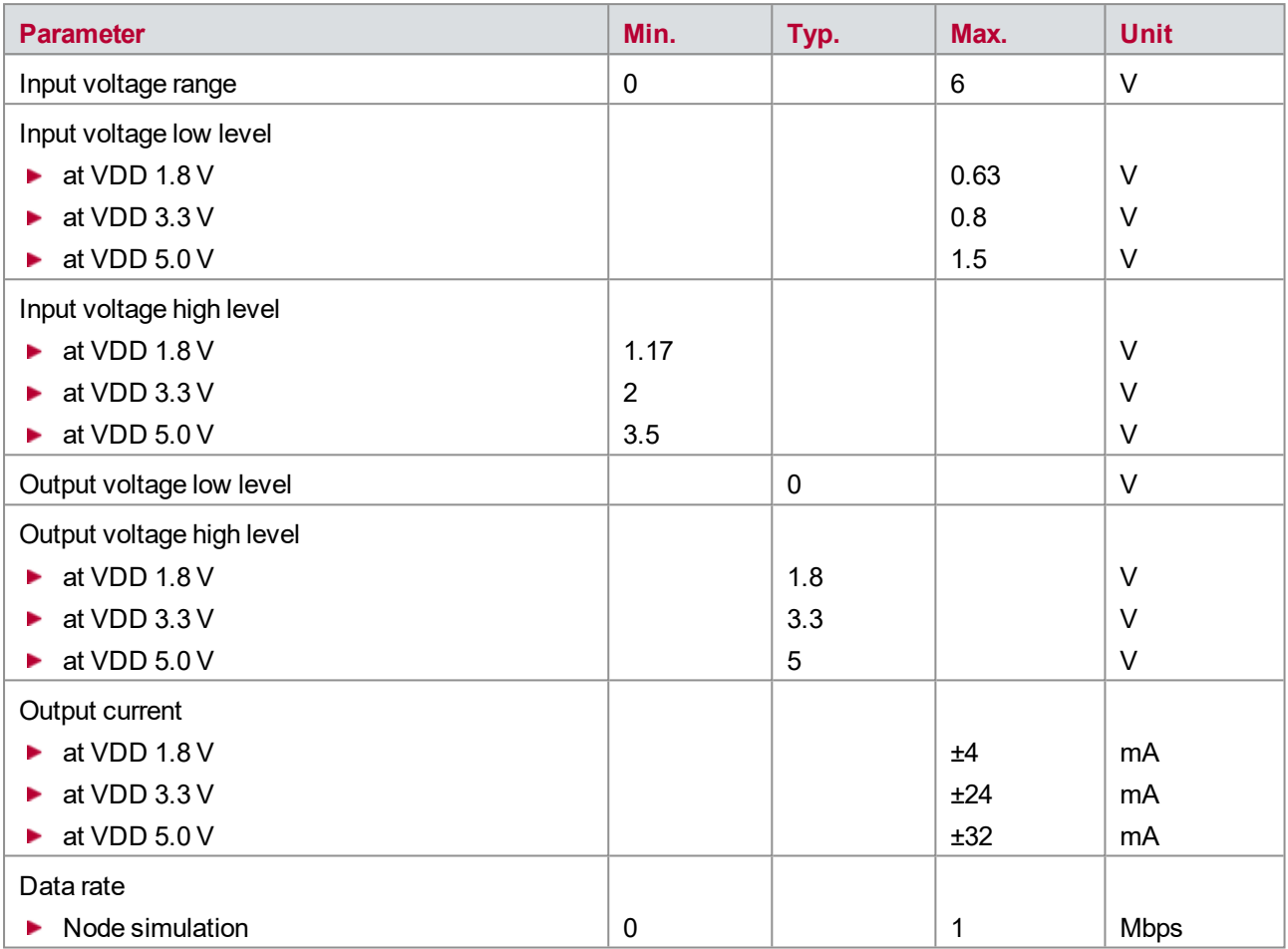

## **6.5.7 RS232 Interface**

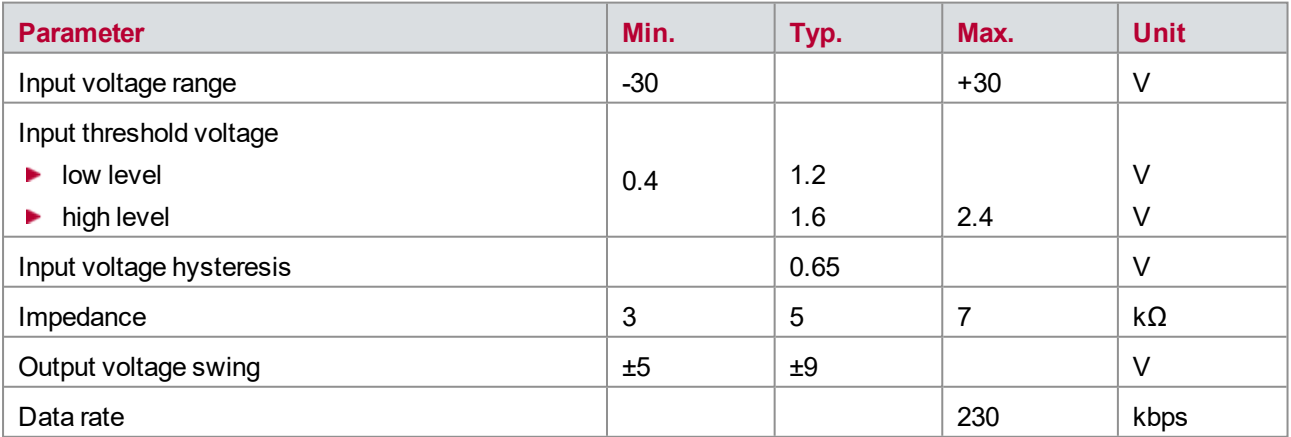

### **6.5.8 RS485/RS422 Interface**

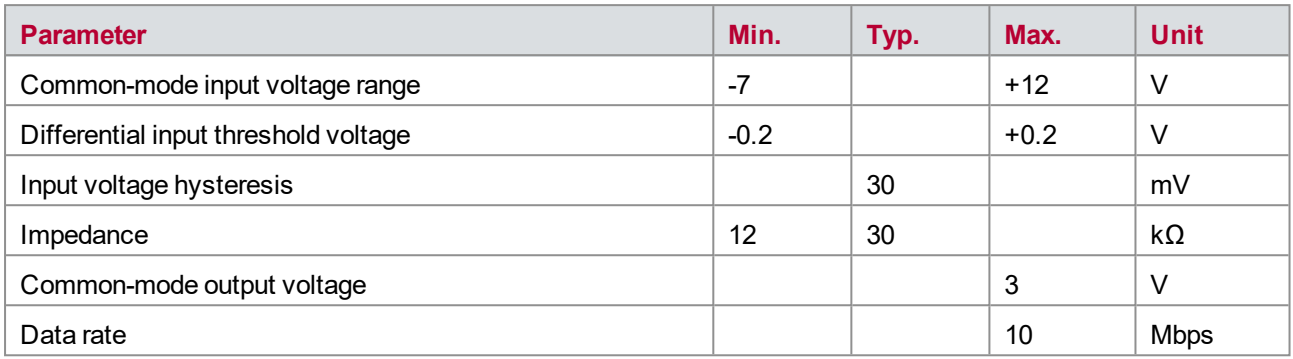

## **6.5.9 I2C Interface**

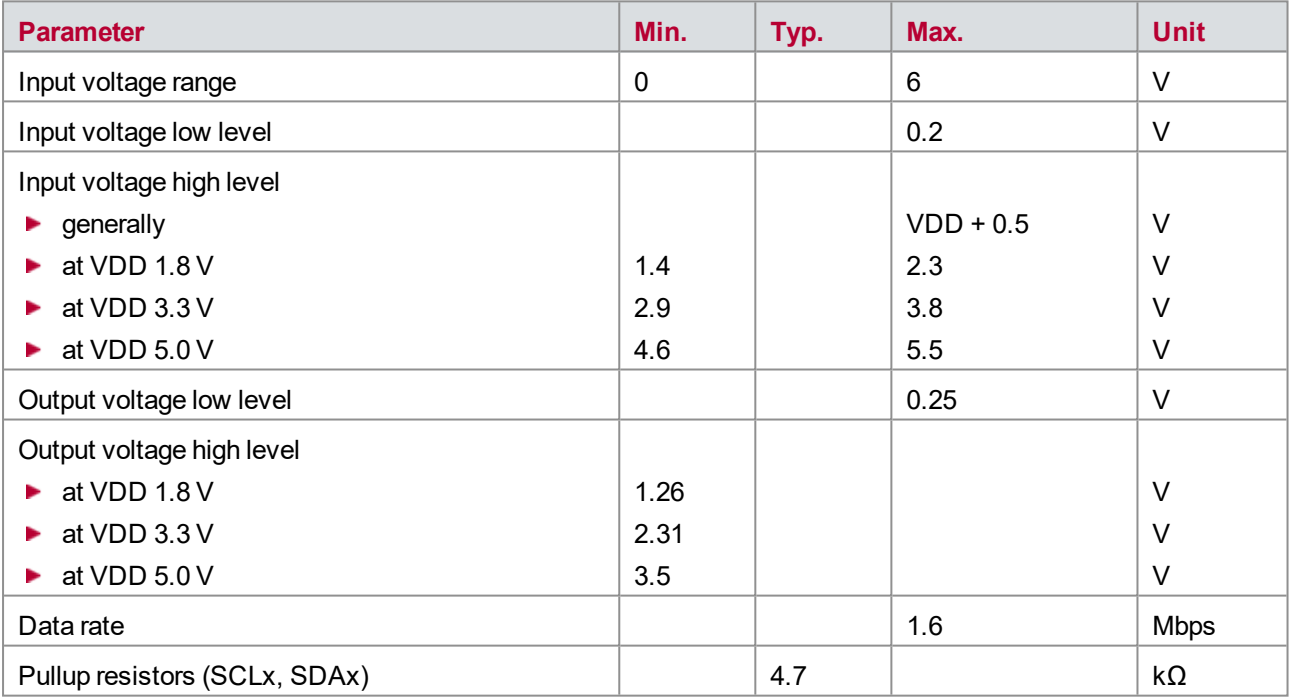

## **6.5.10 LVDS Interface**

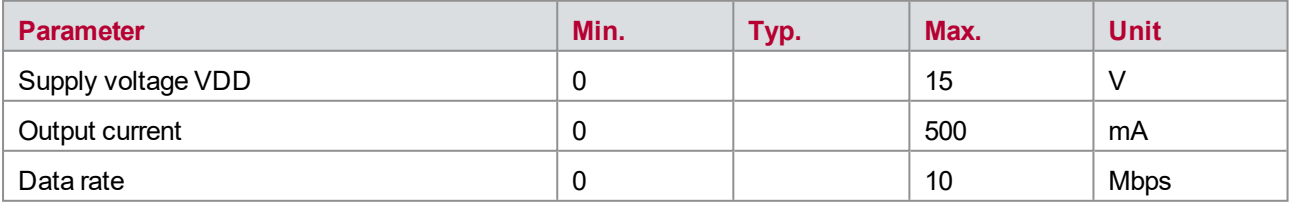

# **7 VT2808 − Current Measurement Module**

**In this chapter you find the following information:**

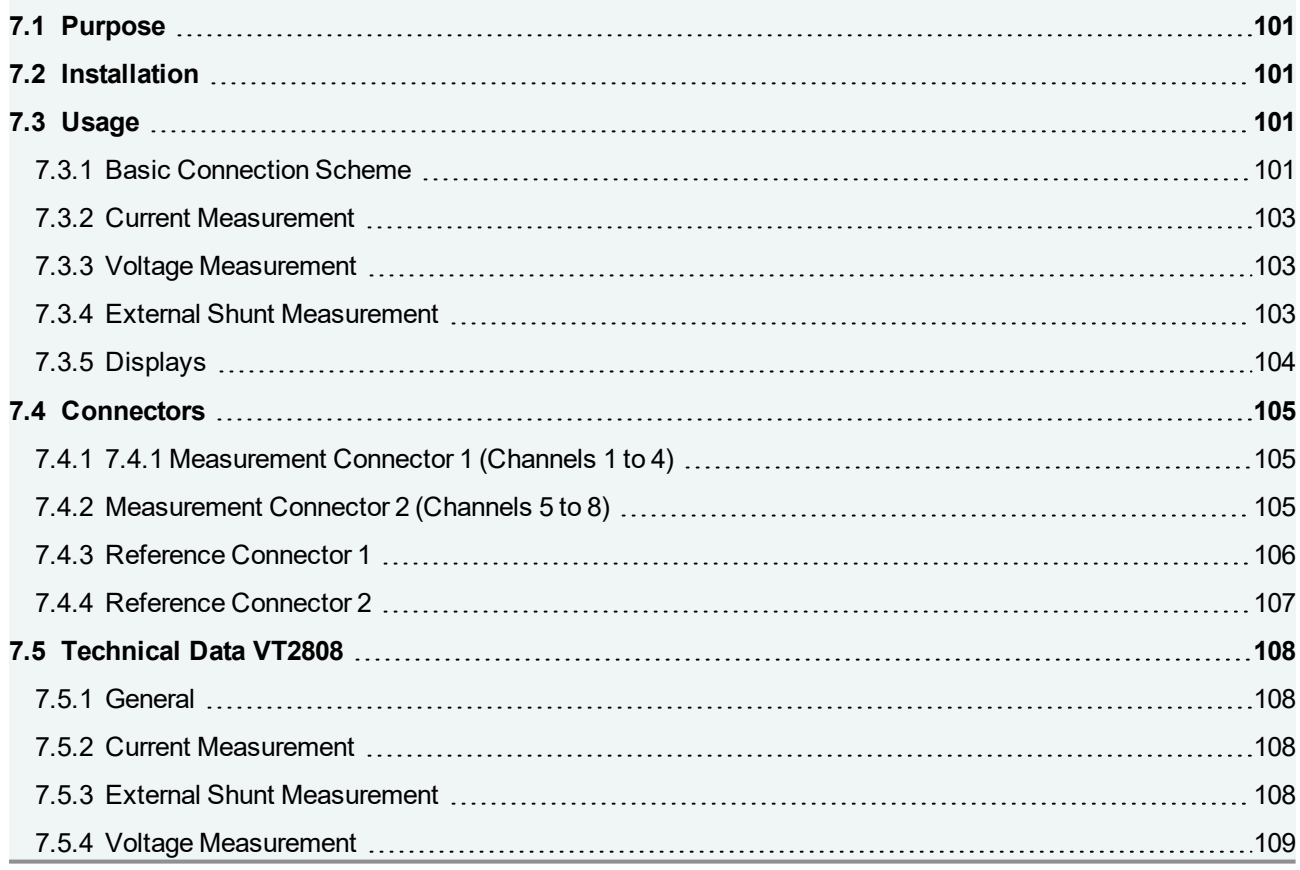

## <span id="page-100-0"></span>**7.1 Purpose**

The VT2808 provides eight current measurement channels for currents up to 16 A. The voltage at each input can be measured against a reference voltage or AGND. Each current measurement channel has three measurement ranges which are switched automatically to improve resolution.

## <span id="page-100-1"></span>**7.2 Installation**

<span id="page-100-2"></span>Please follow the general installation instructions in chapter [2.1.2 Modules](#page-19-0).

## **7.3 Usage**

#### <span id="page-100-3"></span>**7.3.1 Basic Connection Scheme**

The plug connectors that are arranged above the backplane on the back of the module can be used for the following connections:

#### **Current measurement connection**:

To measure the current, the current path needs to be interrupted and redirected via one of the VT2808 channels. The VT2808 hast eight current measurement channels consisting of a pin **Cin a** and a pin **Cin b**. The current that is flowing into one of those pins will is measured and flows out of the other pin. The current can flow in both directions and a current flow from pin **Cin a** to pin **Cin b** is considered positive. If the current flows from pin **Cin b** to pin **Cin a**, the current is considered negative.

The current measurement of the VT2808 can be connected either high-side (upstream of the load) or low-side (to ground, downstream of the load).

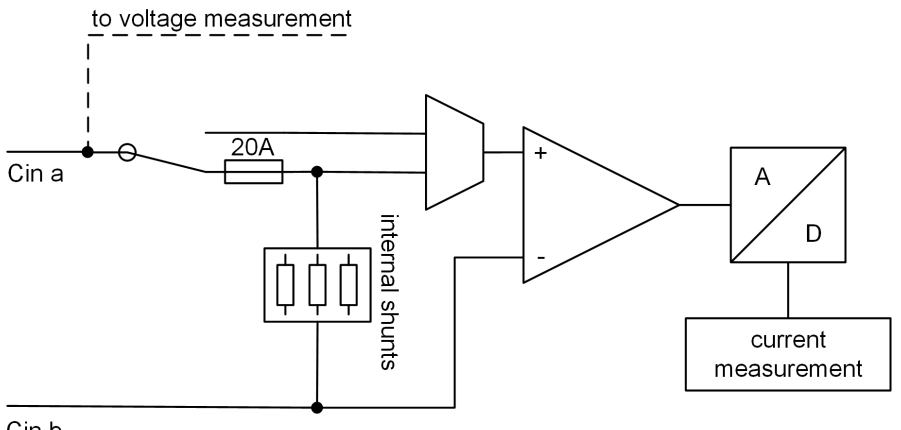

Cin b

Figure 49: Current measurement input

#### **Current measurement connection with external shunt**:

Instead of using the internal current measurement shunts, an external shunt can be connected to pin **a** and pin **b**. This method can be used to measure currents outside the measurement range of the internal ranges. If an external shunt is connected, the internal shunts can not be used and range switching is not available.

The differential shunt voltage should not exceed +/- 100 mV. In CANoe, the used resistor value can be set to get the correct current values.

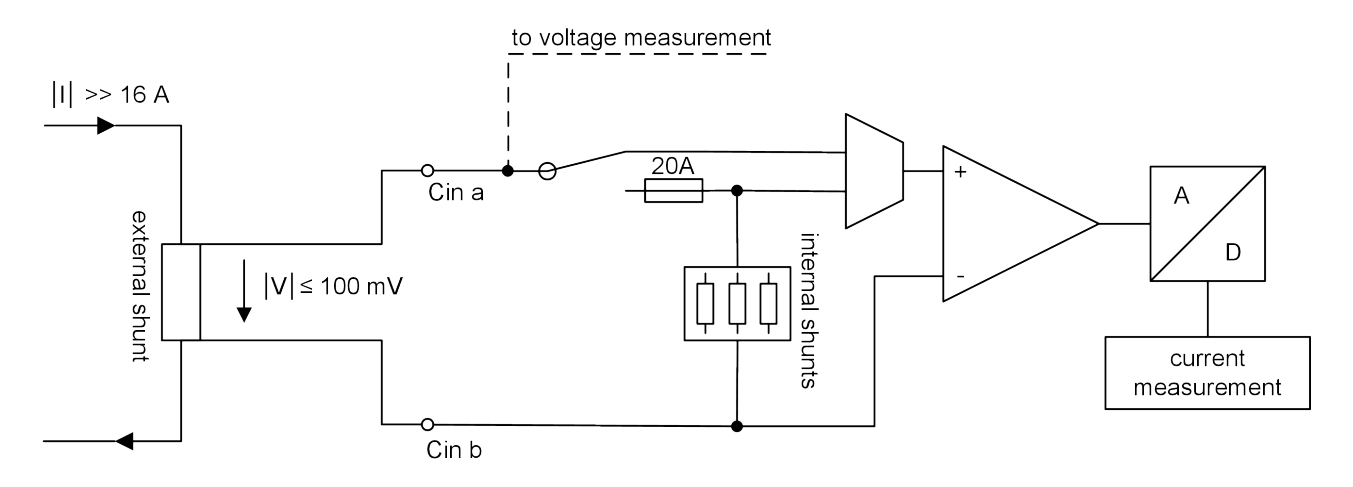

Figure 50: External shunt measurement

#### **Voltage measurement connection**:

The voltage on the pin **Cin a** of each channel is measured against either a reference voltage or AGND. Current and voltage can be measured simultaneously.

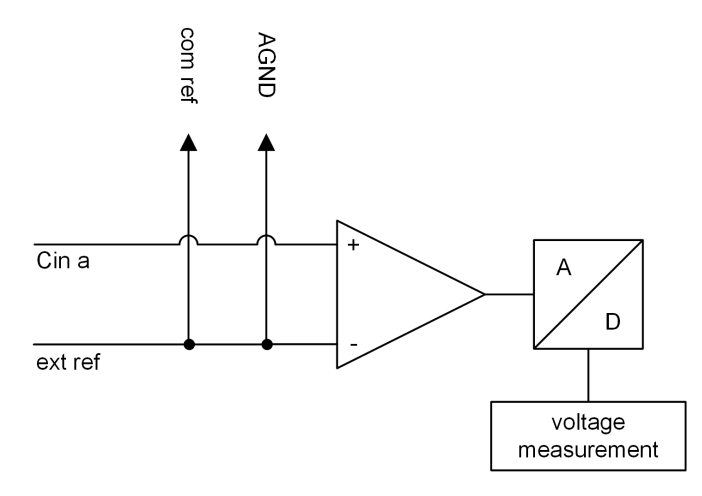

Figure 51: Voltage measurement input

#### **External reference connection**:

The VT2808 provides eight additional reference voltage inputs. Those voltages are used as reference for the voltage measurements on pin **Cin a**. Additionally, two relays per channel are available to connect the refence input either to an internal reference rail or AGND. The relays for switching the reference are always connected in pairs, see figures below.

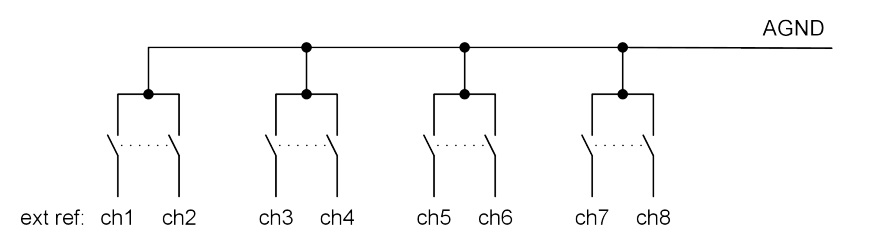

Figure 52: AGND relays

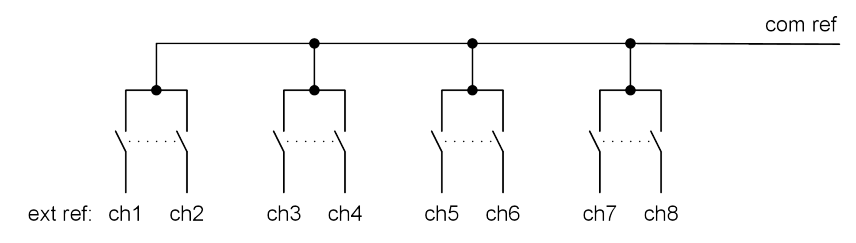

Figure 53: ext ref relays

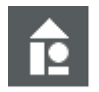

#### **Example**

If only one reference is needed for channels 1-4 those references can be connected internally and only one external wire to one of the reference inputs is needed. Channels 5 and 6 could be connected to AGND internally and channels 7 and 8 could still use individual references on their respective inputs.

#### <span id="page-102-0"></span>**7.3.2 Current Measurement**

The current is measured by measuring the voltage drop across very low-value resistors (shunts).

The VT2808 measures currents continuously, prepares the results, and returns the corresponding momentary values as well as average values and min./max. values in CANoe. The integral time for the measurement can be

set in CANoe.

The current is measured in three current ranges (50 mA, 1 A and 16 A). Switching between ranges happens automatically.

#### <span id="page-102-1"></span>**7.3.3 Voltage Measurement**

For the voltage measurement, the measurement data are prepared in the same way as for the current measurement. The same values are therefore available in CANoe.

The measuring range is +/-60 V.

#### <span id="page-102-2"></span>**7.3.4 External Shunt Measurement**

If the internal shunts do not fit the measurement task and external shunt can be used individually on each channel. The external shunt relay needs to be switched and the external shunt value needs to be set in CANoe.

The measurement data is then returned in the same way as for the internal current measurement. The current is calculated using the external shunt value. This means that the current accuracy is dependent on the corresponding shunt resistor accuracy.

#### <span id="page-103-0"></span>**7.3.5 Displays**

#### **Voltage Indication**

For all eight channels, there are two LEDs on the front panel that indicate whether the voltage between the two pins is positive or negative. These LEDs are marked with the letter **U**.

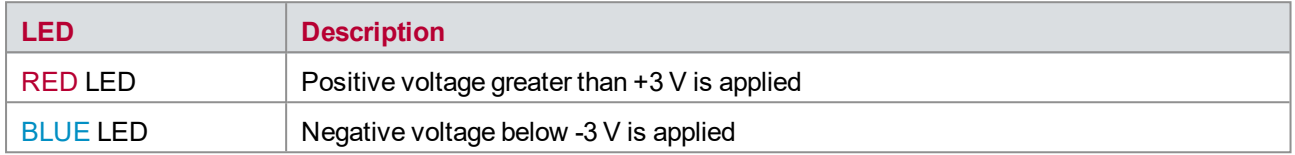

#### **Current Indication**

For all eight channels, there are two LEDs on the front panel that indicate whether the current into pin **a** is positive or negative. Those LEDs are marked with the letter **I**.

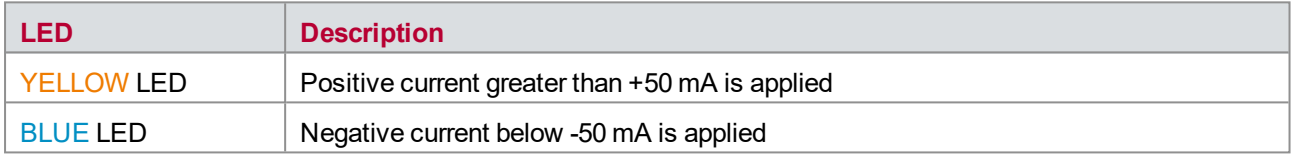

#### **External Shunt Measurement**

For all eight channels, one LED indicates if the external shunt measurement is active.

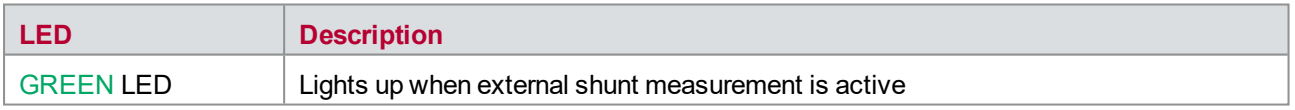

#### **Error Messages**

The following errors are displayed:

- ▶ The red current LED blinks when an overcurrent is detected at the respective channel. In addition, the measurement is stopped in CANoe.
- $\blacktriangleright$  The blue current LED of the respective channel blinks when a broken fuse is detected. In addition, the measurement is stopped in CANoe.
- All LEDs are blinking when another critical error is detected (e.g. board overtemperature). In addition, the measurement is stopped in CANoe.

Once the root cause of the problem is eliminated, the error state can be reset by restarting the measurement in CANoe.

## <span id="page-104-0"></span>**7.4 Connectors**

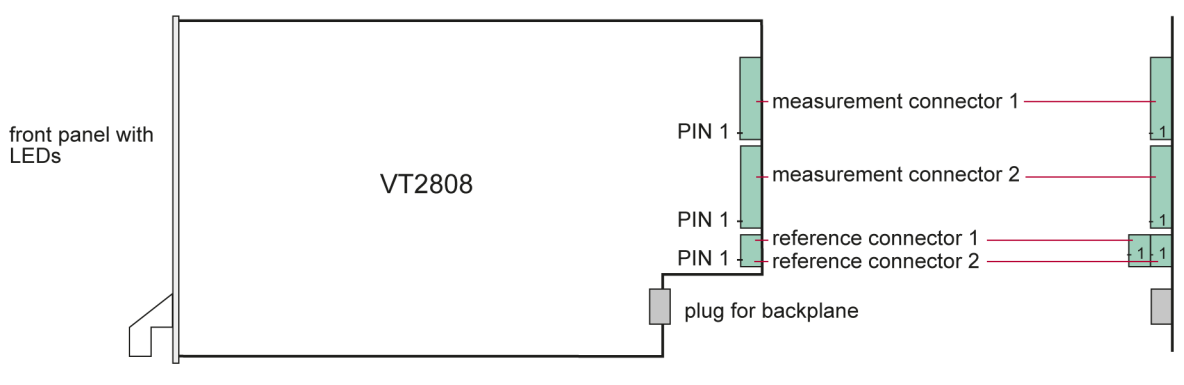

Figure 54: Connectors

### <span id="page-104-1"></span>**7.4.1 7.4.1 Measurement Connector 1 (Channels 1 to 4)**

**Plug type**: Phoenix Contact MSTB 2,5 HC/8-ST-5,08

**Plug allocation** (from top to bottom, viewed from the rear after installation):

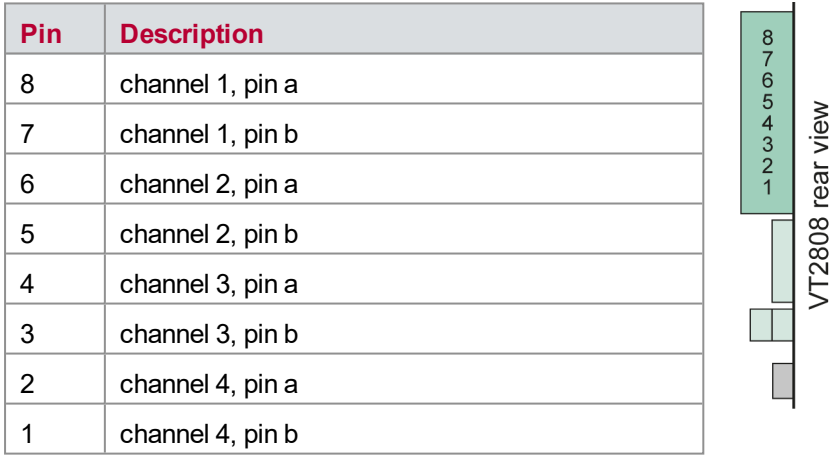

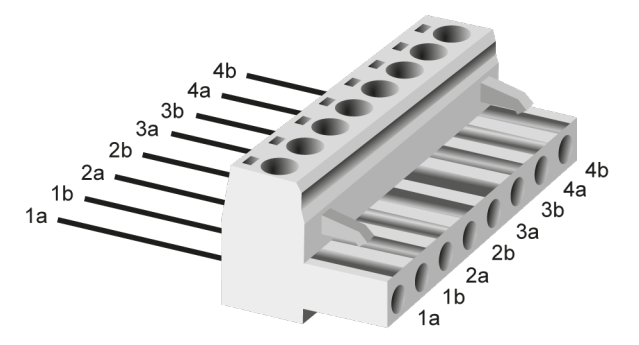

<span id="page-104-2"></span>Figure 55: Measurement connector 1

### **7.4.2 Measurement Connector 2 (Channels 5 to 8)**

**Plug type**: Phoenix Contact MSTB 2,5 HC/8-ST-5,08

**Plug allocation** (from top to bottom, viewed from the rear after installation):

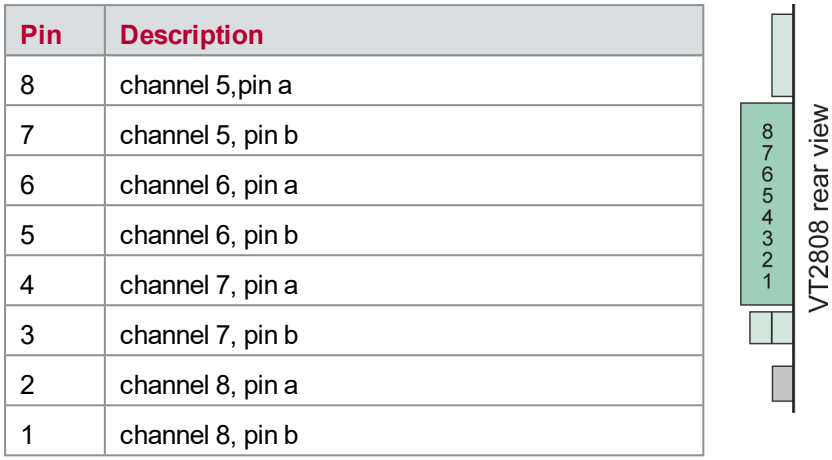

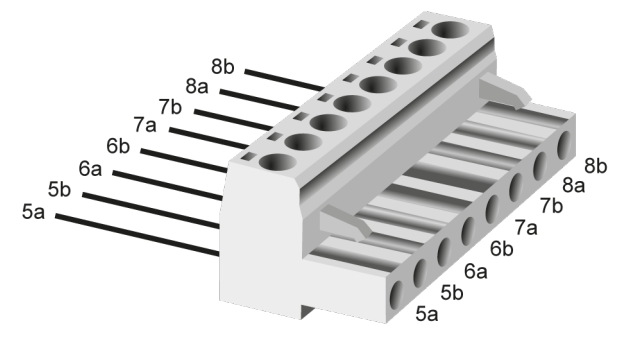

Figure 56: Measurement connector 2

## <span id="page-105-0"></span>**7.4.3 Reference Connector 1**

**Plug type**: Phoenix Contact MC 1,5/4-ST-3,81

**Plug allocation** (from top to bottom, viewed from the rear after installation):

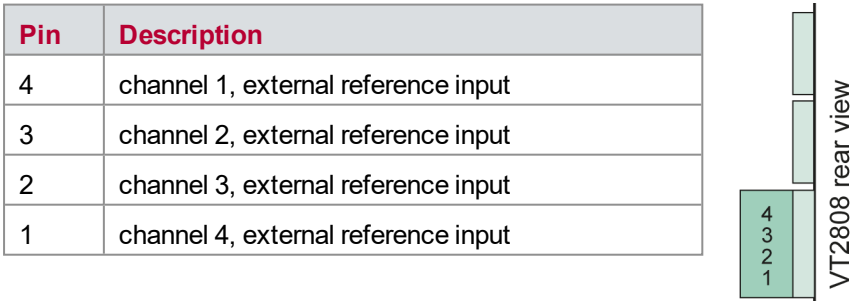

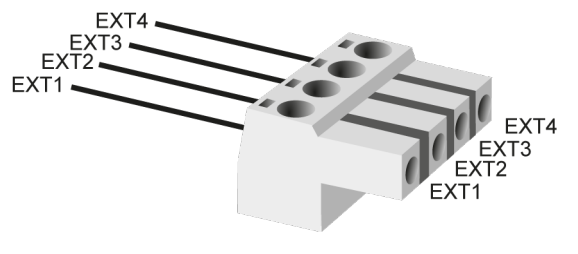

Figure 57: Reference connector 1

### <span id="page-106-0"></span>**7.4.4 Reference Connector 2**

**Plug type**: Phoenix Contact MC 1,5/4-ST-3,81

**Plug allocation** (from top to bottom, viewed from the rear after installation):

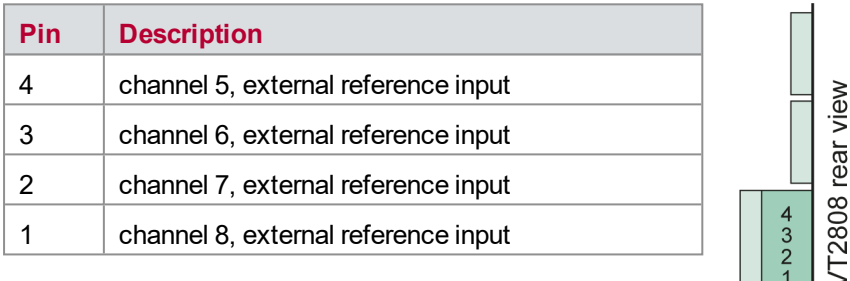

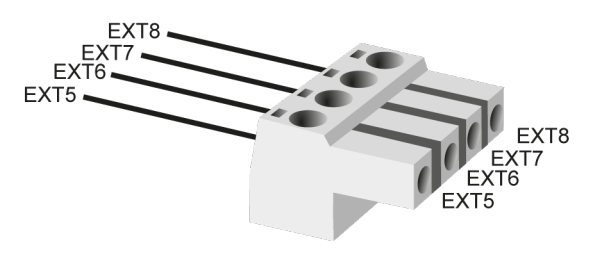

Figure 58: Reference connector 2

# <span id="page-107-0"></span>**7.5 Technical Data VT2808**

### <span id="page-107-1"></span>**7.5.1 General**

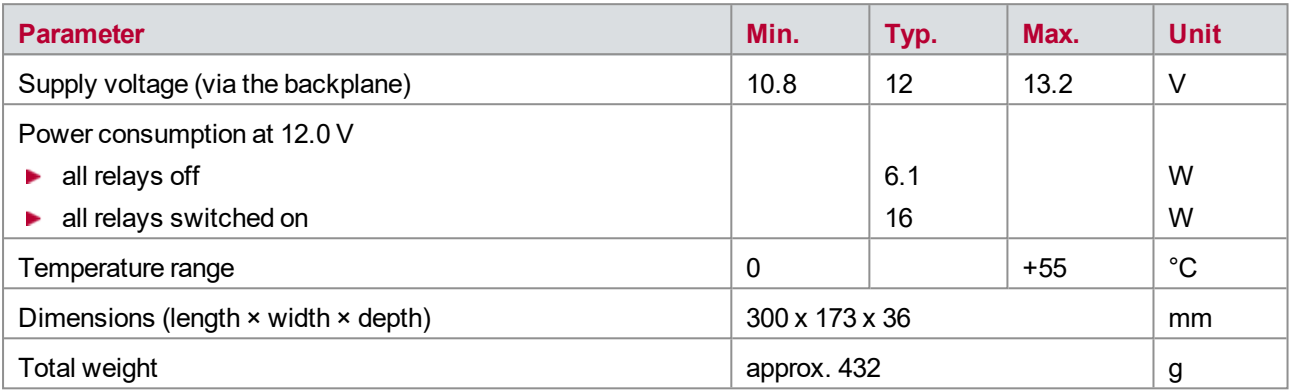

### <span id="page-107-2"></span>**7.5.2 Current Measurement**

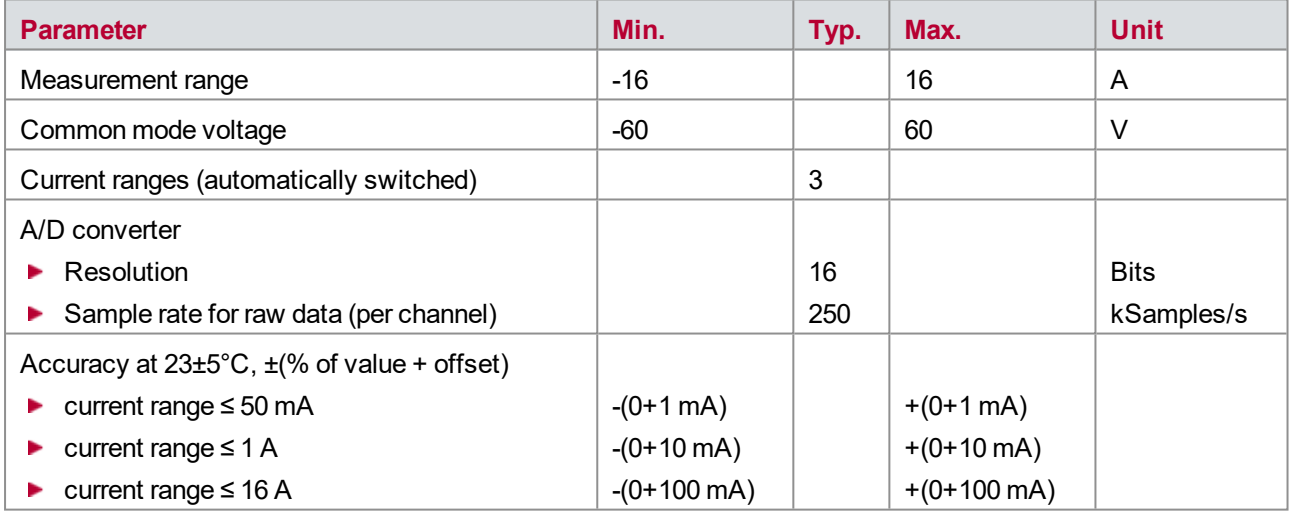

#### <span id="page-107-3"></span>**7.5.3 External Shunt Measurement**

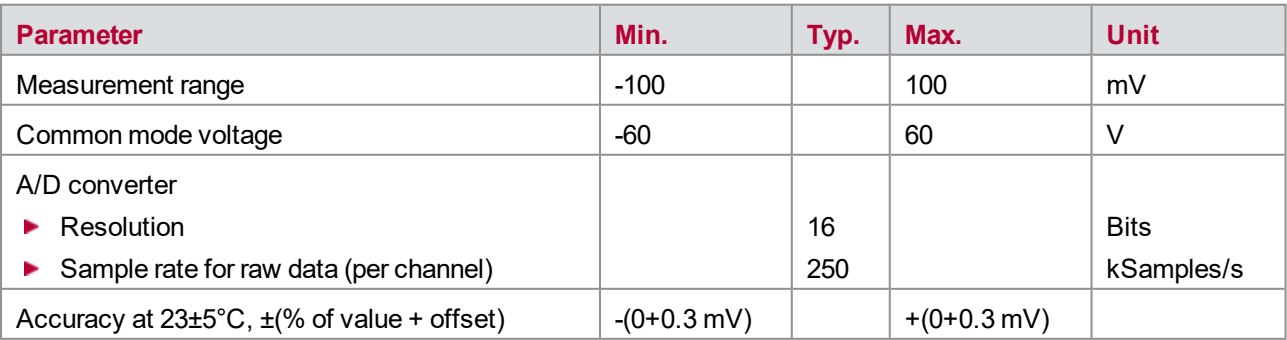
# **7.5.4 Voltage Measurement**

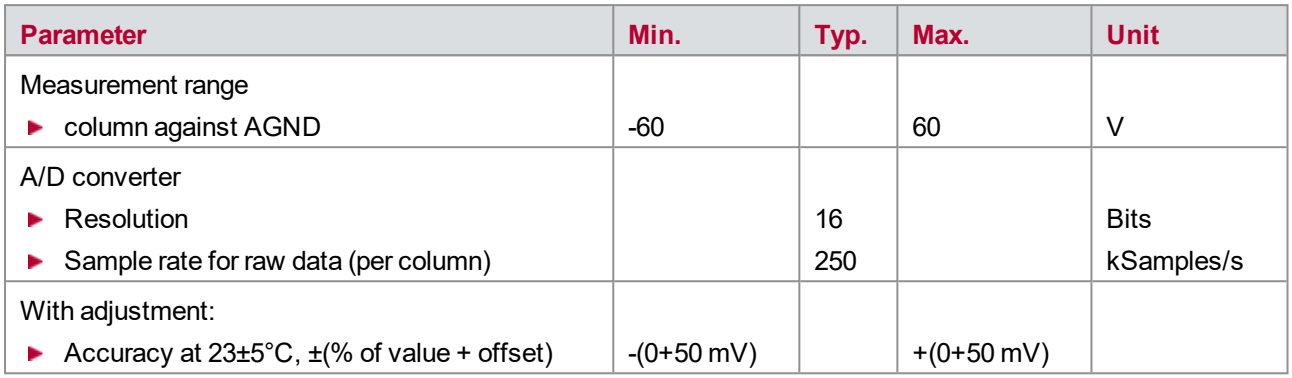

The accuracy of a measured voltage depends on two parts (% of value + offset). The first part (relative value) depends on the measured value; the second part (absolute value) is a fixed offset voltage.

As an example, if you measure a voltage of 10 V in the 60 V range, you get an accuracy of ±50 mV (0 % of 10 V + 50 mV).

# **8 VT2816 − General-Purpose Analog I/O Module**

**In this chapter you find the following information:**

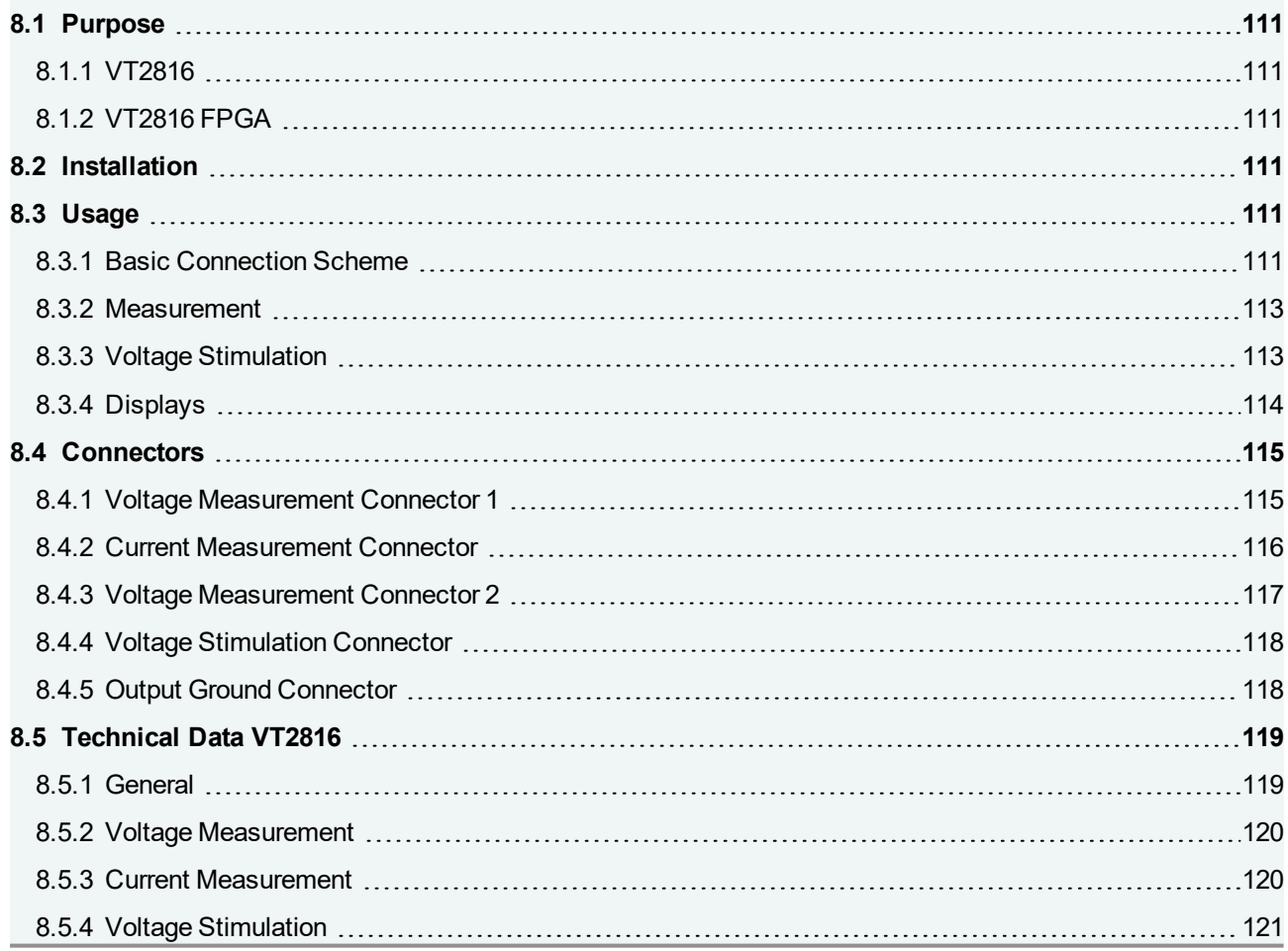

# <span id="page-110-0"></span>**8.1 Purpose**

# <span id="page-110-1"></span>**8.1.1 VT2816**

The VT2816 provides 12 analog measuring channels and 4 analog output channels.

The 12 input channels are used for voltage measurement. Alternatively, current can be measured on the first 8 channels using an integrated shunt resistor.

A voltage can be output on 4 additional independent channels.

The inputs and outputs of the VT2816 can be used universally. The module can be connected directly to inputs and outputs of control units. However, the module can also be used to measure or control other analog signals, such as are needed for control in a test bed, for example.

# <span id="page-110-2"></span>**8.1.2 VT2816 FPGA**

Basically the VT2816 FPGA has the same hardware functionality and features as the VT2816 and is therefore used like the standard VT2816. Additionally, the VT2816 FPGA provides a second, dedicated FPGA, which has access to the VT System module's hardware and CANoe. It can be used for implementing custom functionality.

More information about the FPGA variants of the VT System modules can be found in chapter [20 User](#page-239-0) [Programmable](#page-239-0) FPGA.

# <span id="page-110-3"></span>**8.2 Installation**

<span id="page-110-4"></span>Please follow the general installation instructions in chapter [2.1.2 Modules](#page-19-0).

# **8.3 Usage**

### <span id="page-110-5"></span>**8.3.1 Basic Connection Scheme**

The plug connectors that are arranged above the backplane on the back of the module can be used for the following connections:

### **Connection for voltage measurement**:

Two pins per channel are available for the voltage measurement. The voltage to be measured is always connected to pin **a**, and the potential referred to by the voltage to pin **b**.

In differential measuring mode, the potential at pin **b** may differ from the ground potential. In single-ended measuring mode, line **b** is connected internally to AGND. In this case, no external connection to pin **b** should be made.

The structure of channels 1 - 8 for voltage and current measurement has the following appearance:

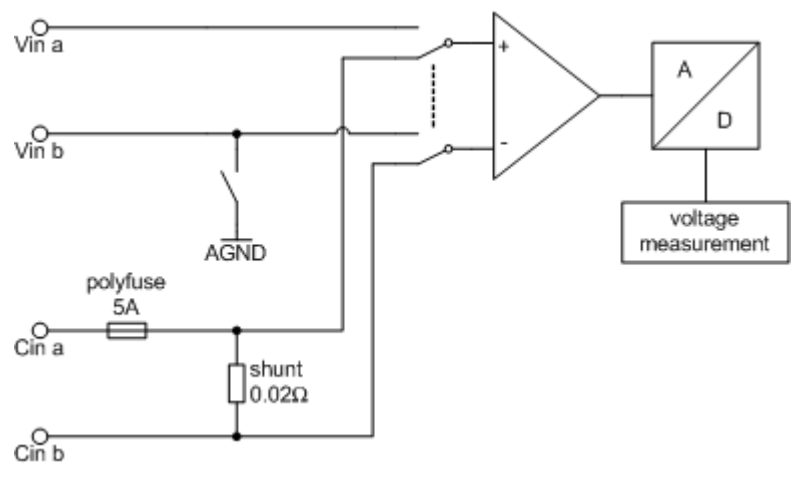

Figure 59: Structure of channels 1 - 8

Only voltages can be measured on channels 9 - 12. The structure is thus as follows:

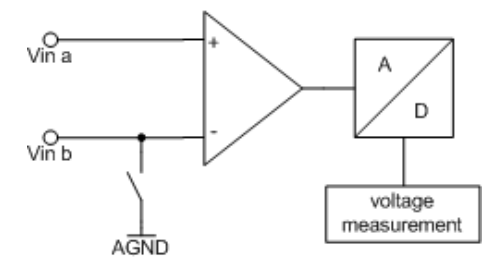

Figure 60: Structure of channels 9 - 12

#### **Connection for current measurement**:

For the current measurement, the current path to be measured is interrupted and the current between pin **a** and pin **b** is conducted through the module. For current flow from pin **a** to pin **b**, you receive measured values with a positive sign. If the current flows from pin **b** to pin **a,** the sign is negative.

Here, the VT2816 can be connected either high-side (upstream of the load) or low-side (to ground, downstream of the load).

If the corresponding channel is set to current measurement, voltage cannot be measured simultaneously on this channel, because the same connection is used for signal conditioning and signal evaluation for the voltage and current measurements.

#### **Connection for voltage output**:

The voltage output at pin **a** is referred either to DGND or ECU GND or to a potential applied to pin **b**. The voltage that is output is always added to the voltage at pin **b**. For this reason, voltage potentials different from ground potential can also be connected to pin **b**.

If the output is to be referred to ground, line **b** can be connected via the corresponding relay either to ECU GND, which is connected to the module via a separate connector, or to the internal DGND.

The structure of output channels 1 - 4 is as follows:

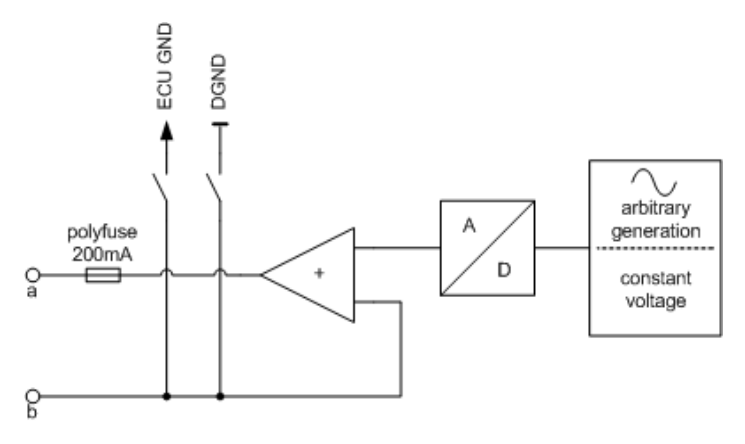

Figure 61: Structure of output channels

#### **ECU GND**:

The output voltage can be referred to this potential by connecting the corresponding relay to line b or an output channel.

The cabling is done using Phoenix connectors, making it easy to switch them around. The test system can therefore be easily used for different devices, simply by connecting a different cable (connecting the VT module to the device to be tested).

### <span id="page-112-0"></span>**8.3.2 Measurement**

### **Voltage Measurement**

The VT2816 measures voltages continuously, prepares the results, and returns the corresponding momentary values as well as average values, rms values, and min./max. values in CANoe. The integral time for this can be set in CANoe.

To achieve better accuracy, the default measuring range of +/-60 V can be reduced to +/-10 V.

### **Current Measurement**

The current is measured by measuring the voltage drop across a very low-value resistor (shunt).

For the current measurement, the measurement data are prepared in the same way as for the voltage measurement. The same values are therefore available in CANoe.

The measuring range is dimensioned for currents of +/-5 A and does not require a switch to a different measuring range.

### <span id="page-112-1"></span>**8.3.3 Voltage Stimulation**

The voltage output can be switched between two output ranges: 0…28 V and +/-10 V. A voltage can be output either referred to DGND, ECU GND, or a different potential connected to pin **b**. The potential connected to pin **b** has to be within the output range. Independent from the potential connected to pin **b**, the maximum output voltage cannot exceed the selected output range.

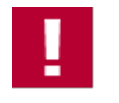

#### **Caution!**

▶ The output voltage on line **a** refers to the potential of line **b**. Therefore, line **b** must always be set to a fixed reference potential if voltage output is used. This can be done either by connecting a

- reference potential to line **b** or switching line **b** internal to DGND or ECU GND via relays.
- ▶ Don't connect line **b** to ground potential via relays if a potential different from ground is connected at pin **b**. Otherwise a short circuit may occur.
- $\blacktriangleright$  The output voltage is not galvanically isolated.

In addition to outputting static voltages, it is also possible to load and output arbitrary wave forms to the module. For more detailed information on this, refer to the CANoe online help.

# <span id="page-113-0"></span>**8.3.4 Displays**

### **LEDs**

Each input and output channel has two LEDs on the front panel that indicate whether the output or measured voltage or the measured current is positive or negative.

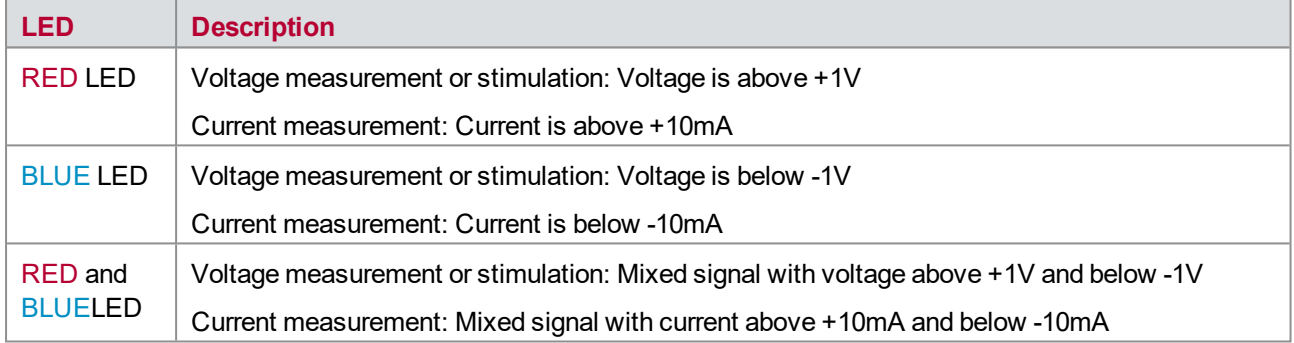

The measurement channels also have a display indicating whether the corresponding channel is in current measuring mode or voltage measuring mode.

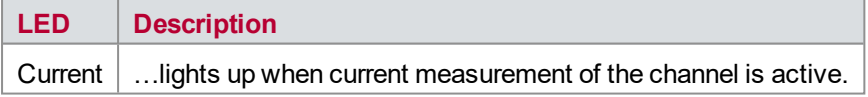

### **Error Messages**

The following errors are displayed:

 $\blacktriangleright$  The red and blue LEDs of the respective output channel flash when the output stage switches off due to overtemperature. In addition, the measurement is stopped in CANoe.

Once the cause of the problem is eliminated, this state can be reset by restarting the measurement in CANoe.

# <span id="page-114-0"></span>**8.4 Connectors**

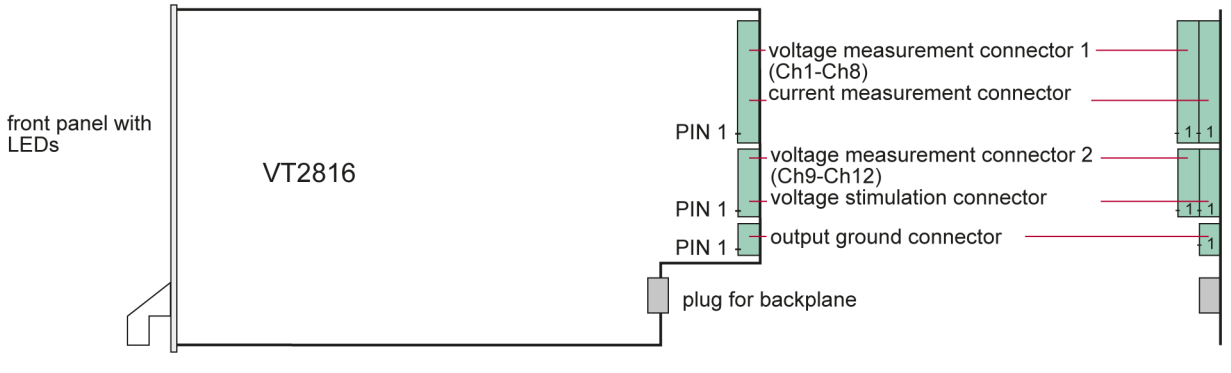

Figure 62: Connectors

### <span id="page-114-1"></span>**8.4.1 Voltage Measurement Connector 1**

**Plug type**: Phoenix Contact MC 1,5/16-ST-3,81

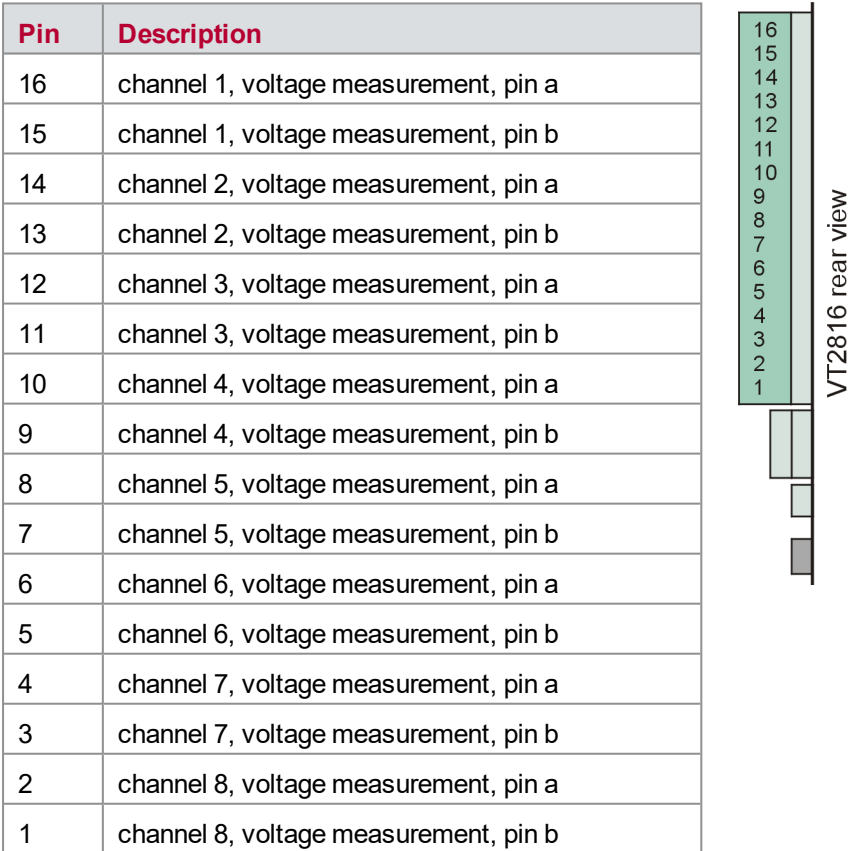

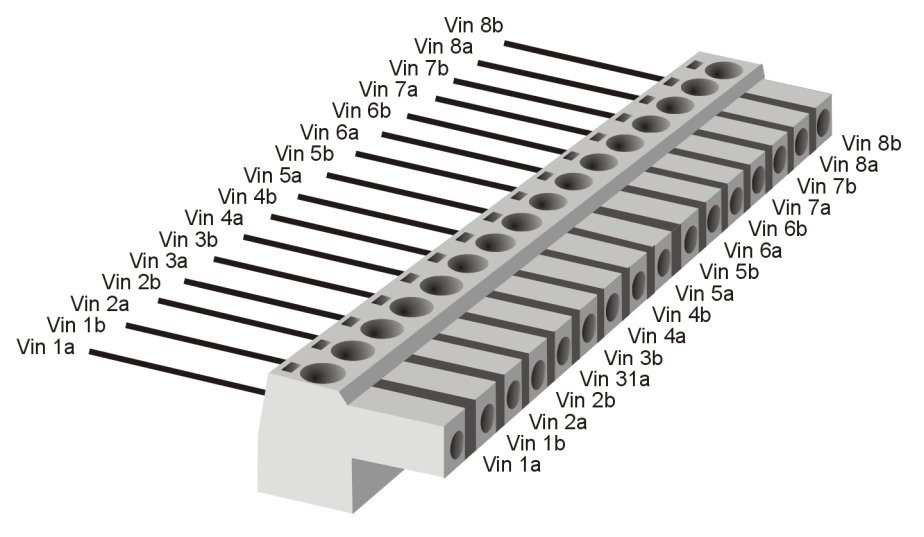

Figure 63: Voltage measurement connector 1

# <span id="page-115-0"></span>**8.4.2 Current Measurement Connector**

**Plug type**: Phoenix Contact MC 1,5/16-ST-3,81

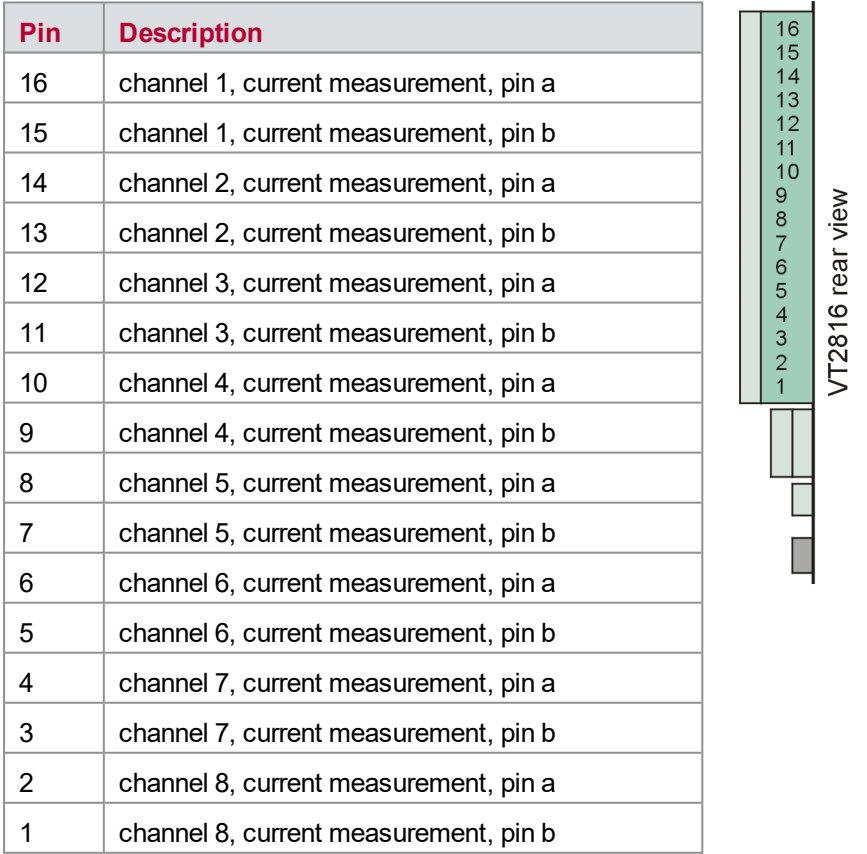

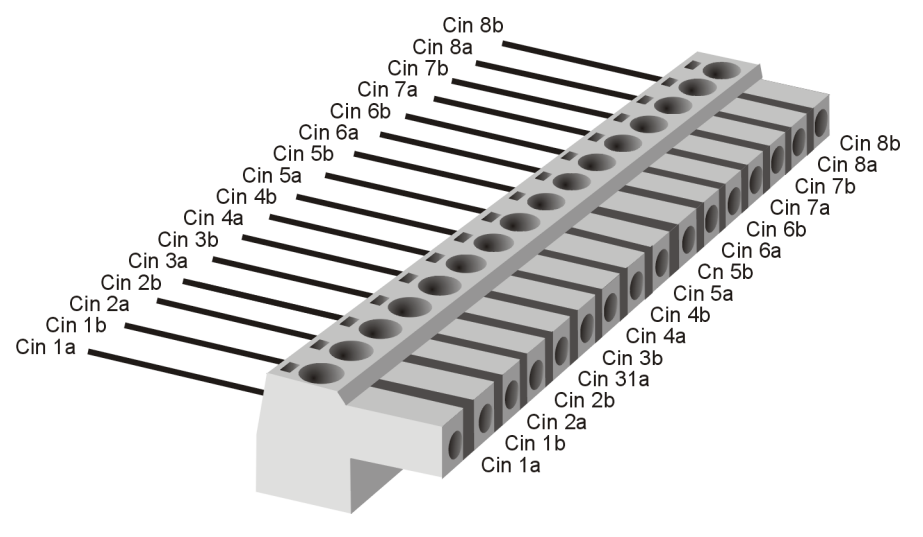

Figure 64: Current measurement connector

# <span id="page-116-0"></span>**8.4.3 Voltage Measurement Connector 2**

#### **Plug type**: Phoenix Contact MC 1,5/8-ST-3,81

**Plug allocation** (from top to bottom, viewed from the rear after installation):

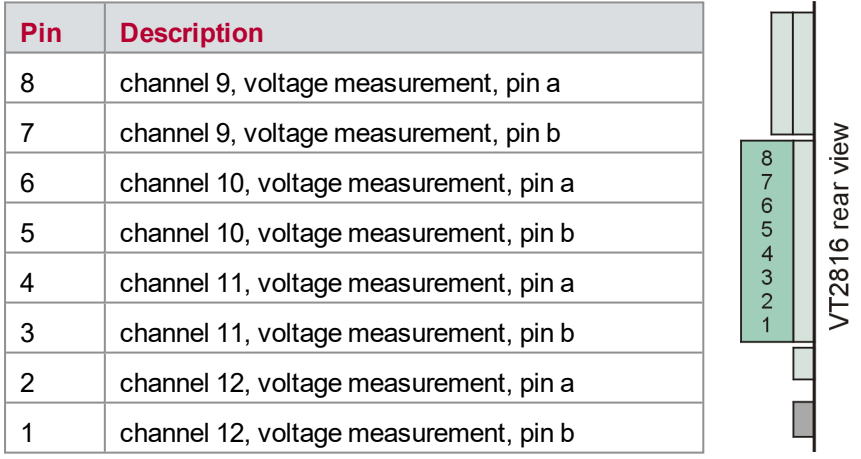

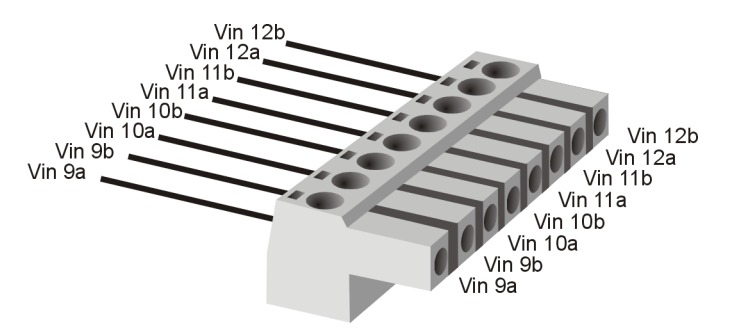

Figure 65: Voltage measurement connector 2

# <span id="page-117-0"></span>**8.4.4 Voltage Stimulation Connector**

### **Plug type**: Phoenix Contact MC 1,5/8-ST-3,81

**Plug allocation** (from top to bottom, viewed from the rear after installation):

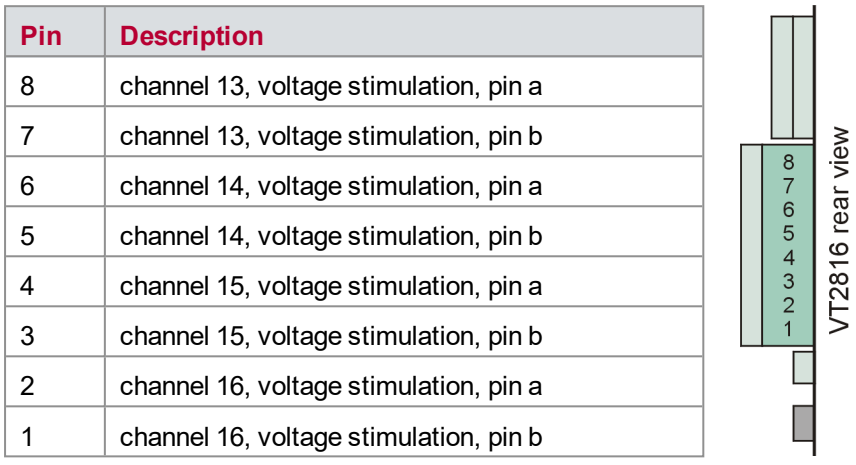

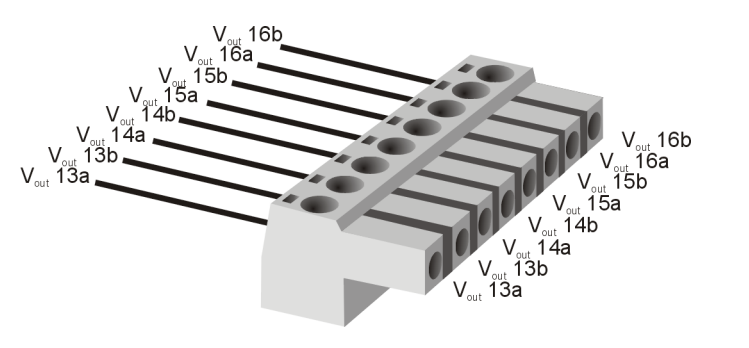

Figure 66: Voltage stimulation connector

# <span id="page-117-1"></span>**8.4.5 Output Ground Connector**

**Plug type**: Phoenix Contact MC 1,5/2-ST-3,81

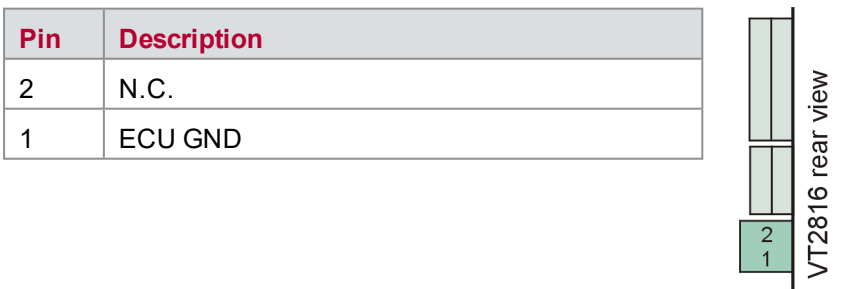

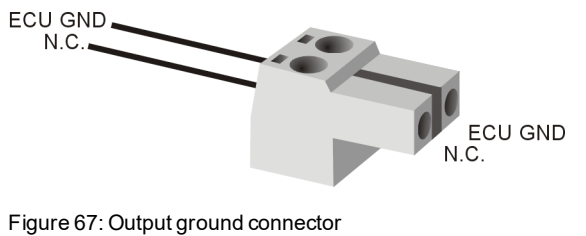

# <span id="page-118-0"></span>**8.5 Technical Data VT2816**

# <span id="page-118-1"></span>**8.5.1 General**

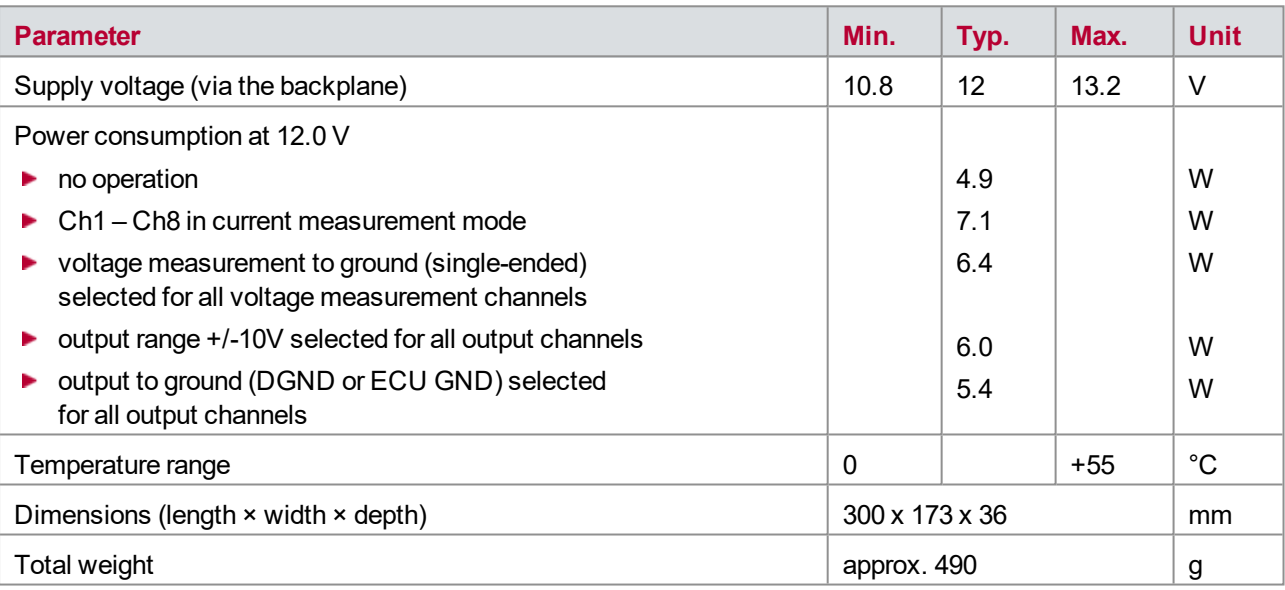

# <span id="page-119-0"></span>**8.5.2 Voltage Measurement**

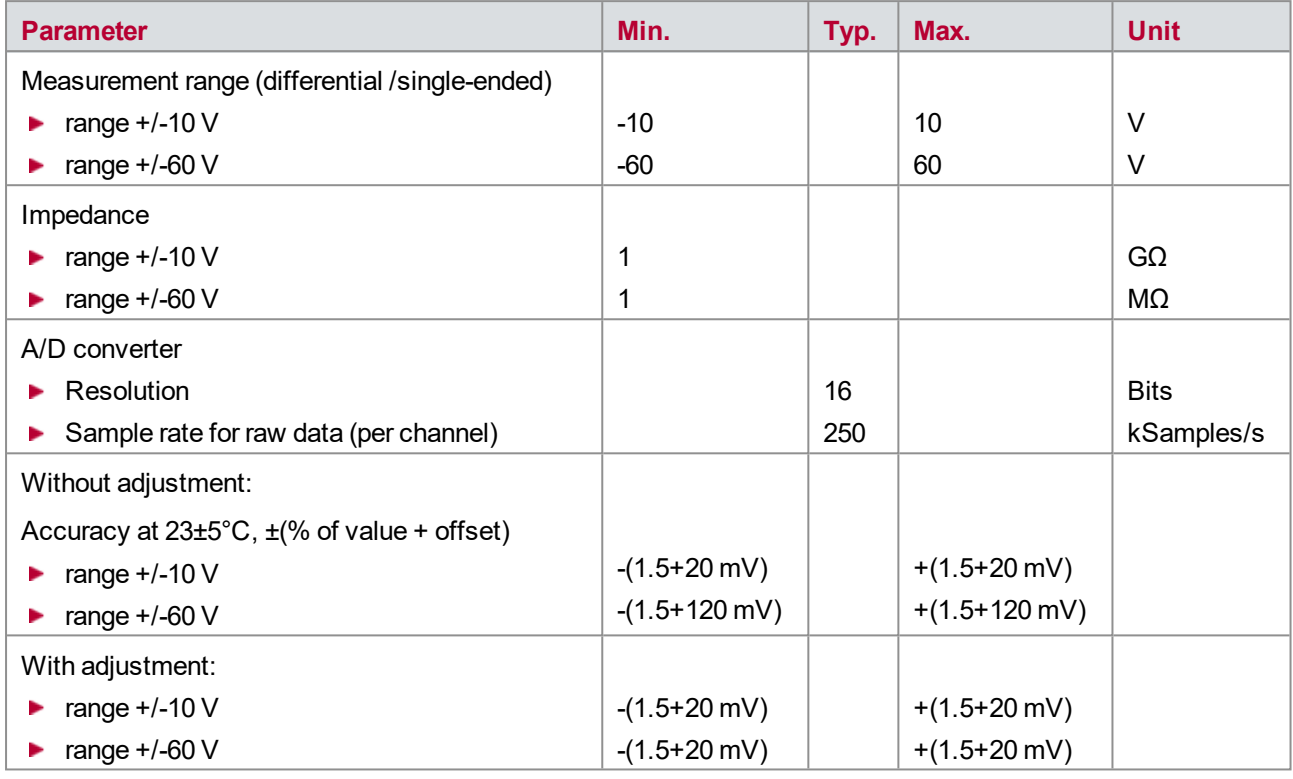

The accuracy of a measured voltage depends on two parts (% of value + offset). The first part (relative value) depends on the measured value; the second part (absolute value) is a fixed offset voltage.

As an example, if you measure a voltage of -5 V in the ±10 V range, you get an accuracy of ±95 mV (1.5 % of 5 V + 20 mV).

If you measure the same voltage in the ±60 V range, you get only an accuracy of ±195 mV (1.5 % of 5 V + 120) mV).

### <span id="page-119-1"></span>**8.5.3 Current Measurement**

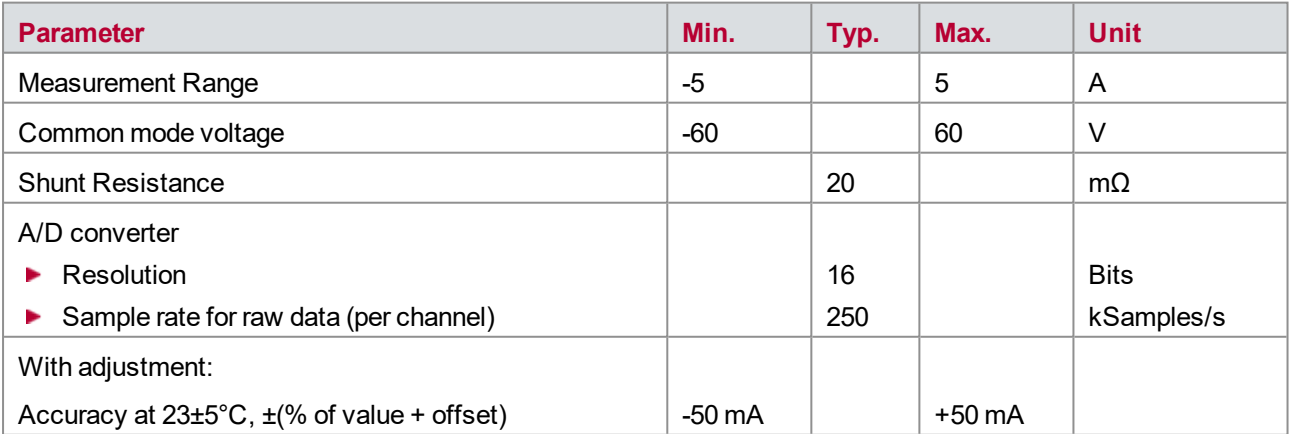

# <span id="page-120-0"></span>**8.5.4 Voltage Stimulation**

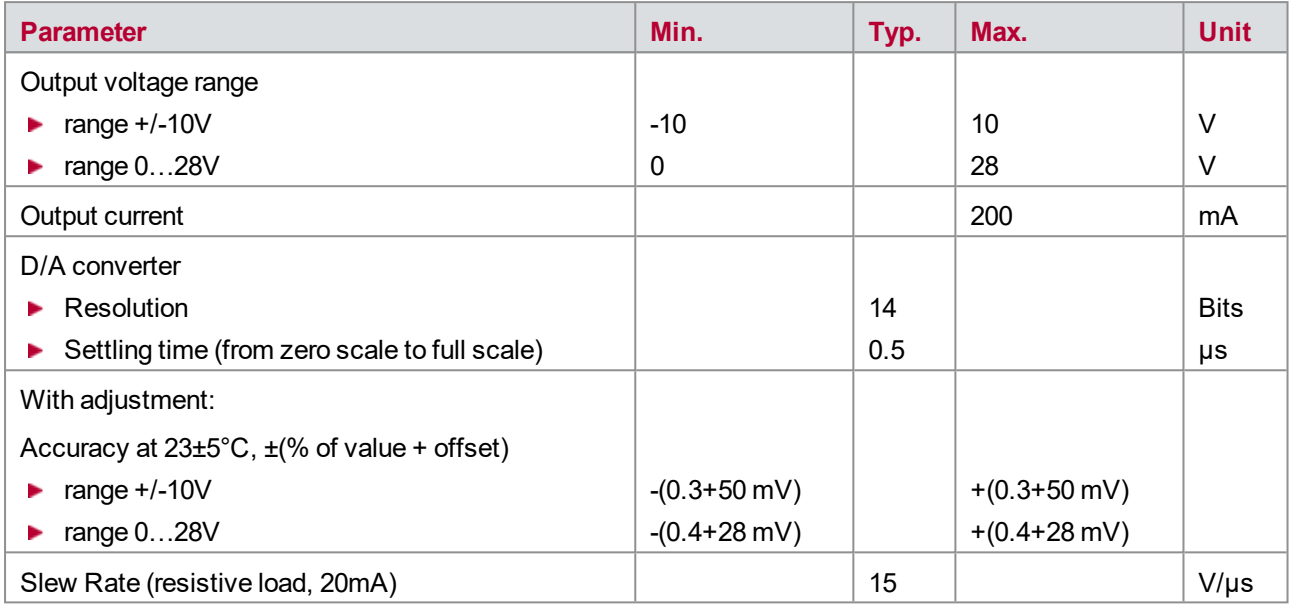

# **9 VT2820 − General-Purpose Relay Module**

**In this chapter you find the following information:**

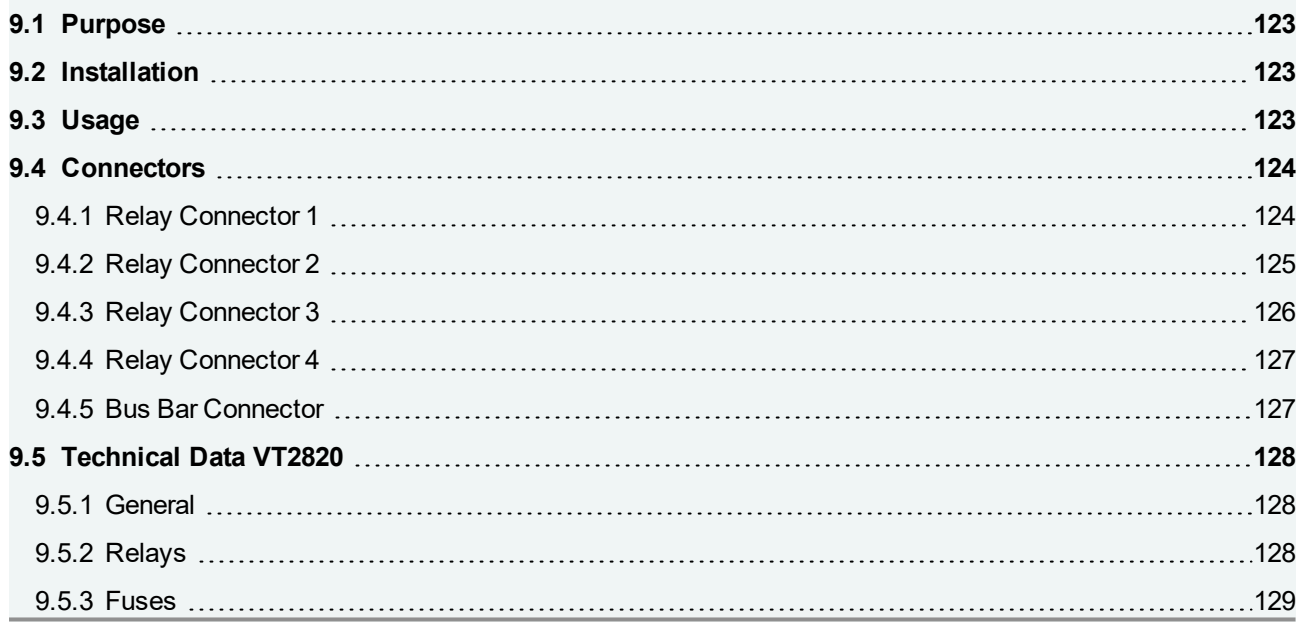

# <span id="page-122-0"></span>**9.1 Purpose**

The VT2820 provides 20 relay channels. These can be used for example to switch various signal paths in a test system, to realize a switch matrix, or to generate errors like short-circuits.

# <span id="page-122-1"></span>**9.2 Installation**

<span id="page-122-2"></span>Please follow the general installation instructions in chapter [2.1.2 Modules](#page-19-0).

# **9.3 Usage**

The VT2820 provides several relays on 20 channels. The contacts of these relays are connected to the terminals at the backside of the module and they can be wired externally.

On the module two different relay channels are implemented:

 $\blacktriangleright$  The channels 1-12 are realized as normally open contacts.

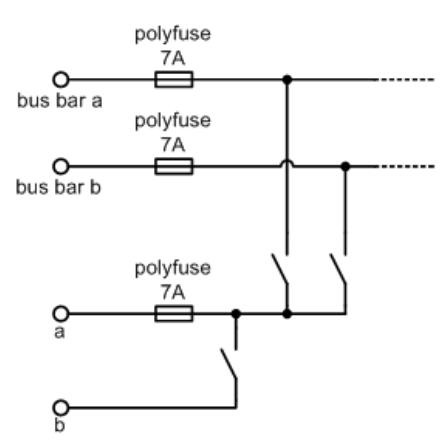

Pin a can be switched to pin b. Additionally it can be switched to one of the both bus bars a or b. On the bus bars e.g. the battery voltage or ground can be connected. Using the relays an ECU input connected to pin a can be switched to the corresponding potentials. To avoid short circuits, both bus bars cannot be activated at the same time.

The channels 13-20 are realized as changeover contacts.

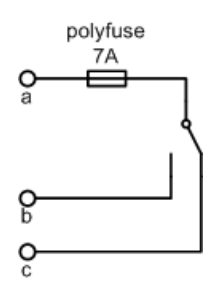

Pin a can be switched to pin b or pin c. If the relay is inactive, pin a is connected with pin c.

The defined maximum current is limited by the resettable fuses (polyfuse 7A). Currents near the defined maximum may be used only for some time. After this the fuses interrupt the current. When the fuse is cooled down, it conducts current again. The trip time of the polyfuse depends on the current and the ambient temperature (see 8.5.3 Fuses).

Front LEDs An LED on the front panel displays the switch position of the relay. If the relay is activated, the LED is on.

# <span id="page-123-0"></span>**9.4 Connectors**

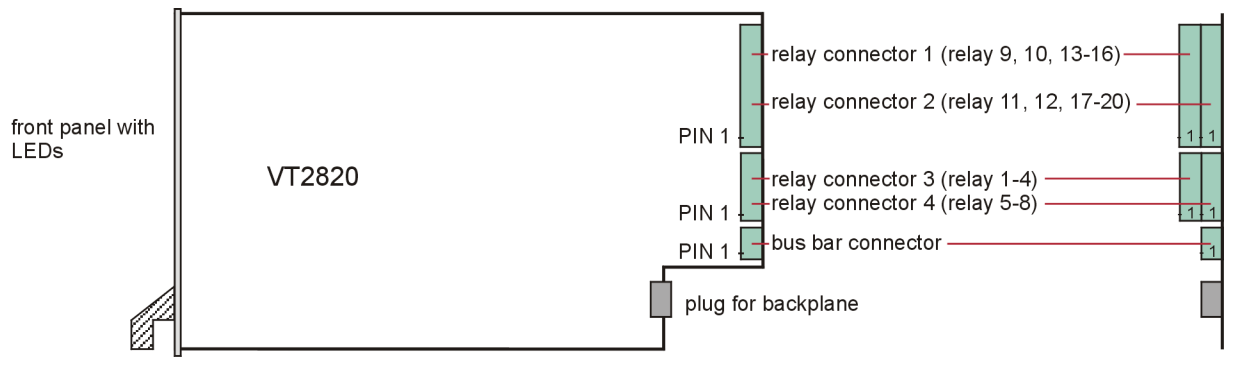

Figure 68: Connectors

### <span id="page-123-1"></span>**9.4.1 Relay Connector 1**

**Plug type**: Phoenix Contact MC 1,5/16-ST-3,81

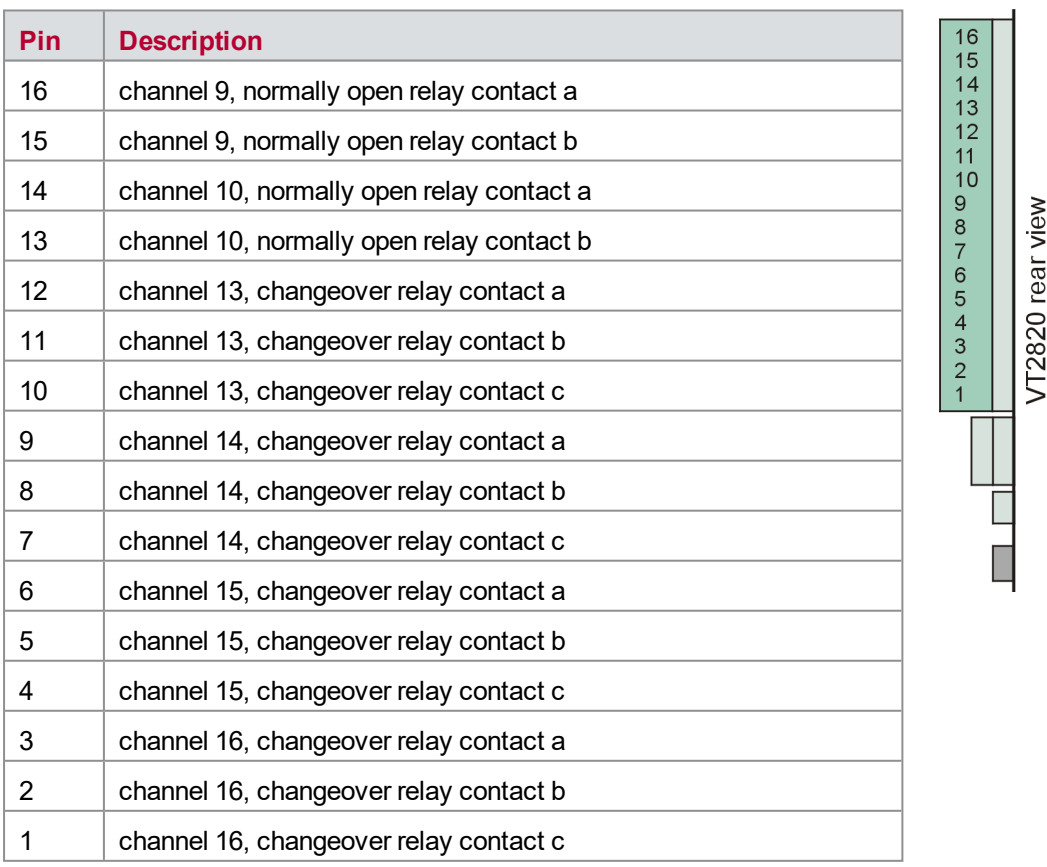

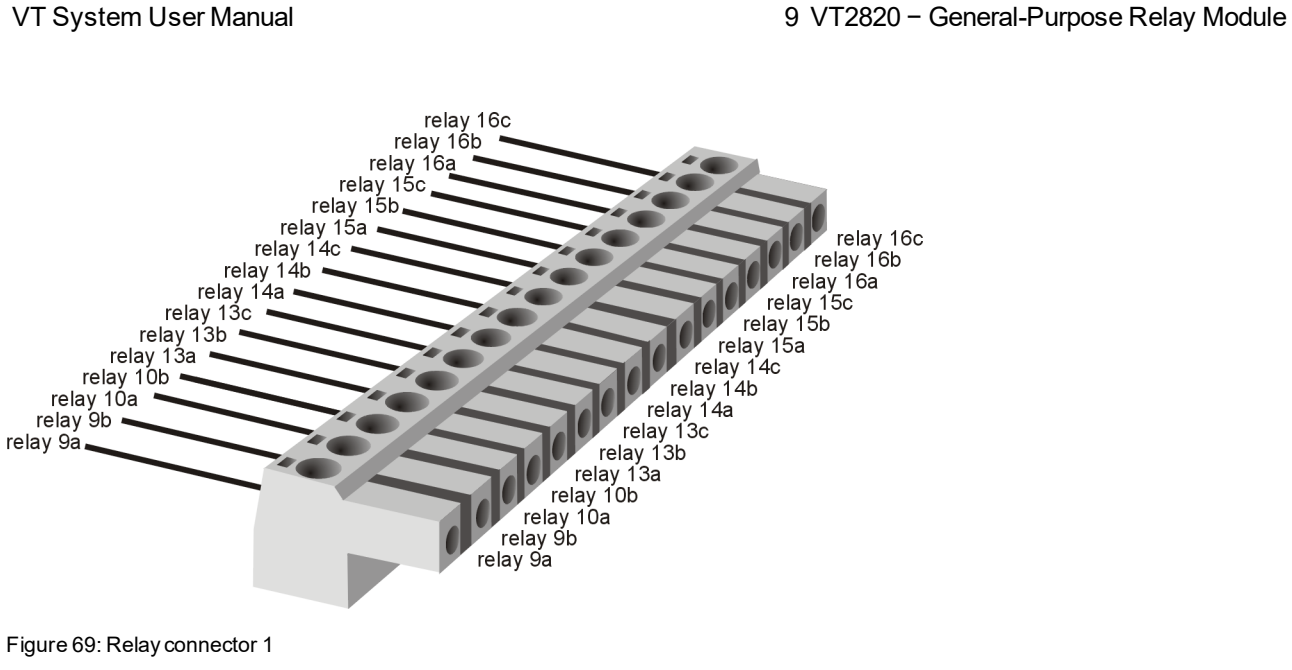

Figure 69: Relay connector 1

# <span id="page-124-0"></span>**9.4.2 Relay Connector 2**

#### **Plug type**: Phoenix Contact MC 1,5/16-ST-3,81

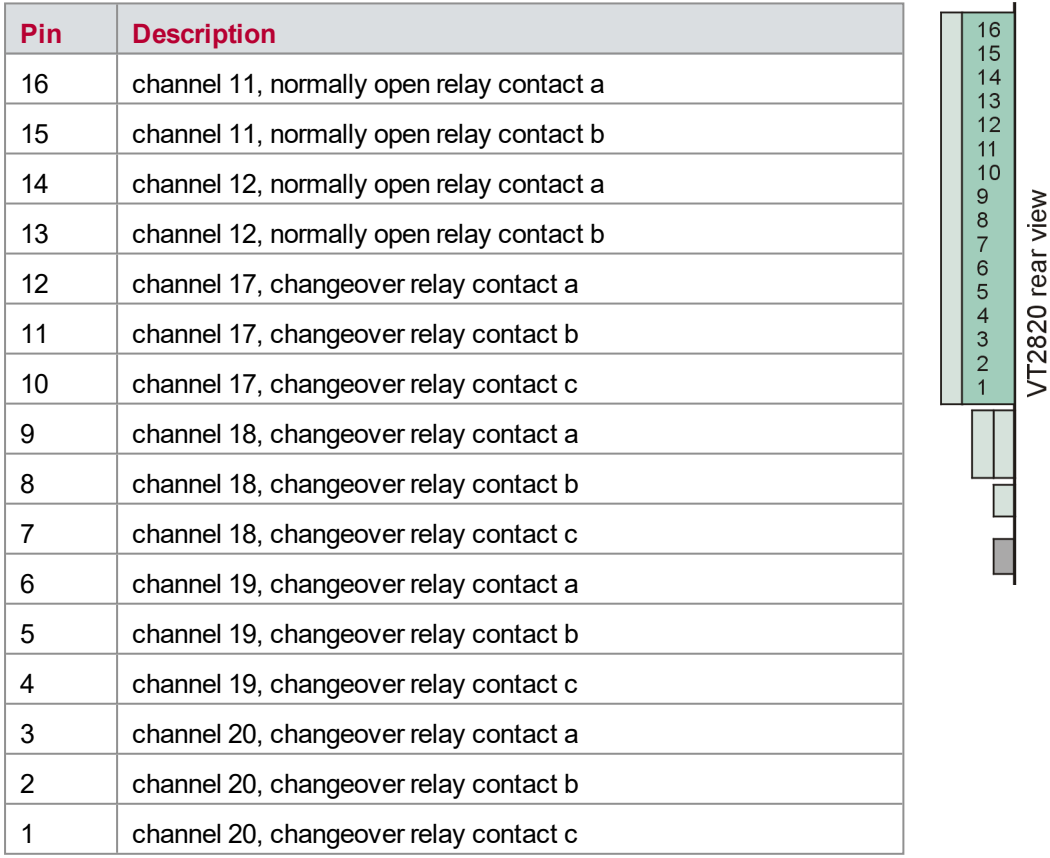

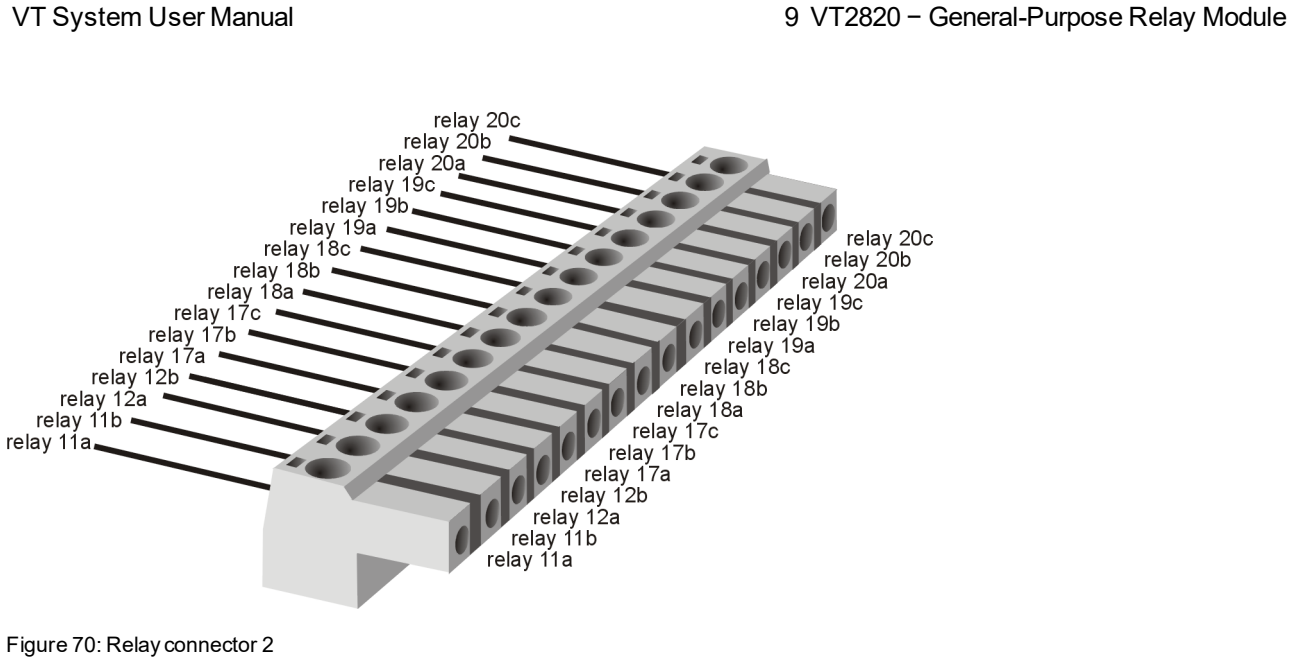

Figure 70: Relay connector 2

# <span id="page-125-0"></span>**9.4.3 Relay Connector 3**

#### **Plug type**: Phoenix Contact MC 1,5/8-ST-3,81

#### **Plug allocation** (from top to bottom, viewed from the rear after installation):

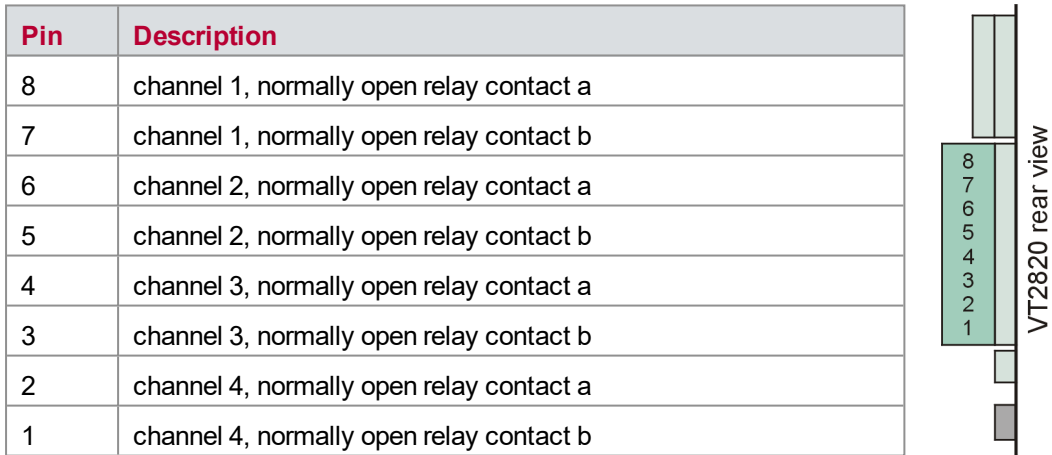

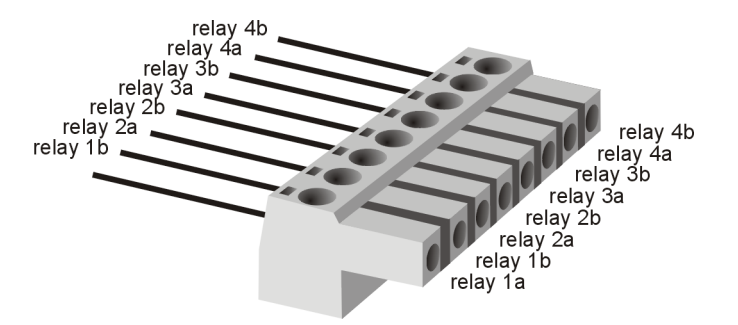

Figure 71: Relay connector 3

# <span id="page-126-0"></span>**9.4.4 Relay Connector 4**

#### **Plug type**: Phoenix Contact MC 1,5/8-ST-3,81

#### **Plug allocation** (from top to bottom, viewed from the rear after installation):

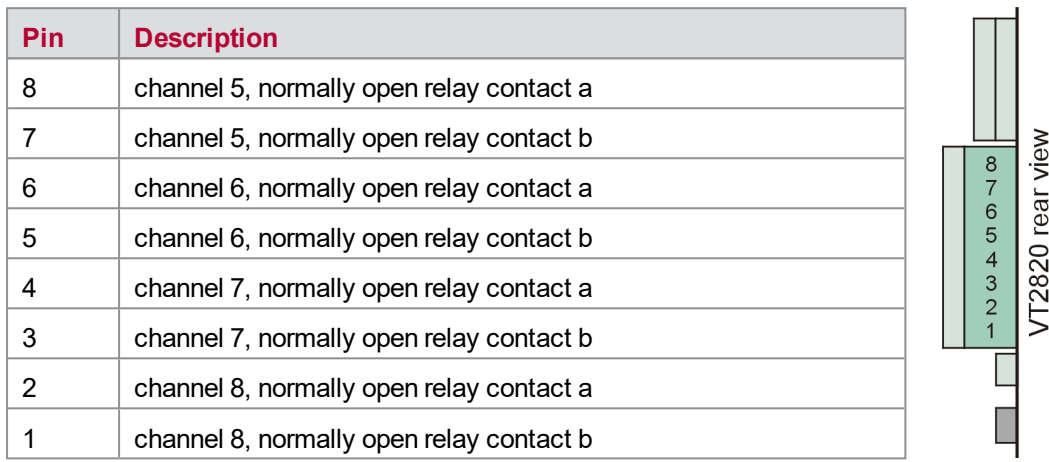

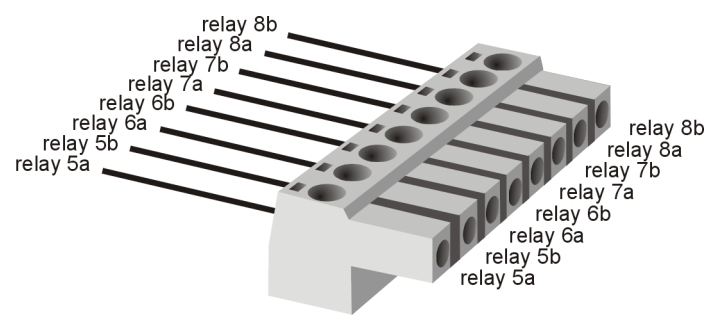

Figure 72: Relay connector 4

### <span id="page-126-1"></span>**9.4.5 Bus Bar Connector**

**Plug type**: Phoenix Contact MC 1,5/2-ST-3,81

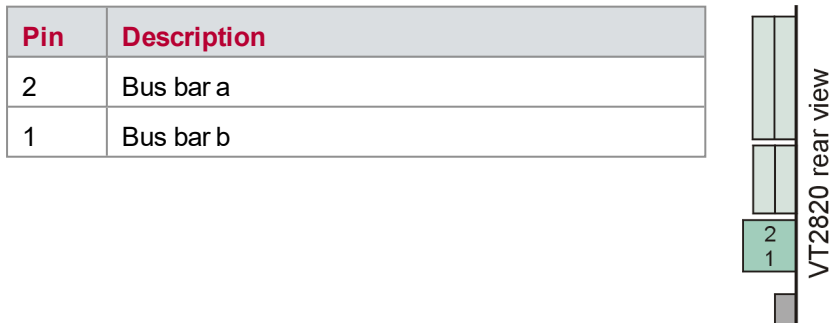

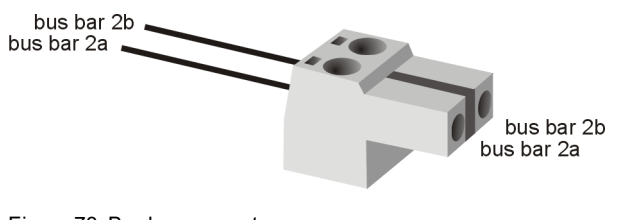

Figure 73: Bus bar connector

# <span id="page-127-0"></span>**9.5 Technical Data VT2820**

### <span id="page-127-1"></span>**9.5.1 General**

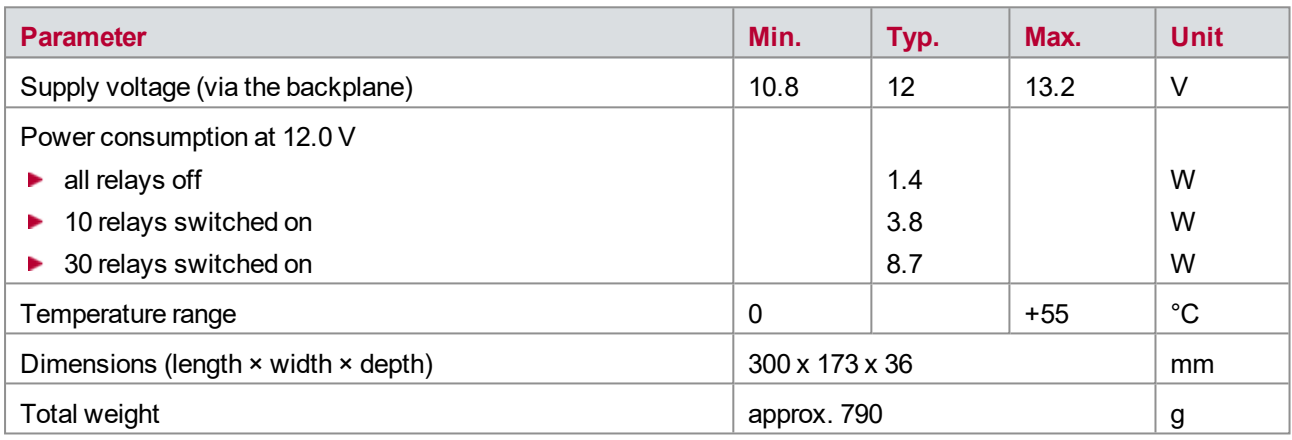

### <span id="page-127-2"></span>**9.5.2 Relays**

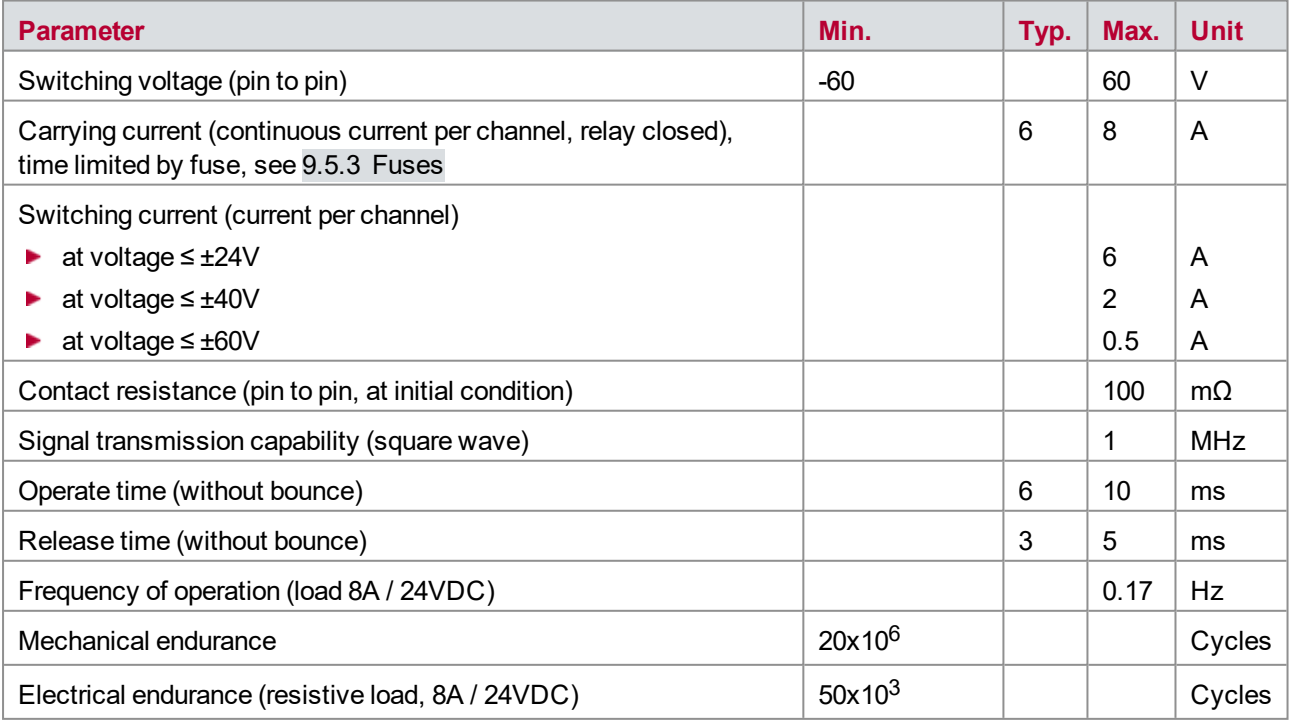

# <span id="page-128-0"></span>**9.5.3 Fuses**

The trip time of the resettable fuses (polyfuse 7A) depends on the current and the ambient temperature (in the rack, near the fuses).

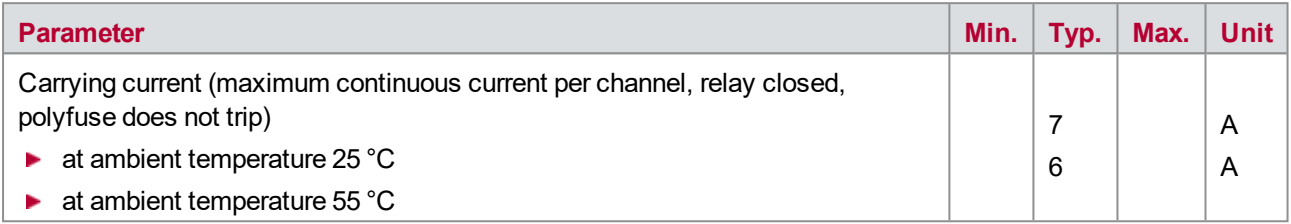

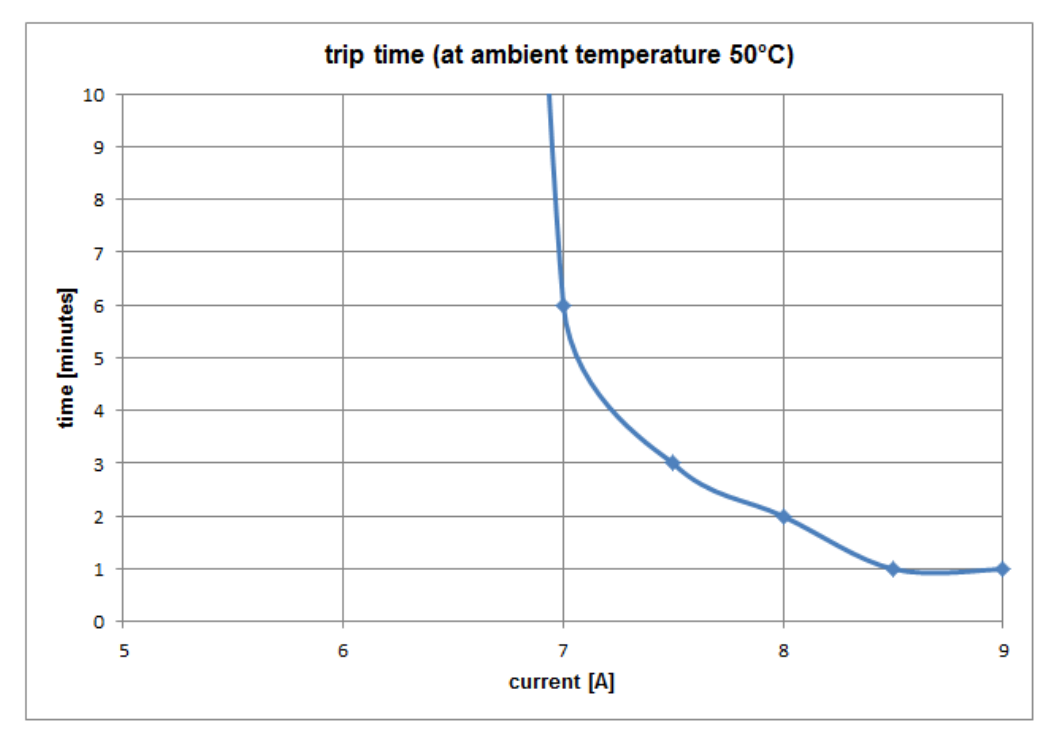

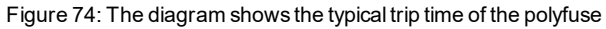

# **10 VT2832 − Switch Matrix Module**

**In this chapter you find the following information:**

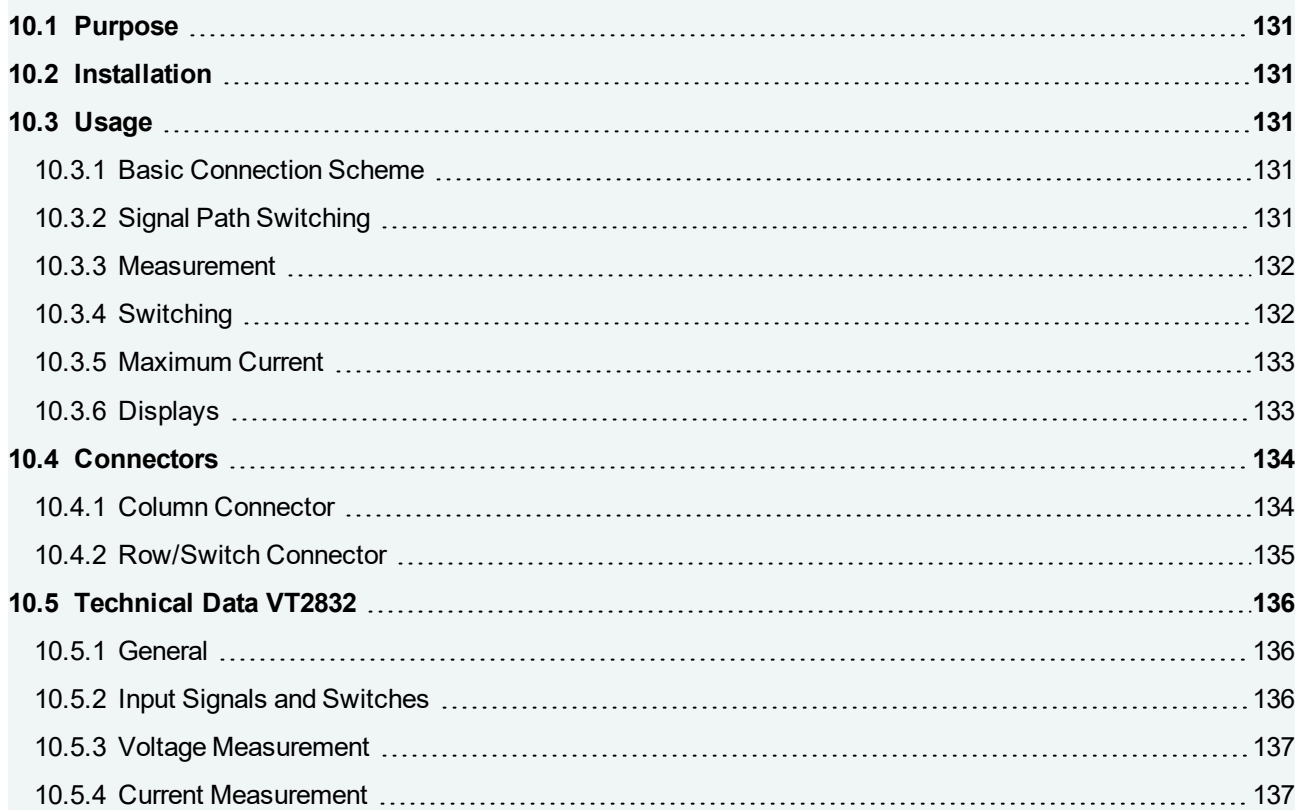

# <span id="page-130-0"></span>**10.1 Purpose**

The VT2832 provides a 4 x 8 switching matrix and 4 additional simple switches for high currents. The voltage at each column and the current into each column can be measured. The matrix is based on solid state relay technology (SSR), which allows a fast, cyclic and wear-free switching also under load ("hot" switching).

The VT2832 provides several features:

- $\blacktriangleright$  Switching of high currents in a matrix layout or with simple switches
- ► Usage as Fault Insertion Unit (FIU)
- <span id="page-130-1"></span>**Fast and cyclic switching for simulation of loose contact or bouncing of mechanical relays**

# **10.2 Installation**

<span id="page-130-2"></span>Please follow the general installation instructions in chapter [2.1.2 Modules](#page-19-0).

# **10.3 Usage**

### <span id="page-130-3"></span>**10.3.1 Basic Connection Scheme**

The plug connectors that are arranged above the backplane on the back of the module can be used for the following connections:

#### **Column connection**

The matrix of the VT2832 has 8 columns which can be connected here. One column can be switched to one or several other rows or columns.

**► Row connection** 

The matrix of the VT2832 has 4 rows which can be connected here. One row can be switched to one or several other rows or columns.

#### **Switch connection**

The VT2832 provides also a simple switch functionality. In this case loads which are connected between these connectors and the column connectors can be switched. For a higher current carrying capability it is also possible to use switches in parallel.

### <span id="page-130-4"></span>**10.3.2 Signal Path Switching**

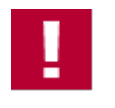

#### **Caution!**

Due to the high parasitic capacities of the used solid state switches it is not possible to switch signals which have data rates above several 10 kHz.

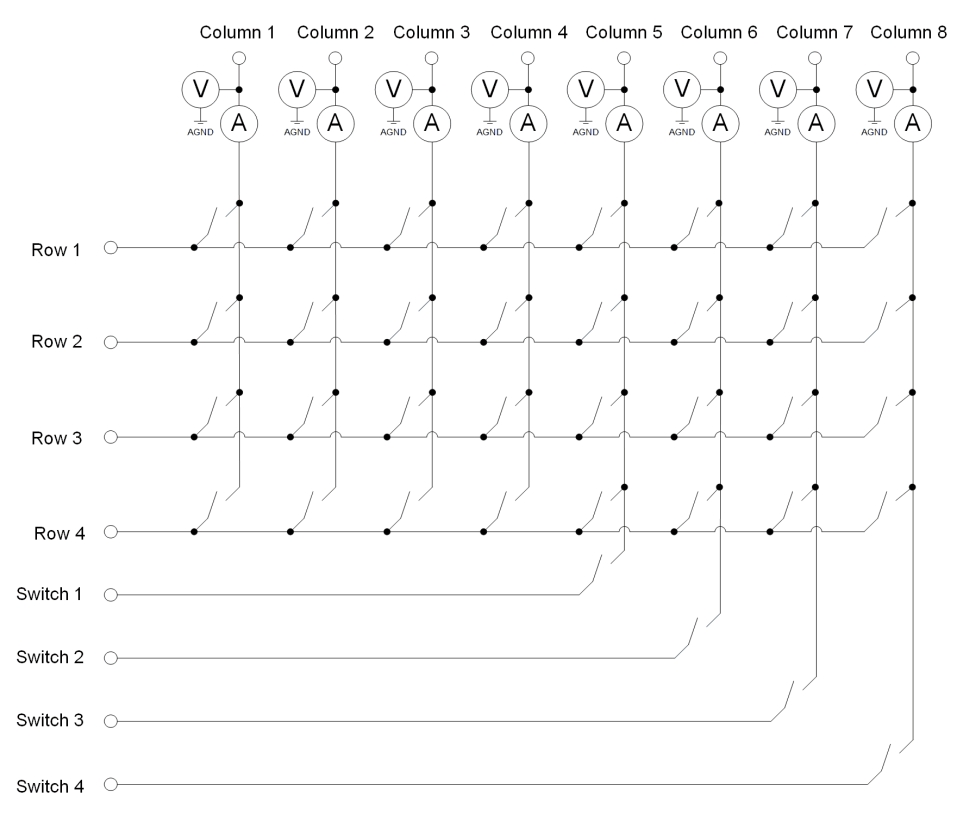

Figure 75: Switching options of the VT2832

### <span id="page-131-0"></span>**10.3.3 Measurement**

#### **Voltage Measurement**

The VT2832 measures the voltages at the columns continuously, prepares the results, and returns the corresponding momentary values in CANoe.

The measuring range is from -60...60 V.

### **Current Measurement**

The current into the columns is obtained by measuring the voltage drop across a very low-value resistor (shunt).

For the current measurement, the measurement data are prepared in the same way as for the voltage measurement. The momentary values are available in CANoe.

<span id="page-131-1"></span>Currents between +/-16 A can be measured in a single range. There is no measurement range switching.

### **10.3.4 Switching**

### **PWM Switching**

The VT2832 provides not only the possibility of static switching. Cyclic switching by defining the PWM parameters frequency and duty cycle is also possible. For more detailed information on this, refer to the CANoe help.

### **Bitstream Switching**

For arbitrary switching also a bitstream can be downloaded to the VT2832. For more detailed information on this, refer to the CANoe help.

### <span id="page-132-0"></span>**10.3.5 Maximum Current**

The maximum switching and carrying current for a single connection is 16A. For a higher current switching and carrying capability, switches can be used in parallel. This is possible because switches with SSR technology are used.

### <span id="page-132-1"></span>**10.3.6 Displays**

#### **Row/column Indication**

The current state of the matrix (signal is switched to corresponding row or column) is indicated by LEDs on the front panel.

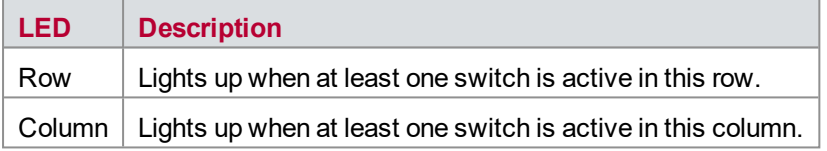

#### **Voltage Measurement**

The columns also have a display indicating when a voltage at the corresponding column is measured.

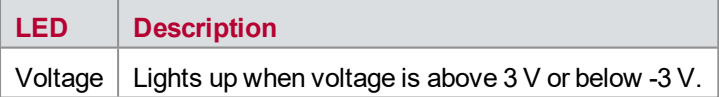

#### **Current measurement**

The columns also have a display indicating when a current into the corresponding column is measured.

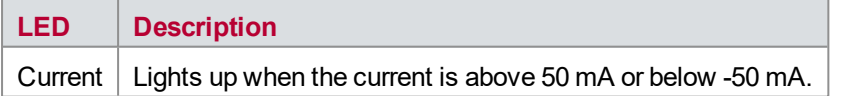

### **Error Messages**

The following errors are displayed:

- $\blacktriangleright$  The row indication LED blinks when an overcurrent is detected in the respective row. In addition, the measurement is stopped in CANoe.
- $\blacktriangleright$  The current LED of the respective column blinks when an overcurrent is detected in this column. In addition, the measurement is stopped in CANoe.
- $\blacktriangleright$  The voltage and current LEDs of the respective column are blinking when a communication error of the measurement device is detected in this column. In addition, the measurement is stopped in CANoe.
- ► The column indication, voltage and current LEDs of the respective column are blinking when an overtemperature is detected in this column. In addition, the measurement is stopped in CANoe.
- All LEDs are blinking when another critical error is detected (e.g. board overtemperature). In addition, the measurement is stopped in CANoe.

Once the cause of the problem is eliminated, the error state can be reset by restarting the measurement in CANoe.

# <span id="page-133-0"></span>**10.4 Connectors**

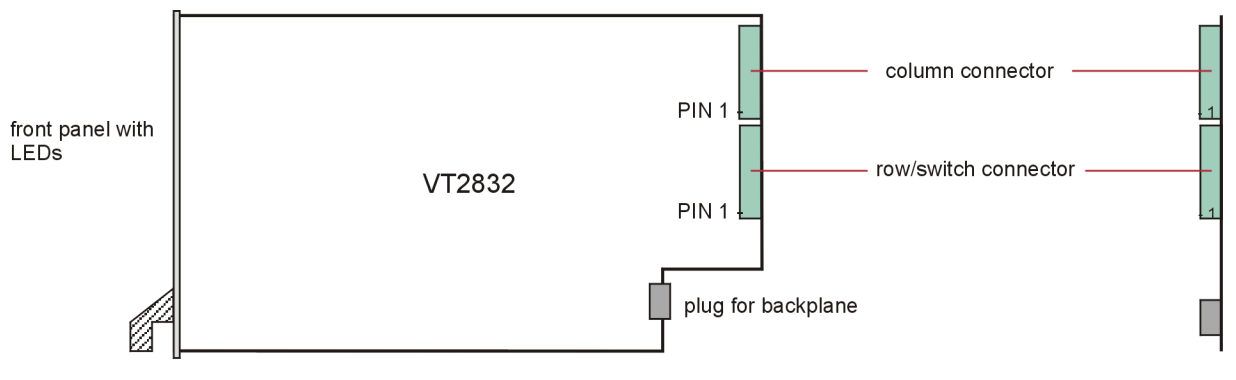

Figure 76: Connectors

### <span id="page-133-1"></span>**10.4.1 Column Connector**

**Plug type**: Phoenix Contact MSTB 2,5 HC/8-ST-5,08

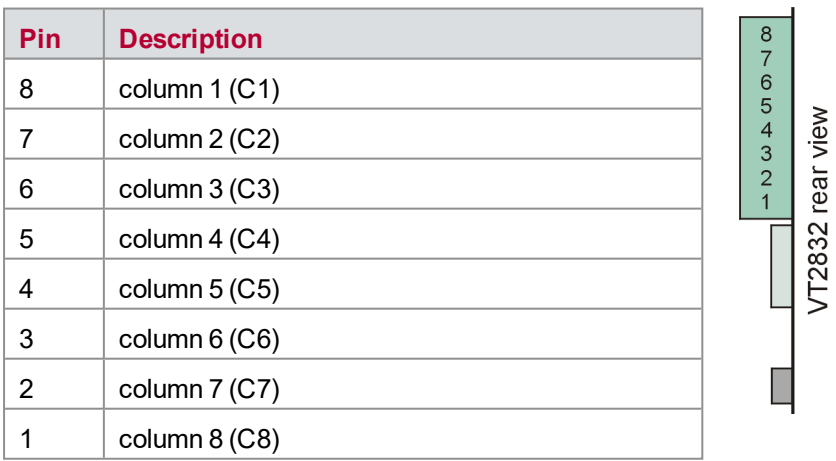

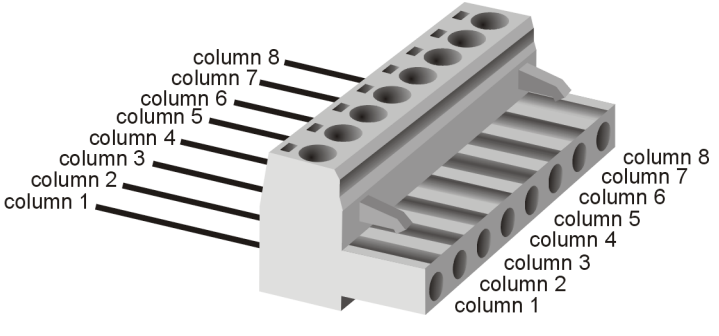

Figure 77: Column connector

# <span id="page-134-0"></span>**10.4.2 Row/Switch Connector**

**Plug type**: Phoenix Contact MSTB 2,5 HC/8-ST-5,08

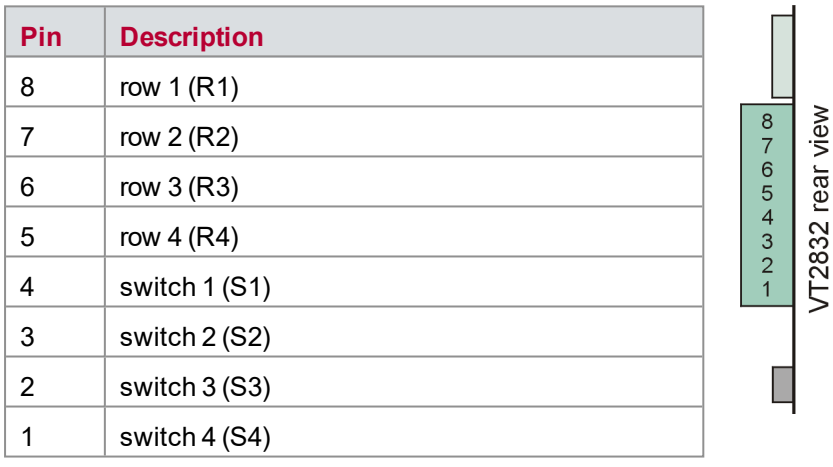

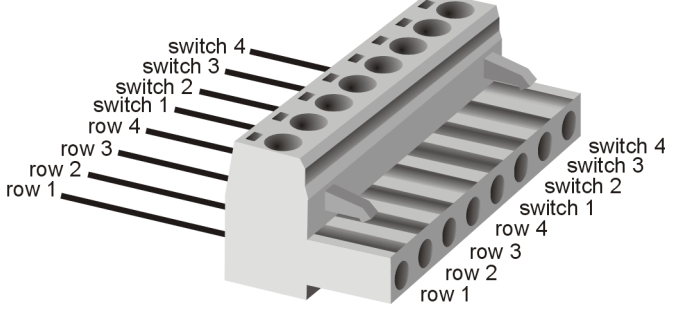

Figure 78: Row/switch connector

# <span id="page-135-0"></span>**10.5 Technical Data VT2832**

# <span id="page-135-1"></span>**10.5.1 General**

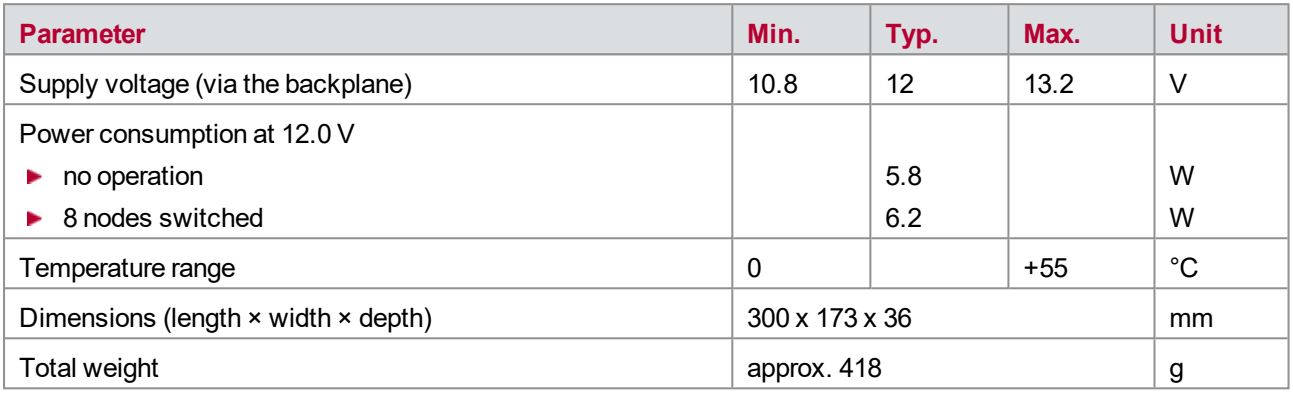

# <span id="page-135-2"></span>**10.5.2 Input Signals and Switches**

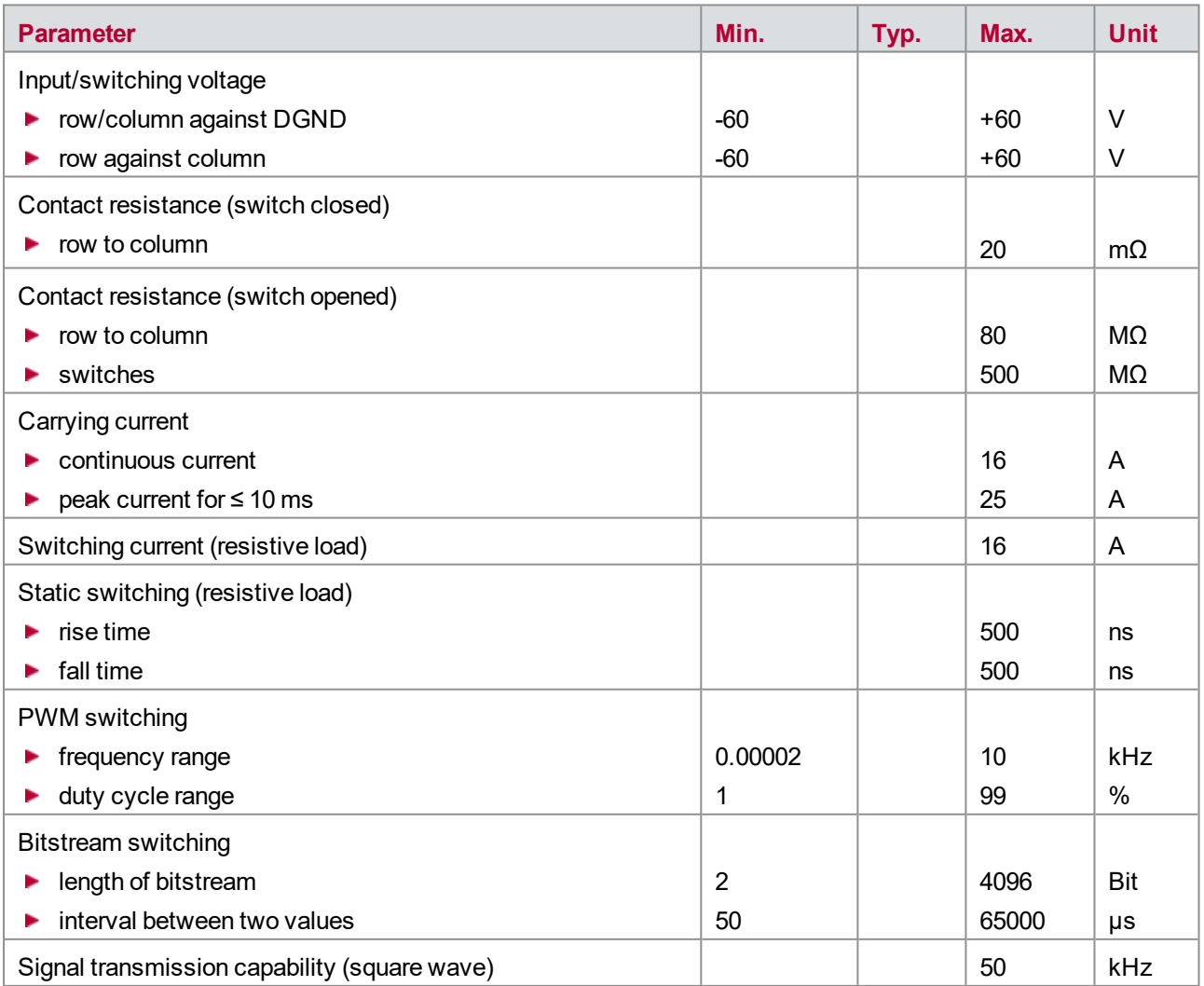

# <span id="page-136-0"></span>**10.5.3 Voltage Measurement**

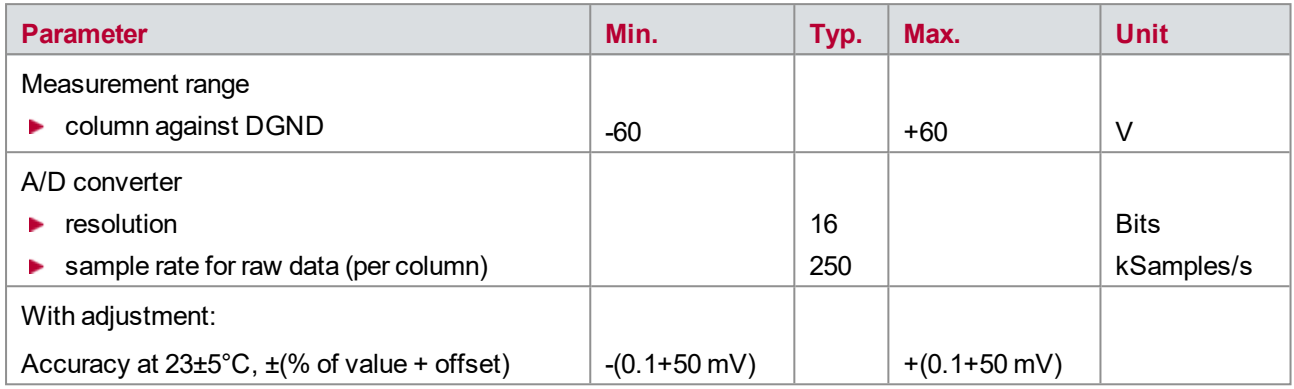

The accuracy of a measured voltage depends on two parts (% of value + offset). The first part (relative value) depends on the measured value; the second part (absolute value) is a fixed offset voltage.

As an example, if you measure a voltage of 10 V in the 60 V range, you get an accuracy of ±60 mV (1.0 % of 10 V + 50 mV).

# <span id="page-136-1"></span>**10.5.4 Current Measurement**

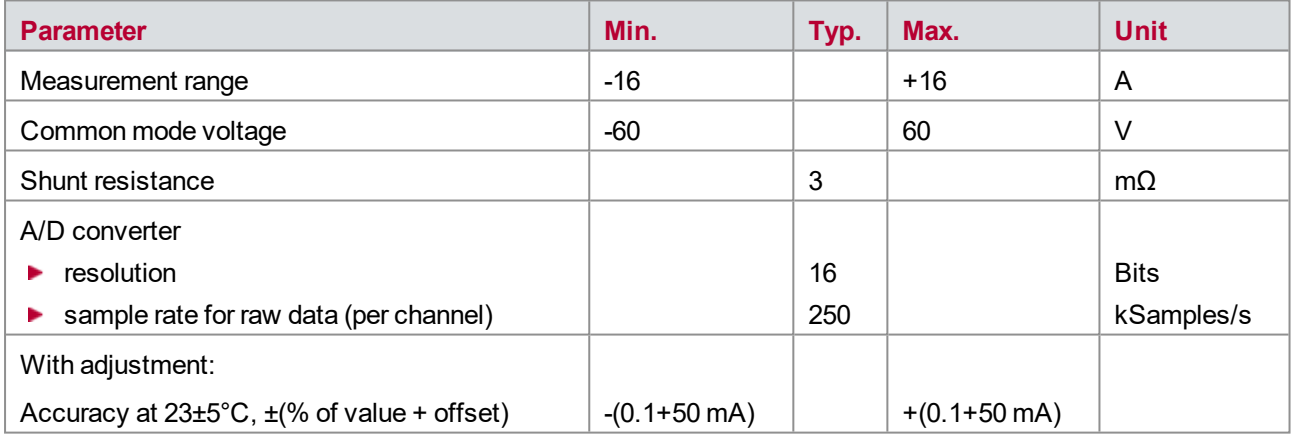

# **11 VT2848 − General-Purpose Digital I/O Module**

**In this chapter you find the following information:**

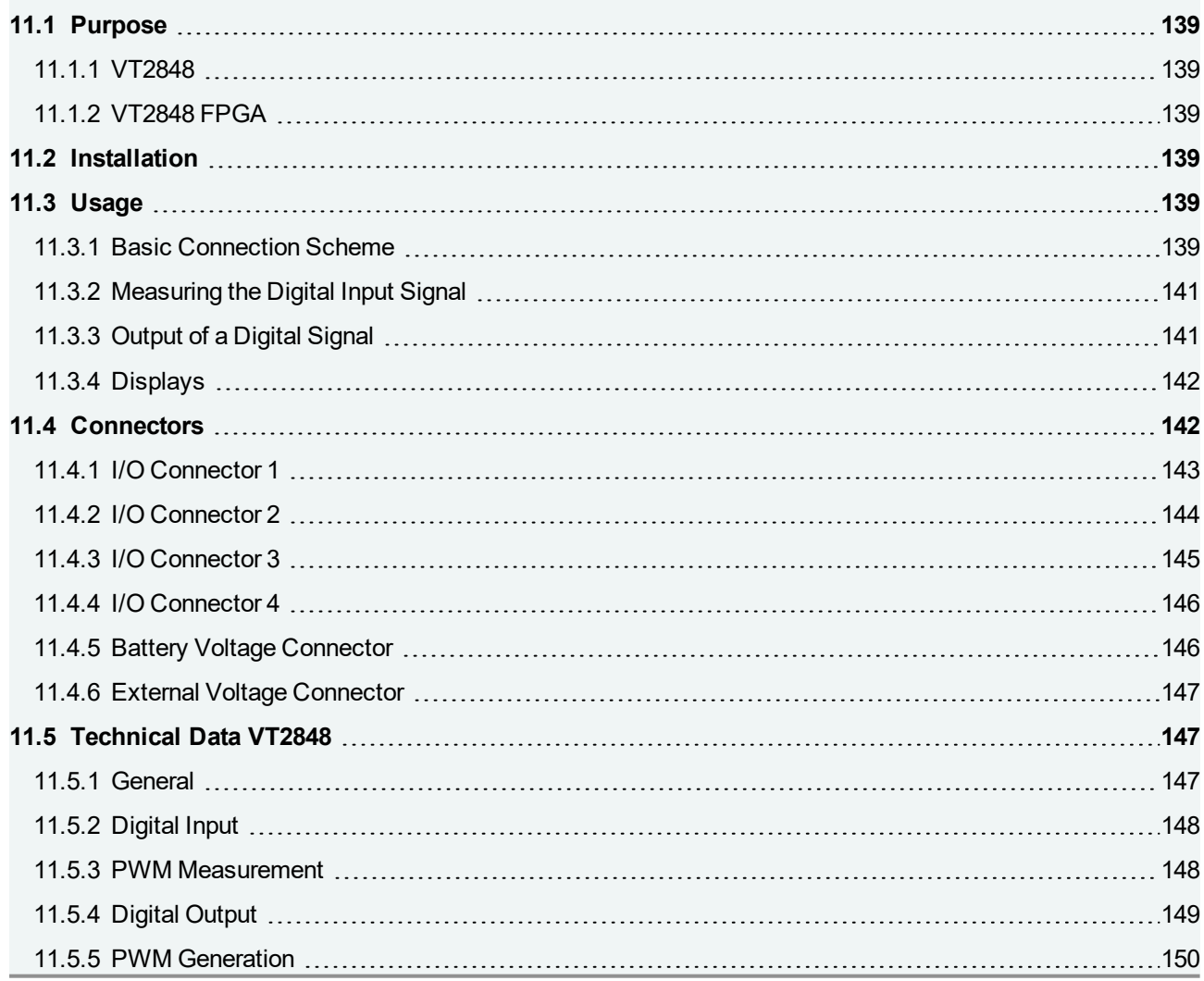

# <span id="page-138-0"></span>**11.1 Purpose**

# <span id="page-138-1"></span>**11.1.1 VT2848**

Up to 48 digital inputs or outputs can be connected to the VT2848 module. Digital means that the signals have two states and, thus, two signal levels. Voltages for the output are connected to the module from the outside via  $V_{\text{batt}}/V_{\text{ext}}$  (high level) and ECU GND (low level). For this reason, the outputs can also be loaded with higher currents in order to switch relays, for example. The input voltage levels are chosen in such a way that signals of control units can be processed directly.

Inputs or outputs of control units can be connected to the VT2848. However, the module can also be used to measure or control other digital signals, such as are needed for control in a test bed, for example.

# <span id="page-138-2"></span>**11.1.2 VT2848 FPGA**

Basically, the VT2848 FPGA has the same hardware functionality and features as the VT2848 and is therefore used like the standard VT2848. Additionally, the VT2848 FPGA provides a second, dedicated FPGA, which has access to the VT System module's hardware and CANoe. It can be used for implementing custom functionality.

More information about the FPGA variants of the VT System modules can be found in chapter [20 User](#page-239-0) [Programmable](#page-239-0) FPGA.

# <span id="page-138-3"></span>**11.2 Installation**

<span id="page-138-4"></span>Please follow the general installation instructions in chapter [2.1.2 Modules](#page-19-0).

# **11.3 Usage**

### <span id="page-138-5"></span>**11.3.1 Basic Connection Scheme**

The plug connectors that are arranged above the backplane on the back of the module can be used for the following connections:

**Connecting of inputs and outputs**

The VT2848 has 48 identically structured digital input and output stages. These are each connected to one another in such a way that the current state of any channel can be measured back.

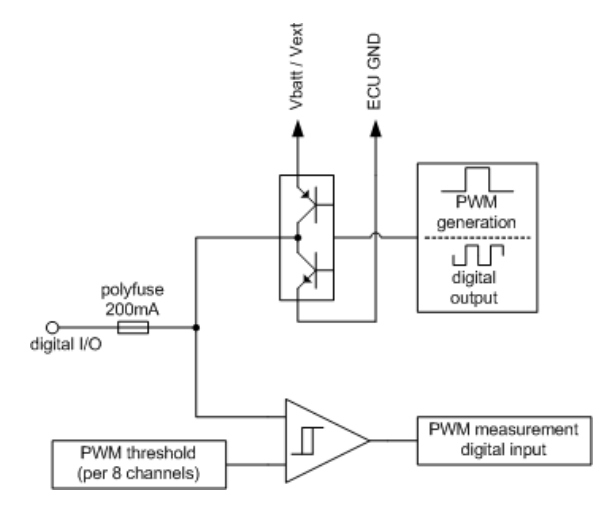

### **Vbatt/Vext**

The output stages are structured in such a way that the I/O pin of each channel will be switched to one of the two voltage levels V<sub>batt</sub>/V<sub>ext</sub> or ECU GND by means of transistors. The control unit supply voltage is typically connected to V<sub>batt</sub>, while an additional second voltage can be connected to V<sub>ext</sub>. V<sub>batt</sub>/V<sub>ext</sub> and ECU GND must always be connected, since otherwise the output stage is not supplied and no signal can be output. Moreover, it must also be taken into consideration that the connected supply can also supply the required current.

The following figure shows the distribution of the applied voltages  $V_{\text{batt}}$  and  $V_{\text{ext}}$  to the individual output stages:

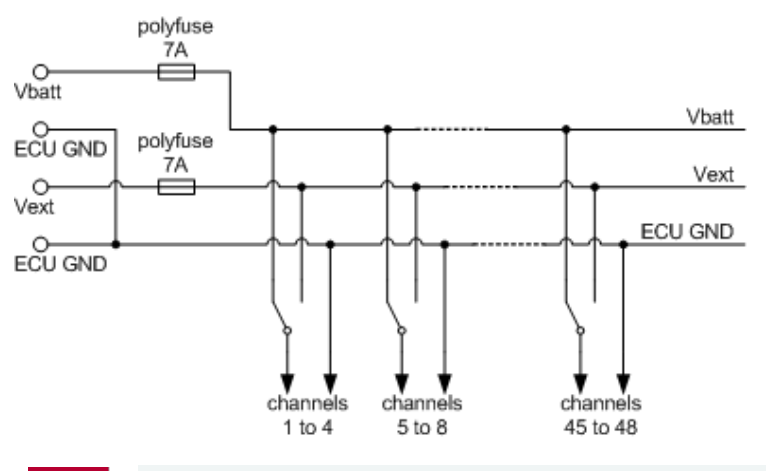

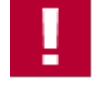

#### **Caution!**

- Applied voltage at  $V_{\text{batt}}/V_{\text{ext}}$  must not be higher than 60 V and polarity must not be swapped.
- If  $V_{\text{batt}}/V_{\text{ext}}$  and ECU GND are not connected, output stage will not work.

### **ECU GND**

The ground to which  $V_{\text{batt}}/V_{\text{ext}}$  is referenced is connected here. Even if no signal is output, this ground must be connected since the input is also referenced to this potential.

The cabling is done using Phoenix connectors, making it easy to switch them around. The test system can therefore be easily used for different devices, simply by connecting a different cable (connecting the VT module to the device to be tested).

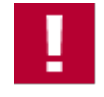

### **Caution!**

Always connect ECU GND to the module before switching on the VT System. Without ECU GND the module may cause an error ("**overvoltage**").

# <span id="page-140-0"></span>**11.3.2 Measuring the Digital Input Signal**

The digital data stream of each channel's signal line is captured. This happens regardless of whether the channel is used as in input or an output. An adjustable switching threshold is used to differentiate between the High and Low states. This switching threshold is set for groups of channels, i.e. for channels 1…8 and 9…16 collectively.

The signal is sampled every 50 us. The bit stream is made available to CANoe.

The module can also measure PWM signals on channel 1…16. The frequency and duty cycle of the signal is determined and made available in CANoe.

# <span id="page-140-1"></span>**11.3.3 Output of a Digital Signal**

The VT2848 can output digital signals on each channel. In so doing, the high level can be set to V<sub>batt</sub> or V<sub>ext</sub> for a group of 4 channels. The low level is set to the externally connected ground.

On channels 33…48, it is also possible to output a PWM signal that is generated from the VT2848, as well to output a bit string that is downloaded to the module and executed without assistance. For more detailed information on this, refer to the CANoe online help.

The output stage can be operated in various modes:

- As a **high side switch**, the output is switched to  $V_{\text{batt}}/V_{\text{ext}}$ . Thus, for example, an output with **Open Collector** can be connected to the VT2848 and brought to a certain output level. The module supplies current in this operation mode.
- As a **low side switch**, the output is switched to GND. Thus, for example, the coil of a relay can be connected to the VT2848, and the switching of a relay can be controlled. The module consumes current in this operation mode.
- **In push-pull operation**, the output is switched to  $V_{\text{batt}}/V_{\text{ext}}$  (high) or to GND (low).

Due to the structure of the output stages, the maximum output frequency for a PWM output and the minimum interval between two values for a bit stream output are dependent on the applied voltage at  $V_{\rm bath}$ . The permitted working ranges can be taken from the technical data.

To protect the output stages, the measurement in CANoe is stopped when a PWM or bit stream parameter is set outside the permissible working range.

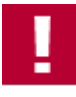

#### **Caution!**

If module is operated outside permitted operating range, it might be damaged. Therefore, care has to be taken to stay within this range.

# <span id="page-141-0"></span>**11.3.4 Displays**

### **LED**

The current state of each channel is displayed by LEDs on the front panel.

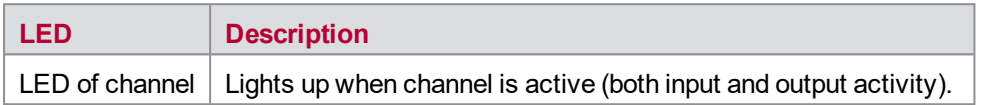

### **Error Messages**

The following errors are displayed:

- All LEDs flash when an overvoltage at  $V_{batt}/V_{ext}$  is detected or the polarity is reversed. In addition, the measurement in CANoe is stopped and all relays on the module are opened in order to deenergize  $V_{\rm{batt}}/V_{\rm{ext}}$ . Once the cause of the problem is eliminated, this state can be reset by restarting the measurement in CANoe.
- $\blacktriangleright$  The respective LED of channel flashes when a value that is outside the permitted working range is set for a PWM signal output or a bit stream output. In addition, the measurement is stopped in CANoe. Once the cause of the problem is eliminated, this state can be reset by restarting the measurement in CANoe.

# <span id="page-141-1"></span>**11.4 Connectors**

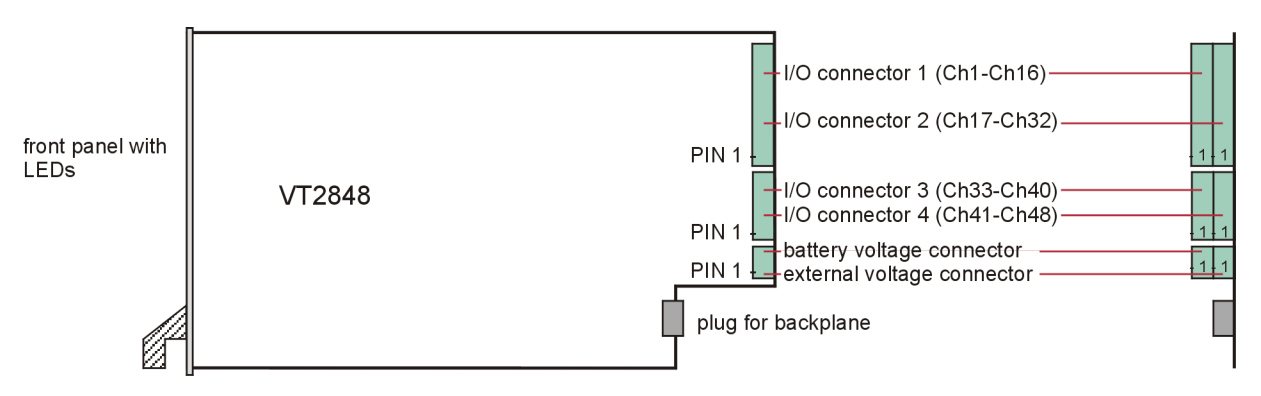

Figure 79: Connectors

# <span id="page-142-0"></span>**11.4.1 I/O Connector 1**

**Plug type**: Phoenix Contact MC 1,5/16-ST-3,81

**Plug allocation** (from top to bottom, viewed from the rear after installation):

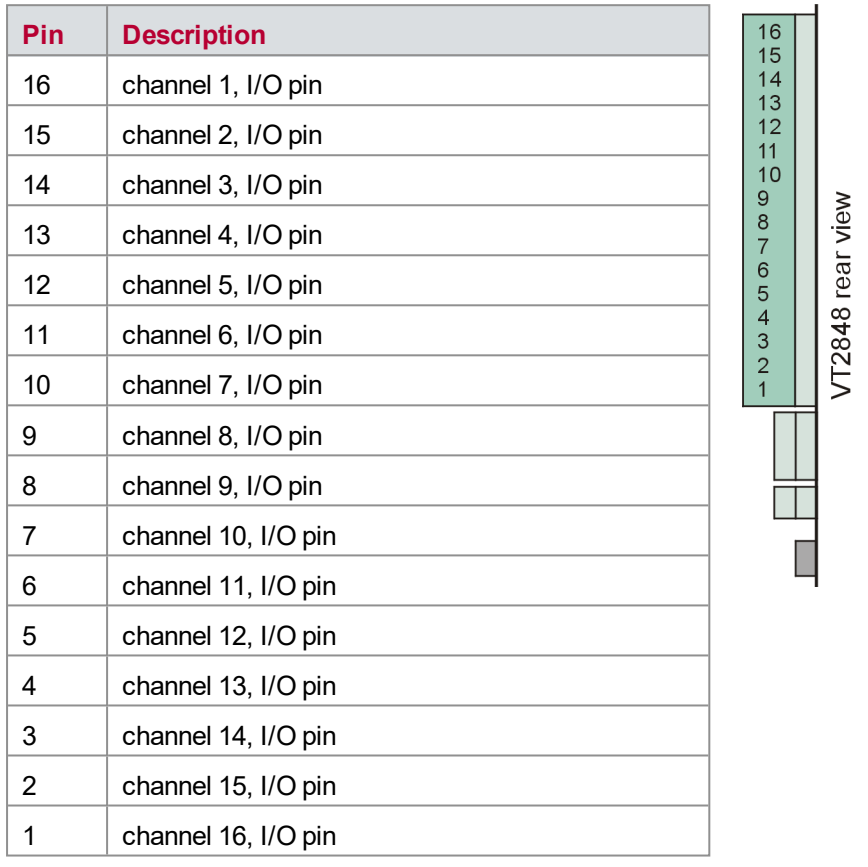

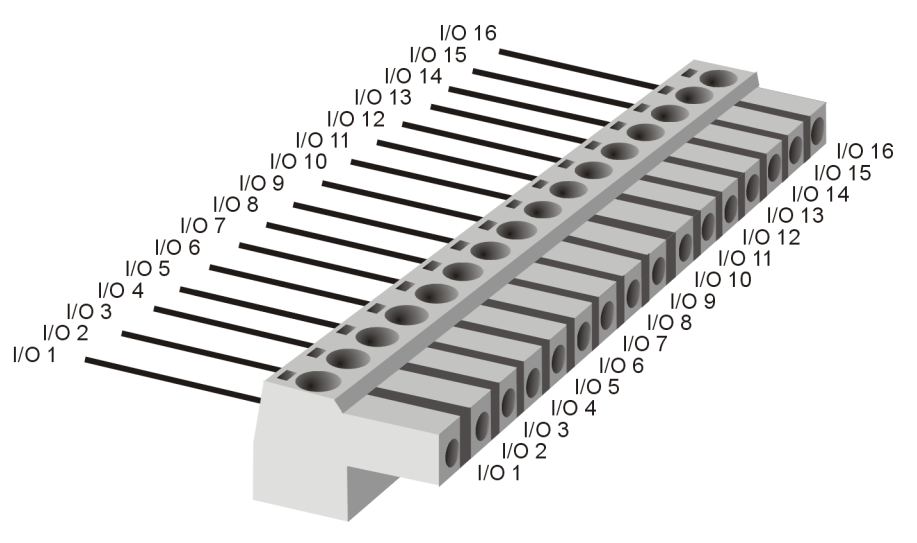

Figure 80: I/O connector 1

# <span id="page-143-0"></span>**11.4.2 I/O Connector 2**

**Plug type**: Phoenix Contact MC 1,5/16-ST-3,81

**Plug allocation** (from top to bottom, viewed from the rear after installation):

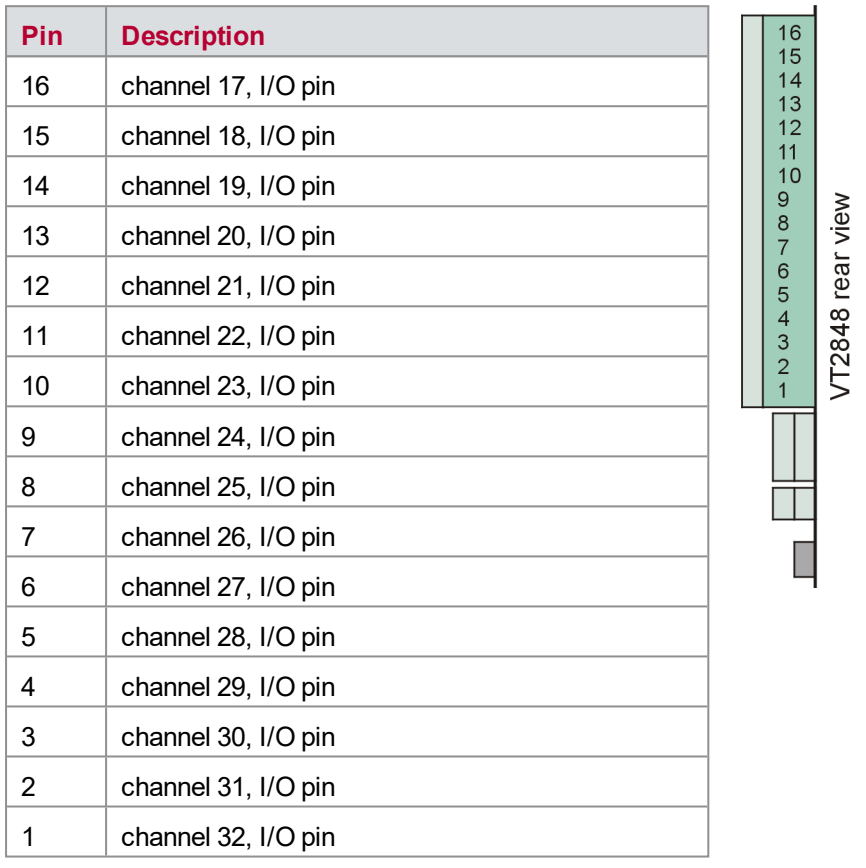

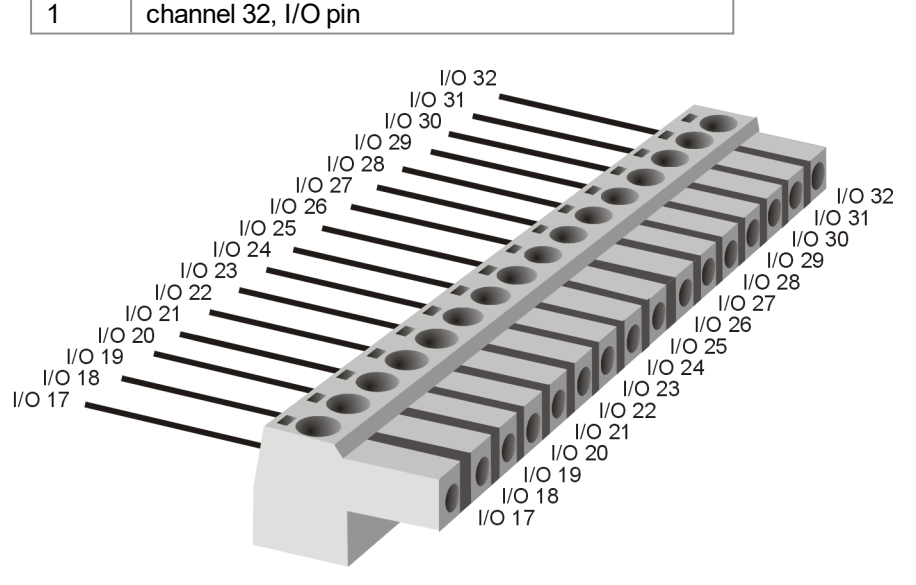

Figure 81: I/O connector 2
## **11.4.3 I/O Connector 3**

### **Plug type**: Phoenix Contact MC 1,5/8-ST-3,81

**Plug allocation** (from top to bottom, viewed from the rear after installation):

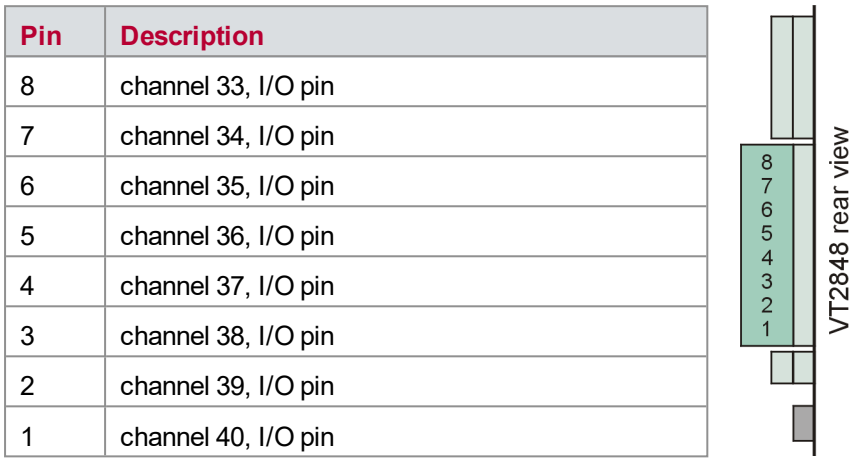

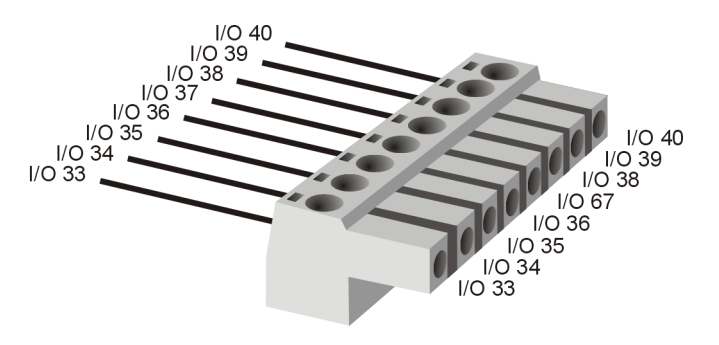

Figure 82: I/O connector 3

## **11.4.4 I/O Connector 4**

**Plug type**: Phoenix Contact MC 1,5/8-ST-3,81

**Plug allocation** (from top to bottom, viewed from the rear after installation):

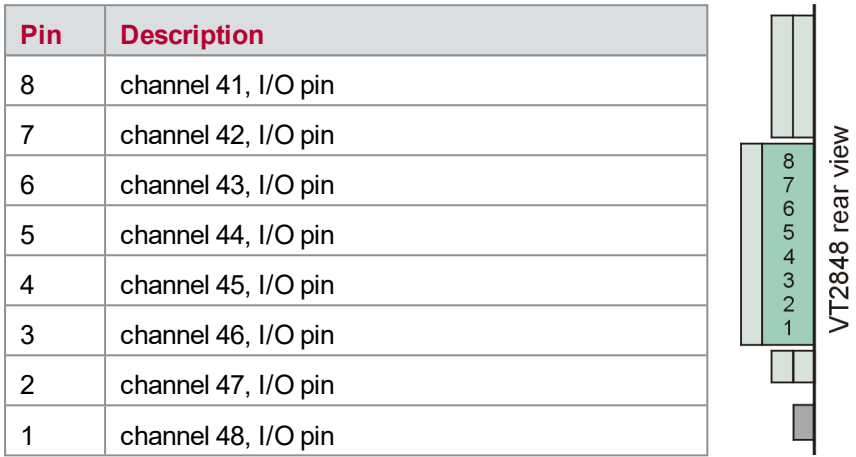

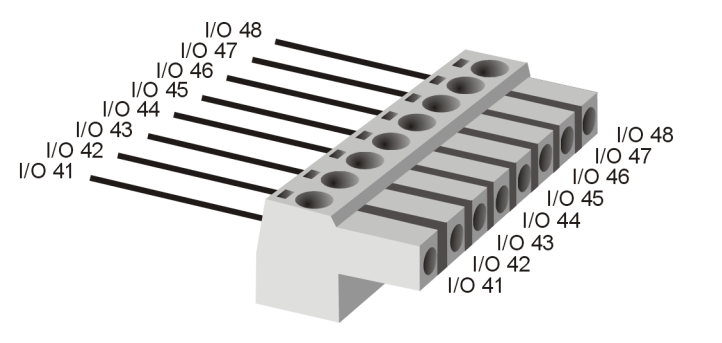

Figure 83: I/O connector 4

## **11.4.5 Battery Voltage Connector**

**Plug type**: Phoenix Contact MC 1,5/2-ST-3,81

**Plug allocation** (from top to bottom, viewed from the rear after installation):

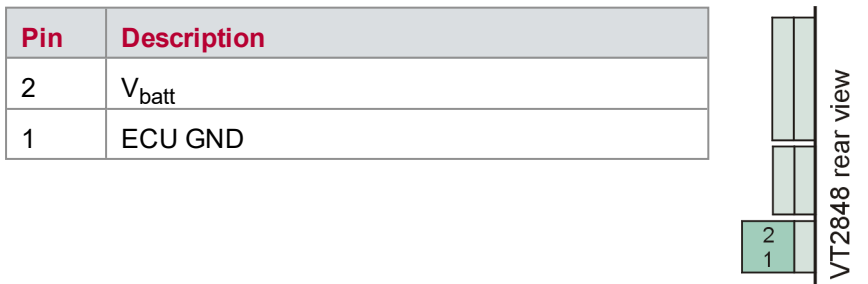

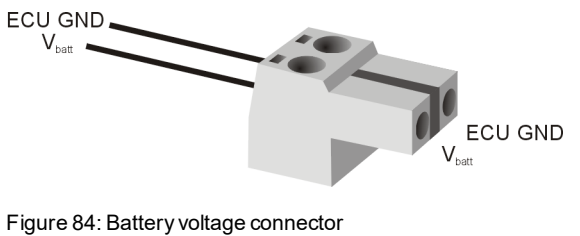

## **11.4.6 External Voltage Connector**

**Plug type**: Phoenix Contact MC 1,5/2-ST-3,81

**Plug allocation** (from top to bottom, viewed from the rear after installation):

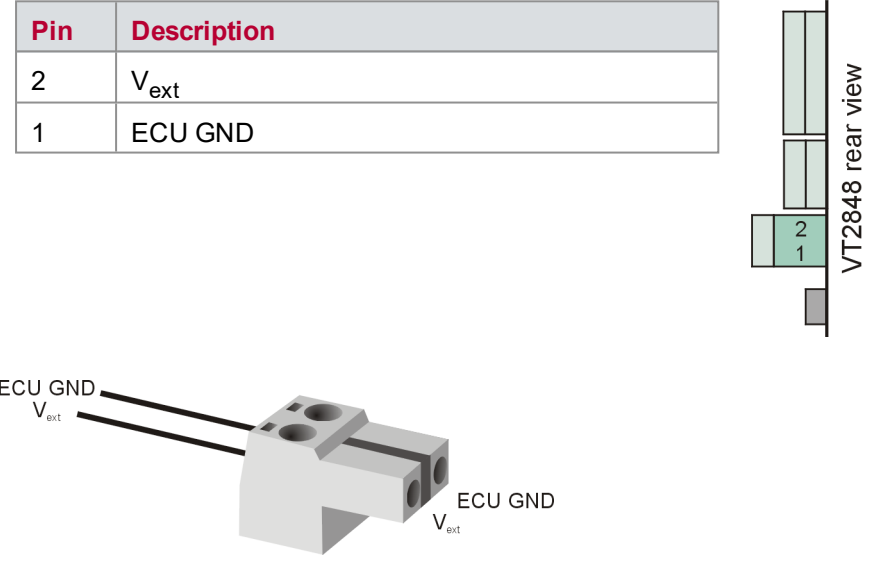

Figure 85: External voltage connector

## **11.5 Technical Data VT2848**

## **11.5.1 General**

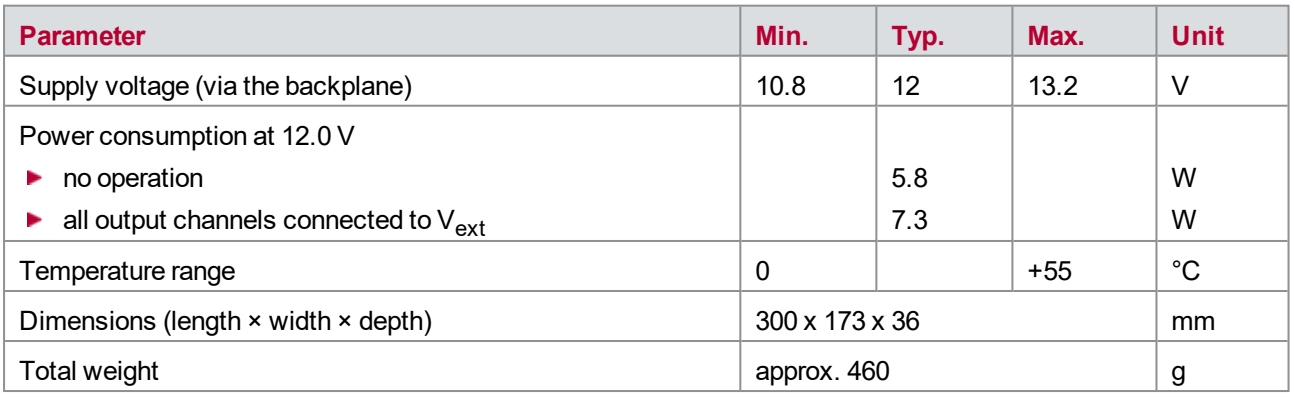

## **11.5.2 Digital Input**

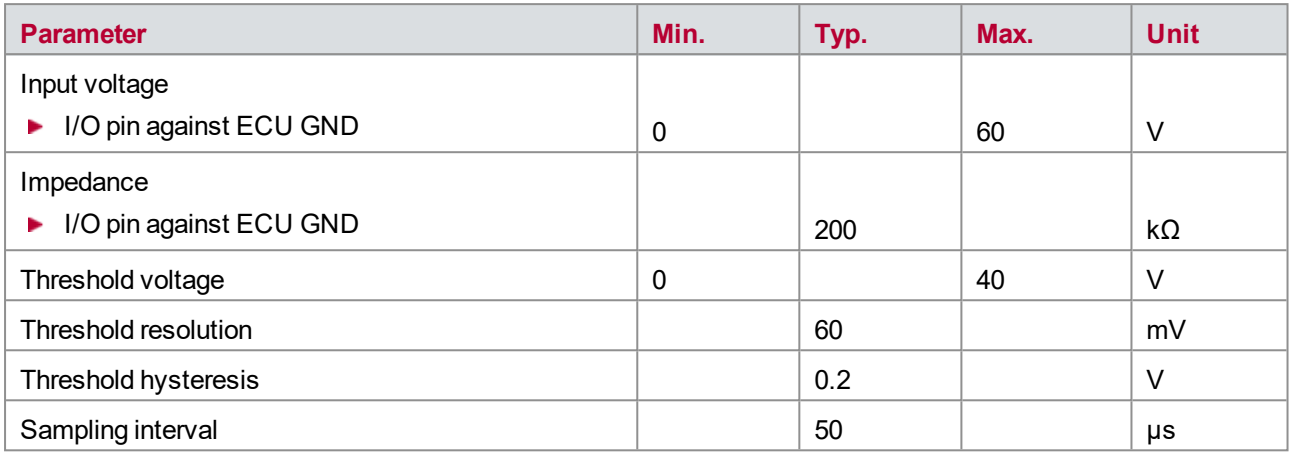

## **11.5.3 PWM Measurement**

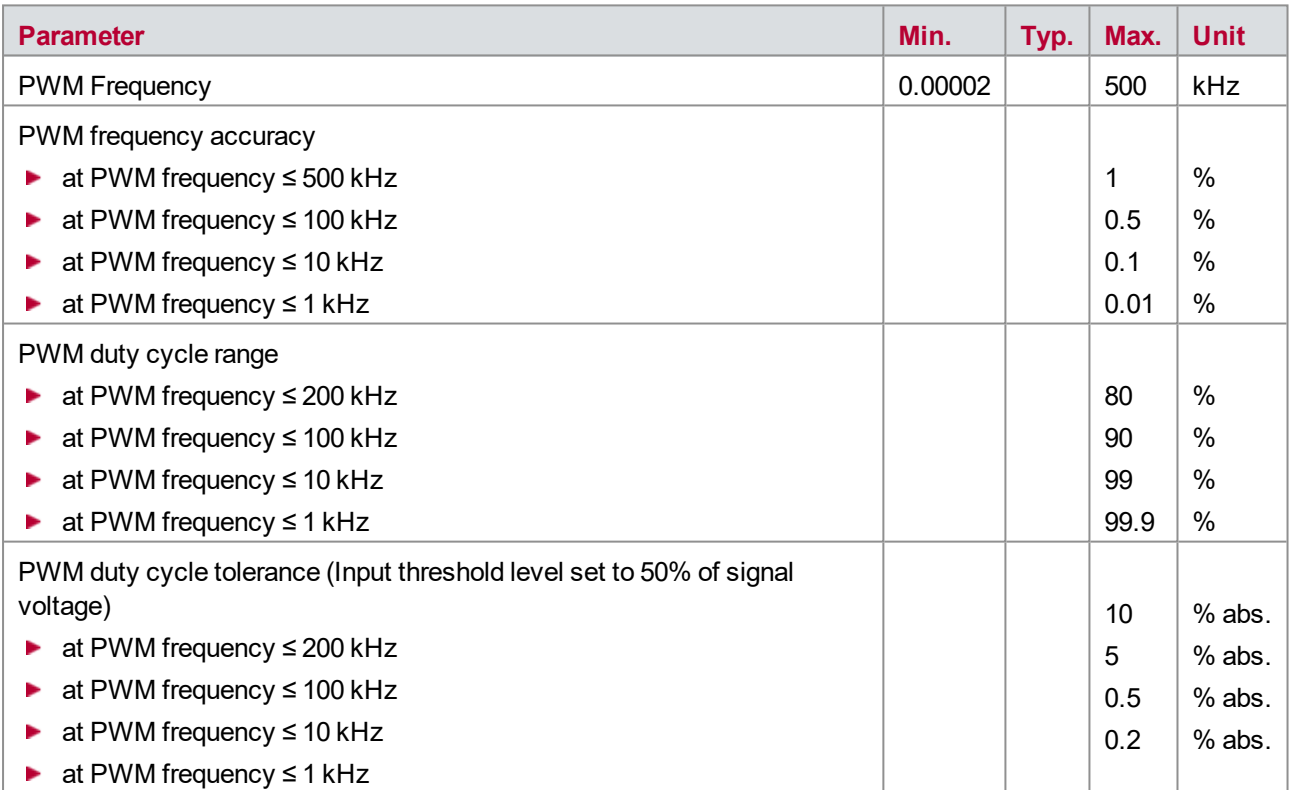

## **11.5.4 Digital Output**

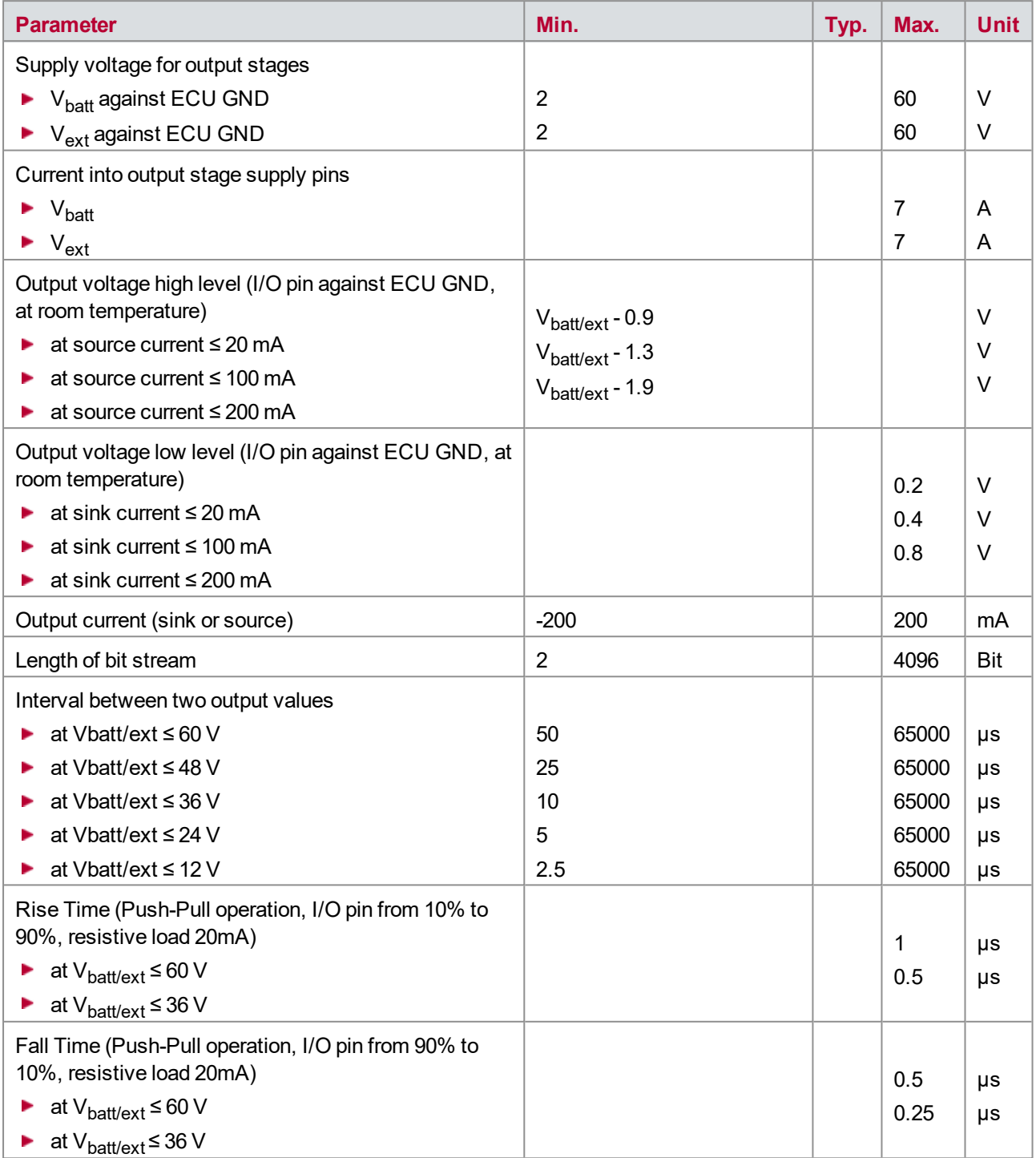

Due to the structure of the output stages, the minimum interval between two values for a bit stream output is dependent on the voltage setting at  $V_{\text{batt/ext}}$ .

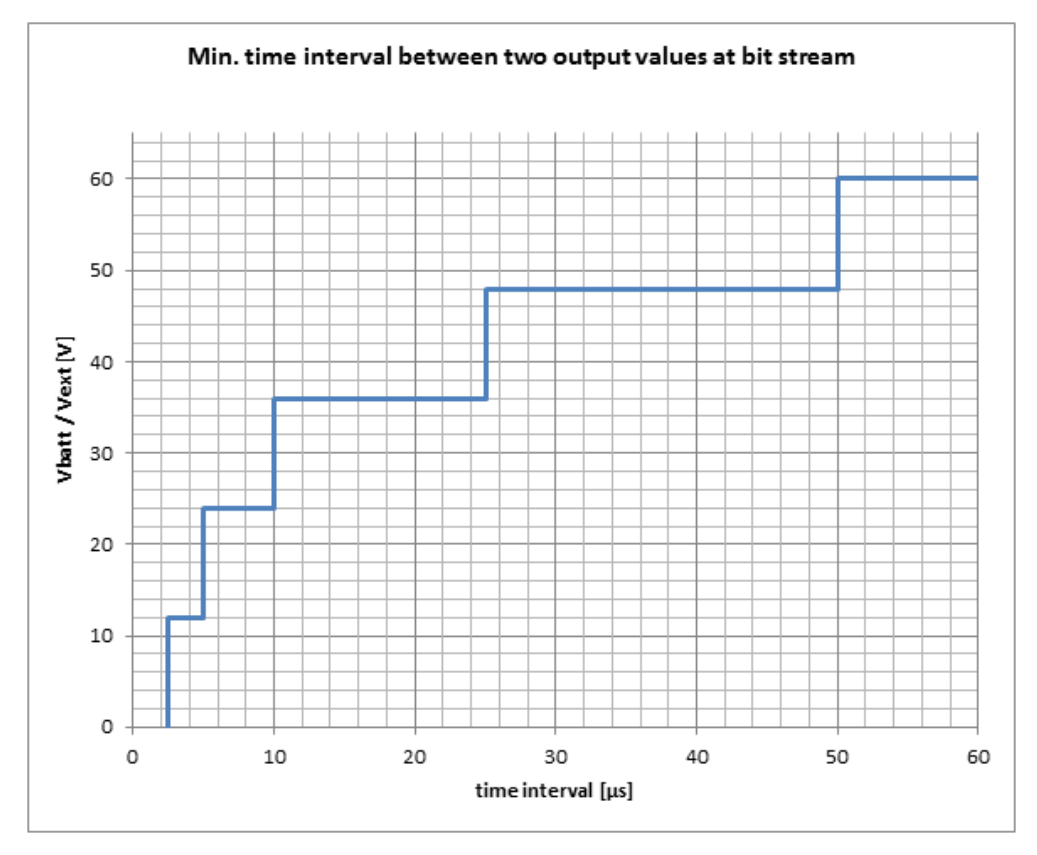

Figure 86: Permitted working range

### **11.5.5 PWM Generation**

Parameters are for **Push-Pull operation** with resistive load of 20 mA.

At higher resistive or capacitive loads, the precision of the PWM signal will decrease because the shape of the PWM signal will be influenced.

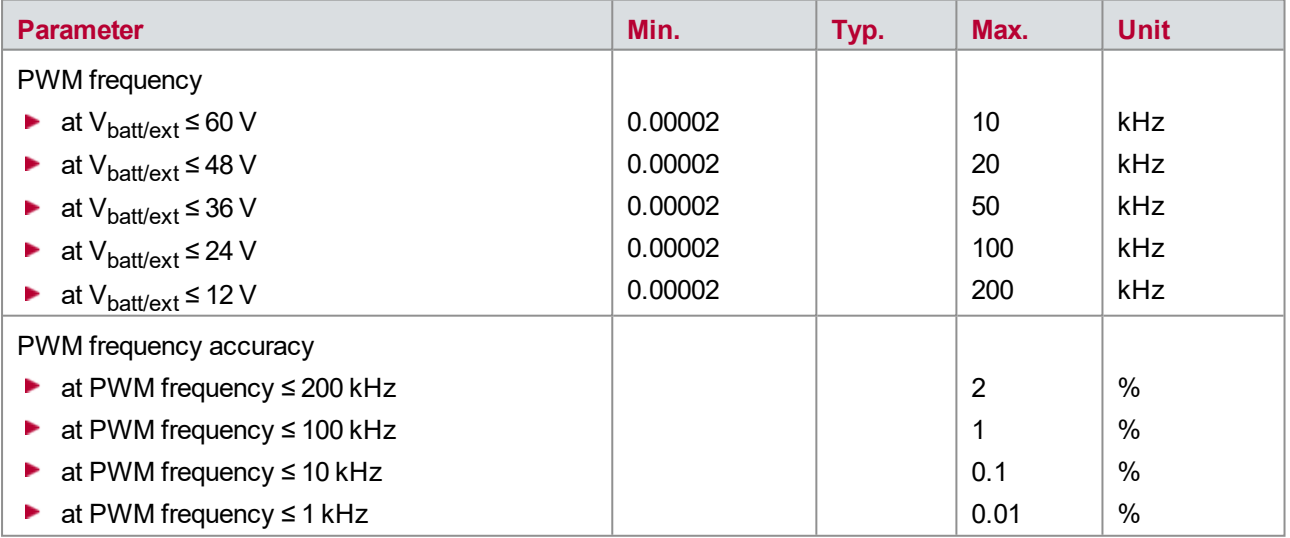

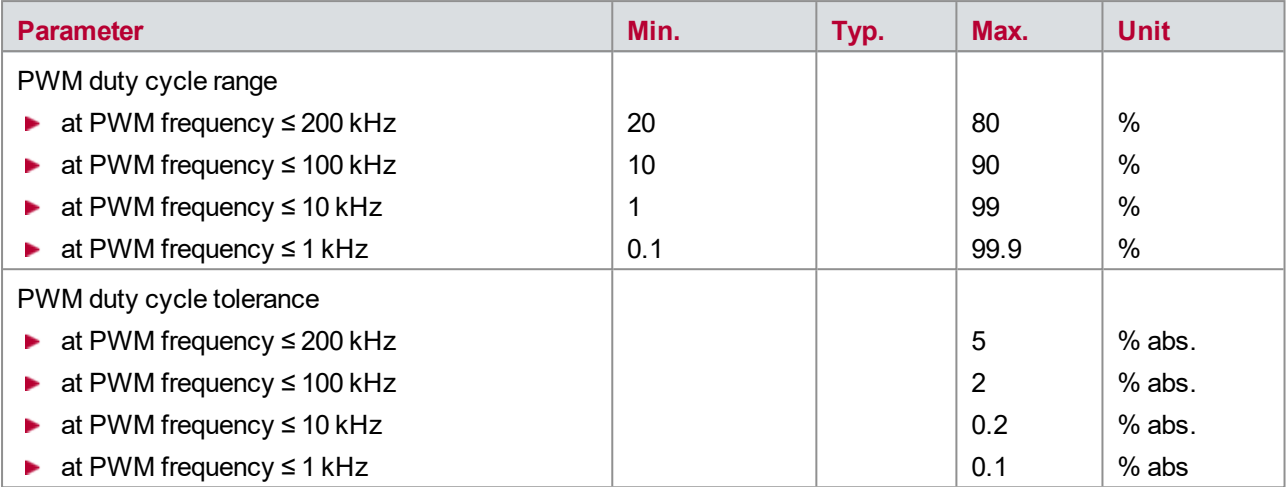

Due to the structure of the output stages, the **PWM frequency** setting is dependent on the voltage setting at Vbatt/ext.

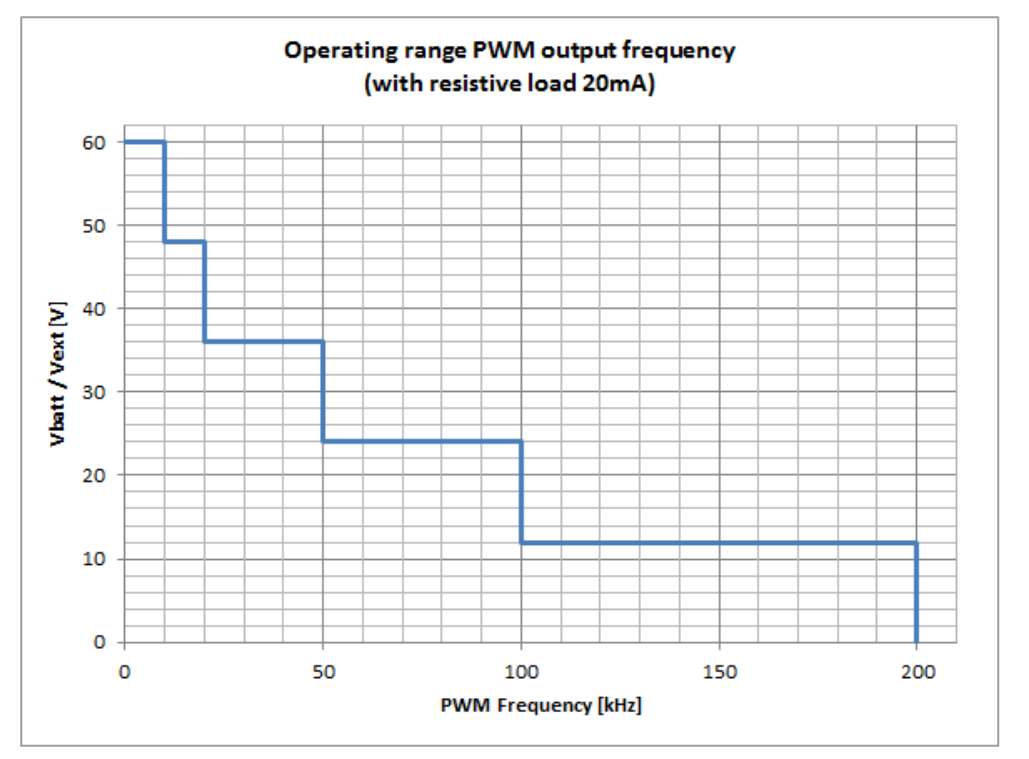

Figure 87: Permitted working range of the PWM frequency

The **PWM duty cycle** is dependent on the PWM frequency setting. A useful operation within the following range is possible:

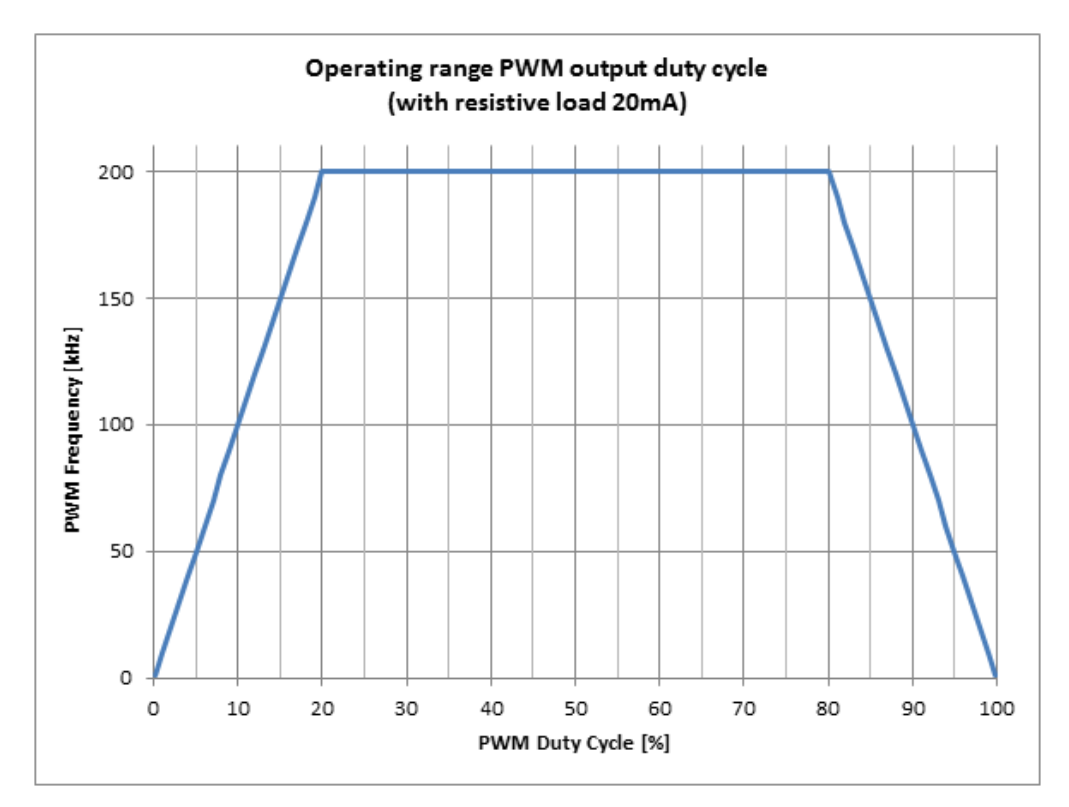

Figure 88: Usefulrange of the PWM duty cycle

# **12 VT6000 − Real-Time Module**

**In this chapter you find the following information:**

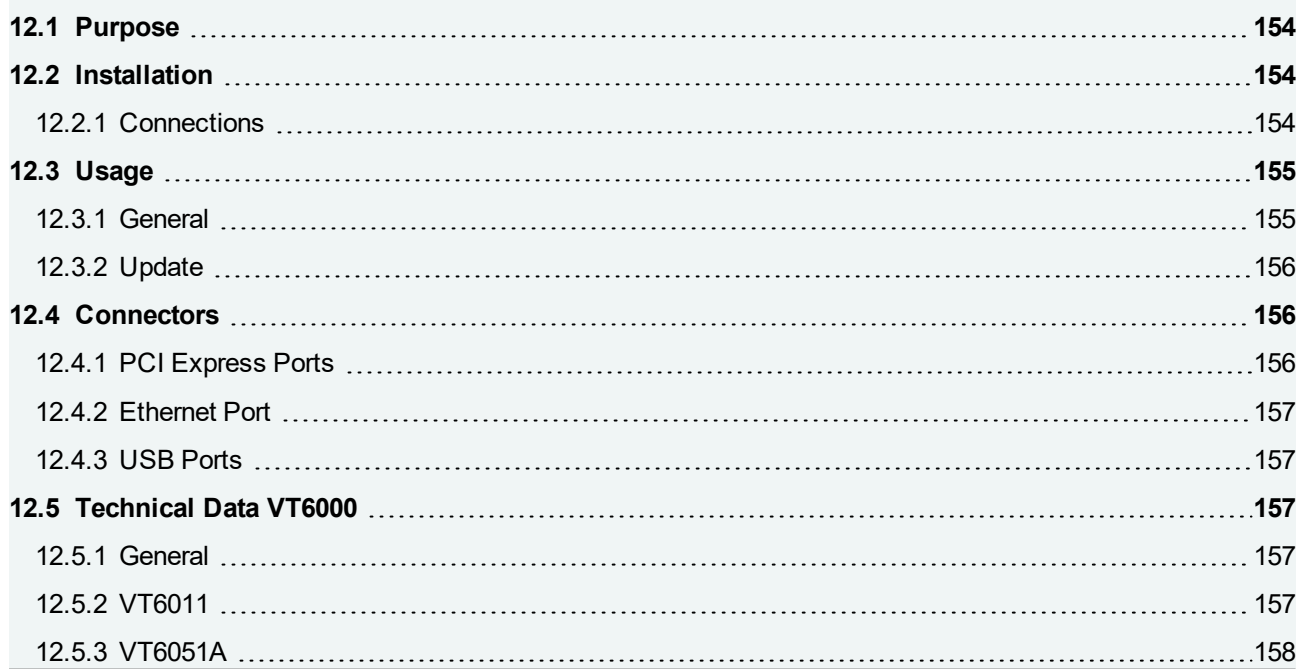

## <span id="page-153-0"></span>**12.1 Purpose**

The real-time module supplements the VT System, making it a high-performance real-time platform. The Realtime Module VT6000 is mounted within the VT System rack. It handles the execution of the real-time test and simulation part of CANoe (CANoe RT) and drives the VT System hardware. The user's PC is connected to the real-time module by Ethernet and does not affect the real-time behavior of the system.

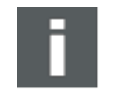

### **Note**

Several versions of the real-time module are available. They differ from one another mainly in terms of their processors, memory, and number of PCI Express channels. They do not differ in their usage, and most of the instructions in this manual apply to all versions of the module. The name VT6000 refers to all the different versions of the module, e.g. VT6011, VT6051A etc.

## <span id="page-153-1"></span>**12.2 Installation**

Please follow the general installation instructions in chapter [2.1.2 Modules](#page-19-0).

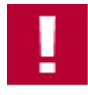

### **Caution!**

If you mount a VT6000 to the left of another VT module, make sure that the cooling unit of the VT6000 does not touch any of the components on the underside of the VT modules in the neighboring slot.

When building the module into the rack, you may put the VT6000 as far to the right as possible to prevent the cooling unit of the VT6000 from touching components on the rear of the next VT module in the rack. This is especially important with those module versions whose cooling units take up almost the entire height of the rack (e.g. the VT6011).

Some versions like the VT6051A have very high performance processors, which have higher cooling requirements. The cooling units and fans on these modules are so wide that it is not possible to use the slot directly next to the real-time module. You have to close it with a blank panel. This is necessary for all modules where the datasheet or manual specify a depth of more than 36 mm.

To enhance ESD (electro static discharge) protection of the module, the module can be connected to ground (earth) at a small connector below the PCI Express connectors at the rear. In this case, connect the module with a short cable with the rack that itself must be connected to ground (earth). Grounding of the VT6000 is especially recommended if the rack is operated without a rear plate and therefore the PCI Express plugs can be touched by the user.

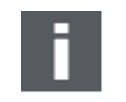

#### **Note**

In a VT System only one Real-time Module VT6000 can be used. CANoe supports only one realtime device and real-time devices cannot be cascaded. Therefore, only one VT6000 can be used in a system and the real-time network interfaces VN8900 cannot be used on the VT6000.

## <span id="page-153-2"></span>**12.2.1 Connections**

Make the following connections before switching the module on:

► Connect the VT network modules (e.g. the VT6104) to the PCI Express ports using short PCI Express x1 cables. The cables are provided with the network modules.

- ► Connect the Ethernet port on the rear of the VT System backplane to the corresponding port on the VT6000 using a short Ethernet cable. This is necessary despite the fact that the VT6000 is already connected to the backplane via the slot connector. The EtherCAT® connection on the slot connector is not used because the VT6000 is the EtherCAT® master for the VT System, which means that it needs to be connected to the backplane via the Ethernet port.
- ► Connect the User PC to the VT6000 using a standard Ethernet cable. You can do this via a direct connection (recommended), a switch or via the company network. For more information, see the CANoe online help.
- ▶ The two USB ports at the front can be used to connect additional hardware like Vector network interfaces (excluding VN8900), CANstress, or USB-to-Serial adapters (with FTDI or Prolific chipset). Only these explicitly supported HW devices can be used. Additional USB drivers cannot be installed on the VT6000.

Beside the hardware connections it is necessary to make also some settings in CANoe:

- ► Update the VT6000 to the same version as CANoe, so that CANoe can source out the real-time part to the VT6000.
- ► If both, the VT6000 and CANoe, have the same version, you have then to connect CANoe with the VT6000.
- If network interfaces like the VT6104 are connected to the VT6000, you can configure the network interface in the **Vector Hardware Configuration** of the VT6000. The connection to the VT6000 can be established with a remote desktop connection, started from CANoe.

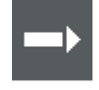

#### **Cross Reference**

For more information about the settings in CANoe, supported I/O devices and their usage at the VT6000, refer to the CANoe online help.

## <span id="page-154-0"></span>**12.3 Usage**

### <span id="page-154-1"></span>**12.3.1 General**

The VT6000 real-time module acts as the CANoe RT server. In this mode of operation, the hardware interfaces, VT System and other I/O devices are no longer connected directly to the User PC; instead, they are connected to a second PC which runs the real-time-specific parts of CANoe. The User PC simply runs the graphical user interface. CANoe RT mode is largely transparent for the user, since CANoe automatically manages the assignment of tasks and transmission of necessary data to the RT server. The particularities involved in using CANoe RT mode are described in the CANoe online help.

The VT6000 real-time module comes completely pre-installed and does not normally require any other maintenance.

The VT6051A supports Extended Realtime (ERT) from the Vector Tool Platform (VTP). With ERT, the timer precision and the determinism of CANoe and CANape are improved.

Take the following guidelines into consideration when setting up the system:

- ► All network interfaces need to be connected to the VT6000. This includes the VT network modules but also for instance the VN2610 or VN3600 Vector network interfaces that are connected via USB ports.
- ► The VT System itself needs to be connected to the VT6000.
- $\blacktriangleright$  Should you want to connect additional CANoe I/O or peripheral devices, you can connect these via the two USB ports on the front of the VT6000.
- ► CANoe RT cannot be cascaded. This means that you can use only one VT6000 in the system, and you cannot run the User PC as an RT server at the same time.

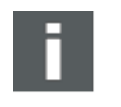

#### **Note**

When you switch the system on, it can take up to 60 seconds until the VT6000 can be accessed and operated via the Ethernet connection.

## <span id="page-155-0"></span>**12.3.2 Update**

CANoe version and drivers The operating system, CANoe and the drivers are stored on the VT6000's flash memory. You generally only need to update the CANoe version and the drivers. You can do this in CANoe using the User PC:

- On start-up, the installed CANoe version is compared to the CANoe version on the User PC. It is automatically updated to the User PC version when needed.
- $\blacktriangleright$  CANoe checks the installed driver version on start-up. If the driver is out of date, you will see a notification message. You then need to install a newer driver version from CANoe onto the VT6000. The procedure for doing so is described in the CANoe online help.

You can also update the operating system of the VT6000, inclusive of its flash memory. This is necessary only in exceptional cases.

To update the operating system, turn the VT System off and connect the User PC to the VT6000 using a standard USB cable. Use the Firmware Update USB port (type B), which is located on the front of the VT6000. You can now see the flash memory of the VT6000 as a USB memory stick.

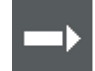

#### **Cross Reference**

For detailed information on how to carry out the update, see the CANoe online help.

## <span id="page-155-1"></span>**12.4 Connectors**

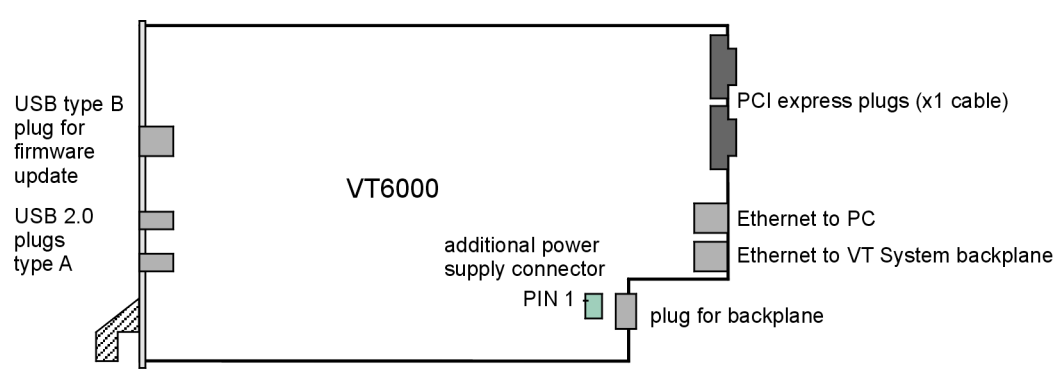

Figure 89: Connectors

### <span id="page-155-2"></span>**12.4.1 PCI Express Ports**

The PCI Express ports serve to connect the VT network modules. PCI Express x1 cables that are compatible with these standardized ports are used for this purpose. These are 1:1 connections. You can also connect additional network modules with a PCI Express x1 switch.

## <span id="page-156-0"></span>**12.4.2 Ethernet Port**

The VT6000 has a separate Ethernet port that is used exclusively to connect it to the VT System. You cannot use a switch with this port.

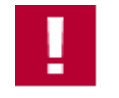

#### **Caution!**

The supplemental power supply plug is not needed and should not be connected (pin assignment: pin 1 ground, pin 2 supply voltage 12 V).

### <span id="page-156-1"></span>**12.4.3 USB Ports**

The USB ports (2 x type A) on the front of the module are used to connect USB network interfaces or other I/O devices. The VT6000's operating system needs to support these I/O devices.

## <span id="page-156-2"></span>**12.5 Technical Data VT6000**

## <span id="page-156-3"></span>**12.5.1 General**

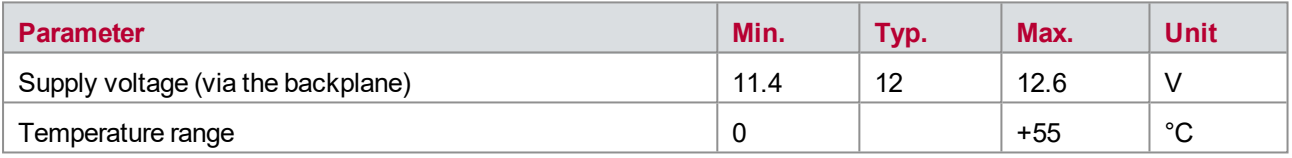

### <span id="page-156-4"></span>**12.5.2 VT6011**

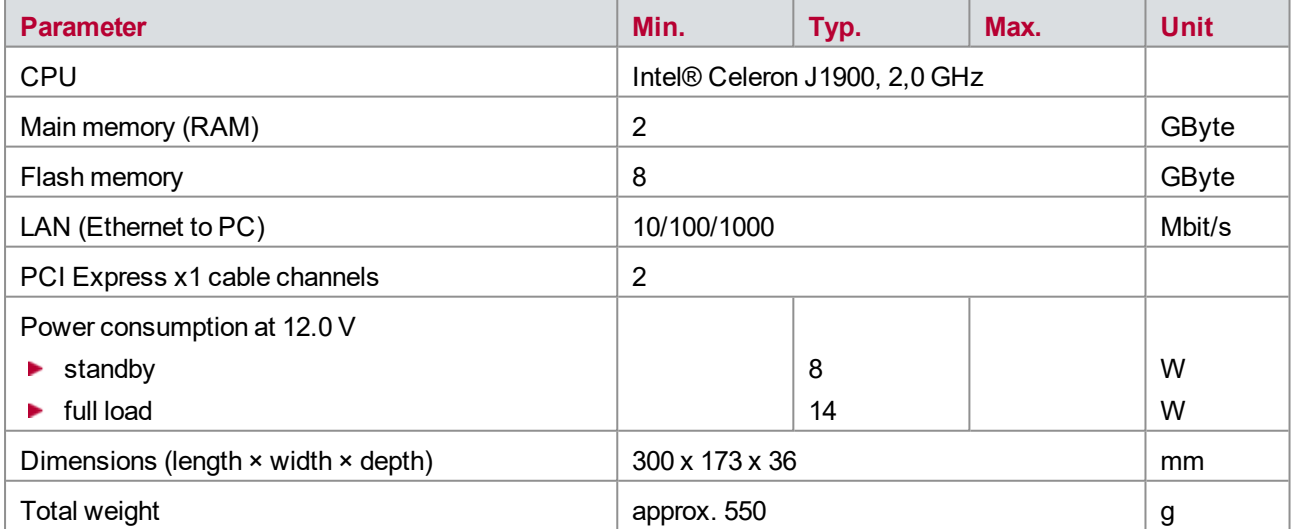

## <span id="page-157-0"></span>**12.5.3 VT6051A**

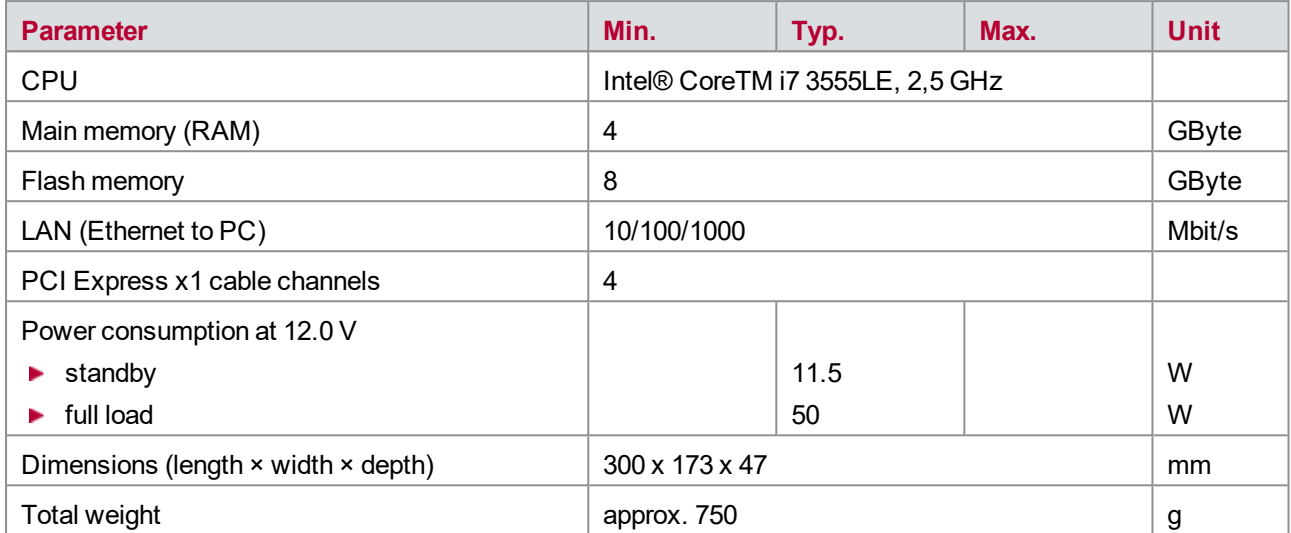

# **13 VT6020/VT6060 − Real-Time Module**

**In this chapter you find the following information:**

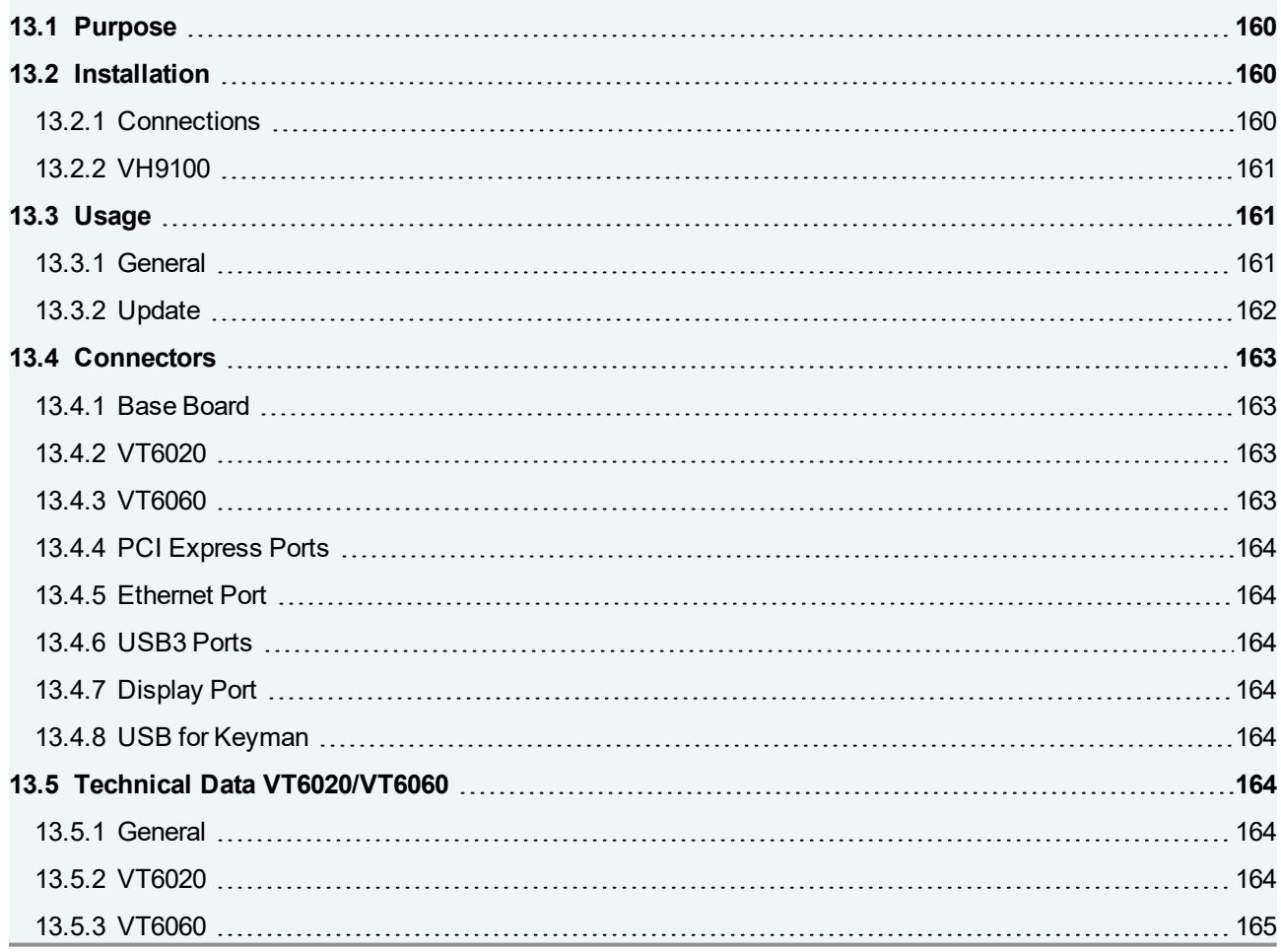

## <span id="page-159-0"></span>**13.1 Purpose**

The real-time module supplements the VT System, making it a high-performance real-time platform. The Realtime Module VT6020/VT6060 is mounted within the VT System rack. It handles the execution of the real-time test and simulation part of CANoe (CANoe RT) and drives the VT System hardware. The user's PC is connected to the real-time module by Ethernet and does not affect the real-time behavior of the system.

## <span id="page-159-1"></span>**13.2 Installation**

Please follow the general installation instructions in chapter [2.1.2 Modules](#page-19-0).

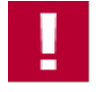

### **Caution!**

If you mount a VT6020/VT6060 to the left of another VT module, make sure that the cooling unit of the VT6020/VT6060 does not touch any of the components on the underside of the VT modules in the neighboring slot.

To enhance ESD (electro static discharge) protection of the module, the module can be connected to ground (earth) at a small connector below the PCI Express connectors at the rear. In this case, connect the module with a short cable with the rack that itself must be connected to ground (earth). Grounding of the VT6000 is especially recommended if the rack is operated without a rear plate and therefore the PCI Express plugs can be touched by the user.

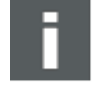

### **Note**

In a VT System only one Real-time Module VT6020/VT6060 can be used. CANoe supports only one real-time device and real-time devices cannot be cascaded. Therefore, only one VT6020/VT6060 can be used in a system and the real-time network interfaces VN8900 cannot be used on the VT6000.

## <span id="page-159-2"></span>**13.2.1 Connections**

Make the following connections before switching the module on:

- ▶ Connect the VT network modules (only "B" variants, e.g. VT6104B) to the PCI Express ports using short PCI Express SFF8644 cables. The cables are provided with the network modules. For the use of none "**B**" modules refer to chapter [VH9100](#page-160-0).
- **Connect the Ethernet port on the rear of the VT System backplane to the corresponding port on the** VT6020/VT6060 using a short Ethernet cable. This is necessary despite the fact that the VT6020/VT6060 is already connected to the backplane via the slot connector. The EtherCAT® connection on the slot connector is not used because the VT6020/VT6060 is the EtherCAT® master for the VT System, which means that it needs to be connected to the backplane via the Ethernet port.
- ► Connect the User PC to the VT6020/VT6060 using a standard Ethernet cable. You can do this via a direct connection (recommended), a switch or via the company network. For more information, see the CANoe online help.

► The USB 3.0 ports at the front and back can be used to connect additional hardware like Vector network interfaces (excluding VN8900), CANstress, or USB-to-Serial adapters (with FTDI or Prolific chipset). Only these explicitly supported HW devices can be used. Additional USB drivers cannot be installed on the VT6020/VT6060

Beside the hardware connections it is necessary to make also some settings in CANoe:

- ► Update the VT6020/VT6060 to the same version as CANoe, so that CANoe can source out the real-time part to the VT6020/VT6060.
- ► If both, the VT6020/VT6060 and CANoe, have the same version, you have to connect CANoe with the VT6020/VT6060.
- If network interfaces like the VT6104B are connected to the VT6020/VT6060, you can configure the network interface in the **Vector Hardware Configuration** of the VT6020/VT6060. The connection to the VT6020/VT6060 can be established with a remote desktop connection, started from CANoe.

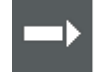

#### **Cross Reference**

For more information about the settings in CANoe, supported I/O devices and their usage at the VT6020/VT6060, refer to the CANoe online help.

### <span id="page-160-0"></span>**13.2.2 VH9100**

In Order to use network interfaces with a Molex PCIe connector (VT6104A, VT6204 and VT6306) the VH9100 SFF to Molex Adapter can be used. For the connection from the VT6020/VT6060 to the VH9100 it is needed to use the supplied, application specific cable. For the connection between the VH9100 and the network interface a standard Molex PCIe cable can be used.

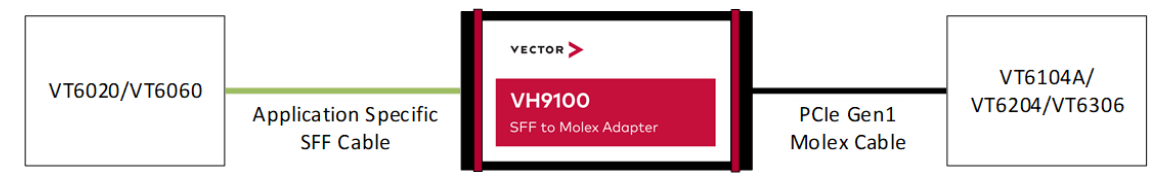

Figure 90: VH9100 connection

## <span id="page-160-1"></span>**13.3 Usage**

### <span id="page-160-2"></span>**13.3.1 General**

The VT6020/VT6060 real-time module acts as the CANoe RT server. In this mode of operation, the hardware interfaces, VT System and other I/O devices are no longer connected directly to the User PC; instead, they are connected to a second PC which runs the real-time-specific parts of CANoe. The User PC simply runs the graphical user interface. CANoe RT mode is largely transparent for the user, since CANoe automatically manages the assignment of tasks and transmission of necessary data to the RT server. The particularities involved in using CANoe RT mode are described in the CANoe online help.

The VT6020/VT6060 real-time module comes completely pre-installed and does not normally require any other maintenance.

The VT6060 supports Extended Realtime (ERT) from the Vector Tool Platform (VTP). With ERT, the timer precision and the determinism of CANoe and CANape are improved.

Take the following guidelines into consideration when setting up the system:

- ► All network interfaces need to be connected to the VT6020/VT6060. This includes the VT network modules but also for instance the VN2610 or VN3600 Vector network interfaces that are connected via USB ports.
- ► The VT System itself needs to be connected to the VT6020/VT6060. Preferred Ethernet connectors: 1G ports.
- If you want to connect additional CANoe I/O or peripheral devices, you can connect these via the USB ports on the front and back of the VT6020/VT6060.
- ► CANoe RT cannot be cascaded. This means that you can use only one VT6020/VT6060 in the system, and you cannot run the User PC as an RT server at the same time.

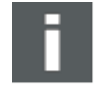

#### **Note**

When you switch the system on, it can take up to 60 seconds until the VT6020/VT6060 can be accessed and operated via the Ethernet connection.

## <span id="page-161-0"></span>**13.3.2 Update**

CANoe version and drivers The operating system, CANoe and the drivers are stored on the VT6020/VT6060 SSD. You generally only need to update the CANoe version and the drivers. You can do this in CANoe using the User PC:

- $\triangleright$  On start-up, the installed CANoe version is compared to the CANoe version on the User PC. It is automatically updated to the User PC version when needed.
- $\blacktriangleright$  CANoe checks the installed driver version on start-up. If the driver is out of date, you will see a notification message. You then need to install a newer driver version from CANoe onto the VT6020/VT6060. The procedure for doing so is described in the CANoe online help.

You can also update the whole operating system of the VT6020/VT6060. This is necessary only in exceptional cases.

To update the operating system, turn the VT System off and connect the User PC to the VT6020/VT6060 using a standard USB3 cable. Use the Firmware Update USB port (type B), which is located on the front of the VT6020/VT6060. Then turn the VT System on again. Now you can use the Vector Tool Platform to update the operating system. After the updated turn the VT System off and disconnect the User PC from the VT6020/VT6060.

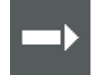

#### **Cross Reference**

For detailed information on how to carry out the update, see the CANoe online help.

## <span id="page-162-0"></span>**13.4 Connectors**

## <span id="page-162-1"></span>**13.4.1 Base Board**

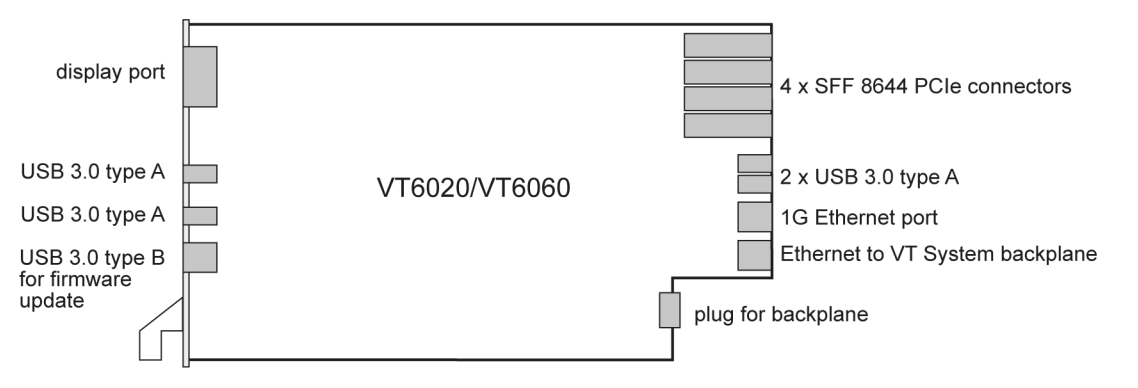

Figure 91: Connectors

## <span id="page-162-2"></span>**13.4.2 VT6020**

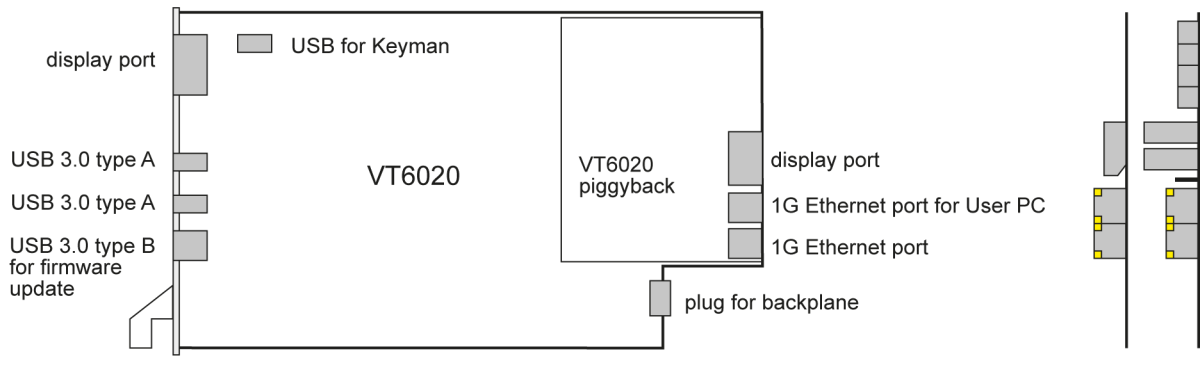

Figure 92: VT6020

## <span id="page-162-3"></span>**13.4.3 VT6060**

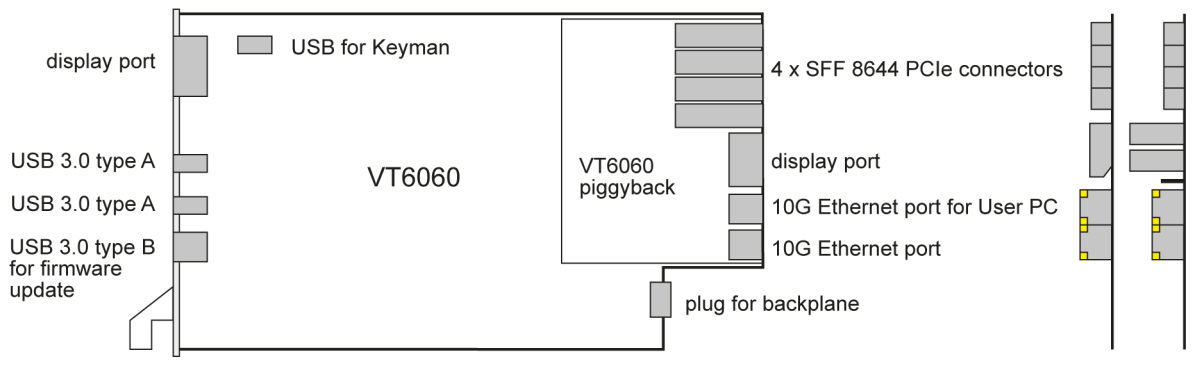

Figure 93: VT6060

## <span id="page-163-0"></span>**13.4.4 PCI Express Ports**

The PCI Express ports serve to connect the VT network modules. PCI Express Gen3 SFF8644 x1 cables that are compatible with these standardized ports are used for this purpose. These are 1:1 connection.

### <span id="page-163-1"></span>**13.4.5 Ethernet Port**

The VT6020/VT6060 has a separate Ethernet port that is used exclusively to connect it to the VT System. You cannot use a switch with this port.

### <span id="page-163-2"></span>**13.4.6 USB3 Ports**

The USB3 ports (4 x type A) on the front and back of the module are used to connect USB network interfaces or other I/O devices. The VT6020/VT6060's operating system needs to support these I/O devices.

## <span id="page-163-3"></span>**13.4.7 Display Port**

Only one monitor is supported, ether front or back.

## <span id="page-163-4"></span>**13.4.8 USB for Keyman**

On the BT60x0 base board, one additional USB port is reserved for the keyman support.

## <span id="page-163-5"></span>**13.5 Technical Data VT6020/VT6060**

### <span id="page-163-6"></span>**13.5.1 General**

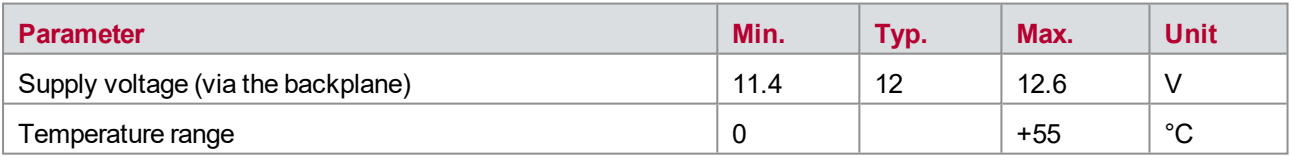

### <span id="page-163-7"></span>**13.5.2 VT6020**

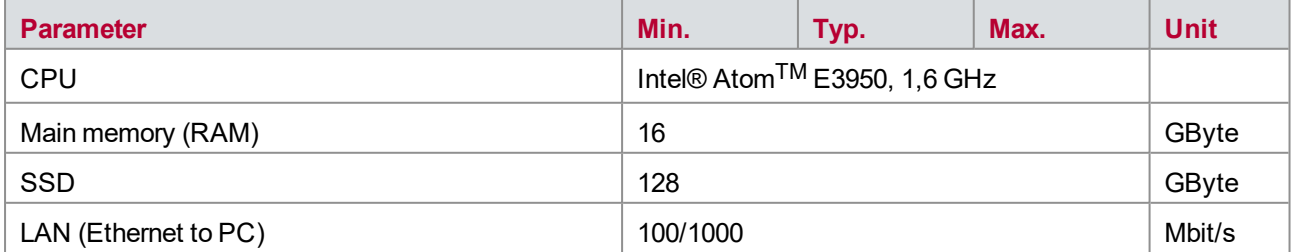

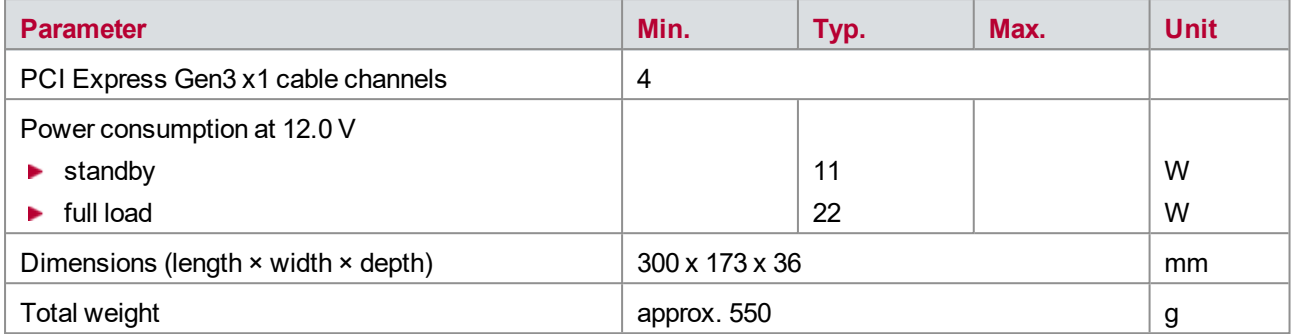

## <span id="page-164-0"></span>**13.5.3 VT6060**

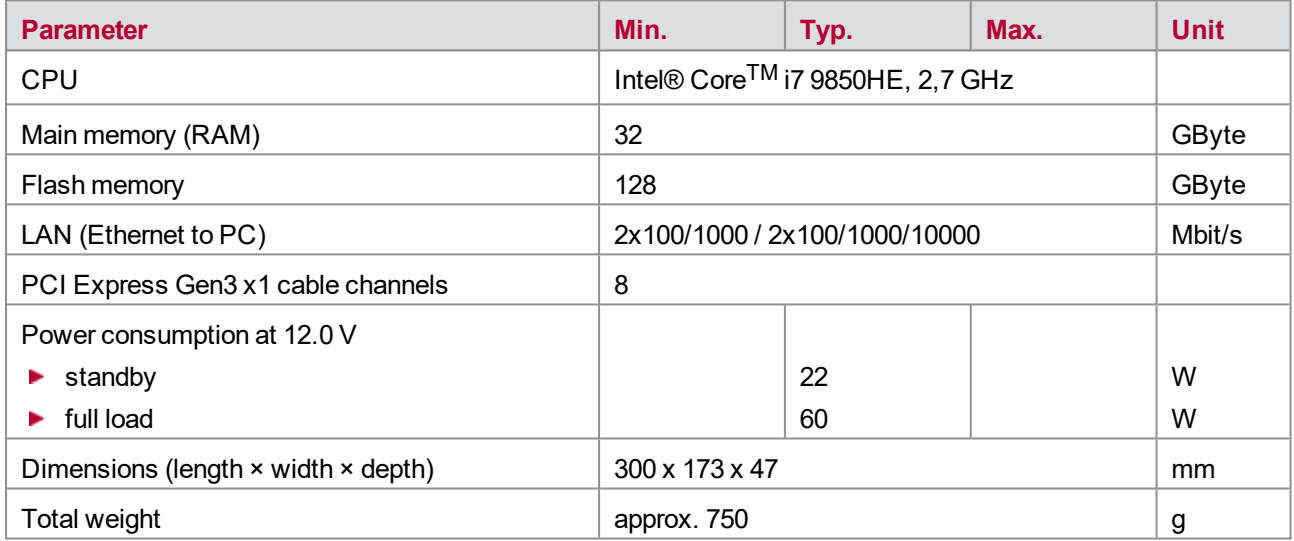

# **14 VT6104/VT6204 − Network Module**

**In this chapter you find the following information:**

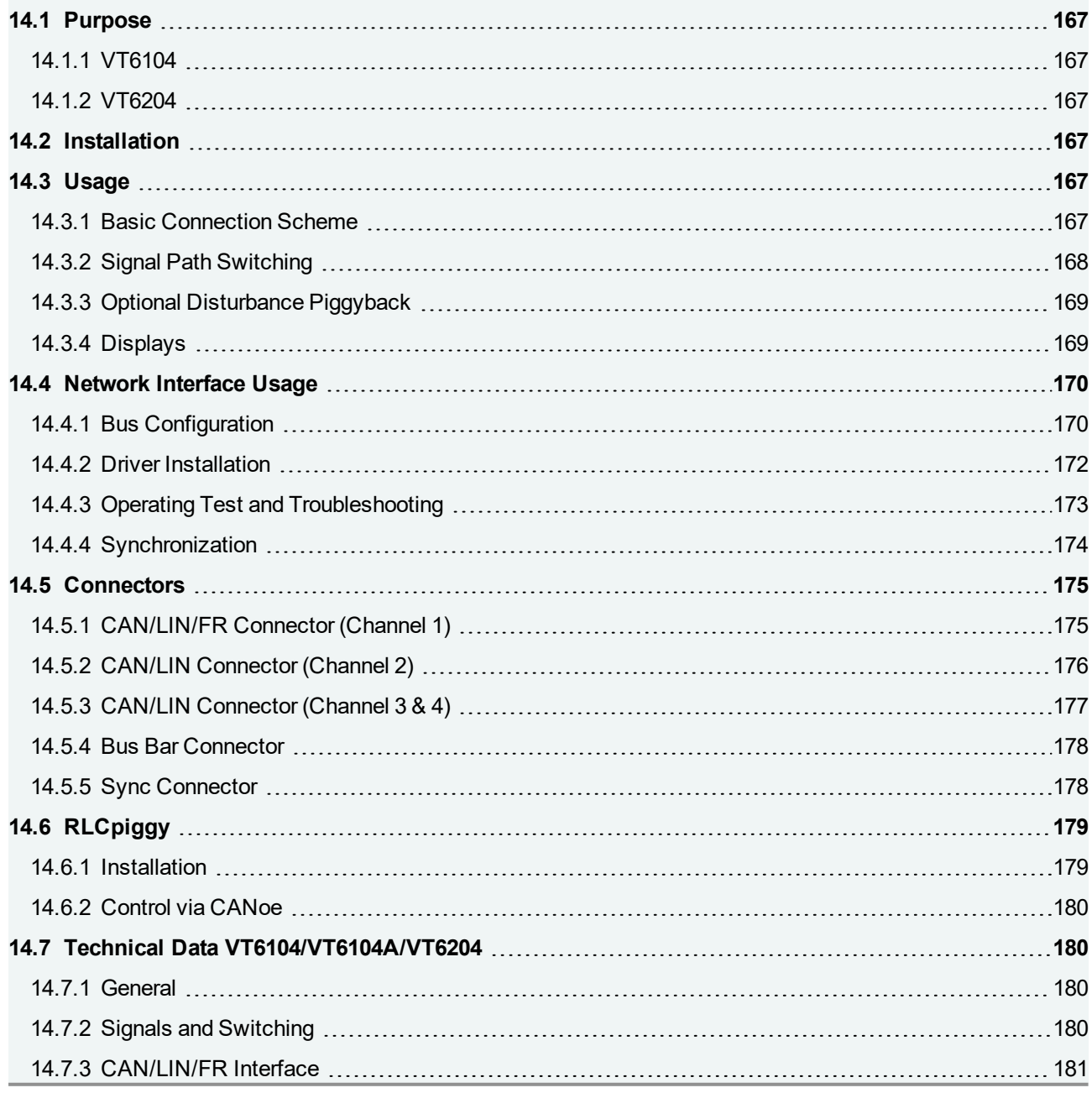

## <span id="page-166-0"></span>**14.1 Purpose**

## <span id="page-166-1"></span>**14.1.1 VT6104**

The four-channel CAN/LIN Network Module VT6104 is a high-performance interface module for the VT System. Typically, the Real-time Module VT6000 is used together with the VT6104 network interface. The module delivers high performance and low latency times, because a PCI-Express cable is used to connect the network interface to the VT6000 real-time module or a PC.

Additionally, the Network Module VT6104 provides some relays to control the transceivers (e.g. to supply the transceiver with  $V_{\text{batt}}$ , to switch termination resistors on and off, and to fed electrical faults (e.g. short-circuit to Vbatt) into the signal lines.

The VT6104A provides the same functionality as the VT6104 but also supports CAN FD and K-Line.

## <span id="page-166-2"></span>**14.1.2 VT6204**

The VT6204 provides the same functionality as the VT6104A but supports besides CAN and LIN also a twochannel FlexRay cluster (FR A and FR B) on the first port.

## <span id="page-166-3"></span>**14.2 Installation**

Please follow the general installation instructions in chapter [2.1.2 Modules](#page-19-0).

The VT6104/VT6204 Network Module is provided by the backplane with power and the control commands for the relays. The network interface itself is controlled via PCI Express. Therefore, connect the VT6104/VT6204 using a PCI Express x1 cable to the VT6000 real-time module or a PC.

If the VT6104/VT6204 is connected to the VT6000 you must configure the VT6104/VT6204 in the **Vector Hardware Configuration** of the VT6000. This can be done using a remote desktop connection started from CANoe.

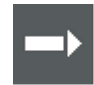

### **Cross Reference**

More information about the settings in CANoe can be found in the CANoe online help.

## <span id="page-166-4"></span>**14.3 Usage**

## <span id="page-166-5"></span>**14.3.1 Basic Connection Scheme**

The connectors located above the backplane on the rear of the module can be used to make the following connections:

#### **CAN/LIN/FR**

Each of the four CAN/LIN channels and the two FR channels (port 1 of VT6204) leads out to an individual connector. You normally connect the bus lines to the ECU. In this respect, these connections are like the ECU connections of other VT modules.

The bus connection's Ground also leads separately to each connector. It is important that you connect

Ground because the CAN/LIN/FR transceiver is galvanically isolated. However, you can also create a grounding connection internally using a relay, which may make external wiring unnecessary. You can use the connectors of the four channels to connect additional pins of the CAN/LIN piggybacks. These are intended for special functions and should only be used when needed. You can also use them internally with relays.

#### **ECU battery voltage and ground**

You can connect the battery voltage and ground of the ECU to this dedicated bus bar.

**Bus bar**

The VT6104/VT6204 has exactly one bus bar, which can also be connected externally. You normally connect the bus bar lines with the bus bar lines of other VT modules. You can use the bus bar to e.g. generate short circuits between different ECU connections.

### <span id="page-167-0"></span>**14.3.2 Signal Path Switching**

The figure below shows the various signal paths and switching options for the first port of the VT6204 which also supports FlexRay. The remaining three ports of the VT6204 and all four ports of the VT6104 have the same structure but do not have the FlexRay option.

The two probes for FlexRay channel FR A are the probes for CAN/LIN channel 1 at the front panel. The two probes for the second FlexRay channel FR B are only available at the VT6204 front panel, which is different from the front panel of the VT6104.

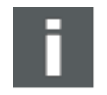

#### **Note**

Pins 5, 9, 8, and 6 are only internally connected and not available at the connectors of channel 3 and 4.

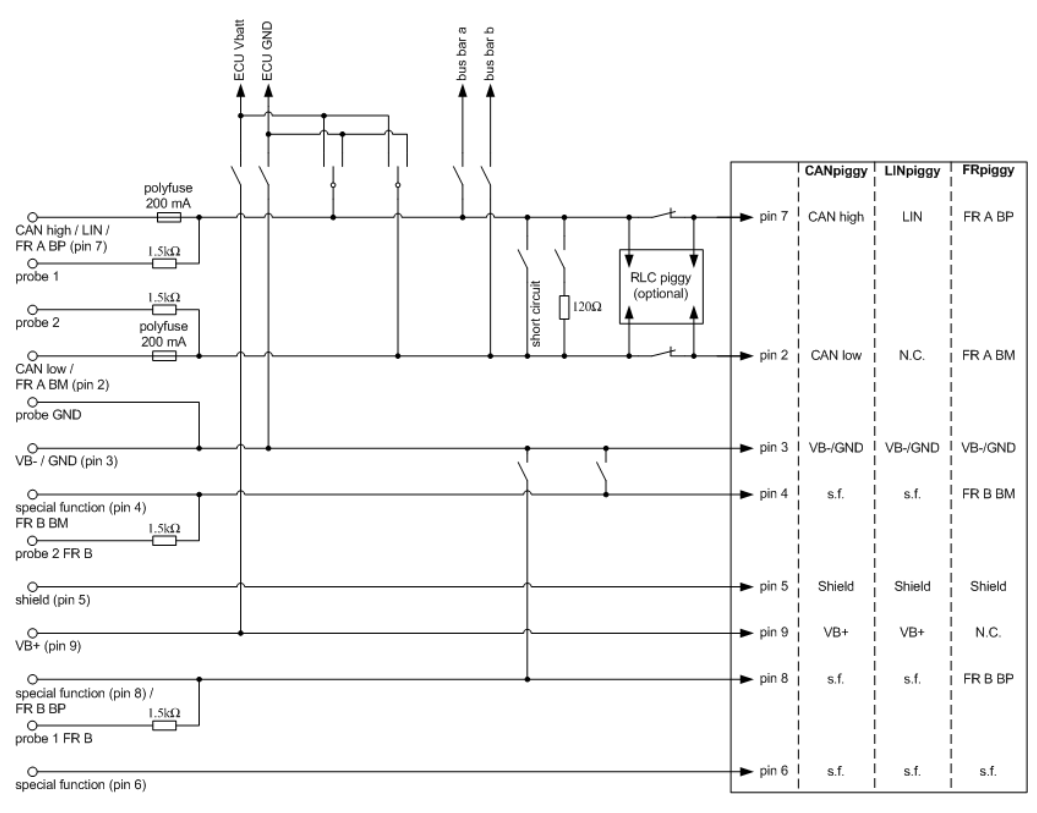

Figure 94: Signal paths and switching options

## <span id="page-168-0"></span>**14.3.3 Optional Disturbance Piggyback**

By using an optional disturbance piggyback (e.g. RLCpiggy) with each channel, you can use additional relays to switch disturbances to the bus lines (e.g. switching a capacitance between CAN High and CAN Low). Up to 9 relays are supported.

Disturbance piggybacks are unrelated to CAN/LIN transceiver piggybacks. The actual usage and switching of each disturbance piggyback depend on which particular piggyback you use.

## <span id="page-168-1"></span>**14.3.4 Displays**

### **Activity**

Multicolored channel LEDs, each indicating the bus activity for CAN or LIN.

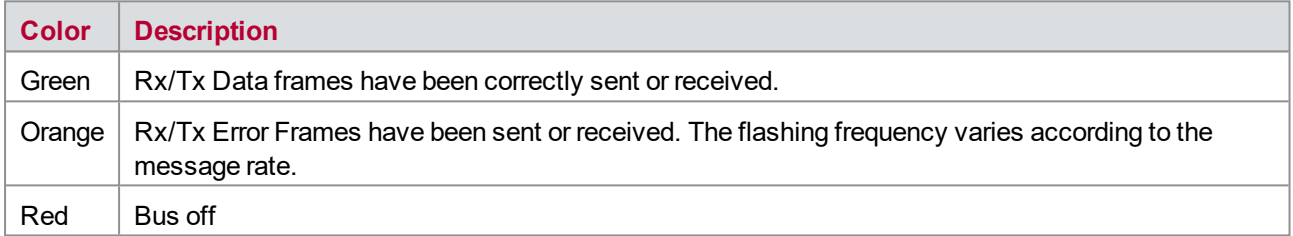

### **FlexRay**

A/B Multicolored channel LEDs which are indicating the sync state of FlexRay. These LEDs are only available at the front panel of the VT6204.

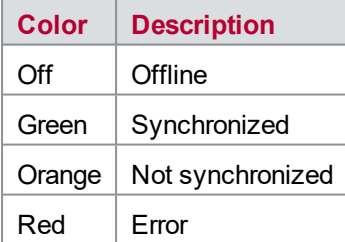

### **Disturbed**

This LED indicates that one of the disturbance relays of the specific channel is active.

This is independent from the used transceiver piggyback. Therefore, the disturbance LED may show the activity of a disturbance relay that is not used by the actual transceiver piggyback.

### **Status**

Multi-colored LED that indicates the status of the network interface.

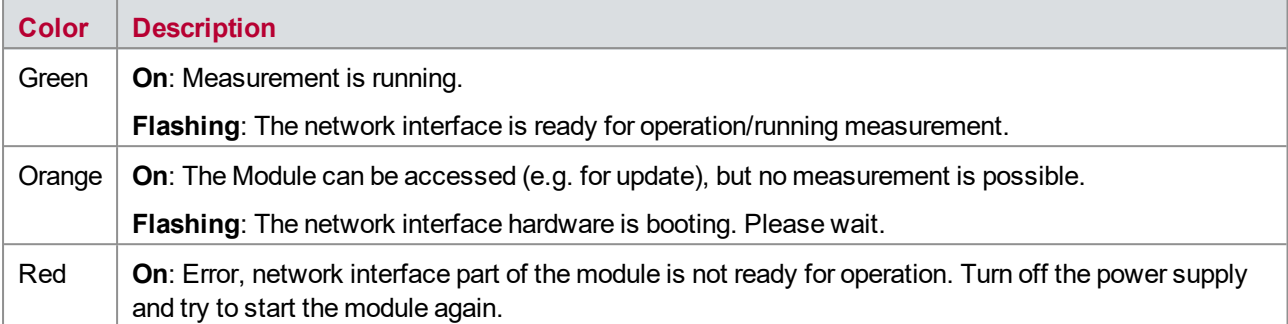

## <span id="page-169-0"></span>**14.4 Network Interface Usage**

## <span id="page-169-1"></span>**14.4.1 Bus Configuration**

The VT6104/VT6204 network interface has four ports that can be configured independently for CAN (max. 4) or LIN (max. 4). FlexRay can be used only on port 1 of the VT6204.

Depending on requirements, electrically decoupled High-Speed CAN, Low-Speed CAN, Single Wire CAN, J1708 or LIN transceivers may be used in any combination.

For the VT6104/VT6204 CANpiggies and LINpiggies can be used for channels 1 to 4. CANpiggies must be populated in ascending order; LINpiggies in descending order (see examples). J1708 should be handled like CAN here. For K-Line (only supported by VT6104A and VT6204) LINpiggies have to be used. K-Line can be used only on the channels 3 and 4.

On the VT6204 a FRpiggy can be inserted in the plug-in location 1 for a two-channel FlexRay connection at channel 1 (A and B of a cluster). Alternatively, a CANpiggy or LINpiggy can be also used at channel 1.

The following tables show all supported combinations of bus piggies.

Allowed bus piggy configurations for VT6104/VT6104A:

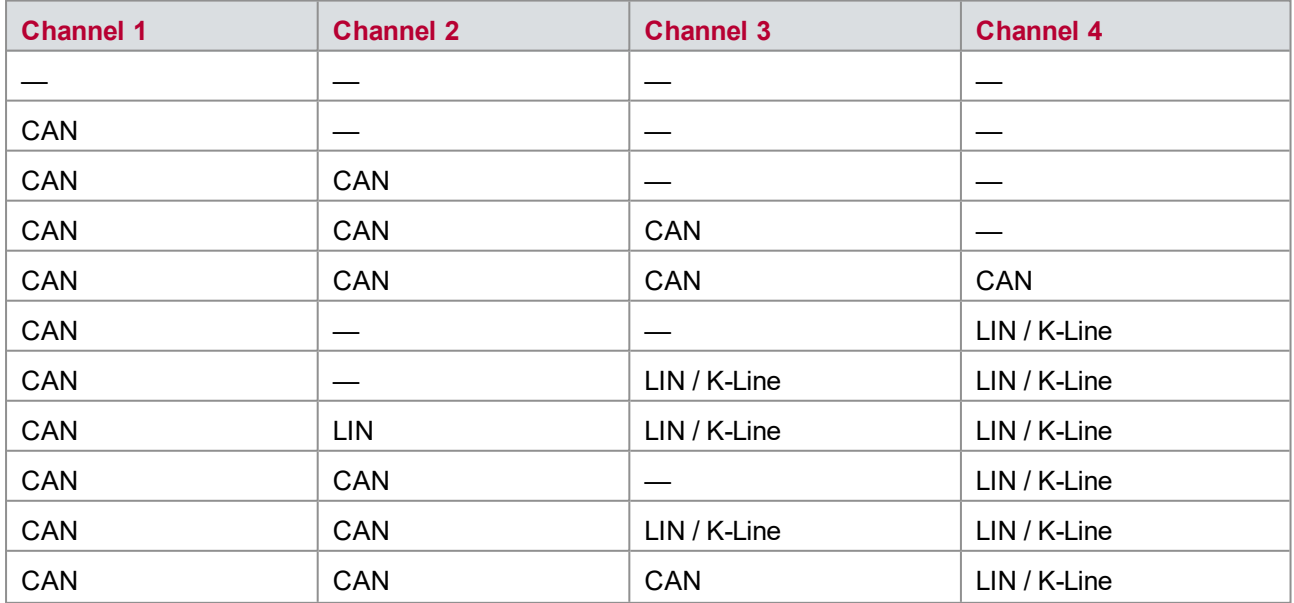

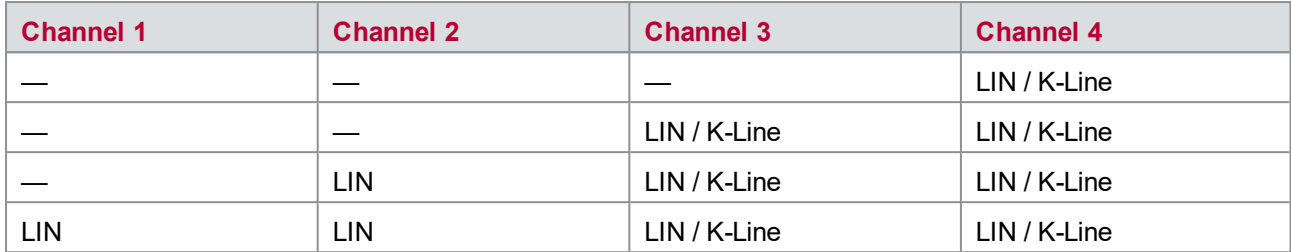

#### Allowed bus piggy configurations for VT6204:

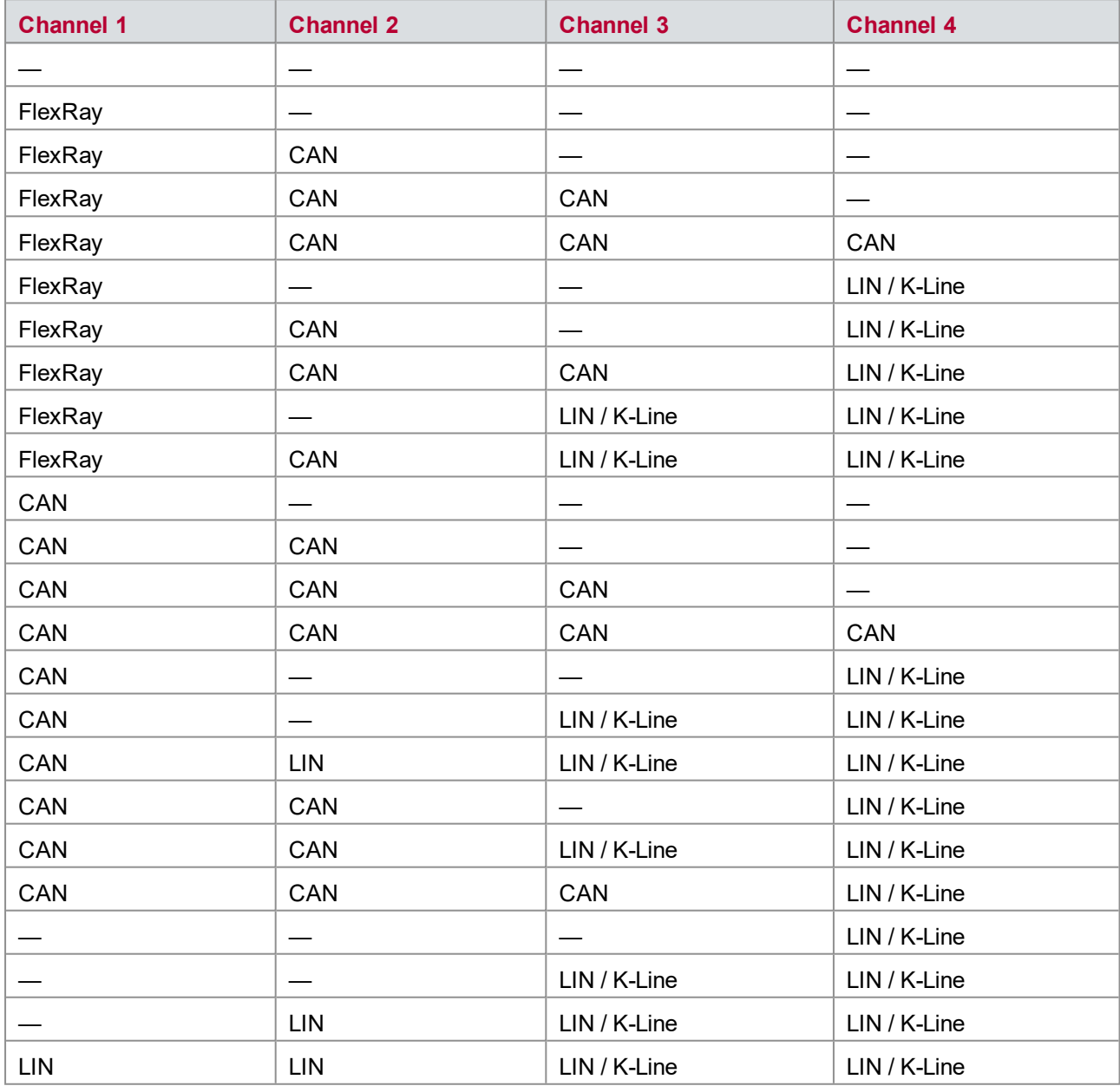

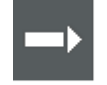

#### **Cross Reference**

See the accessories manual for a list of available CANpiggies, LINpiggies and FRpiggies as well as their pin assignments. A transceiver compatibility list can be found in the knowledge base located at the support area on the Vector website.

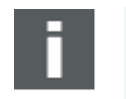

#### **Note**

Please note that only electrically decoupled piggybacks are supported.

### <span id="page-171-0"></span>**14.4.2 Driver Installation**

#### **Minimum Requirements**

- ► CPU: Pentium 4 or higher
- **Memory**: 512 MB or more
- **Interface: PCI Express x1 cable**
- **Operating system**: Windows XP SP3 or higher, Windows 7 (32 Bit)

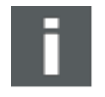

#### **Note**

Please note that you will need **administrator rights** for the following steps.

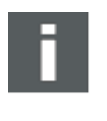

#### **Note**

In Windows 7 it is **not** possible to install the drivers from a network drive. If you got your update from the Vector product page in the internet, please copy the files to your local hard drive.

#### **Driver Setup**

The Vector **Driver Disk V7.3** or higher offers a new driver setup which allows the installation or the removal of Vector device drivers:

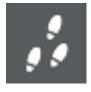

- 1. Execute driver setup from the **autostart** menu or directly from \Drivers\setup.exe.
- 2. Click **[Next]** in the driver setup dialog. The initialization process starts.
- 3. In the driver selection dialog select your devices to be installed (or to be uninstalled). In this case the VT6104/VT6204 has to be selected. Ensure also that those devices are connected with the PC if possible. Otherwise the drivers are only pre-installed in this Vector driver setup.
- 4. Click **[Install]** to execute the driver installation, or **[Uninstall]** to remove existing drivers.
- 5. A confirmation dialog appears. Click **[Close]** to exit.

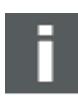

#### **Note**

It is also possible to pre-install the drivers if the hardware is currently not connected. In this case the installation of the driver has to be completed with the **Windows found new Hardware** wizard after connecting the device. Use the option for automatic driver search then.

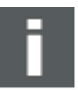

#### **Note**

If the real-time module VT6000 is used, the VT6104/VT6204 is connected to the VT6000 instead of user's PC. The driver for the VT6104/VT6204 is already installed on the VT6000. But it is also necessary to install the driver on the user's PC. In this case pre-installation is sufficient, because the VT6104/VT6204 is not connected to the user PC directly.

### **Vector Hardware Configuration**

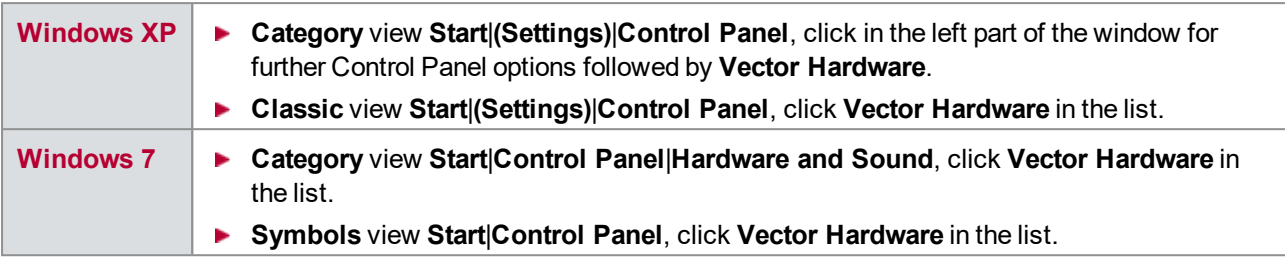

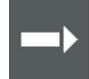

#### **Cross Reference**

You can find a detailed description of **Vector Hardware Config** in the online help (**Help**|**Contents**).

### **Device Manager**

The Device Manager of Windows can be found in the Control Panel.

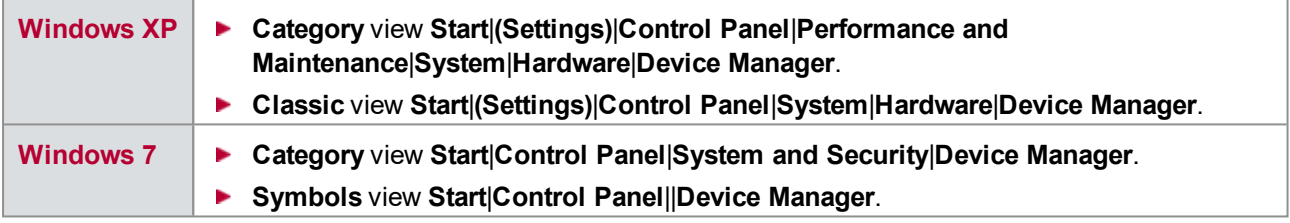

### **Power Manager**

Many desktop PCs have power managers which block the CPU for a specific time. This impairs accuracy of the time system. If your application has stringent timing requirements (e.g. time-driven sending of messages or timedriven evaluations), you must deactivate these power managers.

Power management settings may be contained:

- $\blacktriangleright$  in the BIOS setup
- ▶ on the Control Panel of Windows XP/Windows 7 (e.g. Power options)

## <span id="page-172-0"></span>**14.4.3 Operating Test and Troubleshooting**

The test described here can be performed to check the functional integrity of drivers and hardware.

Either two High-Speed or two Low-Speed transceivers are necessary for this functional test:

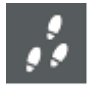

- 1. Connect both channels with a suitable cable. It is sufficient to connect CAN High, CAN Low, and ground of channel 1 and 2 at the back of the VT6104/VT6204.
- 2. Start \Drivers\CommonFiles\Loop3.exe from the driver disk. This program accesses the hardware and transmits CAN messages.
- 3. Select Channel 1 and Channel 2 (**Selected channels**) of the hardware to be tested.
- 4. Set the appropriate baud rate (**Settings**) depending on the transceiver being used (High-Speed max. 1,000,000 Bd, Low-Speed max. 125,000 Bd).
- 5. Click **[Start]**.
- 6. Once the system has been configured properly, you will see in the lower window of the test software some statistical data on the hardware being used.
- 7. The test procedure is terminated by **[Stop]**. After a successful test an **OK** message is printed in the upper text window.

To perform the following test steps, the device must be connected.

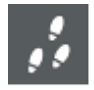

- 1. Open the Device Manager.
- 2. Check to see whether the device is shown in the group **CAN-Hardware** and **Vector-Hardware** respectively. If this device is not listed, then the device driver either was not installed or was installed improperly. In this case open the **Other Components** item that is marked with a yellow **?** in the Device Manager.
- 3. If you find an entry for **Vector <device>** here, the driver was not installed properly. Correct the driver installation as described below.
- 4. If you do not find the entries for the device, the device driver has not been installed yet.

If the driver was not installed properly, the entry **Vector <device>** appears in **Other Components** of the Device Manager. To solve this problem, connect the device with the PC and restart the Vector driver setup.

## <span id="page-173-0"></span>**14.4.4 Synchronization**

Time stamps, which are created during a measurement by devices of the Vector network interfaces (VT6104/VT6204, XL Family), can be synchronized by software or hardware.

The **software synchronization** is driver-based. This kind of synchronization can be switched on in Vector Hardware Config -> **General information|Settings|Software time synchronization**. The accuracy of the time stamp correction depends on the device and is typically 10-20 μs.

The **hardware synchronization** of maximum four devices is realized by the SYNC-cable. The accuracy of the time stamp correction depends on the application and is typically 1 μs.

The devices to be synchronized must be interconnected by a party line (two-wire bus; signals: SYNC and GND). At each high-low edge of the sync line the Vector device generates a time stamp that is provided to the application via the driver. This allows the application to synchronize the time stamps of different devices to a common time base. The synchronization edges are created by the VT6104/VT6204.

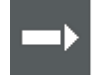

#### **Cross Reference**

Please refer to the CANoe online help for further information about hardware synchronization with VT System.

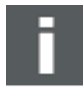

#### **Note**

Hardware time synchronization must be activated in CANoe. For further information please refer to the CANoe online help. Please note that the time synchronization of the driver must be disabled, if multiple devices are interconnected via the synchronization line (see Vector Hardware Config -> **General information|Settings|Software time synchronization**).

## <span id="page-174-0"></span>**14.5 Connectors**

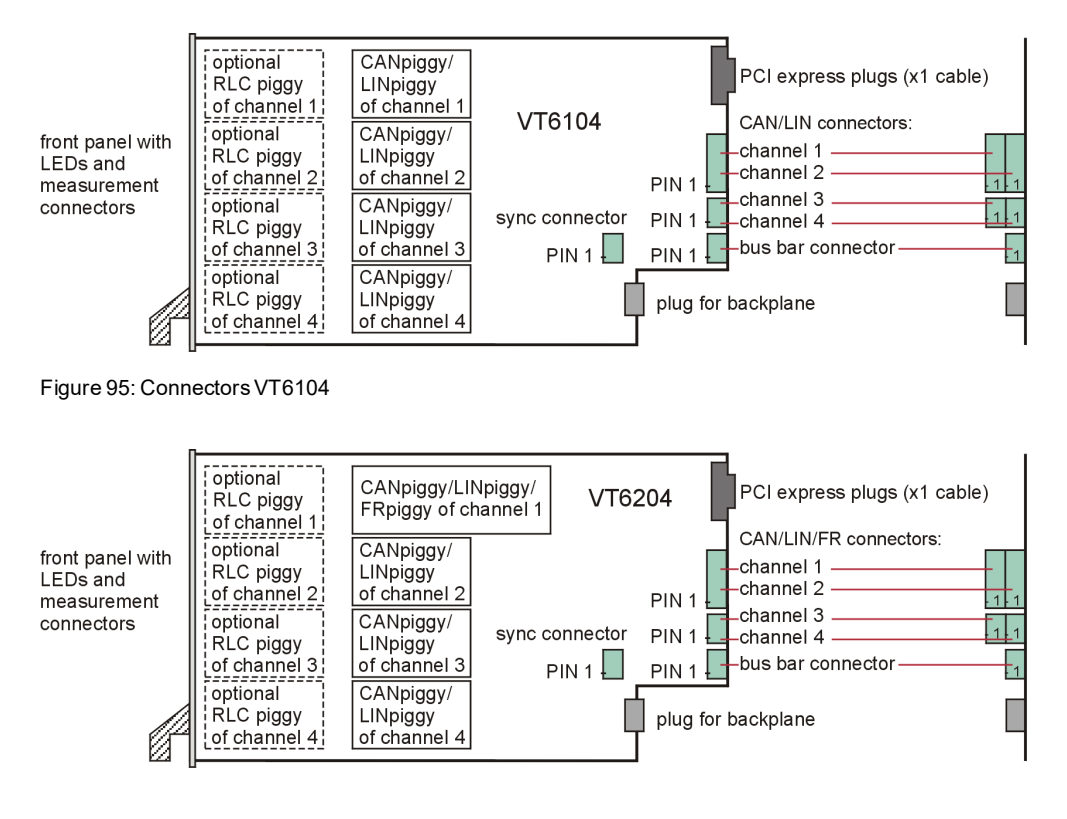

<span id="page-174-1"></span>Figure 96: ConnectorsVT6204

## **14.5.1 CAN/LIN/FR Connector (Channel 1)**

FlexRay is only possible on this channel when using the VT6204. On the VT6104, only CAN and LIN is supported on channel 1.

#### **Plug type**: Phoenix Contact MC 1,5/8-ST-3,81

**Plug allocation** (from top to bottom, viewed from the rear after installation):

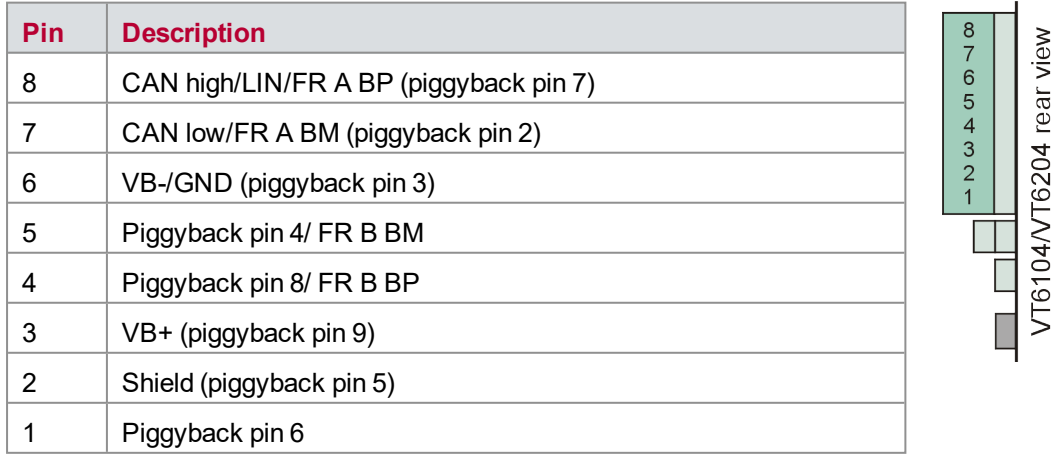

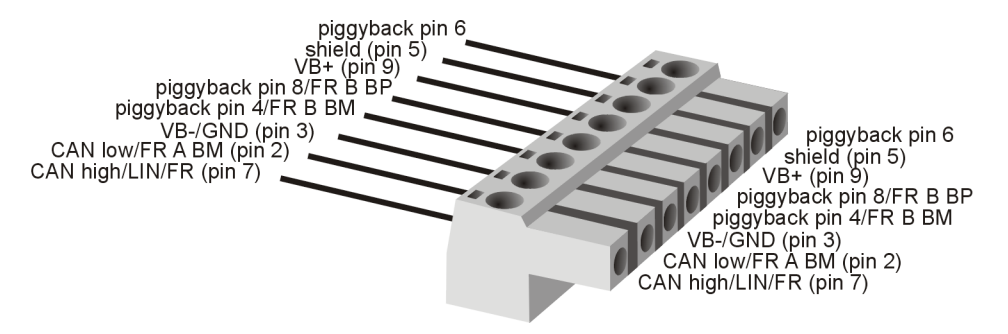

Figure 97: CAN/LIN/FR connector

The functions of the pins depend on the used piggyback and are described in the documentation of the piggyback. Most Vector network interfaces use a D-Sub-9 connector for bus signals, and the description of the piggybacks are related to the D-Sub-9 pins. Therefore, the bus signals use the pin name (**piggyback pin X**) as defined for the typical D-Sub-9 connectors in this manual and CANoe.

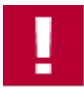

### **Caution!**

Don't confuse the pin names with the pin numbering of the Phoenix connectors at the VT6104/VT6204!

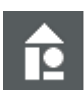

#### **Example**

At the VT6104/VT6204 the signal named **GND (pin 3)** is connected to pin 6. The same pin of the piggyback would be found on pin 3 of a D-Sub-9 connector if another Vector network interfaces would be used. In the documentation of the piggyback this signal line is described as the function of pin 3.

## <span id="page-175-0"></span>**14.5.2 CAN/LIN Connector (Channel 2)**

**Plug type**: Phoenix Contact MC 1,5/8-ST-3,81

**Plug allocation** (from top to bottom, viewed from the rear after installation):

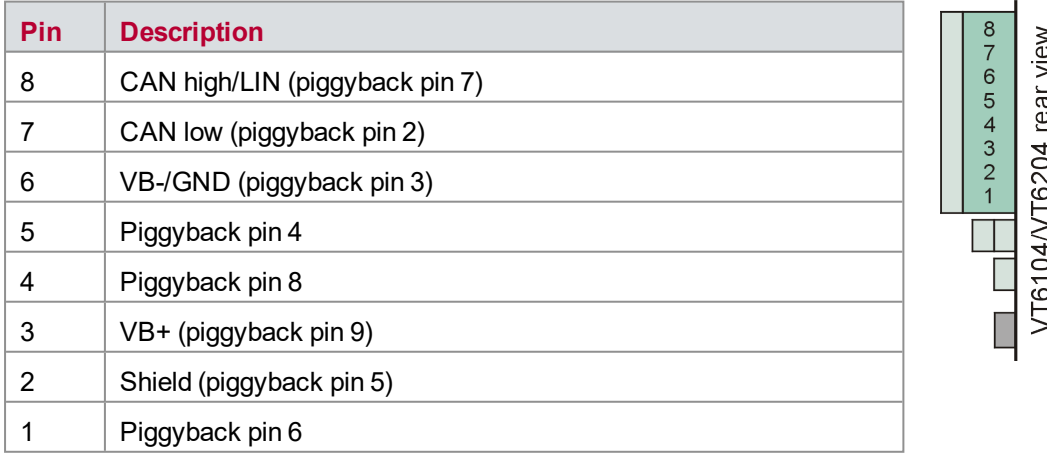

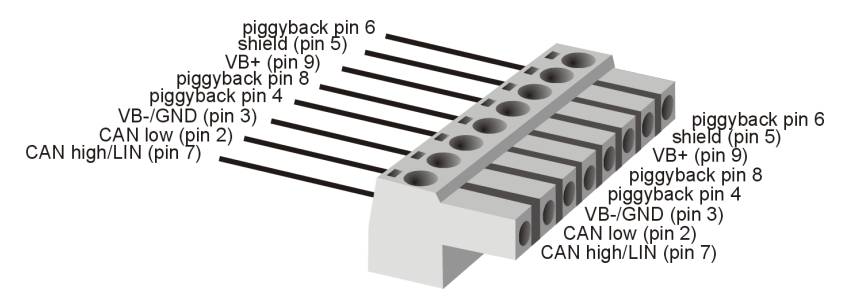

Figure 98: CAN/LIN connector

The functions of the pins depend on the used piggyback and are described in the documentation of the piggyback. Most Vector network interfaces use a D-Sub-9 connector for bus signals, and the description of the piggybacks are related to the D-Sub-9 pins. Therefore, the bus signals use the pin name (**piggyback pin X**) as defined for the typical D-Sub-9 connectors in this manual and CANoe.

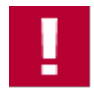

#### **Caution!**

Don't confuse the pin names with the pin numbering of the Phoenix connectors at the VT6104/VT6204!

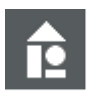

#### **Example**

At the VT6104/VT6204 the signal named **GND (pin 3)** is connected to pin 6. The same pin of the piggyback would be found on pin 3 of a D-Sub-9 connector if another Vector network interfaces would be used. In the documentation of the piggyback this signal line is described as the function of pin 3.

## <span id="page-176-0"></span>**14.5.3 CAN/LIN Connector (Channel 3 & 4)**

**Plug type**: Phoenix Contact MC 1,5/4-ST-3,81

**Plug allocation** (from top to bottom, viewed from the rear after installation):

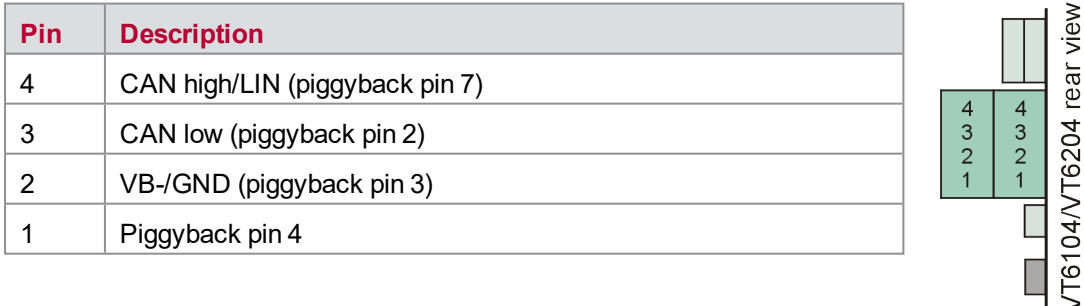

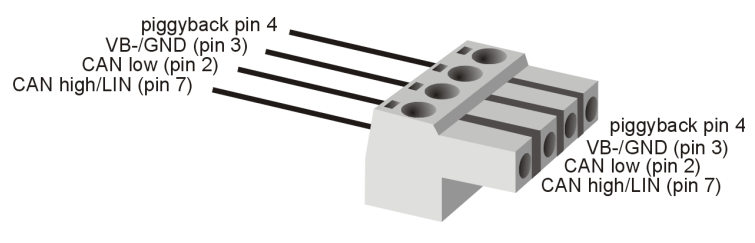

Figure 99: CAN/LIN connector

The functions of the pins depend on the used piggyback and are described in the documentation of the piggyback. Most Vector network interfaces use a D-Sub-9 connector for bus signals, and the description of the piggybacks are related to the D-Sub-9 pins. Therefore, the bus signals use the pin name (**piggyback pin X**) as defined for the typical D-Sub-9 connectors in this manual and CANoe.

Example for pin names see chapter [14.5.1 CAN/LIN/FR](#page-174-1) Connector (Channel 1)

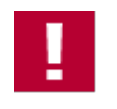

### **Caution!**

Don't confuse the pin names with the pin numbering of the Phoenix connectors at the VT6104/VT6204!

### <span id="page-177-0"></span>**14.5.4 Bus Bar Connector**

**Plug type**: Phoenix Contact MC 1,5/4-ST-3,81

**Plug allocation** (from top to bottom, viewed from the rear after installation):

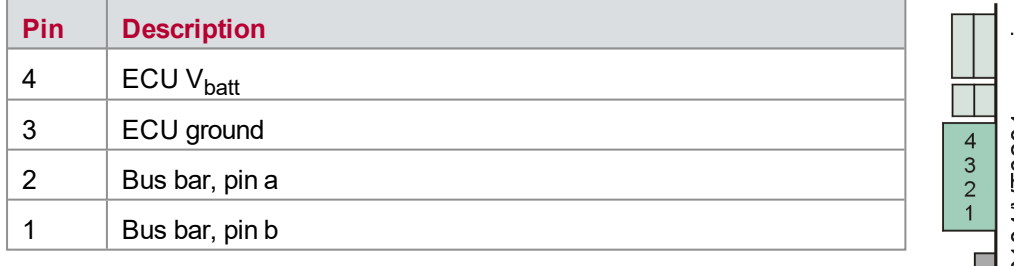

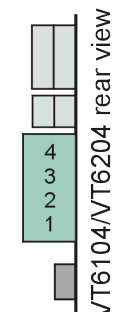

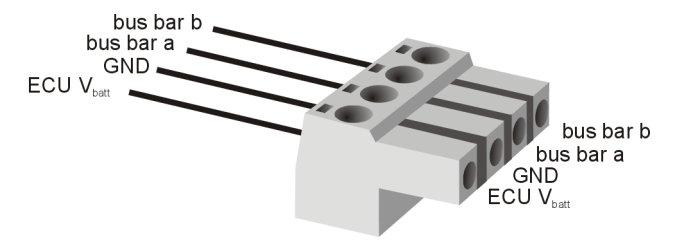

Figure 100: Bus bar connector

## <span id="page-177-1"></span>**14.5.5 Sync Connector**

**Plug type**: Phoenix Contact MC 1,5/2-ST-3,81

**Plug allocation** (from top to bottom, viewed from the rear after installation):

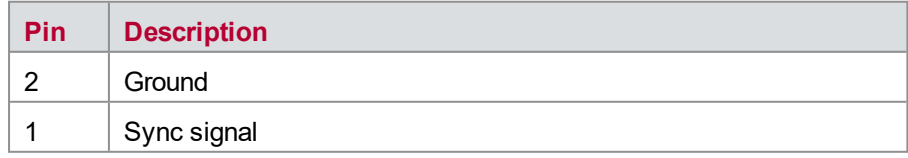

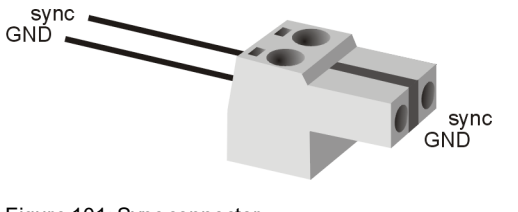

Figure 101: Sync connector

# <span id="page-178-0"></span>**14.6 RLCpiggy**

Each of the four channels on a VT6104/VT6204 has a slot for what is called a RLCpiggy. Such an expansion board is used to generate relay-controlled faults on CAN and LIN channels. Resistors (**R**), inductors (**L**) and capacitators (**C**) can be soldered on to it to generate faults that meet the user's individual requirements.

The RLCpiggy has six relays (RL0...5) which are used to control the components soldered on by the user. The following illustration shows the schematic structure of the expansion board:

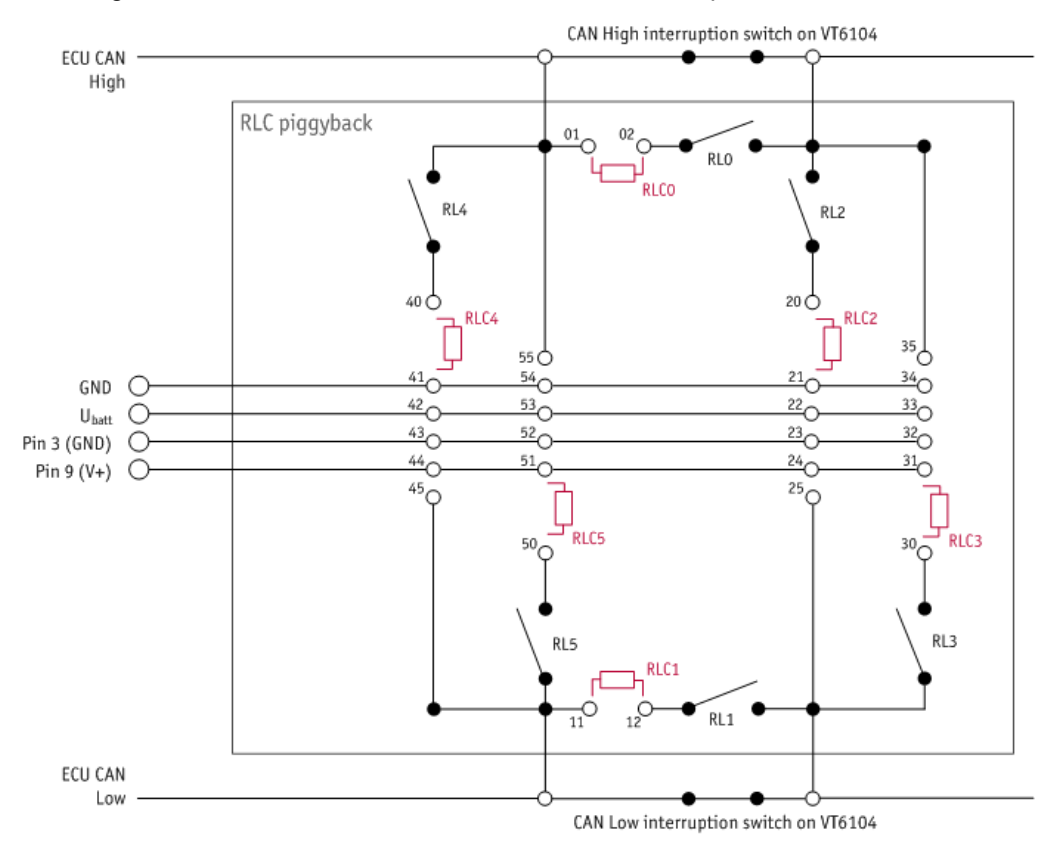

Figure 102: RLCpiggy

The numbering of the relays in the circuit diagram and the available soldering points correspond to the numbering printed on the RLCpiggy.

## <span id="page-178-1"></span>**14.6.1 Installation**

You can generate a variety of faults depending on which components you solder to RLC0...5. For instance, you can switch the R, L and C elements onto a CAN line (RLC0, RLC1). You can also switch CAN lines via the R, L or C elements against Ground, Vbatt or another CAN line (RLC2...5).

The VT6104/VT6204's board has a pair of 10-pin connectors for each of its four channels; you can connect an RLCpiggy to each of these. The use of RLCpiggys is optional, i.e. you don't have to connect an expansion board to all of the channels. You can affix the RLCpiggy using distance sleeves and screws. Typically this is not necessary because the RLCpiggy is sustained by the connectors.

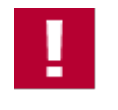

### **Caution!**

Please use utmost care when connecting an RLCpiggy to prevent damage to the RLCpiggy and the VT6104/VT6204.

## <span id="page-179-0"></span>**14.6.2 Control via CANoe**

You can control the relays in CANoe via the corresponding system variables for each VT6104/VT6204 channel. These system variables are always available in CANoe, regardless of whether or not the RLCpiggy is in use. This means you don't need to adjust any CANoe settings prior to using the RLCpiggy.

## <span id="page-179-1"></span>**14.7 Technical Data VT6104/VT6104A/VT6204**

### <span id="page-179-2"></span>**14.7.1 General**

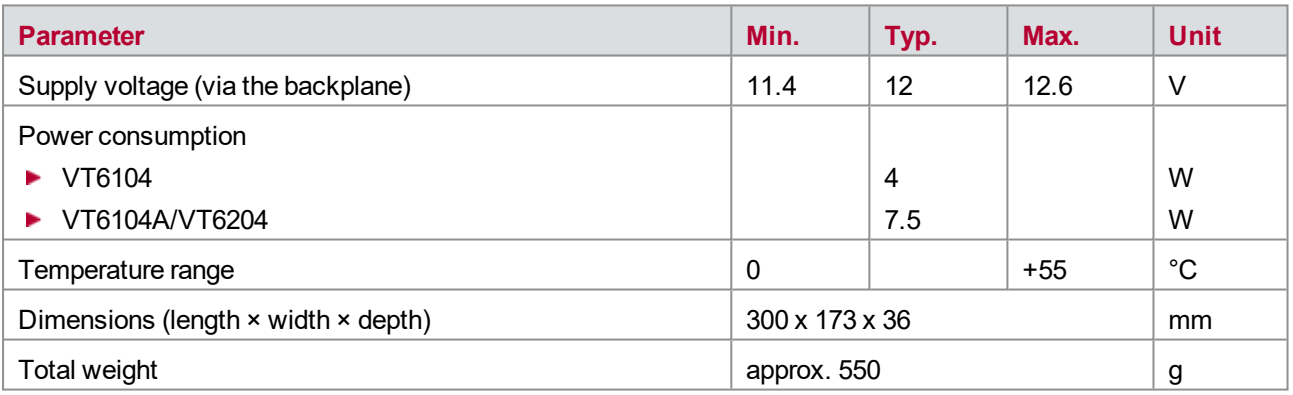

### <span id="page-179-3"></span>**14.7.2 Signals and Switching**

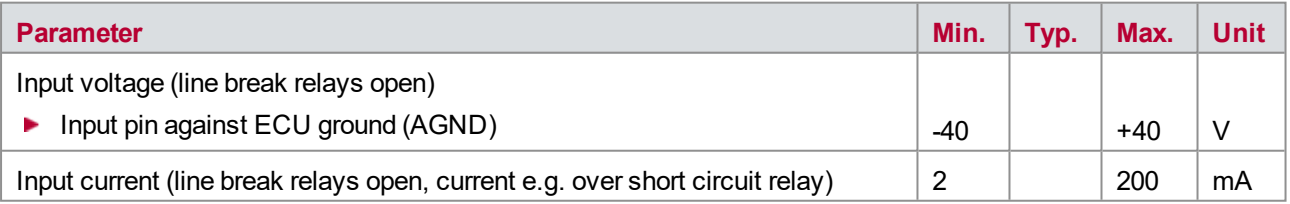
## **14.7.3 CAN/LIN/FR Interface**

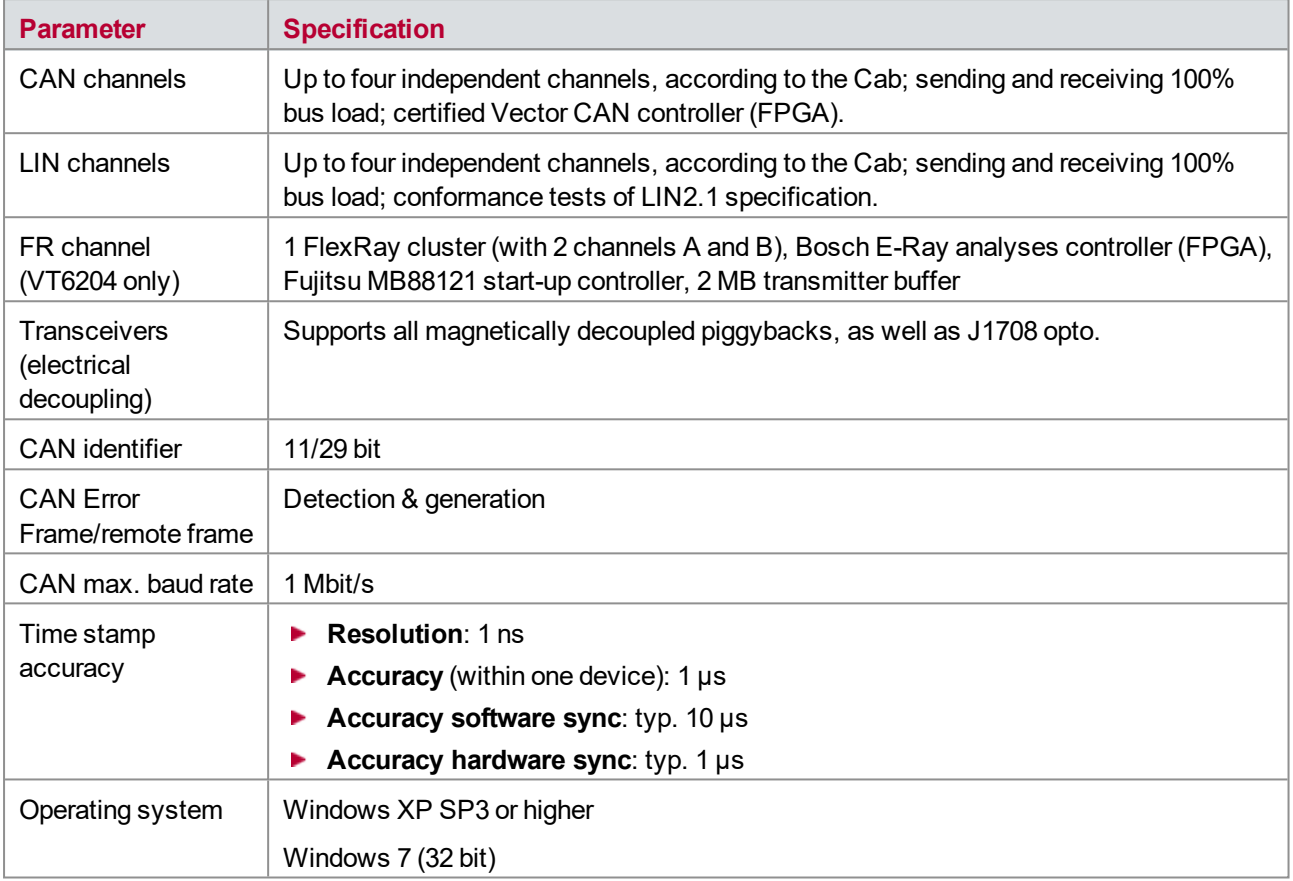

# **15 VT6306 – Ethernet Network Module**

**In this chapter you find the following information:**

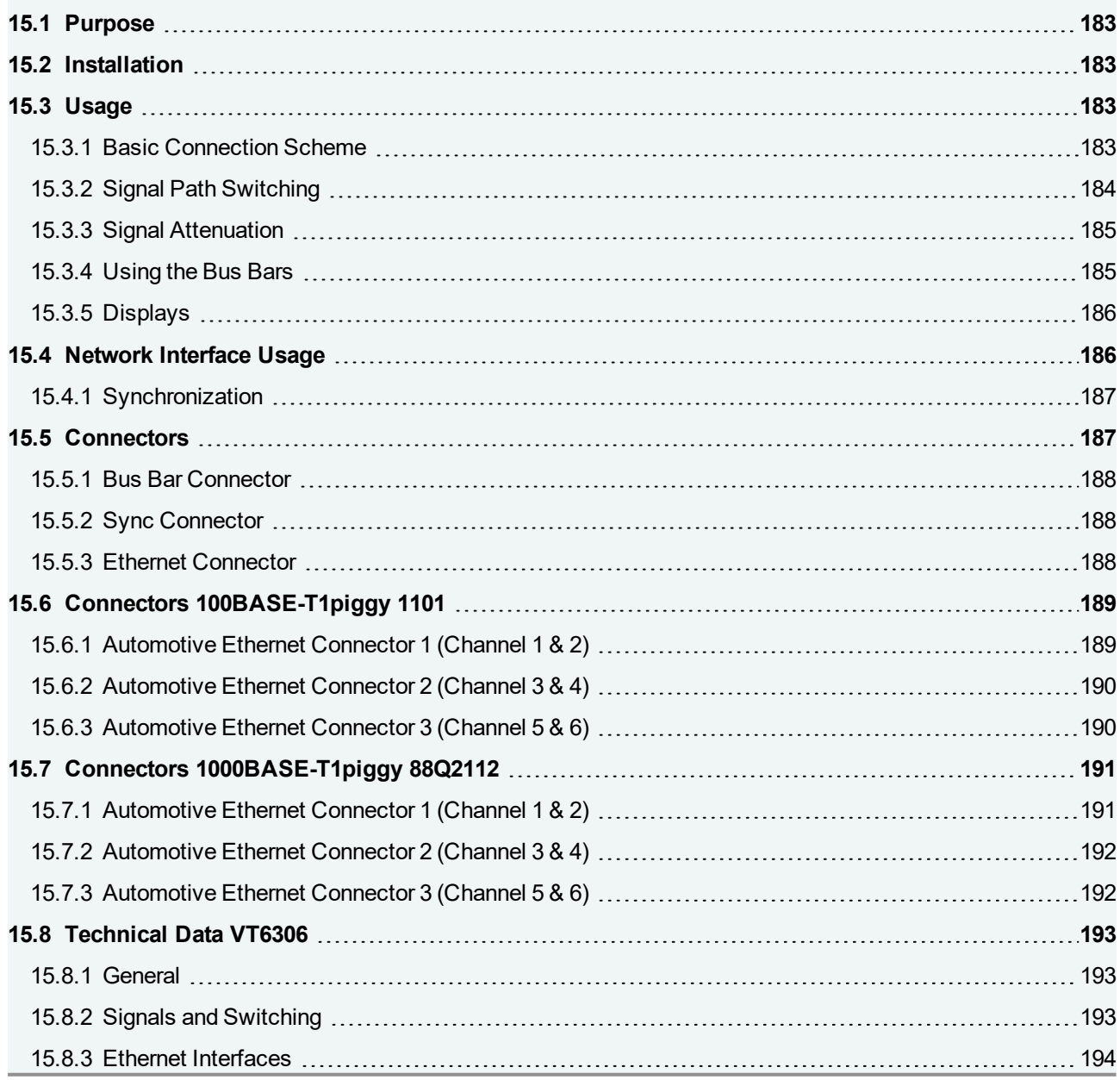

## <span id="page-182-0"></span>**15.1 Purpose**

The Network Module VT6306 is a high-performance interface module for the VT System. It provides six Automotive Ethernet channels on a piggy module (separate article) and two standard Ethernet channels. Typically, the VT6306 network interface is used together with the Real-time Module VT6000. The module is connected to the VT6000 real-time module or the CANoe RT Rack PC with a PCI-Express cable. A suitable PCIe 1x cable adapter (separate article) has to be installed in CANoe RT Rack PCs in order to allow the operation of a VT6306 module.

The Network Module VT6306 also provides the possibility to feed electrical faults (e.g. short-circuit to  $V_{\rm{batt}}$ ) into the signal lines and to attenuate the signal.

The six Automotive Ethernet channels including the fault injection circuits and the associated connectors are located on a piggyback board which can be plugged on the VT6306. The two standard Ethernet channels are located on the base board. These channels can be used e.g. for media conversion.

## <span id="page-182-1"></span>**15.2 Installation**

Please follow the general installation instructions in chapter [2.1.2 Modules](#page-19-0).

The Network Modul VT6306 is provided by the backplane with power and the control commands for the relays. The network interface itself is controlled via PCI Express. Therefore, connect the VT6306 using a PCI Express x1 cable to the Real-time Module VT6000. In order to install the VT6306 in a CANoe RT Rack, install a suitable PCIe 1x cable adapter (separate article) and connect the PCIe Express x1 cable to it.

If the VT6306 is connected to the VT6000 you must configure the VT6306 in the **Vector Hardware Configuration** of the VT6000. This can be done using a remote desktop connection started from CANoe.

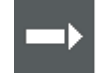

#### **Cross Reference**

More information about the settings in CANoe can be found in the CANoe online help.

### <span id="page-182-2"></span>**15.3 Usage**

#### <span id="page-182-3"></span>**15.3.1 Basic Connection Scheme**

The connectors located above the backplane on the rear of the module can be used to make the following connections:

**Bus bar 1**

The ECU's supply voltage and ground are typically connected to bus bar 1. This makes it possible to create short circuits to ground and V<sub>batt</sub>. Just like bus bar 2, bus bar 1 can also be used for other purposes if short circuits to ground/ $V_{\text{batt}}$  are not required.

#### **Bus bar 2**

Bus bar 2 can be used to create short circuits between the lines of different channels on the VT6306. Short circuits to other ECU I/O lines are possible as well. In this case the bus connections a and b of all modules (also including other VT modules than the VT6306) are interconnected.

#### **Standard Ethernet connectors**

A standard ethernet cable can be connected to these RJ45 connectors in order to establish an Ethernet connection (e.g. for media conversion).

The connectors, located on the piggyback board and accessible on the rear of the module, can be used to make the following connections:

#### **Automotive Ethernet connectors**

The Automotive Ethernet channels can be accessed with these connectors.

#### **100BASE-T1piggy 1101**:

Two channels are using one D-SUB9 connector in common. To access both channels on separate D-SUB9 connectors, a suitable Y-cable is available as separate accessory.

#### **1000BASE-T1piggy 88Q2112**:

Two channels are using one iX Industrial® connector in common. To access both channels on separate Automotive Ethernet connectors, suitable Y-cables are available as separate accessory.

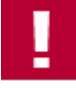

#### **Caution!**

Do not apply an AC voltage signal to the bus bars since the coupling capacitors will be shorted then and the transceiver may be damaged.

### <span id="page-183-0"></span>**15.3.2 Signal Path Switching**

The figure below shows the signal path and switching options of the 100BASE-T1piggy 1101 and the 1000BASE-T1piggy 88Q2112.

All six channels have basically the same structure. On the 100BASET1piggy 1101, the signal can additionally be attenuated by decreasing the resistance between line p and n on channel 1,2 and 3.

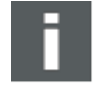

#### **Note**

The variation of the signal attenuation is only possible on channel 1,2 and 3 of the 100BASE-T1piggy 1101. In 1000BASE-T1 networks, signal attenuation can be realized by adding Gaussian white noise with a suitable 3<sup>rd</sup> party device, controlled by CANoe.

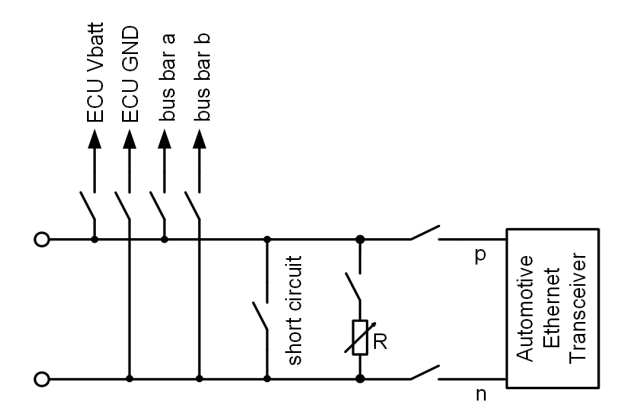

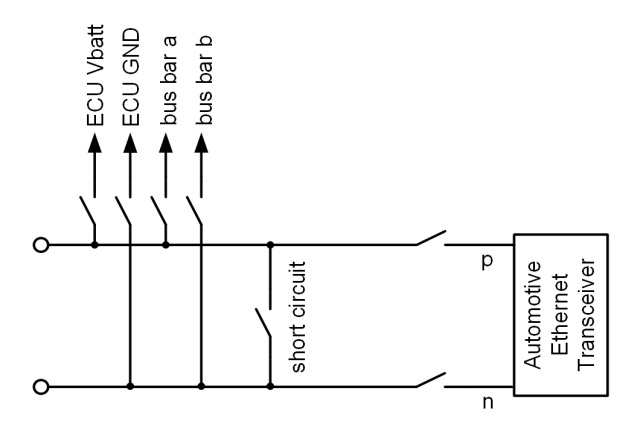

100BASE-T1piggy 1101 100BASE-T1piggy 88Q2112

Figure 103: Signal paths and switching options

### <span id="page-184-0"></span>**15.3.3 Signal Attenuation**

The 100BASE-T1piggy allows an attenuation of the signal on channel 1, 2 and 3.

The signal can be attenuated by decreasing the resistance between line p and n. For this purpose, an adjustable resistor decade is provided on the piggyback board. The resistance of the decade can be adjusted or completely disabled via system variables from CANoe.

### <span id="page-184-1"></span>**15.3.4 Using the Bus Bars**

The VT6306 has two independent internal bus bars:

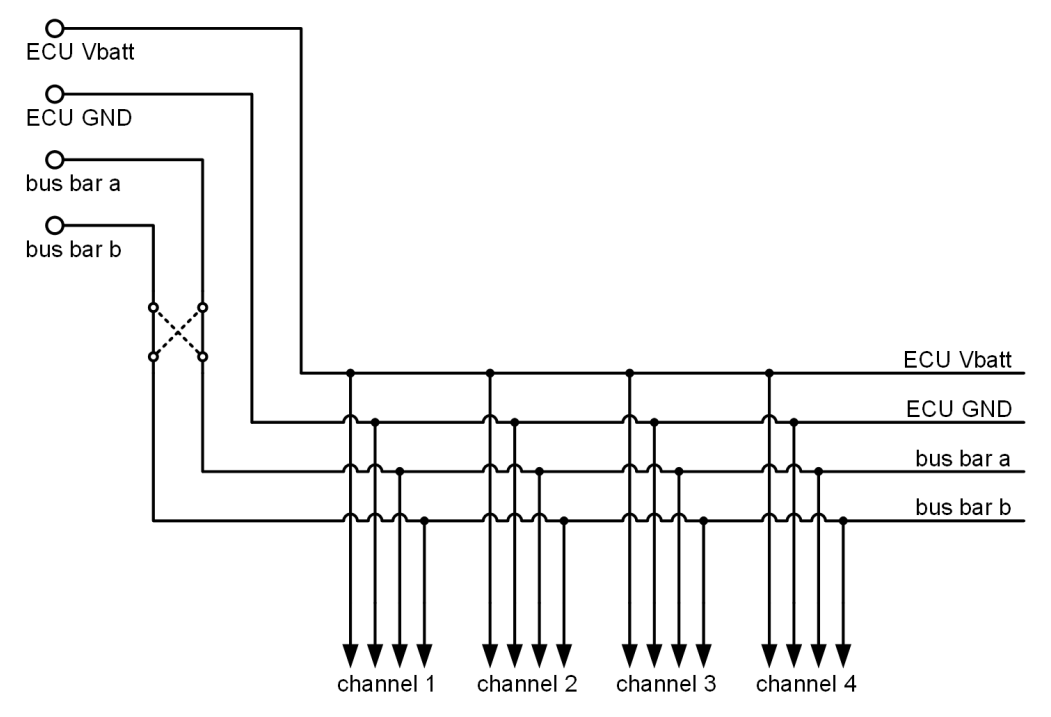

Figure 104: Internal bus bars

Typically, one bus bar is connected to ECU V<sub>batt</sub> and ECU ground. This makes it possible to generate shortcircuits of channel lines to  $V_{\text{batt}}$  and ground. This bus bar may also be used for other purposes.

At the VT6306, the two relays of each bus bar to switch the polarity of the bus bar (bus bar switch relays) can be switched independently. This allows, for instance, to apply the signal at bus bar connection b to both internal bus bar lines (relay a is switched  $\rightarrow$  ab). For example, channel lines a and b can both be shorted to ground in this way.

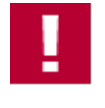

#### **Caution!**

When using the bus bars several connections from one connector to another connector of the module are possible without any fuse in the signal path. Carefully avoid short-circuits or any kind of overload using these signal paths. This may damage the relays of the module or the module itself.

### <span id="page-185-0"></span>**15.3.5 Displays**

#### **Activity (Ch1…Ch8)**

LED illuminates if there is an Ethernet link or blinks if there is Ethernet activity at the according channel.

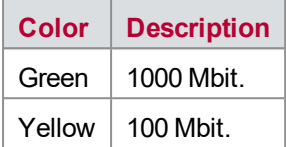

#### **Master (Ch1…Ch6)**

A/B Multicolored channel LEDs which are indicating the configuration state of the channel's PHY. These LEDs are only available at the front panel of the VT6306.

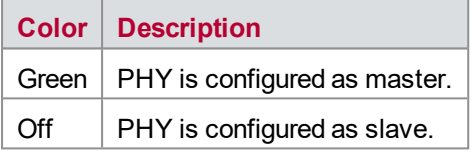

#### **Disturbed**

This red LED indicates that at least one of the disturbance relays of the specific channel is active.

This is independent from the used transceiver piggyback. Therefore, the disturbance LED may show the activity of a disturbance relay that is not used by the actual transceiver piggyback.

#### **Status**

Multi-colored LED that indicates the status.

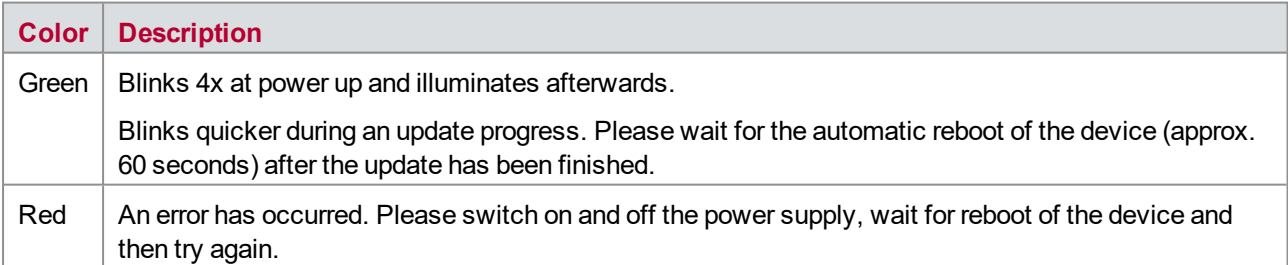

## <span id="page-185-1"></span>**15.4 Network Interface Usage**

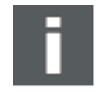

#### **Note**

The operation of VT6306 requires Vector Tool Platform v2.0 or newer (100BASE-T1piggy) rsp. v2.5 or newer (1000BASE-T1piggy) and an installed driver for the intel I210 Ethernet controller. In case of problems with operation on VT6000 or a Rack PC please ask the Vector Support for the latest flash image for your device.

### <span id="page-186-0"></span>**15.4.1 Synchronization**

Time stamps which are created during a measurement by devices of the Vector network interfaces (VT6306, XL Family), can be synchronized by software or hardware.

The **software synchronization** is not supported with this module.

The **hardware synchronization** with maximum four other devices is realized by the SYNC-cable. The accuracy of the time stamp correction depends on the application and is typically 1 μs.

The devices to be synchronized must be interconnected by a party line (two-wire bus; signals: SYNC and GND). At each high-low edge of the sync line the Vector device generates a time stamp that is provided to the application via the driver. This allows the application to synchronize the time stamps of different devices to a common time base. The synchronization edges are created by the VT6306.

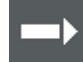

#### **Cross Reference**

Please refer to the CANoe online help for further information about hardware synchronization with VT System.

### **Note**

Hardware time synchronization must be activated in CANoe. For further information please refer to the CANoe online help. Please note that the time synchronization of the driver must be disabled, if multiple devices are interconnected via the synchronization line (see Vector Hardware Config -> **General information|Settings|Software time synchronization**).

# <span id="page-186-1"></span>**15.5 Connectors**

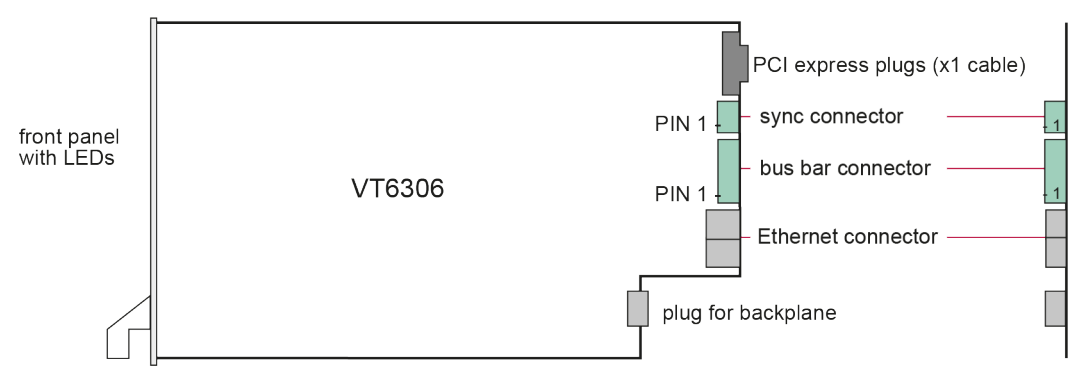

Figure 105: Connectors

### <span id="page-187-0"></span>**15.5.1 Bus Bar Connector**

#### **Plug type**: Phoenix Contact MC 1,5/4-ST-3,81

**Plug allocation** (from top to bottom, viewed from the rear after installation):

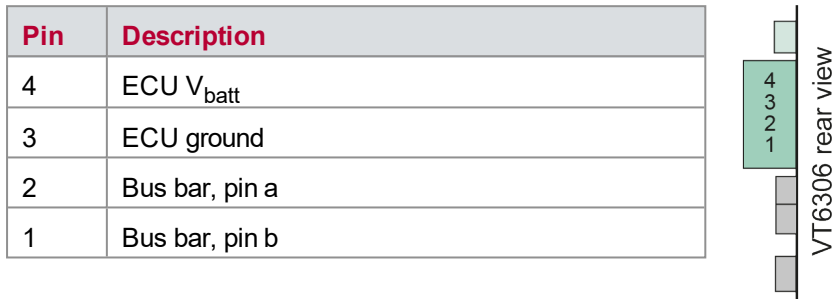

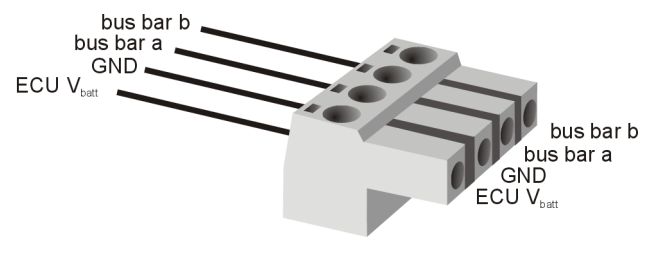

Figure 106: Bus bar connector

### <span id="page-187-1"></span>**15.5.2 Sync Connector**

**Plug type**: Phoenix Contact MC 1,5/2-ST-3,81

**Plug allocation** (from top to bottom, viewed from the rear after installation):

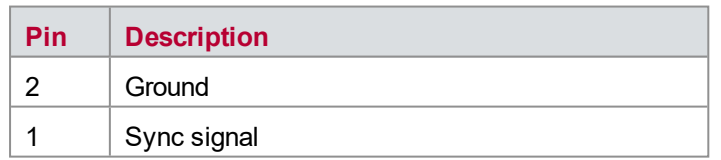

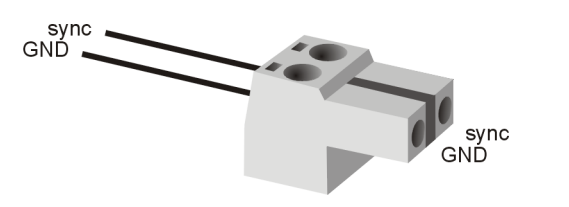

Figure 107: Sync connector

### <span id="page-187-2"></span>**15.5.3 Ethernet Connector**

The Ethernet connector provides 2 standard RJ45 Ethernet sockets which can be used e.g. for media conversion.

## <span id="page-188-0"></span>**15.6 Connectors 100BASE-T1piggy 1101**

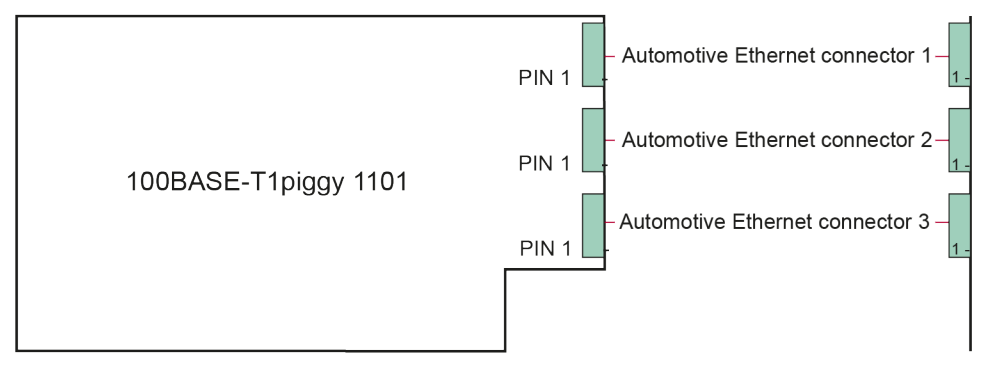

Figure 108: Connectors

## <span id="page-188-1"></span>**15.6.1 Automotive Ethernet Connector 1 (Channel 1 & 2)**

#### **Plug type**: D-SUB9

**Plug allocation** of the D-SUB9 socket pin numbers:

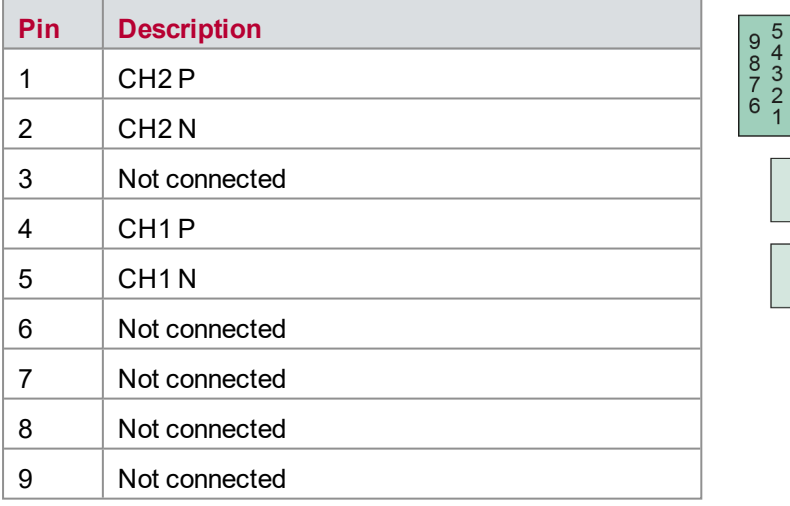

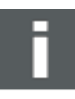

#### **Note**

Use the BRcable 2Y to access both channels on separate D-SUB9 connectors (see accessories manual, part number 05103).

### <span id="page-189-0"></span>**15.6.2 Automotive Ethernet Connector 2 (Channel 3 & 4)**

**Plug type**: D-SUB9

**Plug allocation** of the D-SUB9 socket pin numbers:

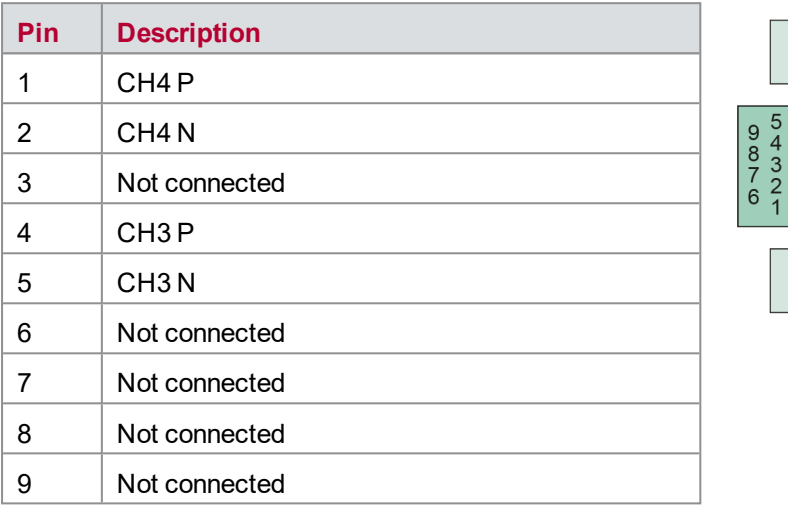

#### **Note**

Use the BRcable 2Y to access both channels on separate D-SUB9 connectors (see accessories manual, part number 05103).

### <span id="page-189-1"></span>**15.6.3 Automotive Ethernet Connector 3 (Channel 5 & 6)**

**Plug type**: D-SUB9

**Plug allocation** of the D-SUB9 socket pin numbers:

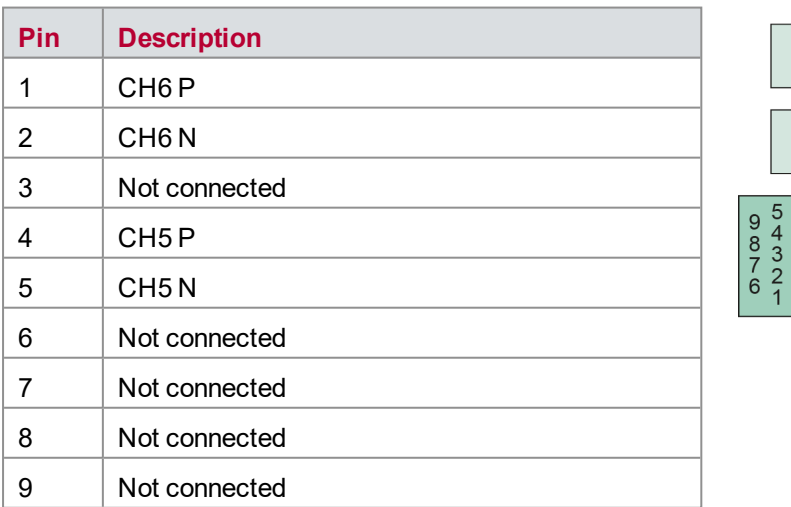

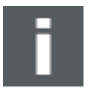

#### **Note**

Use the BRcable 2Y to access both channels on separate D-SUB9 connectors (see accessories manual, part number 05103).

## <span id="page-190-0"></span>**15.7 Connectors 1000BASE-T1piggy 88Q2112**

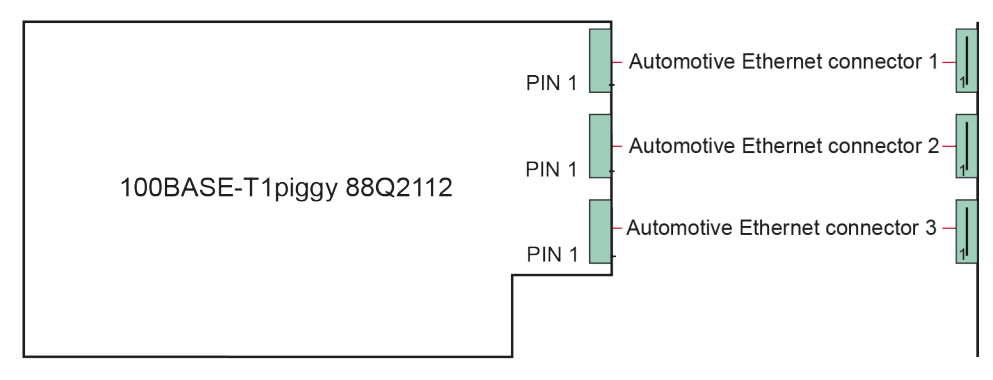

Figure 109: Connectors

## <span id="page-190-1"></span>**15.7.1 Automotive Ethernet Connector 1 (Channel 1 & 2)**

**Plug type**: ix Industrial® connector (e. g. Harting ix Industrial® type 10A-1) **Plug allocation** of the ix Industrial® socket pin numbers:

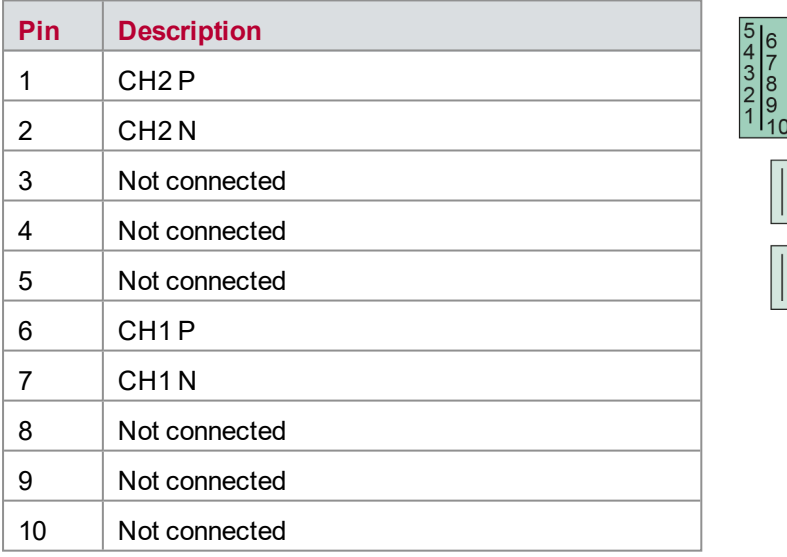

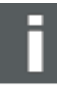

#### **Note**

Use an AEcable 2Y to access both channels on separate AE connectors (see accessories manual, part numbers: 05119, -24, -26, -28, -29, -31, -33, -34, -35, 36, -37, -38).

### <span id="page-191-0"></span>**15.7.2 Automotive Ethernet Connector 2 (Channel 3 & 4)**

**Plug type**: ix Industrial® connector (e. g. Harting ix Industrial® type 10A-1) **Plug allocation** of the ix Industrial® socket pin numbers:

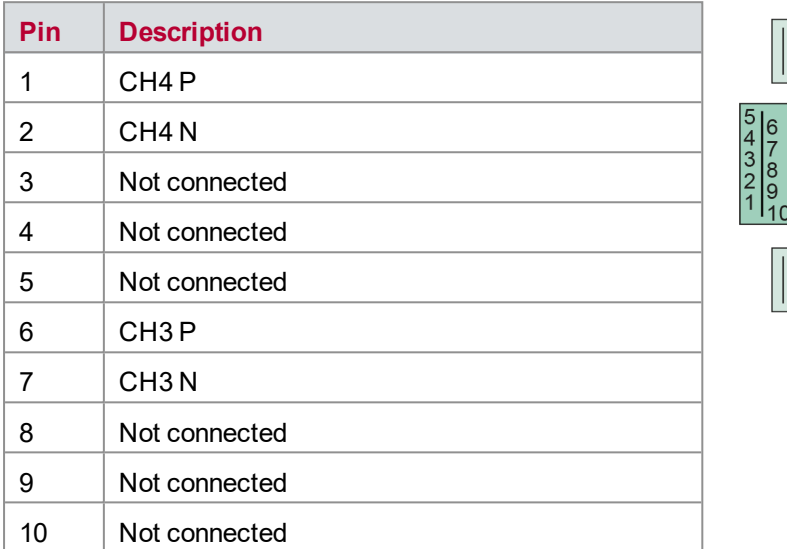

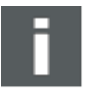

#### **Note**

Use an AEcable 2Y to access both channels on separate AE connectors (see accessories manual, part numbers: 05119, -24, -26, -28, -29, -31, -33, -34, -35, 36, -37, -38).

### <span id="page-191-1"></span>**15.7.3 Automotive Ethernet Connector 3 (Channel 5 & 6)**

**Plug type**: ix Industrial® connector (e. g. Harting ix Industrial® type 10A-1) **Plug allocation** of the ix Industrial® socket pin numbers:

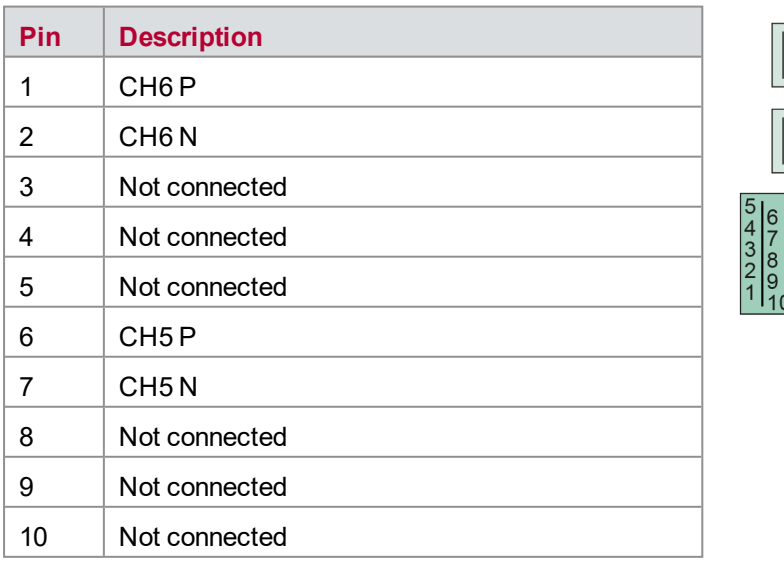

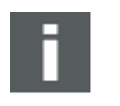

#### **Note**

Use an AEcable 2Y to access both channels on separate AE connectors (see accessories manual, part numbers: 05119, -24, -26, -28, -29, -31, -33, -34, -35, 36, -37, -38).

## <span id="page-192-0"></span>**15.8 Technical Data VT6306**

### <span id="page-192-1"></span>**15.8.1 General**

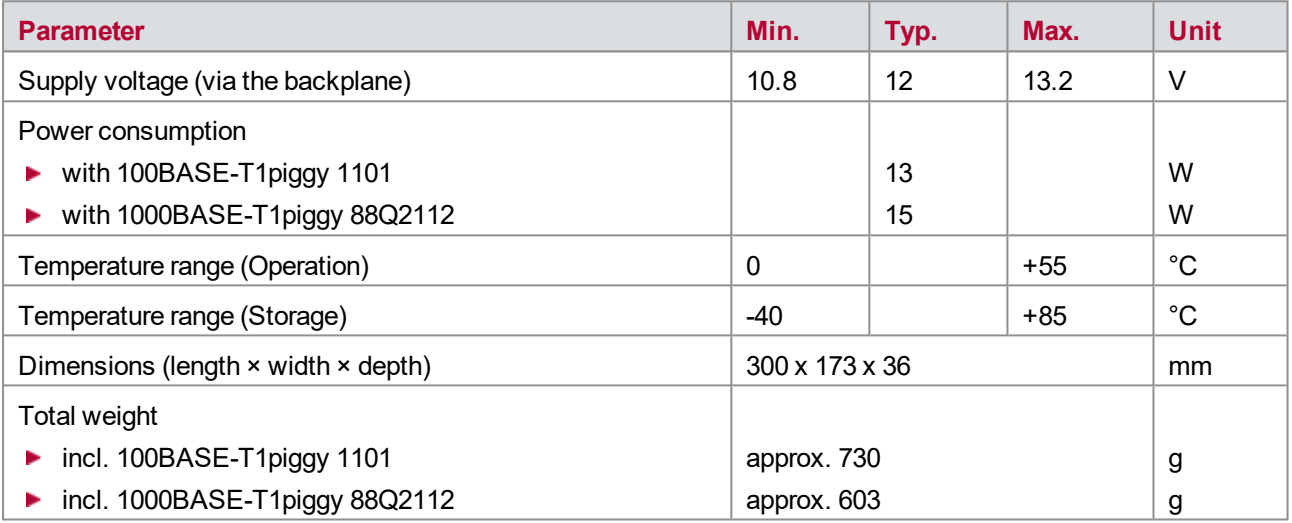

### <span id="page-192-2"></span>**15.8.2 Signals and Switching**

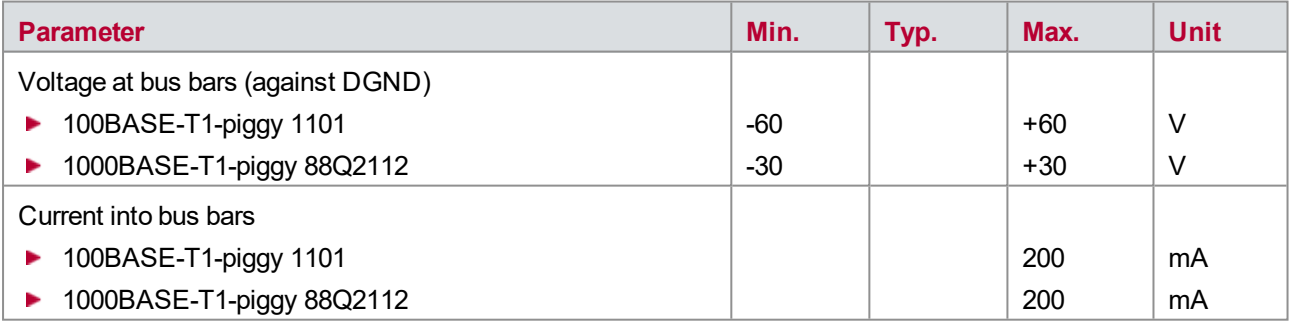

### <span id="page-193-0"></span>**15.8.3 Ethernet Interfaces**

#### **VT6306 Base Board**

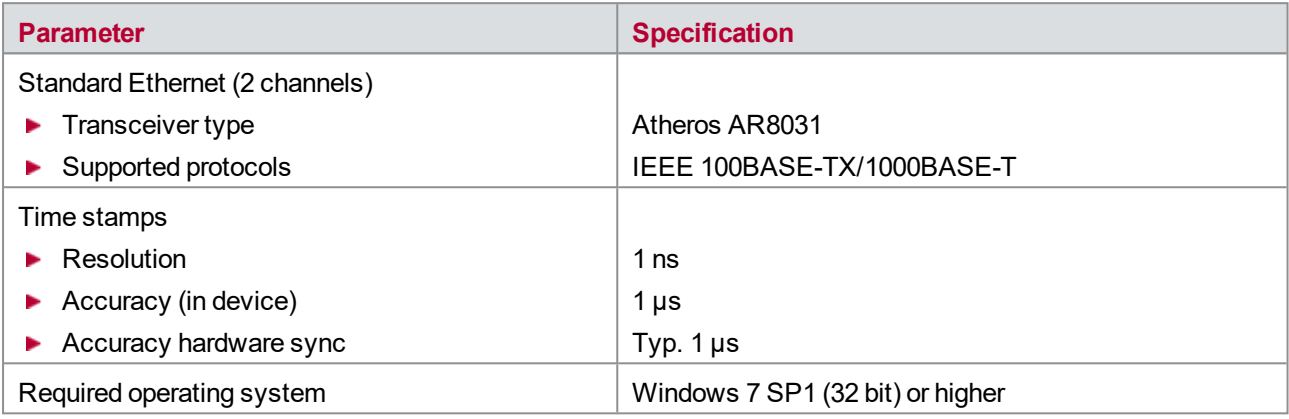

### **100BASE-T1piggy 1101**

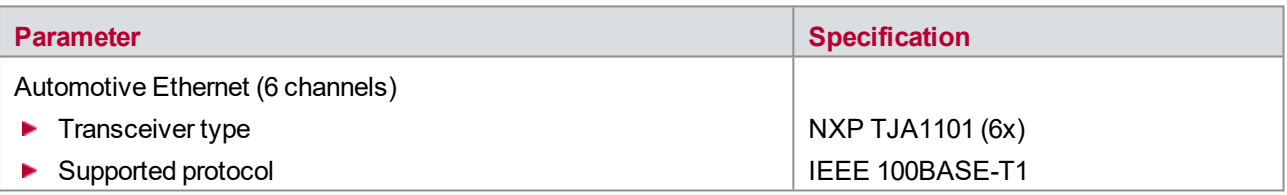

#### Features Open Alliance SIG:

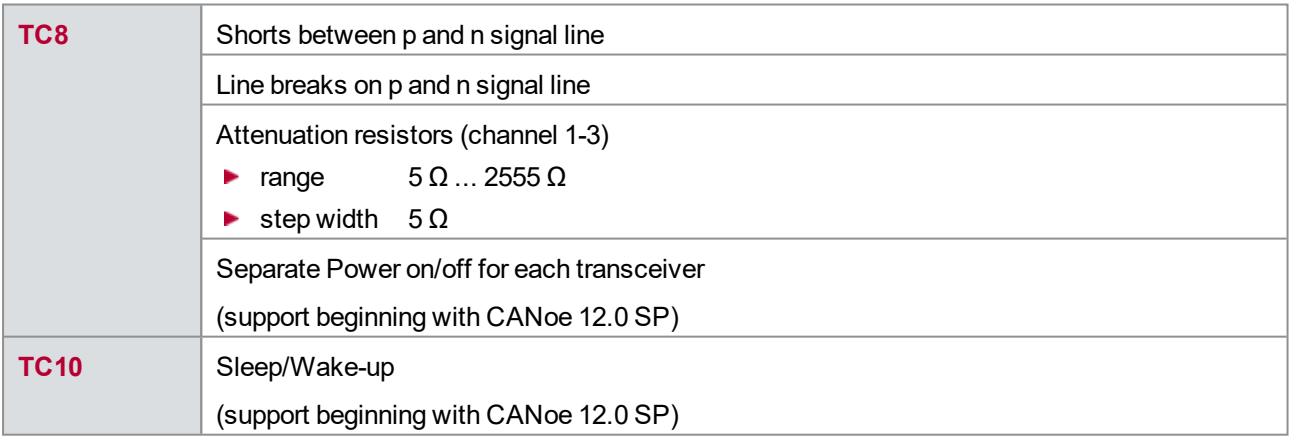

### **1000BASE-T1piggy 88Q2112**

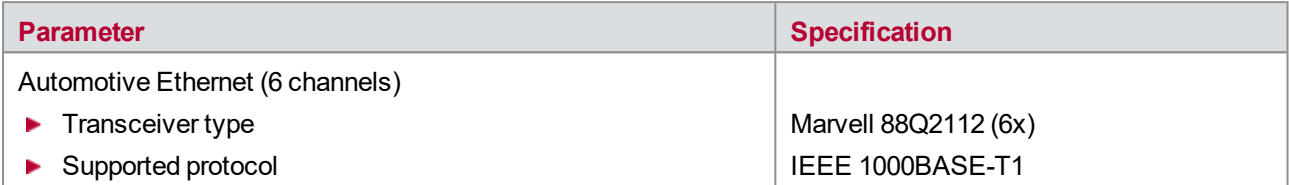

#### Features Open Alliance SIG:

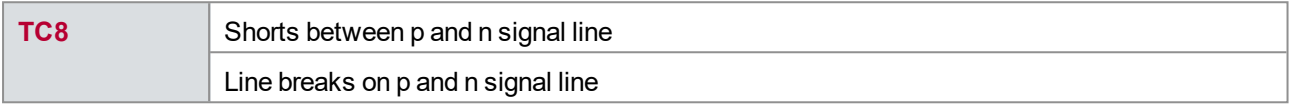

# **16 VT7001/VT7101 – Power Module**

#### **In this chapter you find the following information:**

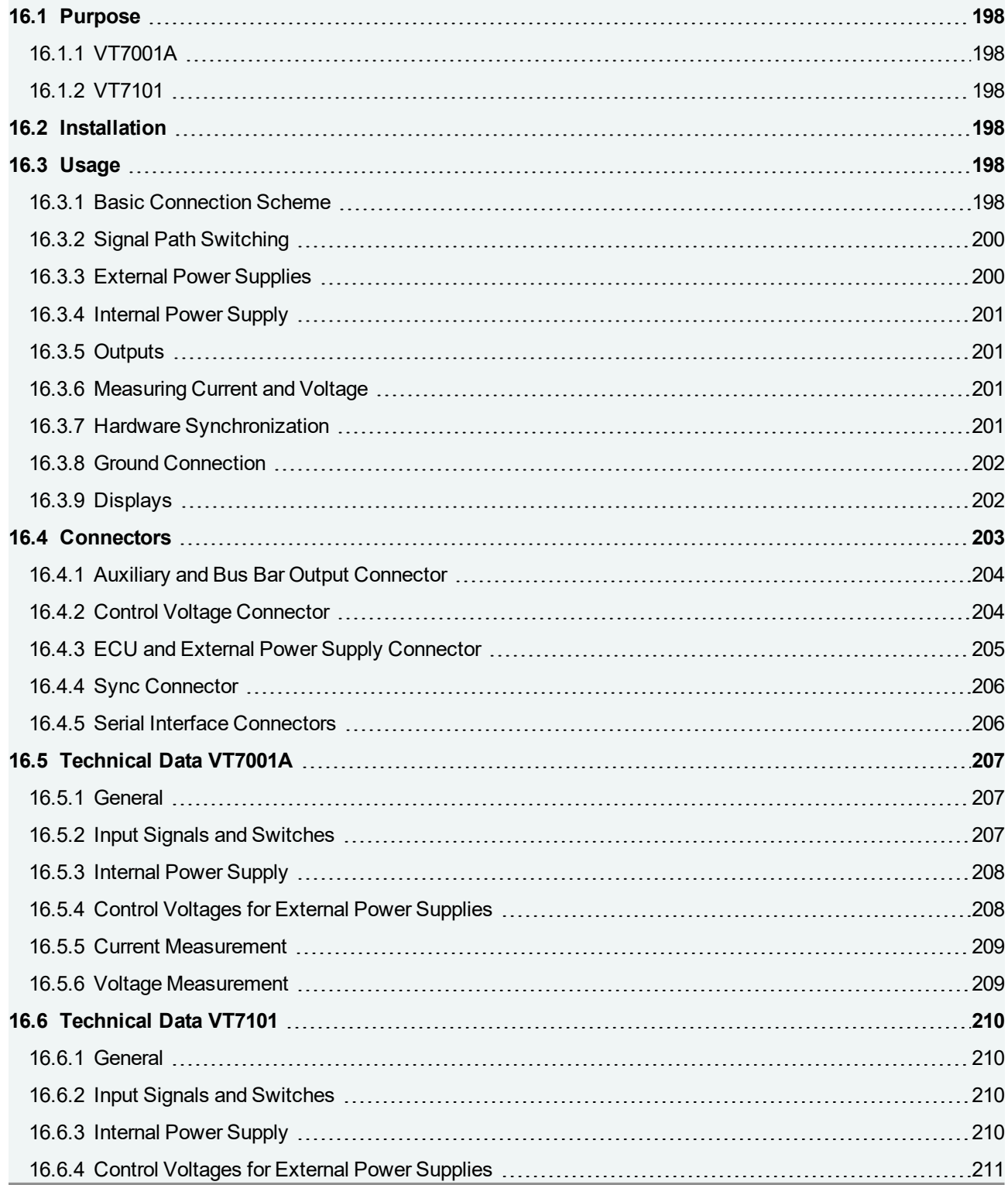

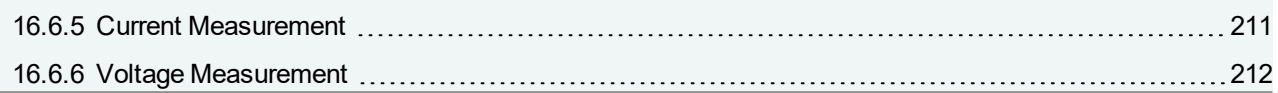

### <span id="page-197-0"></span>**16.1 Purpose**

### <span id="page-197-1"></span>**16.1.1 VT7001A**

The Power Module VT7001A is used to feed the power supply inputs of an ECU under test (terminal 15 and 30). The module controls one or two external power supplies and delivers their output power to the power inputs of the ECU. The VT7001A measures the current and voltage of the supplied power. It is able to switch on and off power and to generate several error situations (e.g. short circuit on a power line or ground shift).

The VT7001A contains also an internal power supply that generates a supply voltage for the ECU under test from the VT System supply voltage. The voltage range, the accuracy of the output voltage, and the output current is limited. Often this is sufficient to supply a small ECU in normal operation mode without the need of an external power supply.

### <span id="page-197-2"></span>**16.1.2 VT7101**

The Power Module VT7101 is a 60 V capable Version of the VT7001A. Therefore, to all load carrying relays a solid state relay was added and the measurement ranges were changed accordingly.

## <span id="page-197-3"></span>**16.2 Installation**

Please follow the general installation instructions in chapter [2.1.2 Modules](#page-19-0).

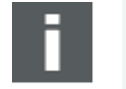

#### **Note**

Please regard the maximum power consumption of all modules inserted in one backplane if you use the internal power supply of the VT7001A/VT7101. The overall power consumption must not exceed the maximum power rating of the used backplane (refer to technical data).

## <span id="page-197-4"></span>**16.3 Usage**

#### <span id="page-197-5"></span>**16.3.1 Basic Connection Scheme**

The connectors located above the backplane on the rear of the module can be used to make the following connections:

**Connecting the ECU**

The ECU power supply inputs can be connected to the two outputs of the VT7001A/VT7101. Typically the two power supply inputs terminal 15 and terminal 30 as well as the ground line (terminal 31) are connected to OUT1, OUT2, and GND of OUT1. But other configurations can be used as well.

**Connecting external power supplies** (optional)

Up to two external power supplies can be connected using the two power supply inputs of the VT7001A/VT7101. The main difference between them is the ability of power supply input 2 to swap the two input lines internally to generate a negative supply voltage.

#### ▶ Connecting  $V_{\text{batt}}$ /ECU ground to bus bar

Bus bar 1 is typically connected to the ECU's supply voltage ( $V_{\text{batt}}$ ) and ECU ground. This is mandatory for

VT2516A and recommended for other modules, e.g. to perform short circuits to  $V_{\text{batt}}$  and ground. The VT7001A/VT7101 has a dedicated output of  $V_{\text{batt}}$  and ground for the bus bar. The output is derived from OUT1 of the VT7001A/VT7101 but it has its own plug to make wiring easier. Additionally, V<sub>batt</sub> is fused by a 4 A poly fuse to limit overcurrent on the bus bar lines.

#### **Connecting additional (auxiliary) devices** (optional):

The VT7001A/VT7101 provides two additional outputs for auxiliary devices. The outputs are derived from OUT1 respectively from OUT2, but currents of the auxiliary outputs are not measured. Thus, current measurement comprises ECU current but not current for auxiliary devices.

#### **Controlling power supplies by control voltage** (optional):

Voltage and current limitation of the two external power supplies can be controlled by a control voltage generated by the VT7001A/VT7101.

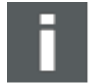

#### **Note**

The control voltage outputs of the VT7001A/VT7101 are electrically isolated.

#### **Controlling power supplies by serial interface** (optional):

External power supplies may also be controlled via a serial connection. The two serial interface outputs are DC-isolated. The connection can be realized by a ribbon cable and an appropriate D-Sub-9 to ribbon cable connector. Please check pin assignment because there are several different types of connectors.

#### **Connecting sync line to Vector network interfaces** (optional):

The VT System can be connected to Vector network interfaces using their sync line. Use the Vector sync cable. Remove plug at one end and assemble the Phoenix connector of the VT7001A/VT7101 to this end of the cable (lines sync and ground).

Only the first VT7001A/VT7101 of a VT System test system can be connected to the sync line. This synchronizes the complete VT System because all modules of the VT System are synchronized internally with each other.

#### **Connecting an external display** (optional):

An additional serial interface is provided to connect to an external display (e.g. for displaying actual current and voltage of the outputs). The serial interface is not DC-isolated. +12 V is provided at the connector to supply the display. The display must not use more than 200 mA from this supply voltage (not fused!).

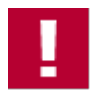

#### **Caution!**

Regard the additional +12 V lines on the plug when using standard serial connectors and cables.

The cabling is done using Phoenix connectors, making it easy to switch them around. The test system can therefore be easily used for different ECUs, simply by connecting a different ECU cable (connecting the VT module to the ECU to be tested).

### <span id="page-199-0"></span>**16.3.2 Signal Path Switching**

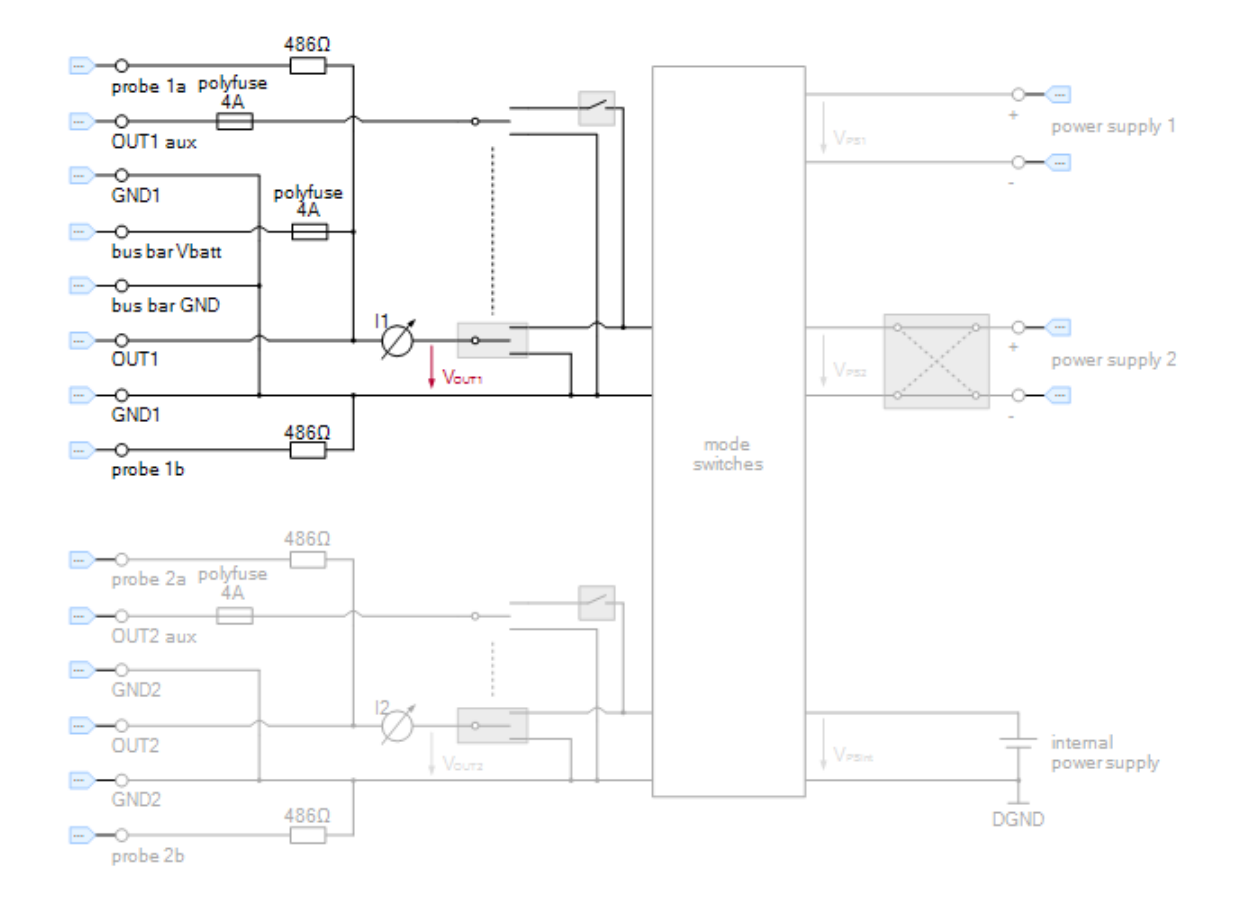

The figure below shows the various signal paths and switching options for the VT7001A/VT7101.

Figure 110: Signal paths and switching options

### <span id="page-199-1"></span>**16.3.3 External Power Supplies**

You can connect two external power supplies to the VT7001A/VT7101.

Control voltages that let you define the power supply's output voltage and current limit (i.e. the maximum output current of the power supply) are available for each of the two power supplies.

Alternatively, the power supplies may be controlled via a serial interface. Thus, the VT7001A/VT7101 provides two DC-isolated serial interfaces for this purpose.

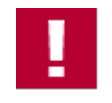

#### **Caution!**

The external power supplies have to ensure adequate current limitation because the VT7001A/VT7101 does not contain fuses.

### <span id="page-200-0"></span>**16.3.4 Internal Power Supply**

The VT7001A/VT7101 provides a third, internal power supply. This is fed by the VT System's power supply. It provides up to 2 A but does not have an adjustable current limiter.

The internal power supply is especially useful for powering less power-intensive ECUs when there are no special power supply requirements.

### <span id="page-200-1"></span>**16.3.5 Outputs**

The VT7001A/VT7101 has two separate outputs (OUT1 and OUT2) that each have their own ground line (GND1 and GND2). A variety of configurations can be achieved by combining these with the three power supplies (two external, one internal). In particular, you can control the ECU's two power supply inputs (terminal 15 and terminal 30) separately. You can also connect two different ECUs, carry out measurements with ground offset or  $V_{\text{batt}}$ offset, etc.

There are also two auxiliary outputs, OUT1 aux and OUT2 aux. These correspond to OUT1 and OUT2, but are not included in the measurements. You can make separate connections to them, as their purpose is to supply power to any additional components that may be needed. While these additional connections are fed from the same operating voltage, they should not add to the ECU's power consumption.

An additional connection (OUT1 bus bar) lets you connect  $V_{\text{batt}}$  to the other VT modules (via bus bar 1 or dedicated connections).

### <span id="page-200-2"></span>**16.3.6 Measuring Current and Voltage**

The output current is measured at the two outputs, OUT1 and OUT2, and made available to CANoe as an average value via the corresponding system variables. The current is measured in seven current ranges (maximum current 100 A to 100 µA). Switching between ranges happens automatically. This wide current range makes it possible to differentiate precisely between the ECU's different operating and load states, especially when detecting energy saving states (sleep mode).

The input voltages are measured at the power supplies inputs and at the outputs and are made available to test cases in CANoe via the corresponding system variables.

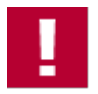

#### **Caution!**

The VT7001A/VT7101 does not contain fuses to protect the module from overcurrent damages. Therefore, the external power supplies have to ensure adequate current limitation. Although the module switches off the power lines when current exceeds 70 A, this is not a reliable overcurrent protection. Switching off is delayed to allow high currents for a short period of time.

### <span id="page-200-3"></span>**16.3.7 Hardware Synchronization**

All modules in a VT System are synchronized internally. The VT System is synchronized with the Vector network interface via CANoe. You can use hardware synchronization to further improve synchronization between the VT System and the network interfaces. The VT System can be integrated into the hardware time synchronization recognized by the Vector network interfaces via the VT7001A/VT7101.

### <span id="page-201-0"></span>**16.3.8 Ground Connection**

The ground line of output 1 has to be used as the main ECU ground potential for the system (ECU GND). All measurements are based to this potential (as a reference potential, called AGND). For the VT System the following rules regarding ground are important:

- ECU ground, i.e. the ground line of the voltage that supplies the ECU under test, must be connected to AGND. This should be done at exactly one point to avoid problems due to ground loops.
- $\blacktriangleright$  AGND must be connected to DGND. To avoid ground loops this should also be done at only one point.

Without a VT7001A/VT7101, AGND is connected at the backplane power connector. AGND and DGND should typically be connected within the connector.

If a VT7001A/VT7101 is used, this is not necessary. In the first VT7001A/VT7101 in the system AGND is automatically connected to ground of OUT1. Therefore, use OUT1 ground as your main ECU ground. No connection between AGND and DGND in the power connector of the backplane is needed in this case.

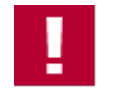

#### **Caution!**

Please check these ground conditions carefully before using the system. Failures may affect measurement or damage some VT System modules!

### <span id="page-201-1"></span>**16.3.9 Displays**

#### **Relay Switching**

The current state of the relay switching for the two power outputs to the ECU is indicated by LEDs on the front panel.

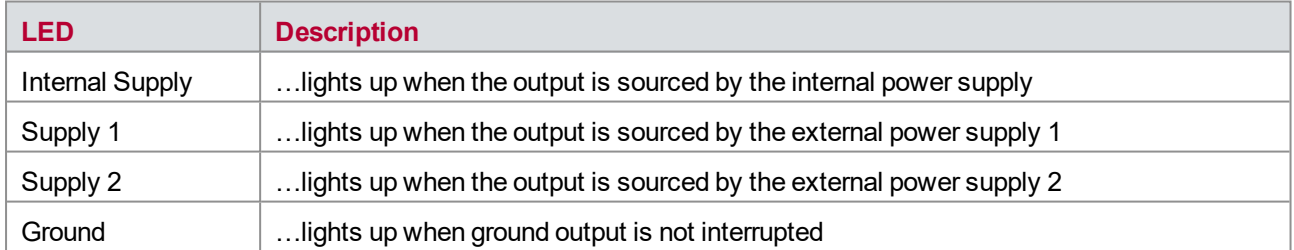

#### **Positive/Negative Voltage**

For both outputs, there are two LEDs on the front panel that indicate whether the output voltage (referencing to the ground pin) is positive or negative. These two LEDs are located between the two measurement connectors:

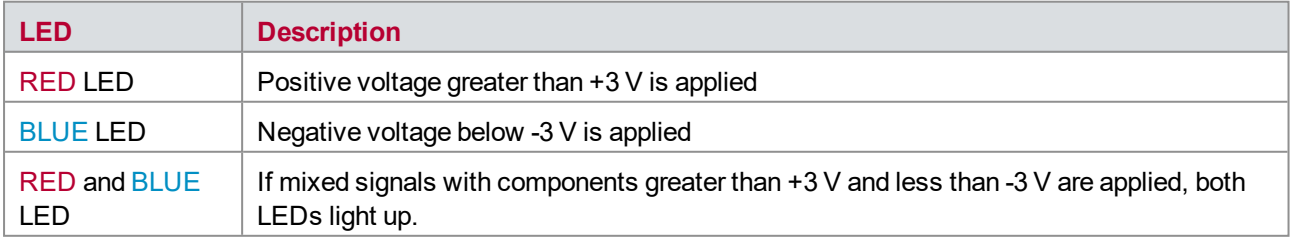

#### **Bar Graph for Voltage and Current**

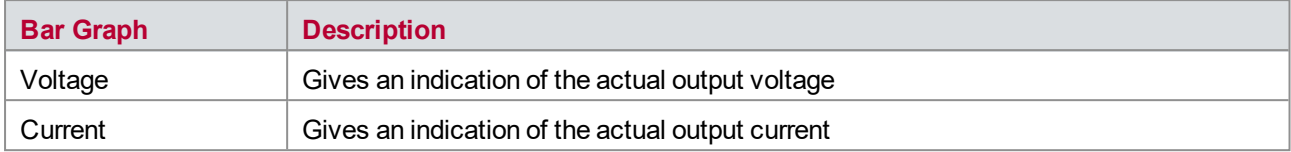

#### **Error Messages**

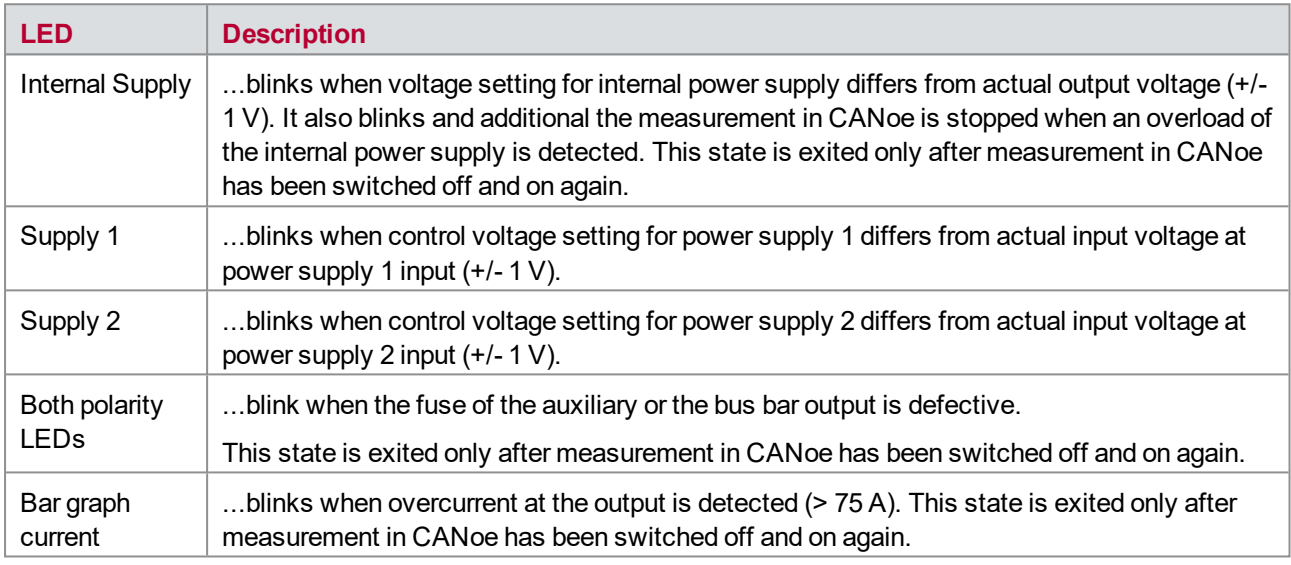

## <span id="page-202-0"></span>**16.4 Connectors**

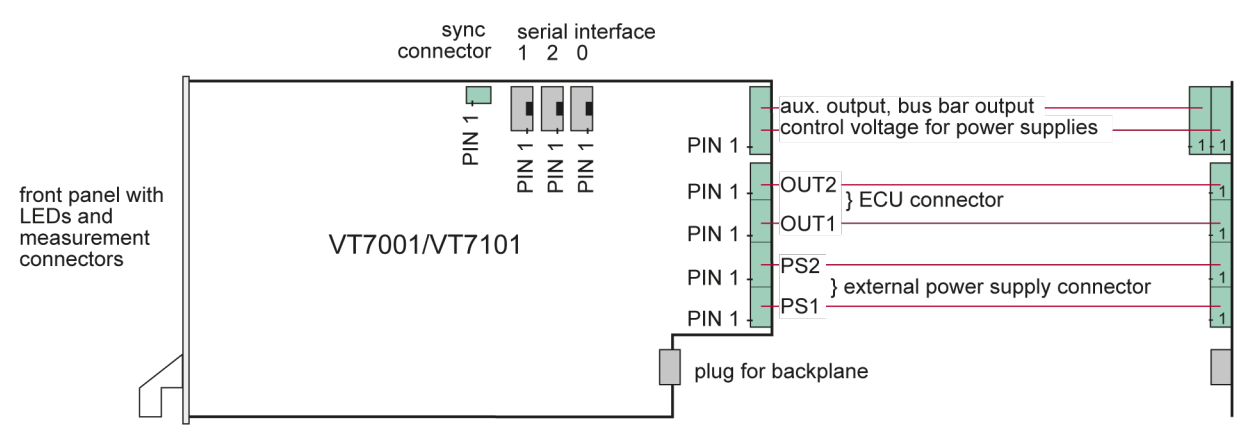

Figure 111: Connectors

Serial interface 1 and 2 belongs to power supply 1 and 2. Serial interface 0 is an additional general serial interface, e.g. for a display. Logically it belongs to the whole module.

### <span id="page-203-0"></span>**16.4.1 Auxiliary and Bus Bar Output Connector**

**Plug type**: Phoenix Contact MC 1,5/6-ST-3,81

**Plug allocation** (from top to bottom, viewed from the rear after installation):

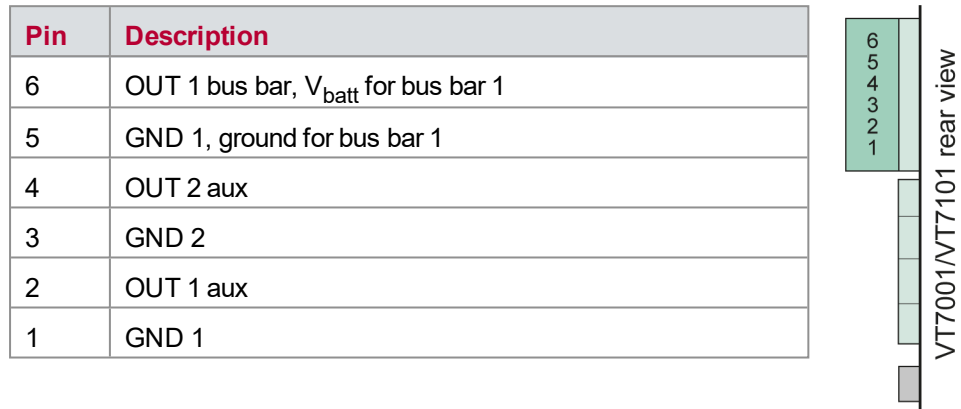

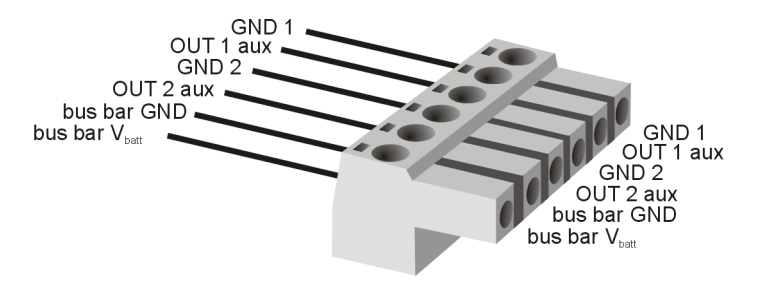

Figure 112: Auxiliary and bus bar output connector

### <span id="page-203-1"></span>**16.4.2 Control Voltage Connector**

**Plug type**: Phoenix Contact MC 1,5/6-ST-3,81

**Plug allocation** (from top to bottom, viewed from the rear after installation):

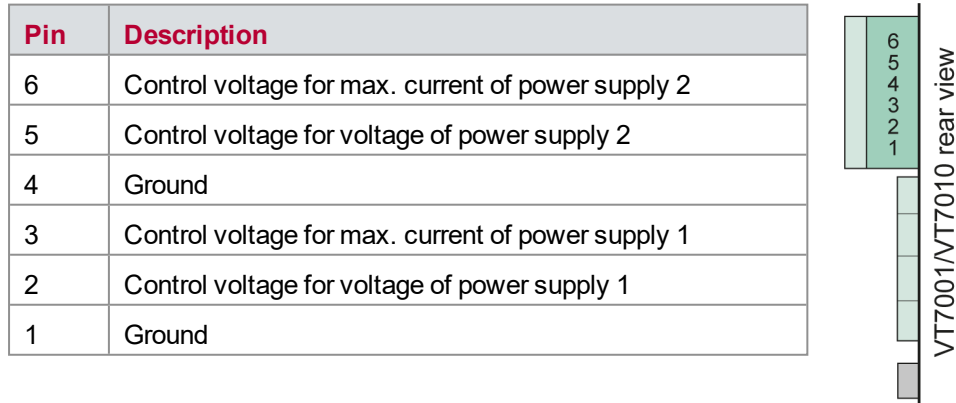

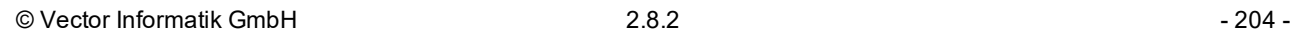

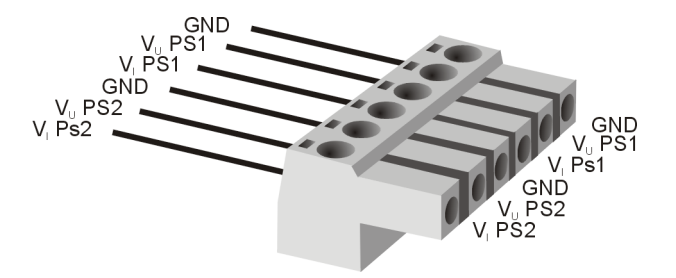

Figure 113: Control voltage connector

### <span id="page-204-0"></span>**16.4.3 ECU and External Power Supply Connector**

**Plug type**: Phoenix Contact PC 16/2-ST-10,16

**Plug allocation** (from top to bottom, viewed from the rear after installation):

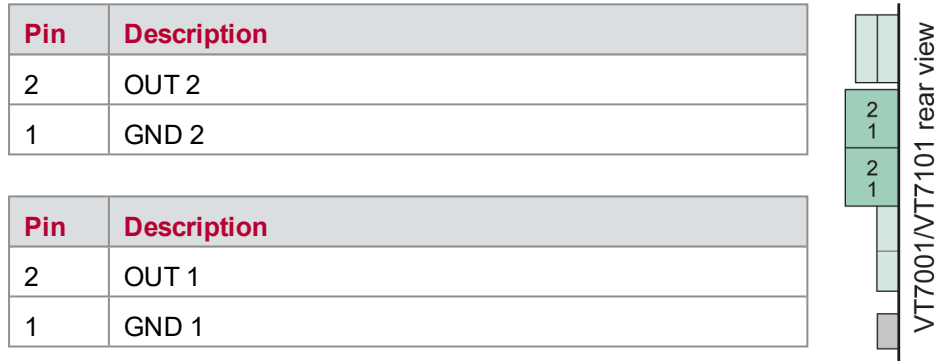

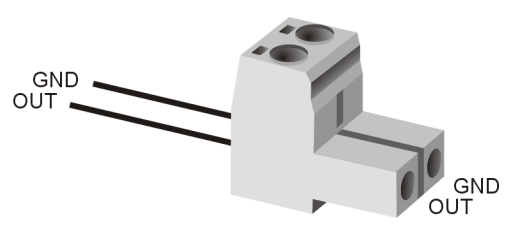

Figure 114: ECU connector

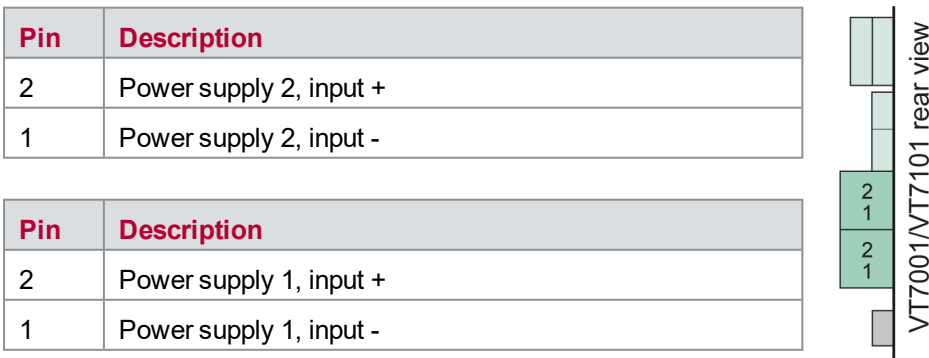

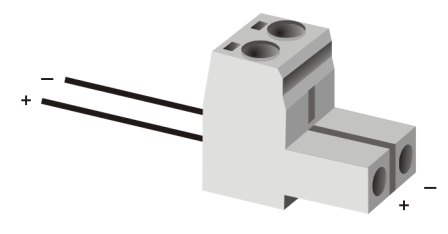

Figure 115: External power supply connector

### <span id="page-205-0"></span>**16.4.4 Sync Connector**

#### **Plug type**: Phoenix Contact MC 16/2-ST-3,81

#### **Plug allocation** (from left to right):

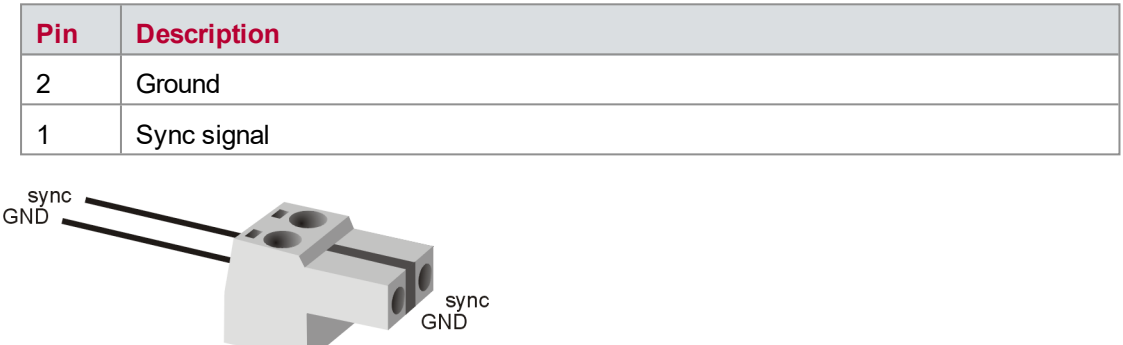

Figure 116: Sync connector

### <span id="page-205-1"></span>**16.4.5 Serial Interface Connectors**

#### Serial interface for power supply 1 and 2 (DC-isolated)

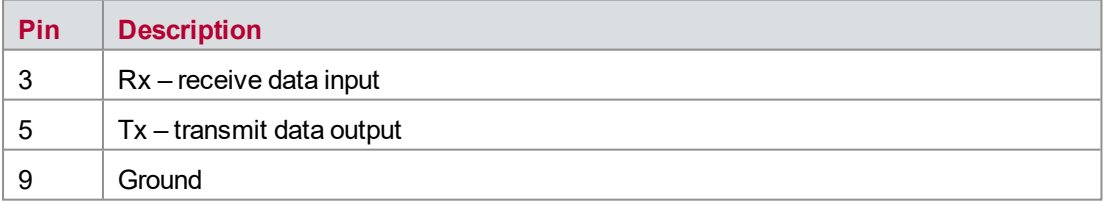

#### Serial interface for display

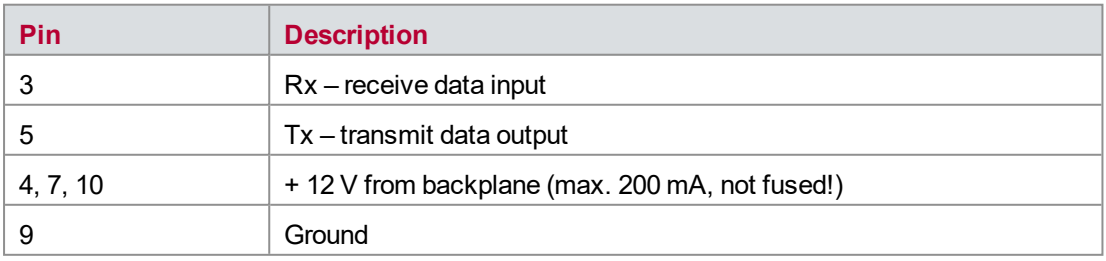

An interface cable to a PC-like DB9 connector (male) can easily be created using ribbon cable connectors. In this case the Rx pin is assigned to pin 2 of the DB9 male connector, Tx to pin 3, ground to pin 5. This is the typical assignment of serial interface connectors at a PC.

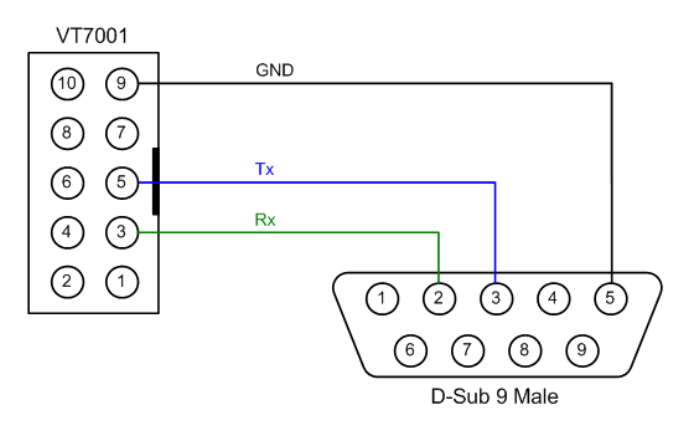

Figure 117: Typical assignment of serial interface connectors at a PC

#### **Note**

Complete cables are also offered at the PC accessory market. But there are two variants with different pin assignments on the market. Therefore, please check the pin assignment carefully.

## <span id="page-206-0"></span>**16.5 Technical Data VT7001A**

### <span id="page-206-1"></span>**16.5.1 General**

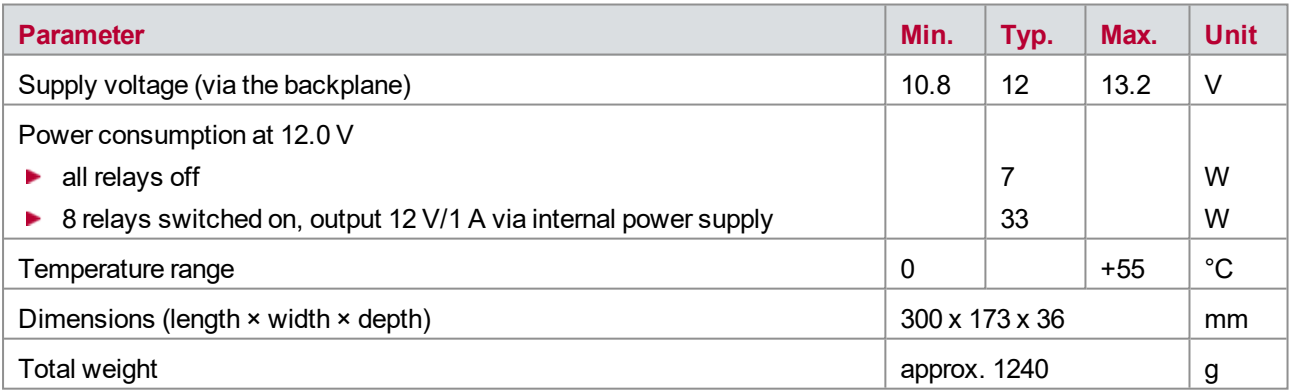

### <span id="page-206-2"></span>**16.5.2 Input Signals and Switches**

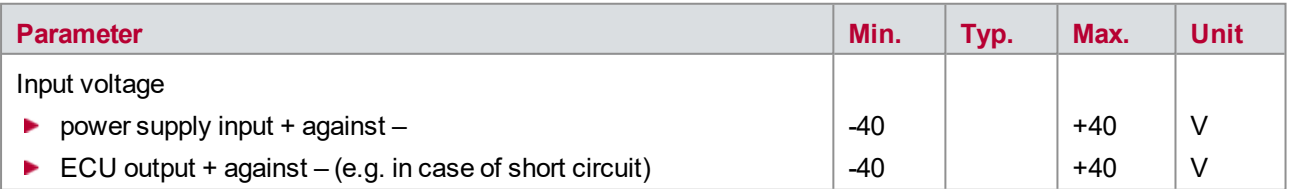

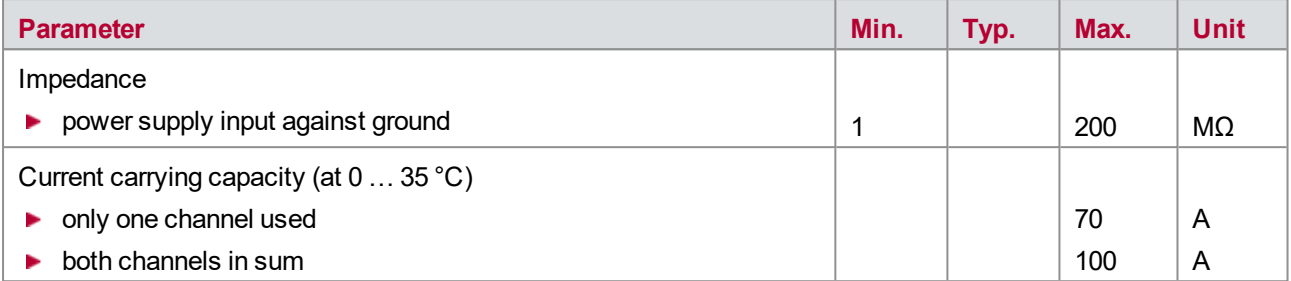

## <span id="page-207-0"></span>**16.5.3 Internal Power Supply**

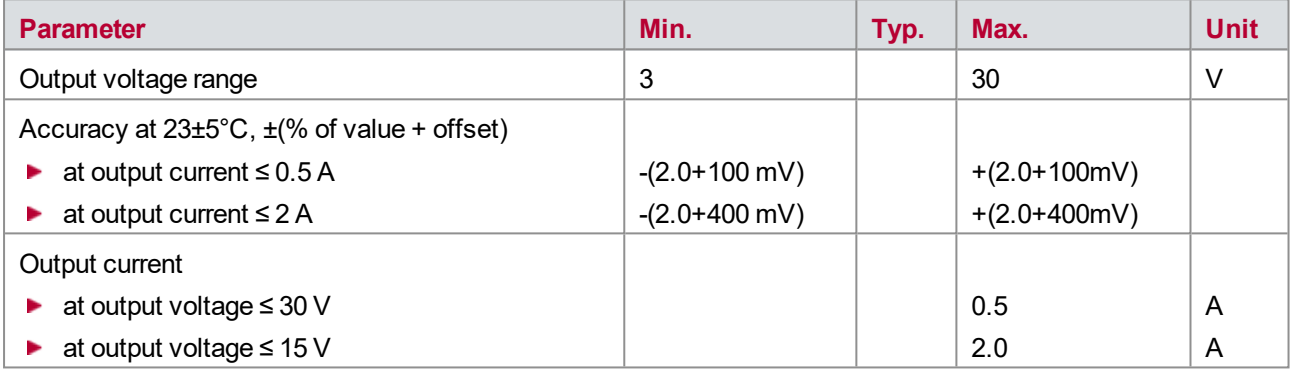

## <span id="page-207-1"></span>**16.5.4 Control Voltages for External Power Supplies**

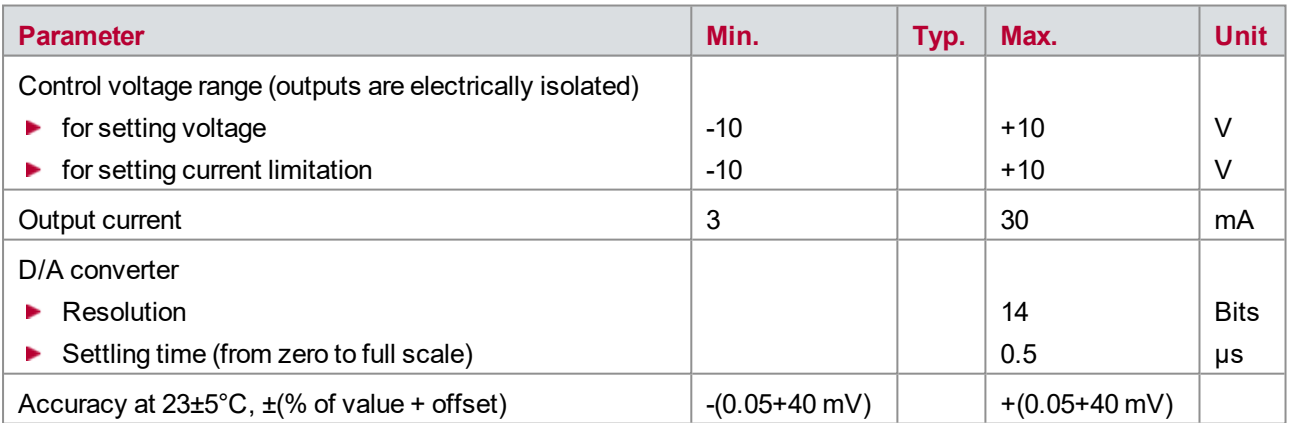

### <span id="page-208-0"></span>**16.5.5 Current Measurement**

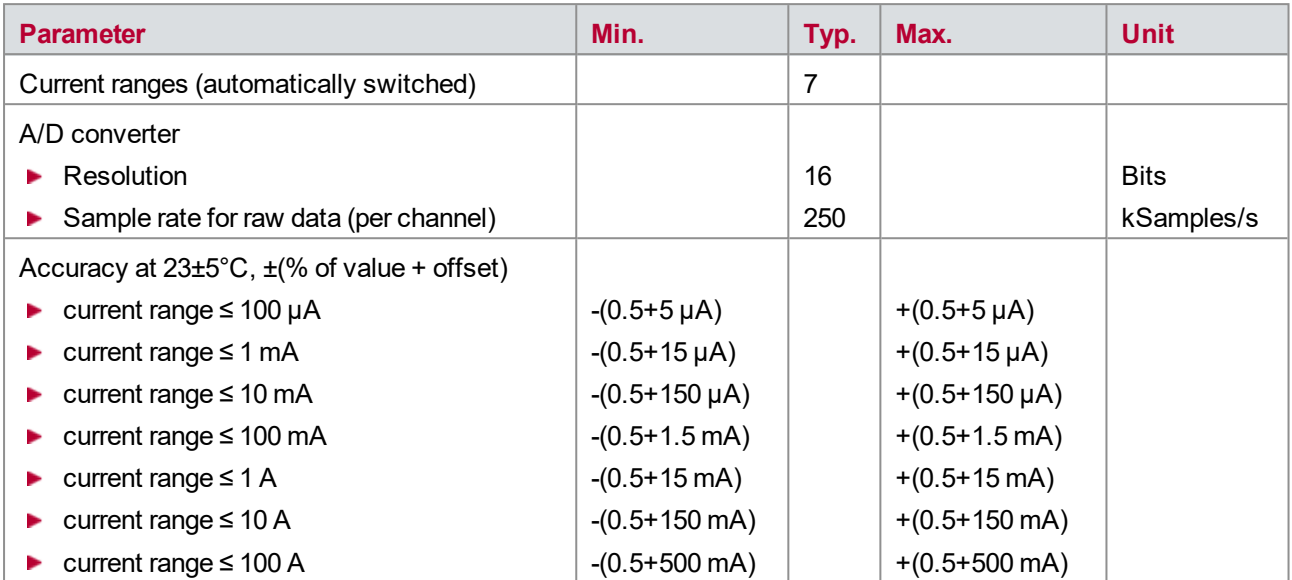

### <span id="page-208-1"></span>**16.5.6 Voltage Measurement**

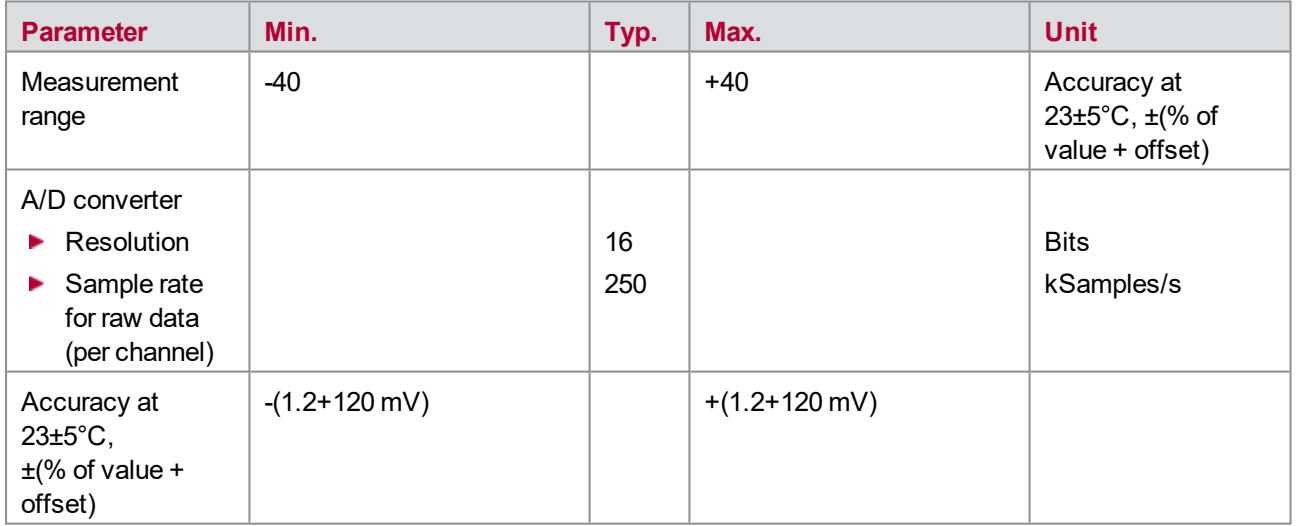

The accuracy of a measured voltage depends on two parts (% of value + offset). The first part (relative value) depends on the measured value; the second part (absolute value) is a fixed offset voltage.

As an example, if you measure a voltage of -5 V, you get an accuracy of ±180 mV (1.2 % of 5 V + 120 mV).

## <span id="page-209-0"></span>**16.6 Technical Data VT7101**

### <span id="page-209-1"></span>**16.6.1 General**

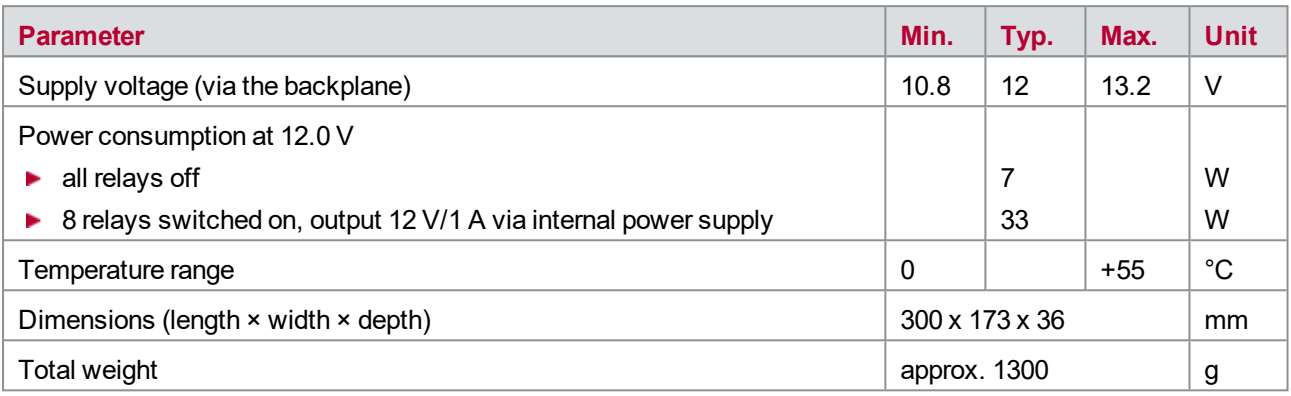

### <span id="page-209-2"></span>**16.6.2 Input Signals and Switches**

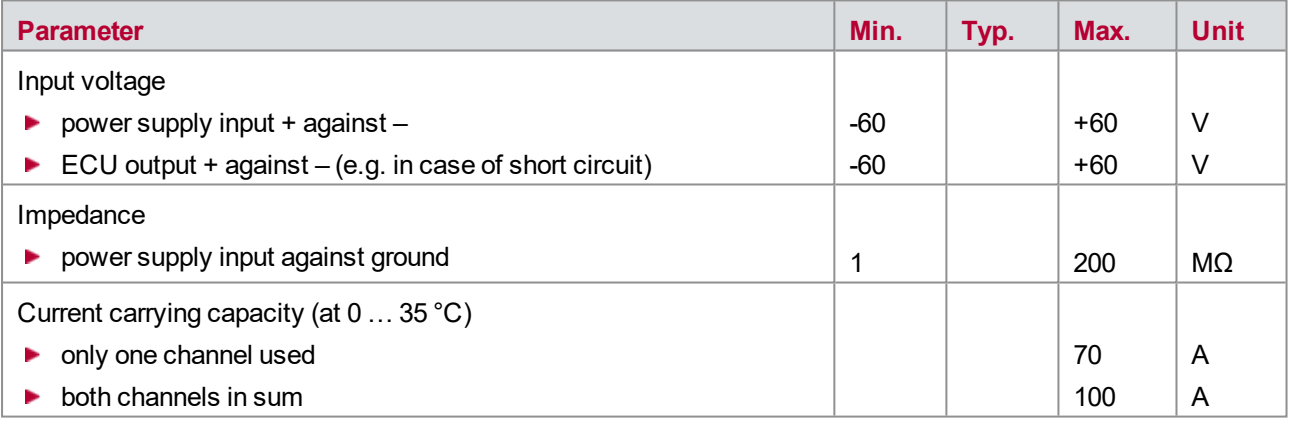

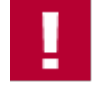

#### **Caution!**

Suitable measures to prevent inrush currents higher then the maximum rating of the channels (70 A) need to be implemented.

### <span id="page-209-3"></span>**16.6.3 Internal Power Supply**

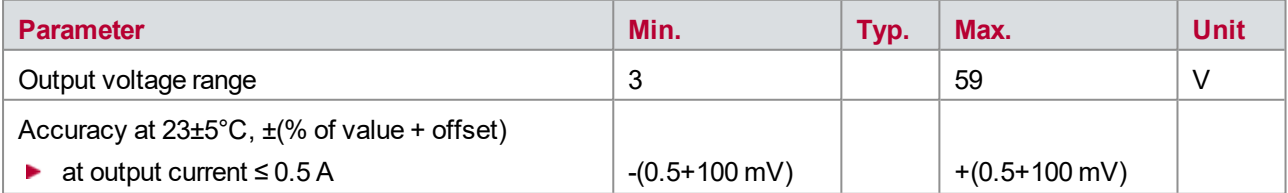

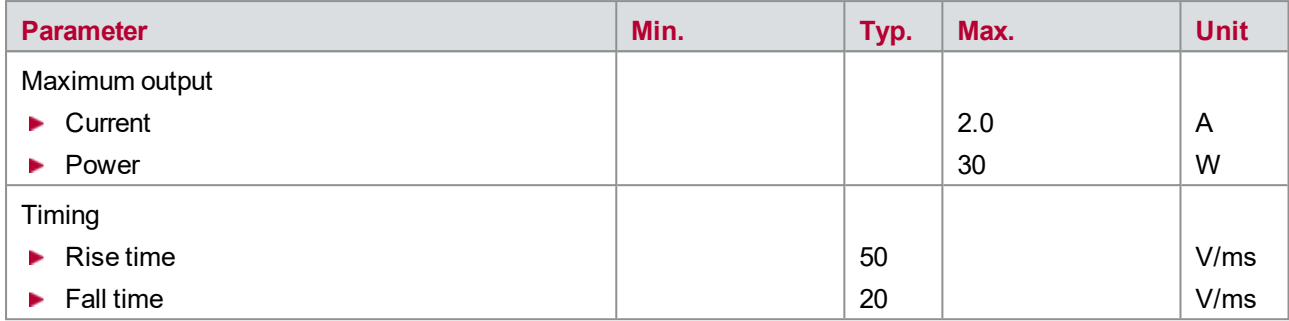

## <span id="page-210-0"></span>**16.6.4 Control Voltages for External Power Supplies**

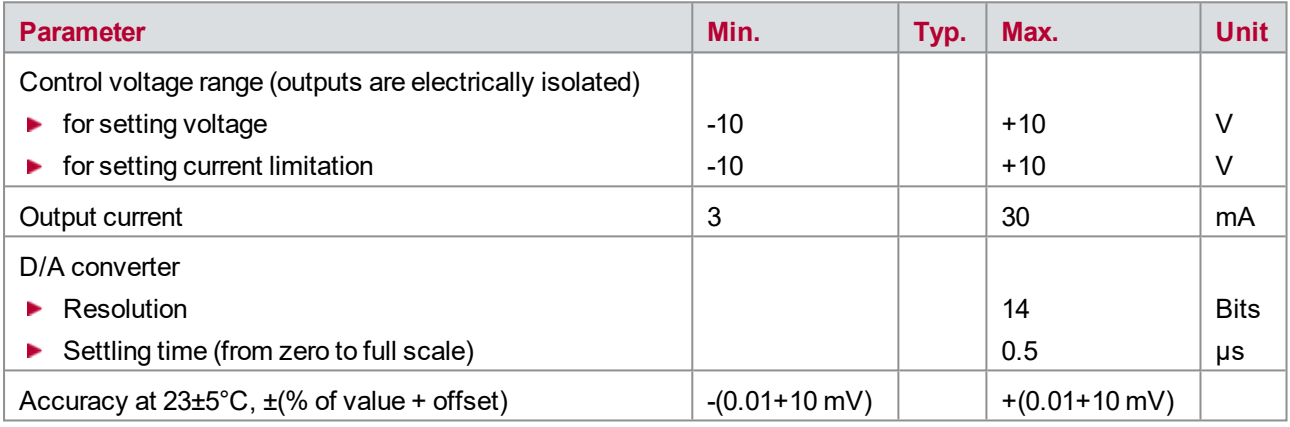

### <span id="page-210-1"></span>**16.6.5 Current Measurement**

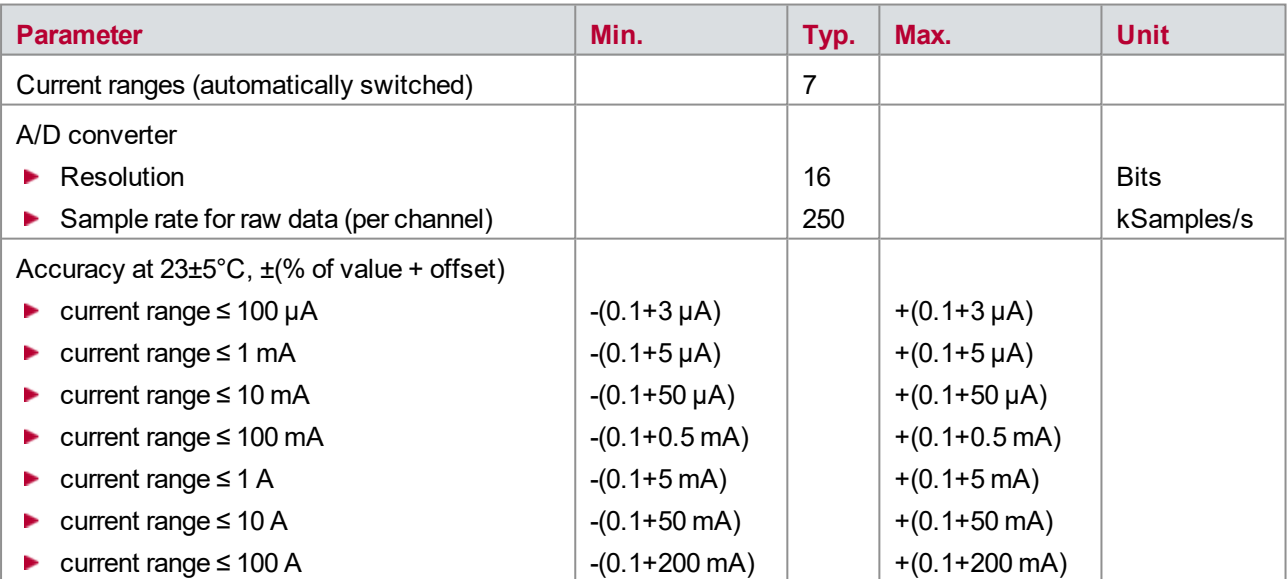

### <span id="page-211-0"></span>**16.6.6 Voltage Measurement**

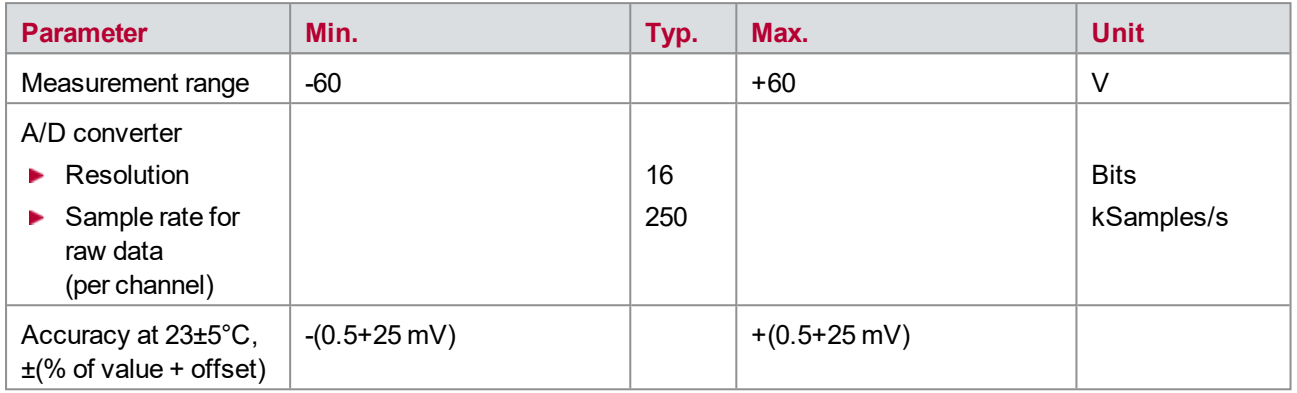

The accuracy of a measured voltage depends on two parts (% of value + offset). The first part (relative value) depends on the measured value; the second part (absolute value) is a fixed offset voltage.

As an example, if you measure a voltage of -5 V, you get an accuracy of ±180 mV (1.2 % of 5 V + 120 mV).

# **17 VT7900 – Extension Module**

**In this chapter you find the following information:**

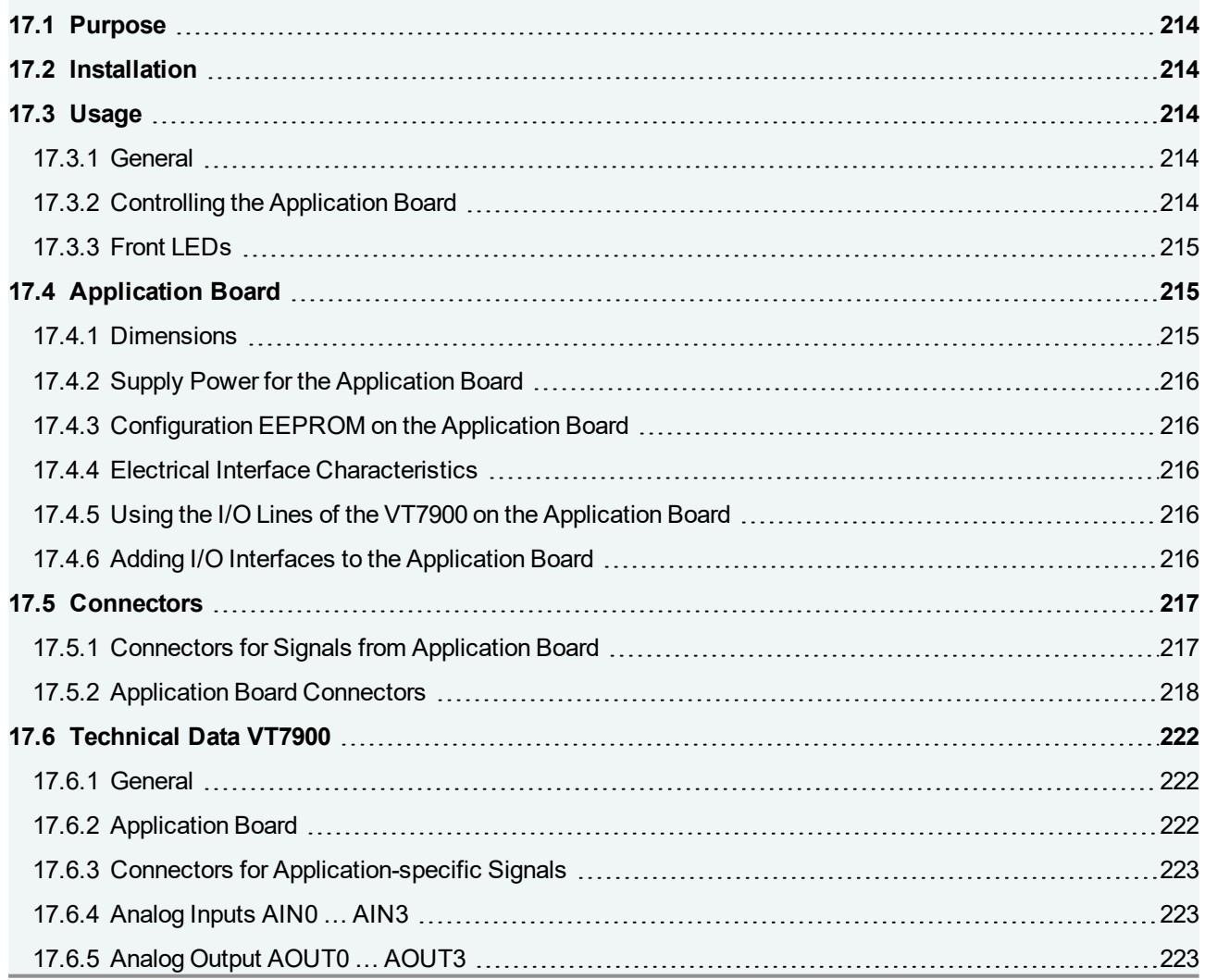

## <span id="page-213-0"></span>**17.1 Purpose**

The Extension Module VT7900A is used to extend the VT System by adding modules with task-specific circuits. The VT7900A serves as the main board, on which an application board is inserted. The application board can be developed by the user or by Vector.

## <span id="page-213-1"></span>**17.2 Installation**

To use the extension module VT7900A an appropriate application board is required.

First, plug-in the application board on the VT7900A and screw both boards together using distance bolts. The combined VT7900A and application board can now be handled like every other VT System module.

<span id="page-213-2"></span>Please follow the general installation instructions in chapter [2.1.2 Modules](#page-19-0).

## **17.3 Usage**

### <span id="page-213-3"></span>**17.3.1 General**

The application-specific electronics is provided by the application board. The VT7900A provides the supply power for the application board, some digital and analog I/O lines to control the application-specific electronics, and interfaces to add additional digital/analog I/O interfaces on the application board. The signal lines from the application boards are routed over the VT7900A to its connectors at the rear.

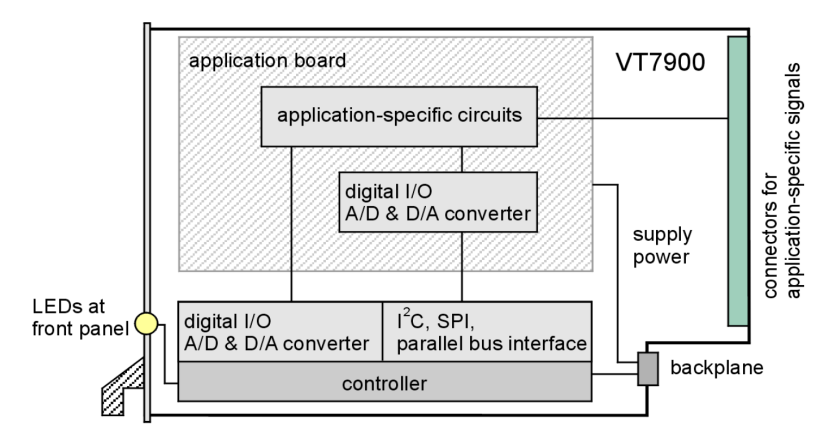

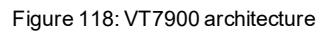

### <span id="page-213-4"></span>**17.3.2 Controlling the Application Board**

Electronics on the application board are controlled via digital and analog inputs and outputs. The corresponding interface components are located on the application board or directly on the VT7900A. All I/Os are accessed in CANoe via system variables that are automatically generated.

In a configuration you can specify which I/Os are to be used for control of the application board and with which system variables these controls are accessed in CANoe. This configuration is specific to a given application board and is saved on the board. CANoe can access this configuration so that it is possible to recognize a

VT7900A with application board automatically and the corresponding system variables can be generated automatically by CANoe.

First the application board has to be created. Then the configuration has to be generated and loaded onto the application board. The necessary tool, the Application Board Configurator, is included in CANoe.

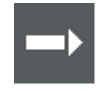

#### **Cross Reference**

The latest version of the Application Board Configurator which includes the related user manual can be found in the CANoe installation (start menu | CANoe | Tools).

### <span id="page-214-0"></span>**17.3.3 Front LEDs**

There are 16 LEDs for status display located on the front panel of the VT7900A. They are arranged in 8 blocks, each with one red and one green LED. They can be controlled from within CANoe. The LEDs have no effect on the application board.

## <span id="page-214-1"></span>**17.4 Application Board**

### <span id="page-214-2"></span>**17.4.1 Dimensions**

The following image shows the dimensions as well as the location of the drill holes and the plugs.

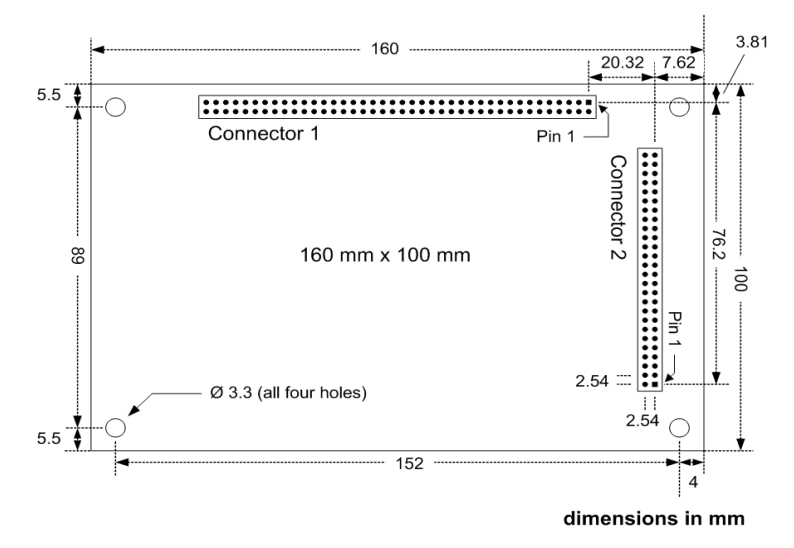

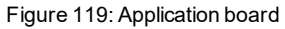

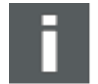

#### **Note**

To make the design of an application board easier, there are special templates for the PCB design tool EAGLE available. They provide a pre-designed layout of the application board with the mechanical dimensions and connectors. Please refer to the user manual of the Application Board Configurator for more information.

### <span id="page-215-0"></span>**17.4.2 Supply Power for the Application Board**

The application board provides two different supply voltages:

- $\blacktriangleright$  12 V directly from the backplane; from this voltage, further voltage supplies can be created on the application board as required.
- $\blacktriangleright$  3.3 V provided by the VT7900A for the supply of digital logic components.

### <span id="page-215-1"></span>**17.4.3 Configuration EEPROM on the Application Board**

The application board configuration is saved directly on the board. For this purpose, an I²C EEPROM has to be provided on every application board. The following image shows one possible wiring. A 64 Kbit EEPROM of type 24LC64 or a compatible EEPROM has to be used.

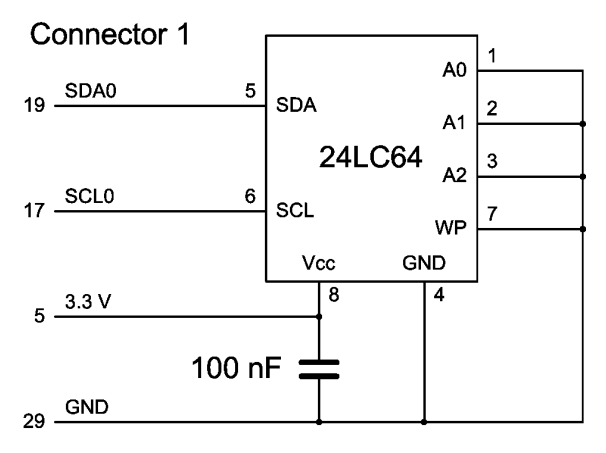

Figure 120: Wiring

#### <span id="page-215-2"></span>**17.4.4 Electrical Interface Characteristics**

For the interface between the VT7900A and the application board (SPI, parallel bus, digital input/output …) 3.3 V TTL levels are used. All input lines are 5 V tolerant. The I²C lines are switched between 3.3 V levels and 5 V levels explicitly by the VT7900A. Thus, it is possible to use 5 V logic circuits on the application board.

The interface voltage input of the VT7900A (pin 7 on connector 1 of the application board) has to be set to 3.3 V or to 5 V according to the used logic voltage on the application board. Please note that a supply power of 5 V has to be generated on the application if required. The VT7900A only provides a supply power of 3.3 V.

### <span id="page-215-3"></span>**17.4.5 Using the I/O Lines of the VT7900 on the Application Board**

The VT7900A provides several I/O lines for direct control of the application electronics on the application board. The analog input and output signals relate to reference ground AGND. All other signals, including the digital input and output signals and the power supply, relate to VT System power supply ground DGND.

### <span id="page-215-4"></span>**17.4.6 Adding I/O Interfaces to the Application Board**

The VT7900A can access additional I/O interface chips on the application board, e.g. A/D converter. The interface chips are connected over SPI, I²C, or a 16 bit parallel bus. Because the firmware of the VT7900A has to support the chips, only some defined interface chips may be used.
Please refer to the user manual of the Application Board Configurator to determine which interface chips are supported by the VT7900A firmware.

## **17.5 Connectors**

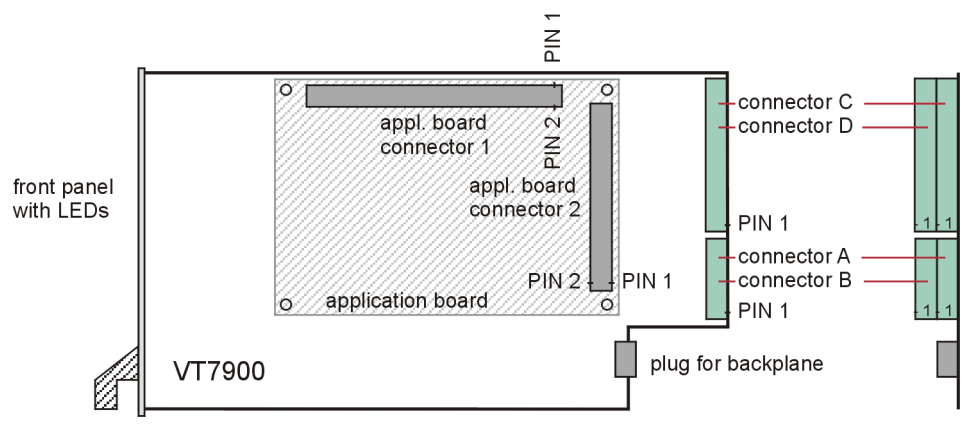

Figure 121: Connectors

## **17.5.1 Connectors for Signals from Application Board**

**Plug type**: Phoenix Contact MC 1,5/16-ST-3,81 respective MC 1,5/10-ST-3,81

**Plug allocation** of connector **A** (from top to bottom, viewed from the rear after installation):

- Connector **A**, **B**, **C** and **D** are allocated in the same way.
- ► Connectors **A** and **B** provide 10 signals (A1...A10 and B1...B10) from the application board.
- ► Connectors **C** and **D** provide 16 signals (C1...C16 and D1...D16).

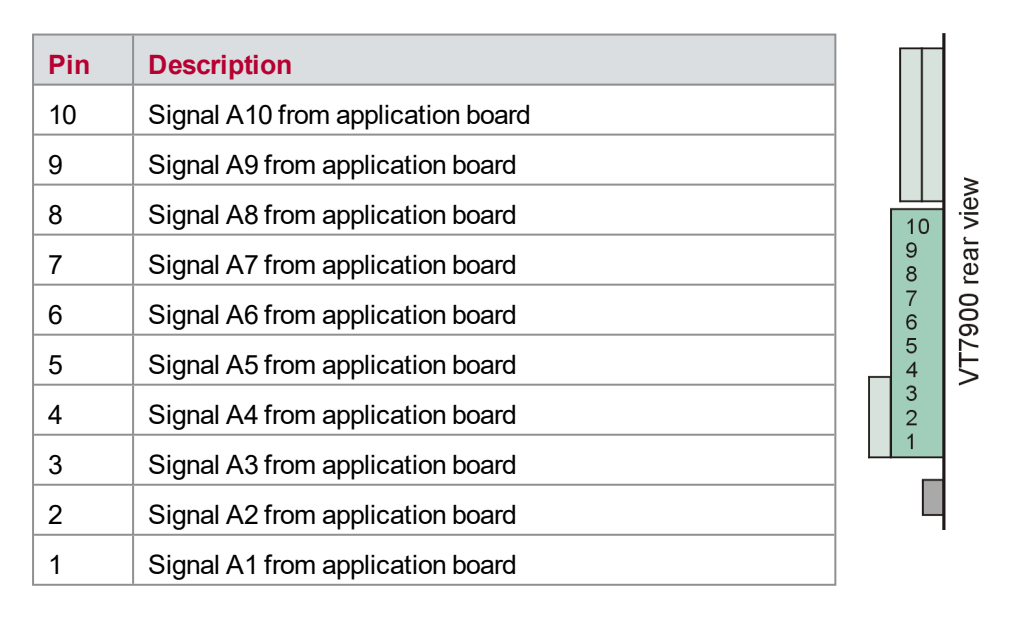

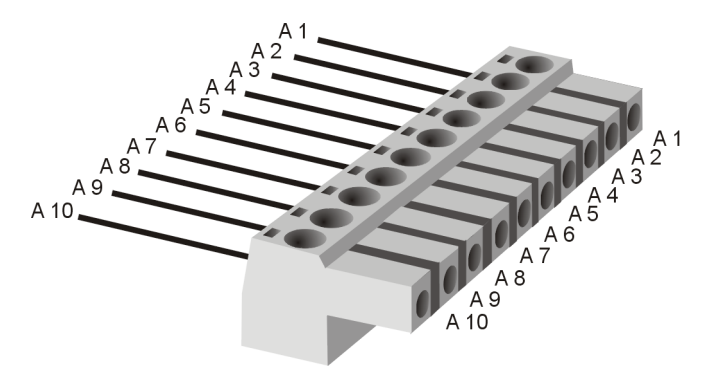

Figure 122: Connector A for signals

## **17.5.2 Application Board Connectors**

**Plug type**: Pin header, pitch 2.54 mm (0.100"), 2x40 (connector 1) and 2x26 (connector 2).

**Plug allocation** of connector **1**:

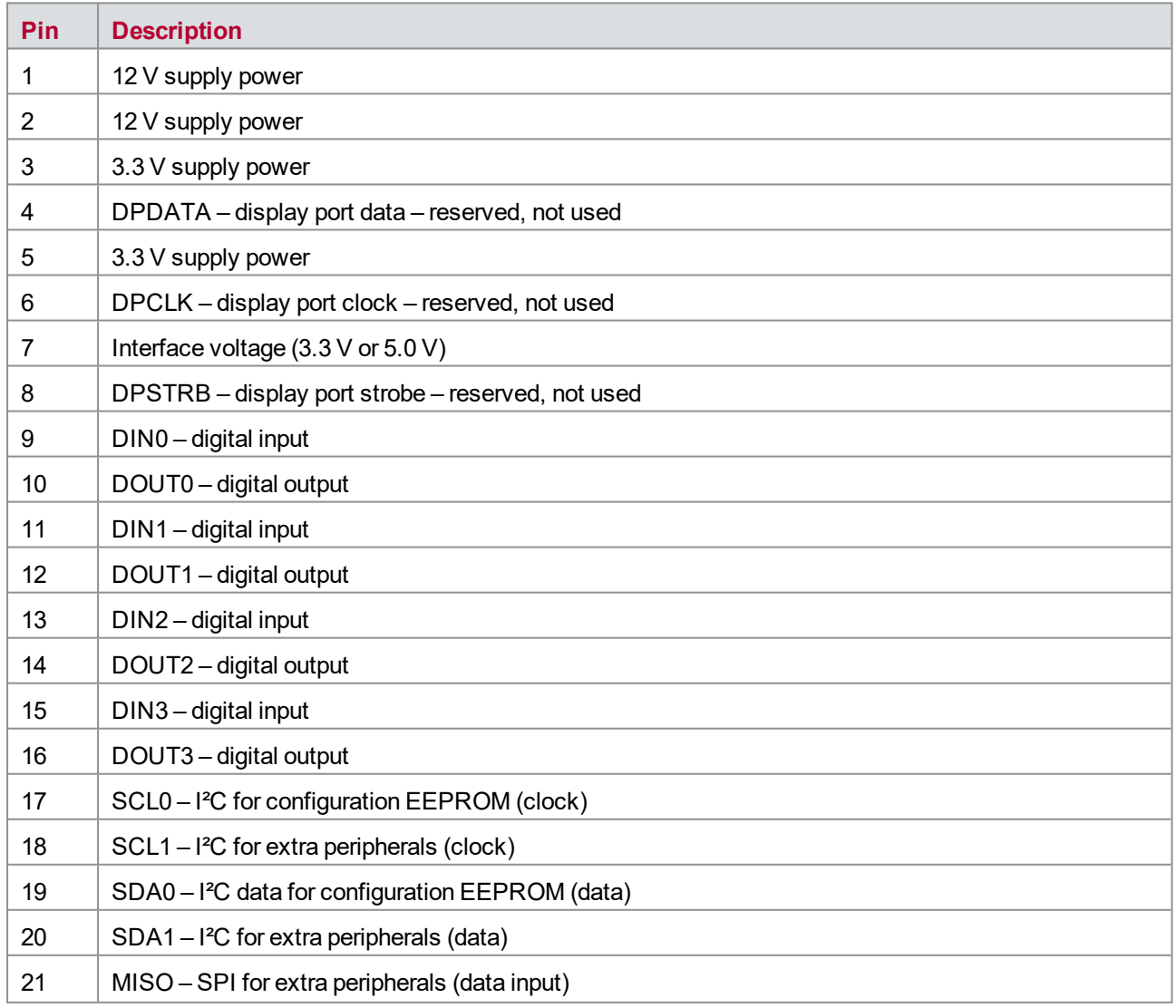

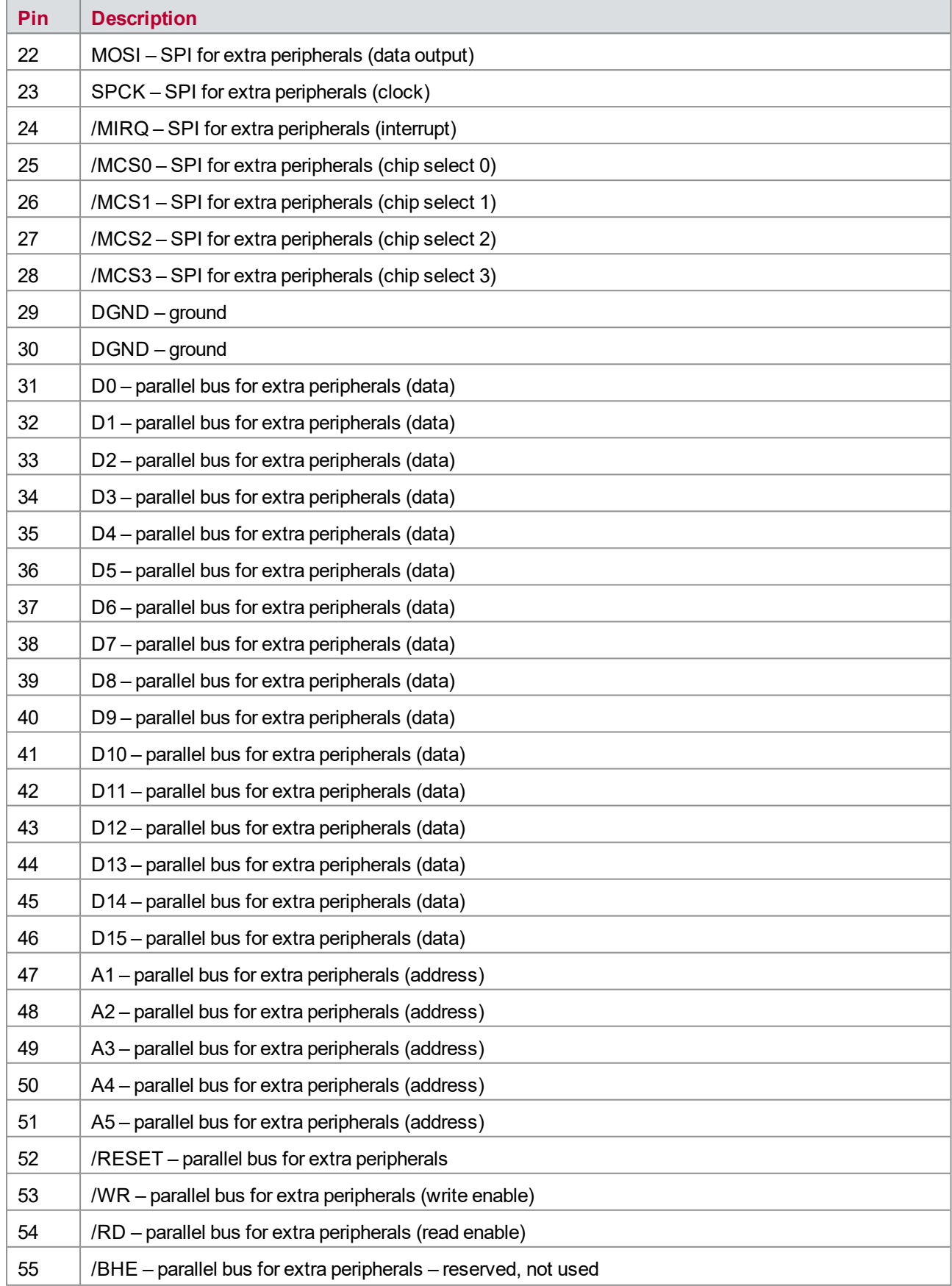

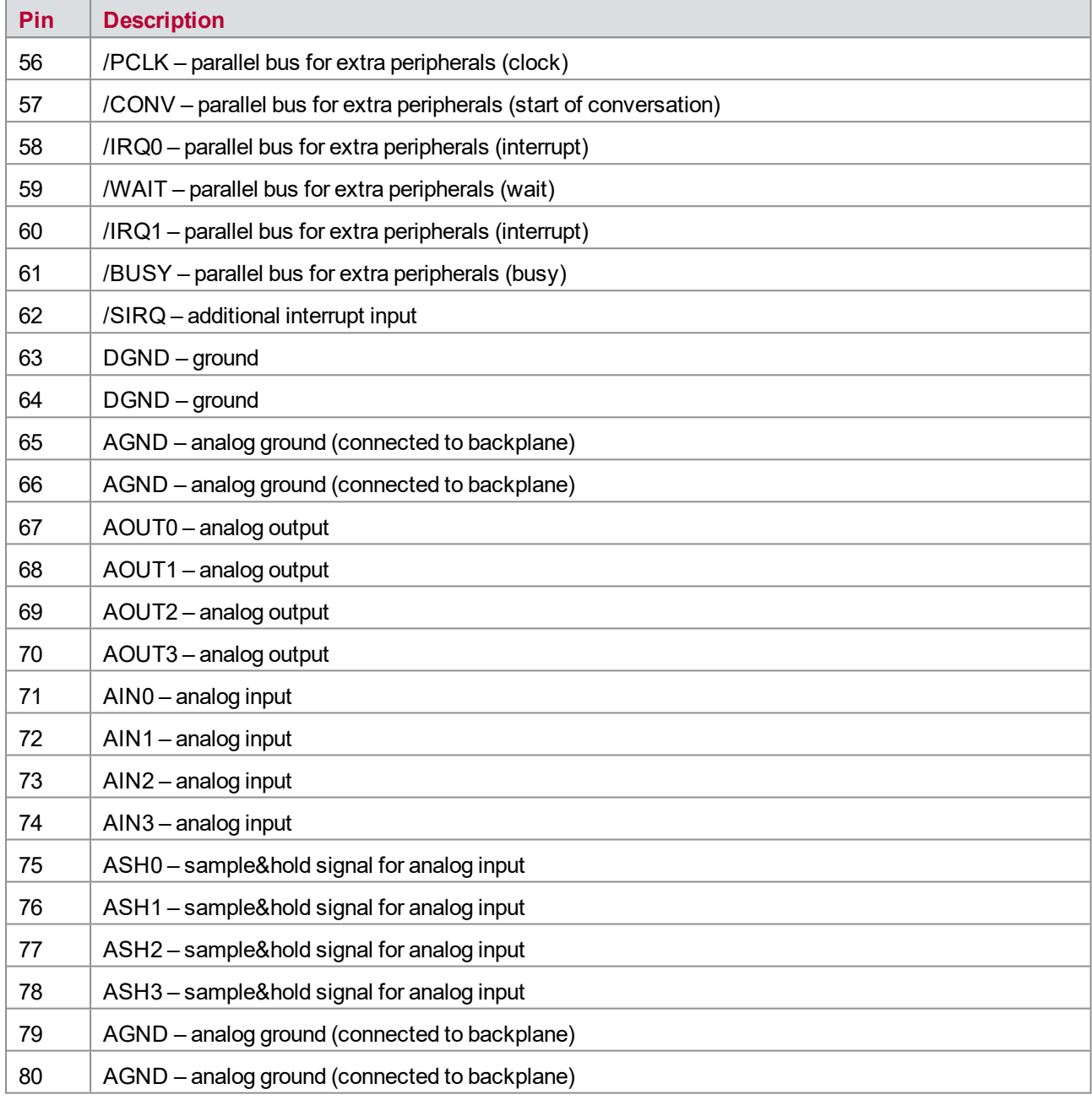

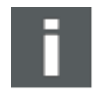

## **Note**

**/SIG** means signal is active low.

**Plug allocation** of connector **2** (signals from application board to rear connectors):

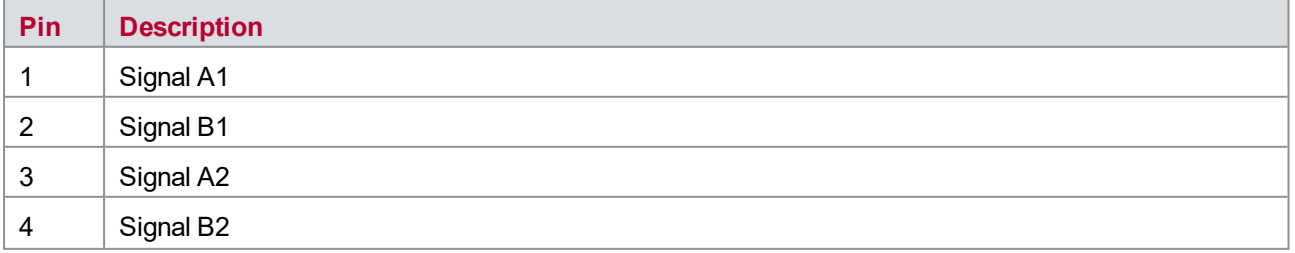

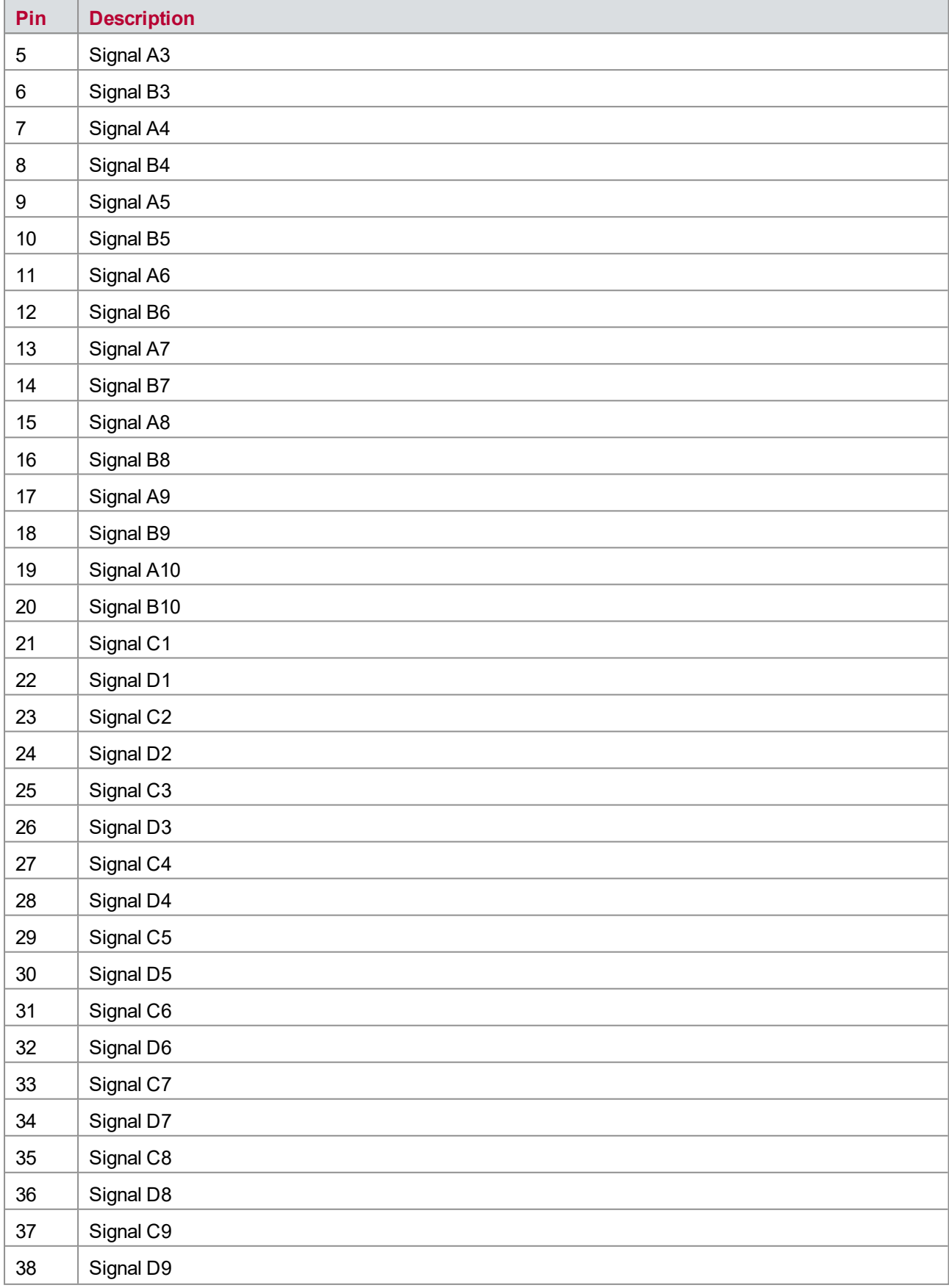

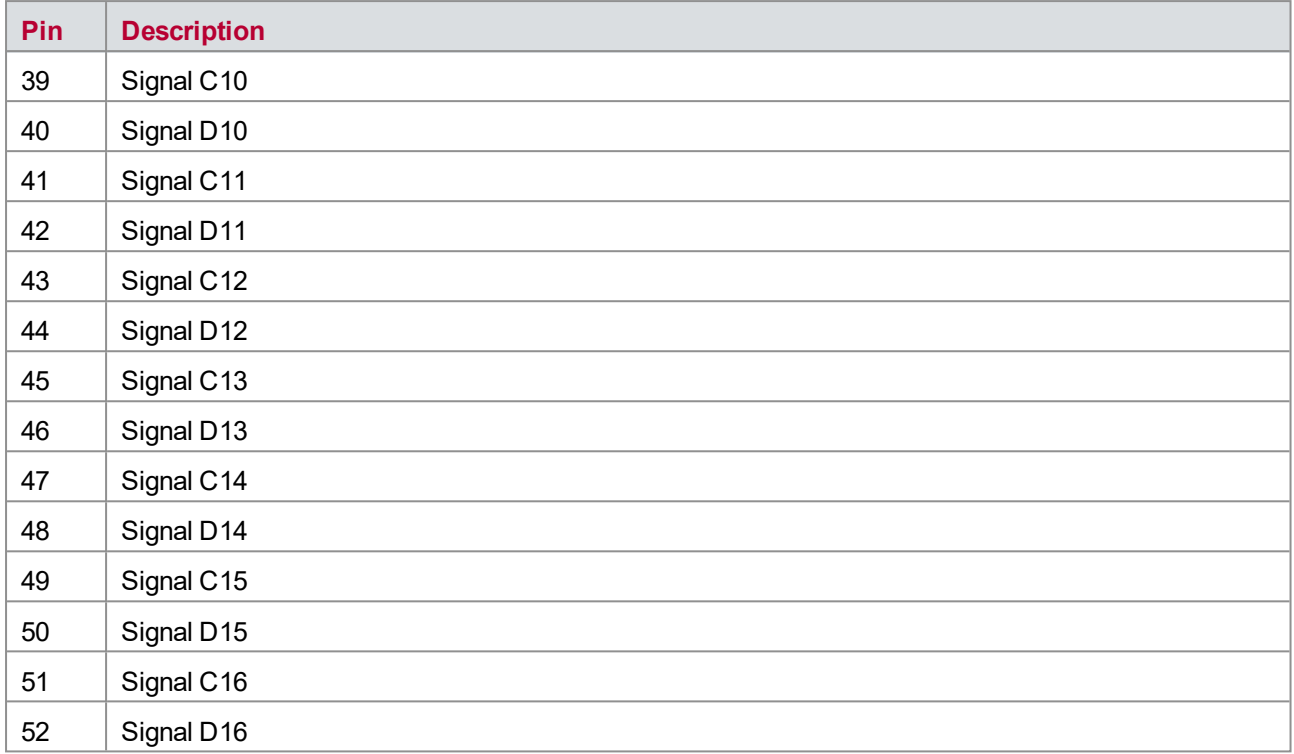

## **17.6 Technical Data VT7900**

## **17.6.1 General**

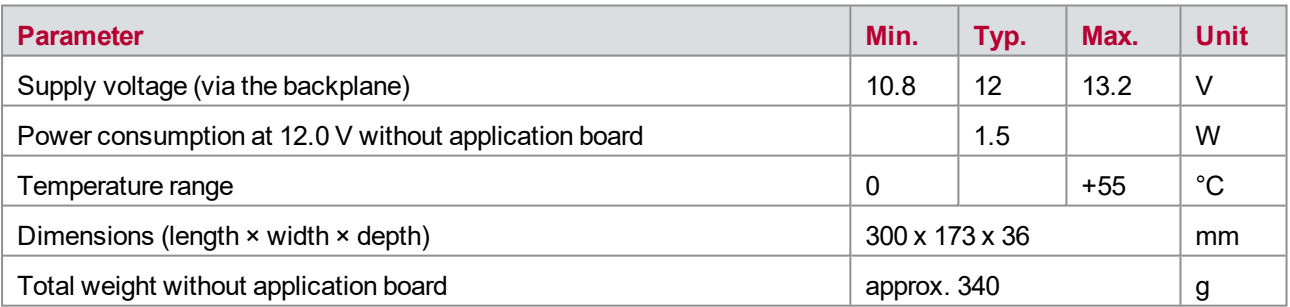

## **17.6.2 Application Board**

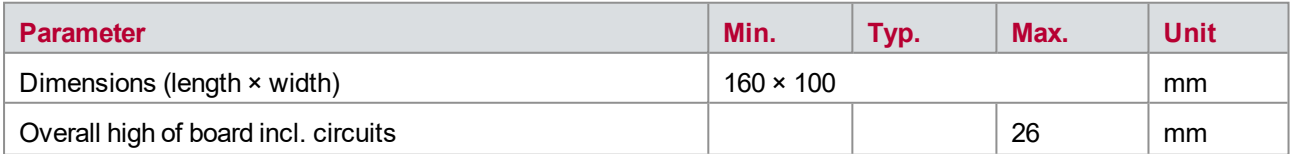

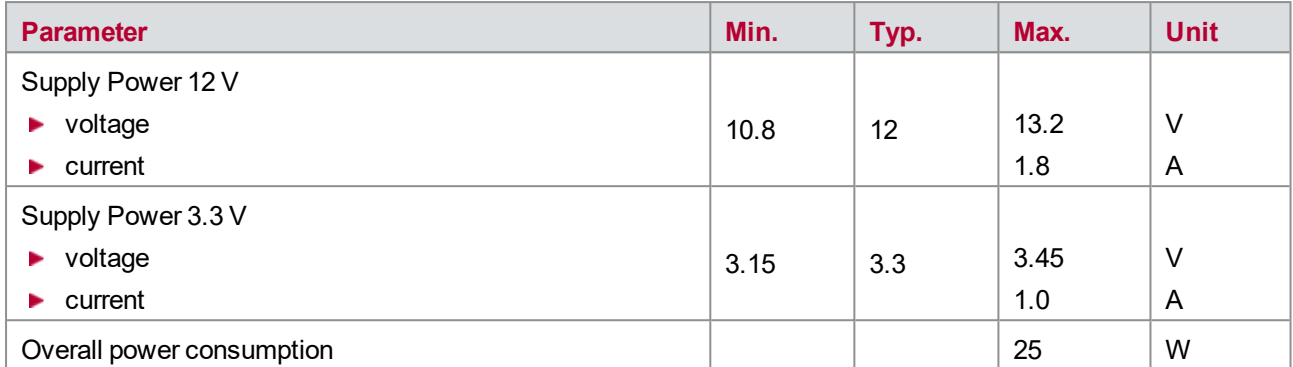

## **17.6.3 Connectors for Application-specific Signals**

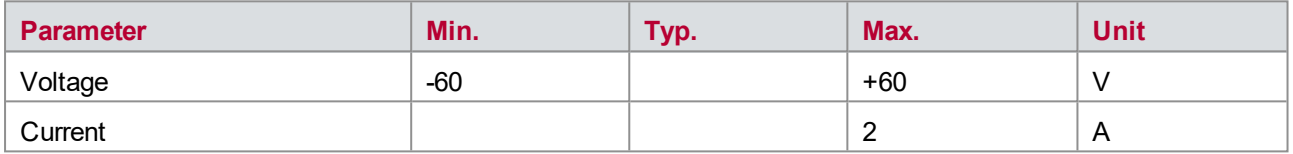

## **17.6.4 Analog Inputs AIN0 … AIN3**

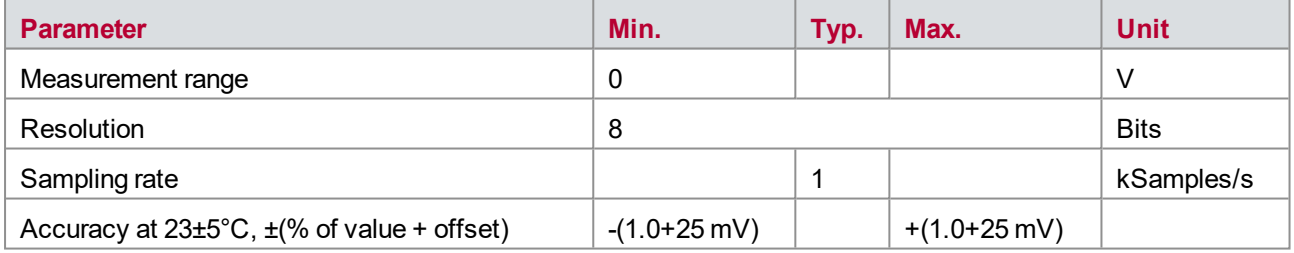

The accuracy of a measured voltage depends on two parts (% of value + offset). The first part (relative value) depends on the measured value; the second part (absolute value) is a fixed offset voltage.

As an example, if you measure a voltage of 2 V, you get an accuracy of ±45 mV (1.0 % of 2V + 25 mV).

## **17.6.5 Analog Output AOUT0 … AOUT3**

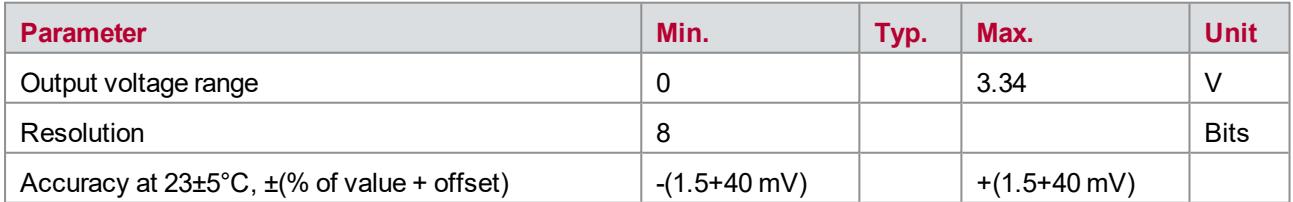

# **18 VT7970/VT7971 – Smart Charging Module**

**In this chapter you find the following information:**

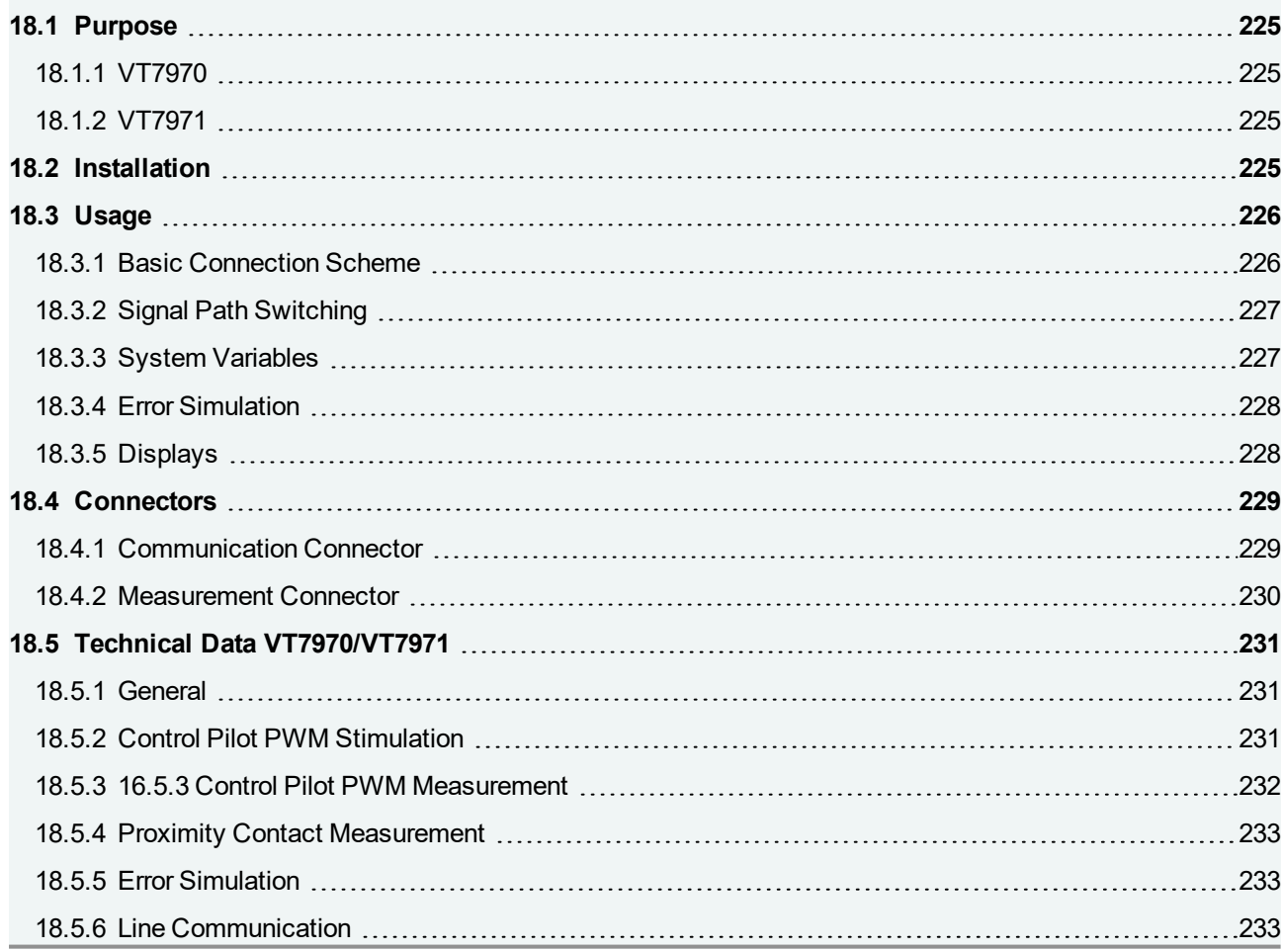

## <span id="page-224-0"></span>**18.1 Purpose**

## <span id="page-224-1"></span>**18.1.1 VT7970**

The VT7970 is a dedicated module for testing the smart charge communication of electric vehicles. It is the combination of a VT7900 and an application board which is mounted on the VT7900. The module can simulate both communication partners, the electric vehicle supply equipment (EVSE) and the electric vehicle (EV) itself and offers the following features:

- ▶ Control pilot (CP) circuit for PWM communication according to IEC 61851-1 Annex A
- $\blacktriangleright$  Electrically isolated from the remaining VT System
- ▶ Power line communication (PLC) with Devolo dLAN® GreenPHY Module which is integrated on the VT7870 and communicates with CANoe via a RJ45 connector
- $\blacktriangleright$  Voltage measurement of proximity contact (PP)
- Several possibilities to simulate errors and vary component values
- ▶ PWM signal will be generated and measured on the application board, but external measurement and stimulation is also possible
- Parameters of the PWM signal and the relays to switch the signal paths can be controlled in CANoe via system variables

## <span id="page-224-2"></span>**18.1.2 VT7971**

The VT7971 offers the same functionality as the VT7970. The only difference is the power line communication module. Instead of the the Devolo dLAN® GreenPHY module a Vertexcom GreenPHY module is used.

## <span id="page-224-3"></span>**18.2 Installation**

Please follow the general installation instructions in chapter [2.1.2 Modules](#page-19-0).

The GreenPHY module is already mounted on the application board. The processor on this module is used also for stimulation and measurement of the PWM signal and communication with CANoe and is therefore necessary for a correct function of the VT7970/VT7971.

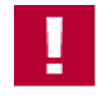

#### **Caution!**

As the processor on the GreenPHY module is also used for other tasks than PLC, the module must not be removed, even though the PLC functionality is not used.

## <span id="page-225-0"></span>**18.3 Usage**

### <span id="page-225-1"></span>**18.3.1 Basic Connection Scheme**

#### **Communication Connection**

For testing the smart charge communication the following signals of a charging plug can be connected.

**Connecting of control pilot**

For the control pilot signal there are two identical connectors available. At CP\_EVSE the electric vehicle supply equipment will be connected and at CP\_EV the electric vehicle will be connected. So it is also possible to connect EV and EVSE to the VT7970/VT7971 at the same time.

#### **Connecting of PE**

With this connector the PE (protective earth) will be connected to the ground of the VT7970/VT7971, which is electrically isolated from the remaining VT System (including the main module VT7900).

#### **Connecting of proximity contact** At this connector the proximity contact signal for detection of the possible charging current can be connected.

#### **Measurement Connection**

For stimulation and measurement of the PWM signal also external instruments can be connected.

- **Connecting external PWM stimulation (PWM\_Stim)** At this connector for example a signal generator can be connected to create the PWM signal externally. A voltage between 0V and 3.3V at this connector results to a level of +/-15V at the control pilot, whereat a voltage of 1.65V corresponds to a CP level of 0V.
- **Connecting external PWM measurement of CP (PWM\_Meas)** At this connector for example a frequency counter can be connected to measure the PWM parameters of the control pilot signal. The CP signal is available with a level of max. +/-15V.
- **Connecting external voltage measurement of CP (V\_CP\_Meas)** At this connector for example a voltmeter can be connected to measure the high and low voltage level of the Control Pilot signal. The CP signal is available with a level of max.  $+/-15V$ .
- **Connecting external voltage measurement of PP (V\_PP\_Meas)** At this connector for example a voltmeter can be connected to measure the voltage of the proximity contact signal, which has a range from 0V to 5V.
- **Connecting the ground for external measurement and stimulation devices** With this connector the ground of the external measurement and stimulation devices can be connected to the ground on the application board. The ground of the application board is electrically isolated from the remaining VT System (including the main module VT7900) and is usually connected to protective earth (PE) of the charge plug.

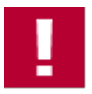

#### **Caution!**

The application board (signals, supply voltages and ground) is electrically isolated from the remaining VT System. So care has to be taken when connecting external measurement devices (e.g. oscilloscope) that no ground connection to the VT System is established via the power network. It is recommended to use an isolation transformer.

#### **Ethernet Connection**

For the connection of the converted PLC signal to CANoe, a RJ45 connector is placed directly on the application board nearby the GreenPHY module.

### <span id="page-226-0"></span>**18.3.2 Signal Path Switching**

The figure below shows the various signal paths and switching options.

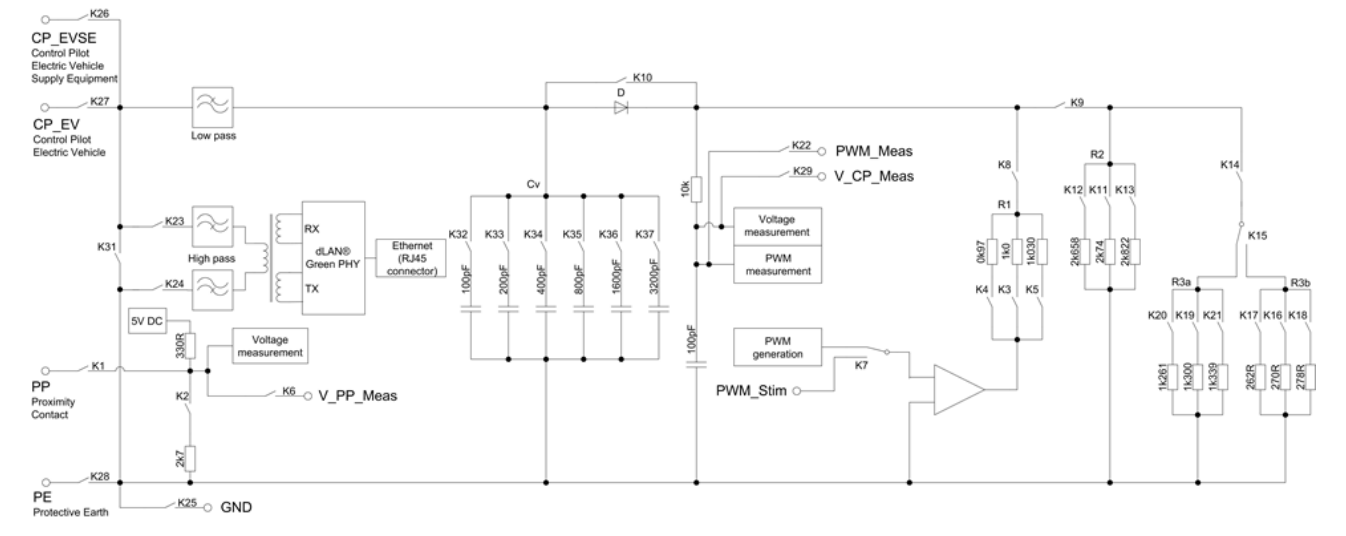

The VT7970/VT7971 has circuits to simulate either the electric vehicle supply equipment (EVSE) or the electric vehicle (EV). To vary between these two possibilities the signal path will be set by switching the relevant relays.

### <span id="page-226-1"></span>**18.3.3 System Variables**

The stimulation parameters for the PWM communication (frequency, duty cycle, high voltage, low voltage) can be controlled via system variables in CANoe. Also the measurement values of all PWM parameters and the proximity contact voltage are available permanent via system variables, independent if the VT7970/VT7971 is used for simulation of EVSE or EV. The relays are accessible via system variables, too.

The namespace is the name of the module specified in the VT System configuration:

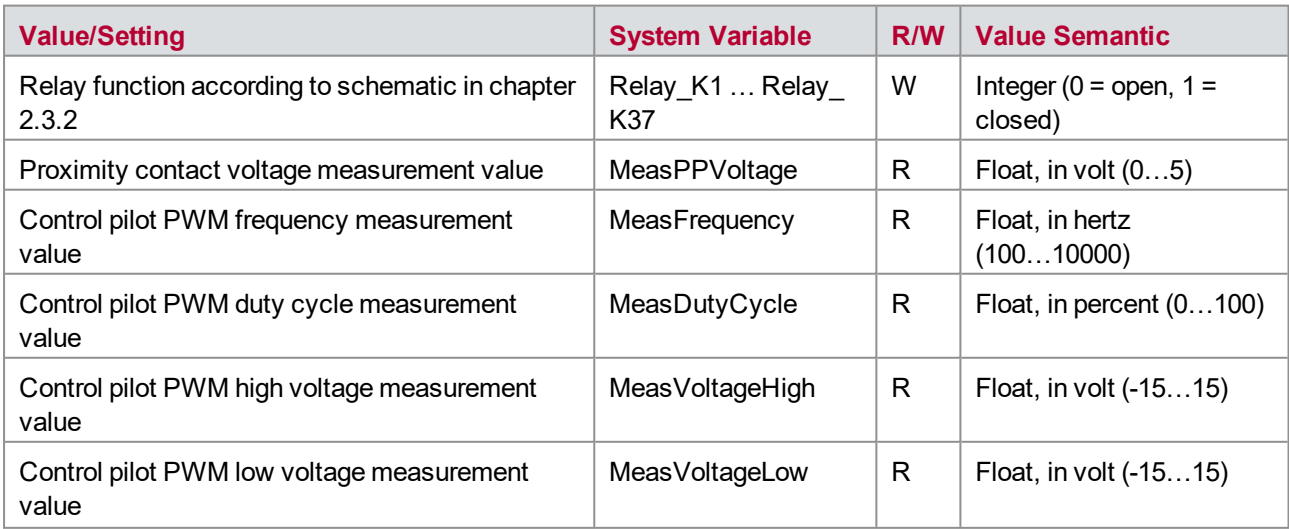

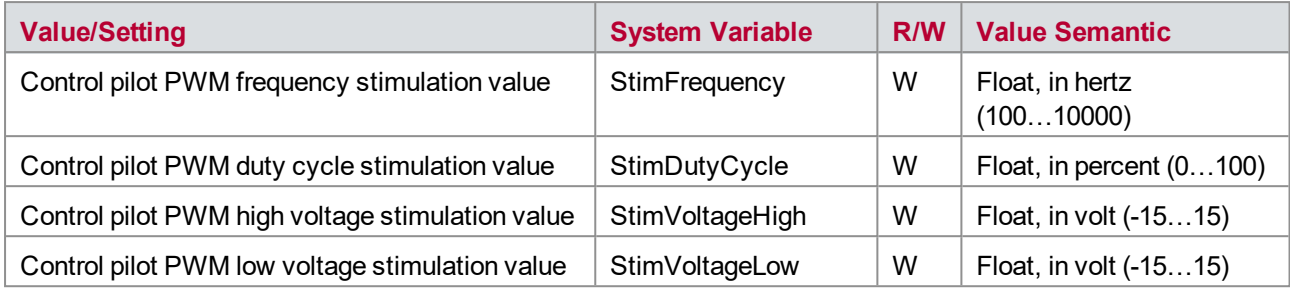

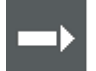

#### **Cross Reference**

As the VT7970/VT7971 i is based on the VT7900, the system variables can be edited (e.g. rename) with the Application Board Configurator, which is included in the CANoe installation (start menu | CANoe | Tools).

### <span id="page-227-0"></span>**18.3.4 Error Simulation**

The module features various error simulation and parameter variation possibilities:

- $\blacktriangleright$  Simulation of broken wire
- ▶ Simulation of short circuit between control pilot (CP) and protective earth (PE)
- ► Variation of PWM frequency, PWM duty cycle and PWM high and low level
- ▶ Variation of capacitive load
- ▶ Variation of resistors between minimum, maximum and nominal values

The variation range of the parameters and values can be found in the section technical data, chapter 2.5.

The simulation of short and broken wires, the variation of the resistor values and the capacitive load will be done by relays. The necessary relay settings can be found in the figure in the section 2.3.2.

### <span id="page-227-1"></span>**18.3.5 Displays**

#### **Front panel LEDs**

The LEDs on the front panel of the main module VT7900 are not used for this application.

#### **Application board LEDs**

The state of the PLC and Ethernet connection will be display with various LEDs on the application board.

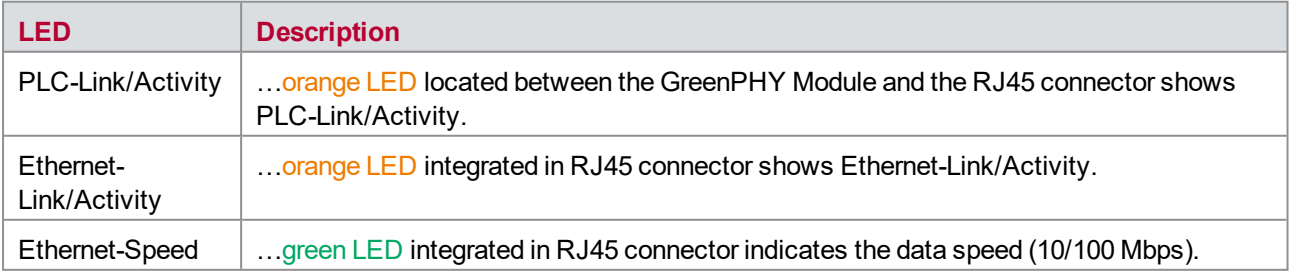

## <span id="page-228-0"></span>**18.4 Connectors**

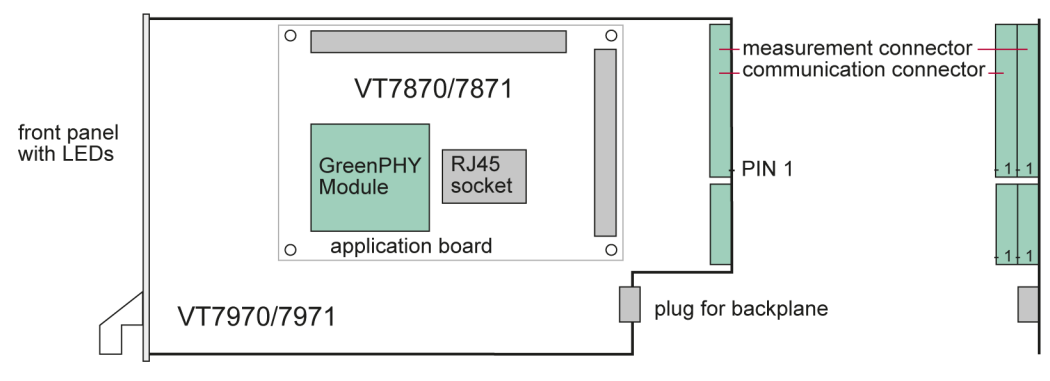

Figure 123: Connectors

### <span id="page-228-1"></span>**18.4.1 Communication Connector**

**Plug type**: Phoenix Contact MC 1,5/16-ST-3,81

**Plug allocation** (from top to bottom, viewed from the rear after installation):

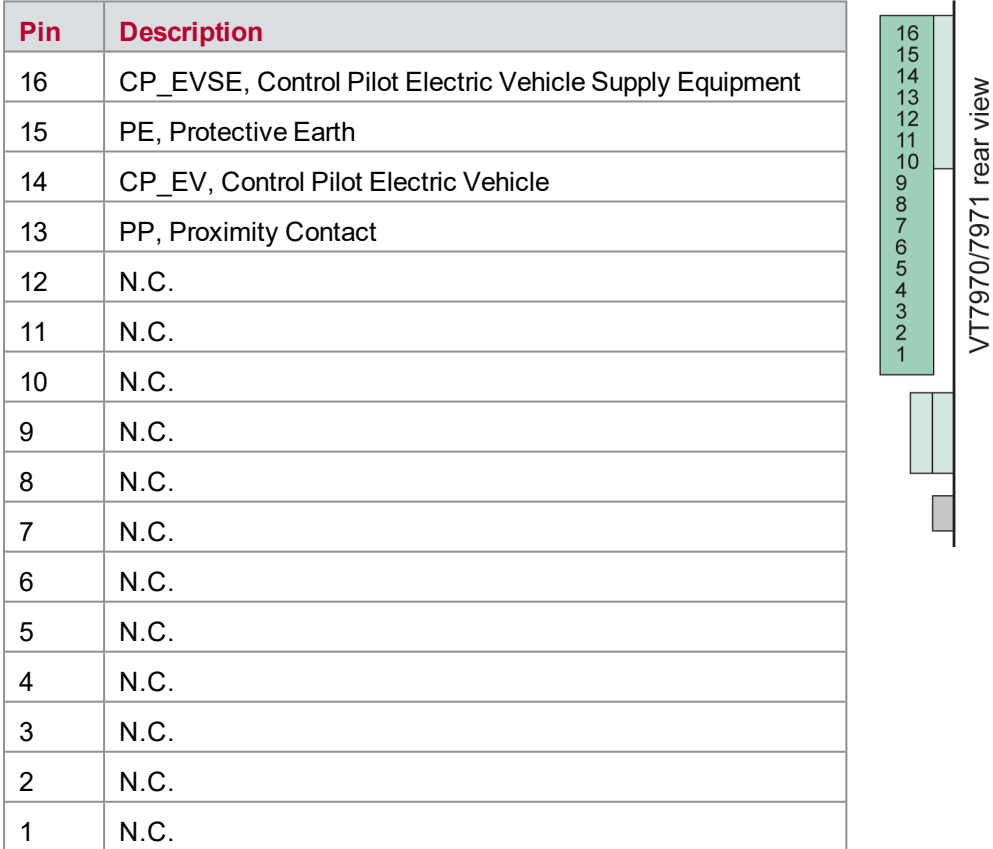

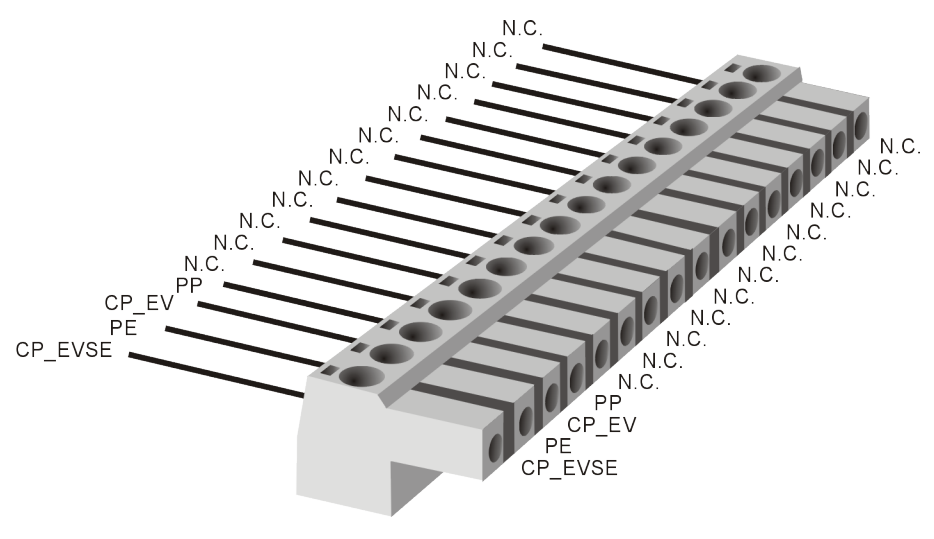

Figure 124: Communication connector

### <span id="page-229-0"></span>**18.4.2 Measurement Connector**

**Plug type**: Phoenix Contact MC 1,5/16-ST-3,81

**Plug allocation** (from top to bottom, viewed from the rear after installation):

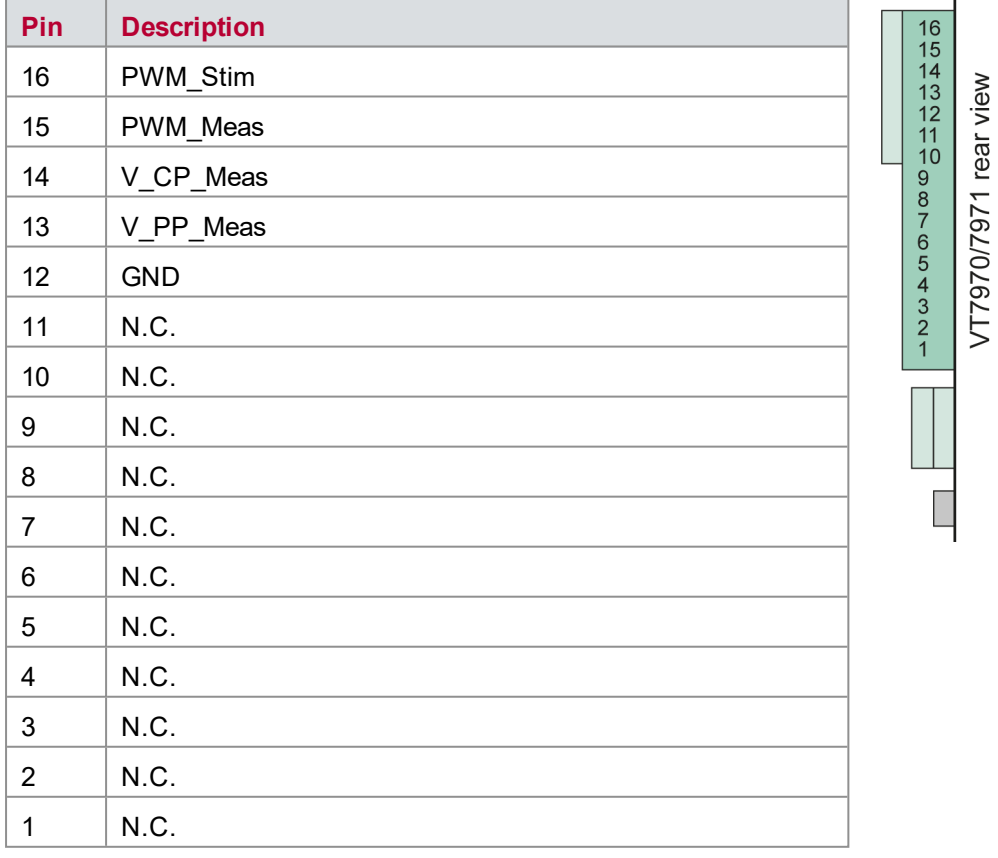

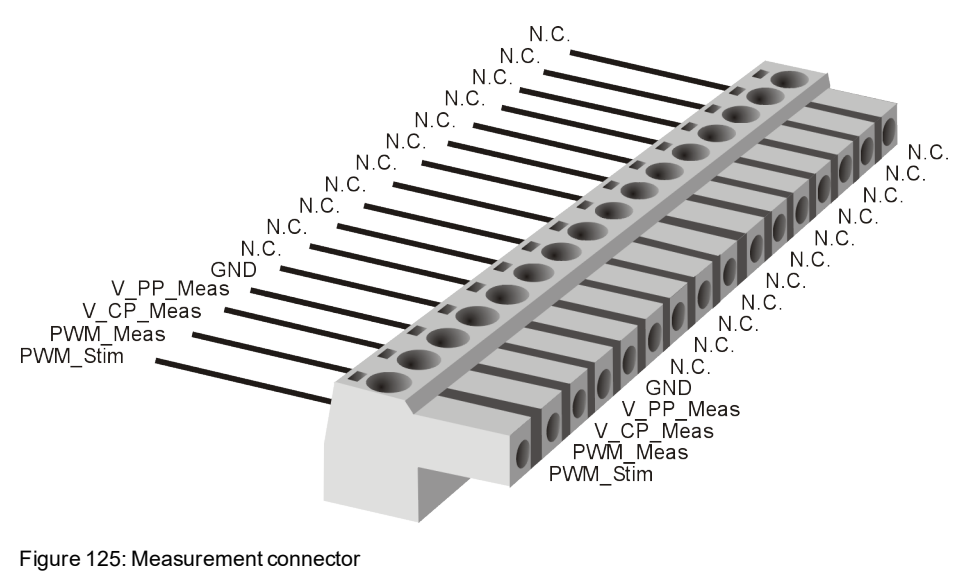

Figure 125: Measurement connector

## <span id="page-230-0"></span>**18.5 Technical Data VT7970/VT7971**

#### <span id="page-230-1"></span>**18.5.1 General**

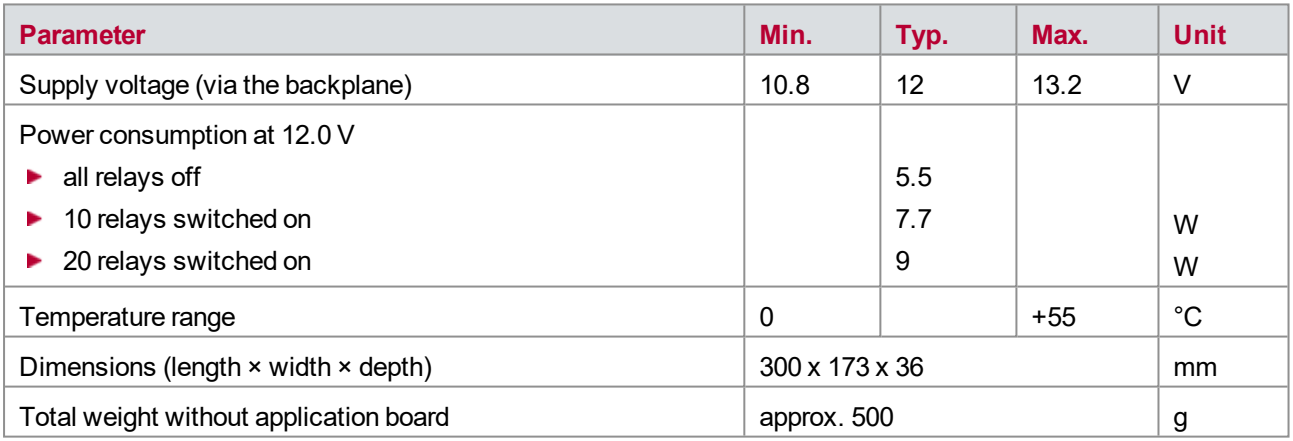

### <span id="page-230-2"></span>**18.5.2 Control Pilot PWM Stimulation**

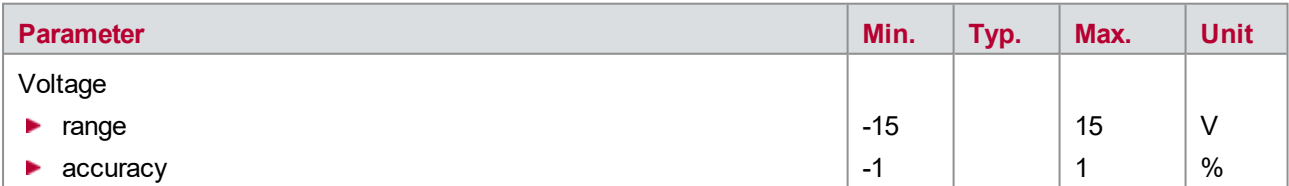

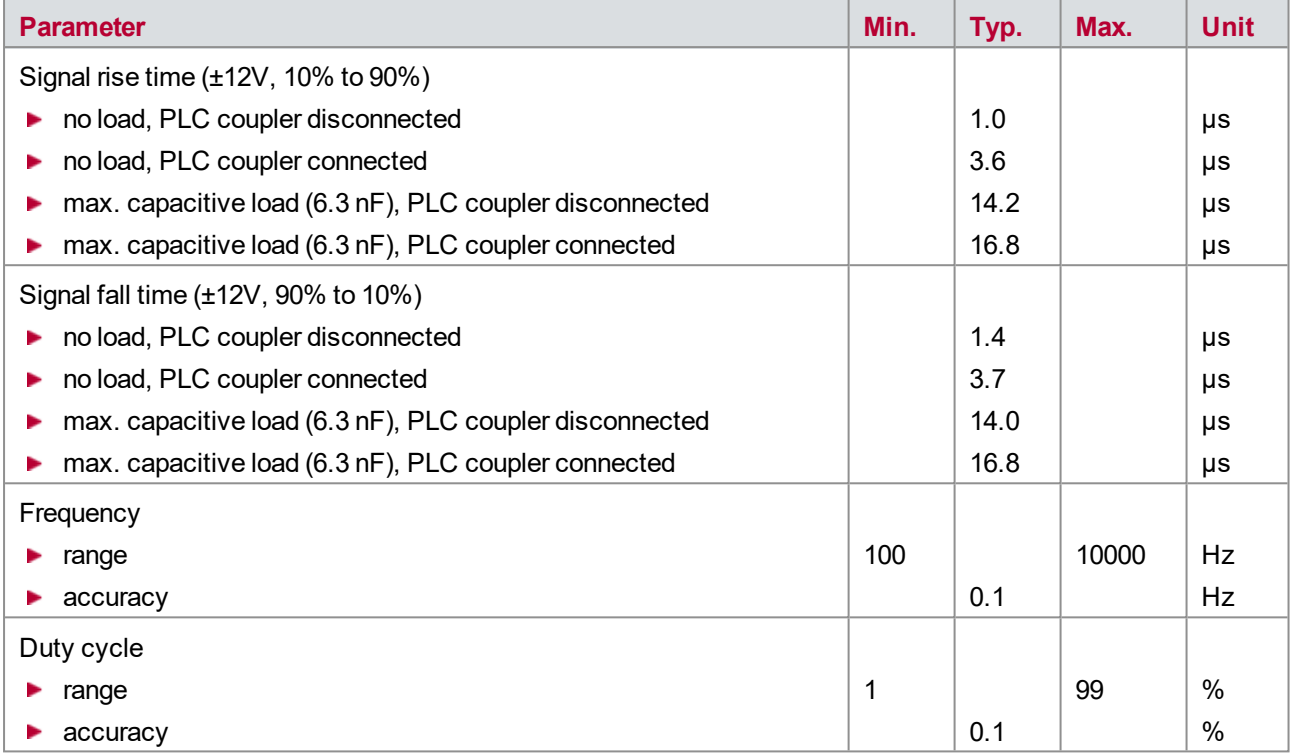

### <span id="page-231-0"></span>**18.5.3 16.5.3 Control Pilot PWM Measurement**

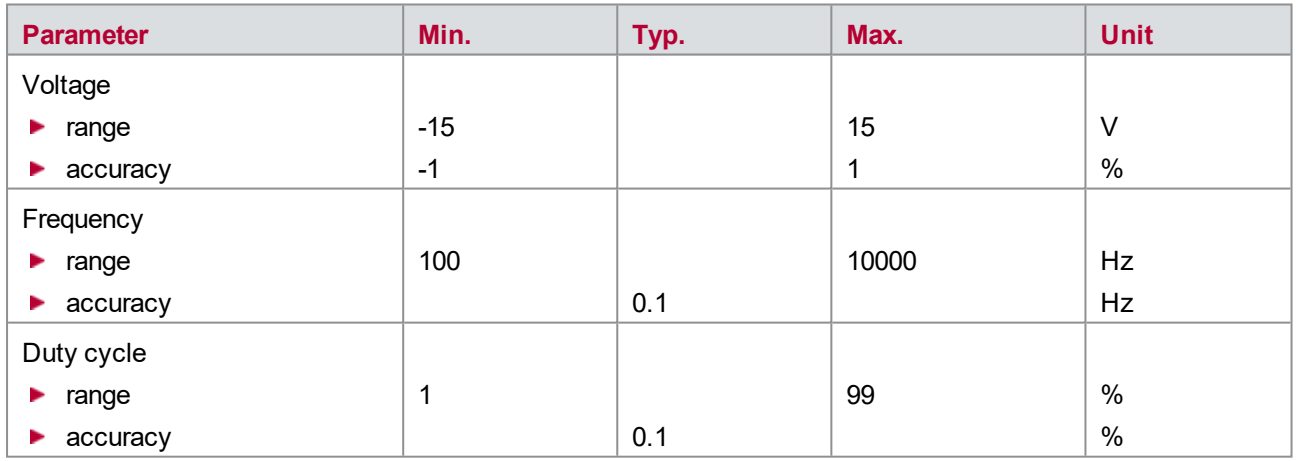

## <span id="page-232-0"></span>**18.5.4 Proximity Contact Measurement**

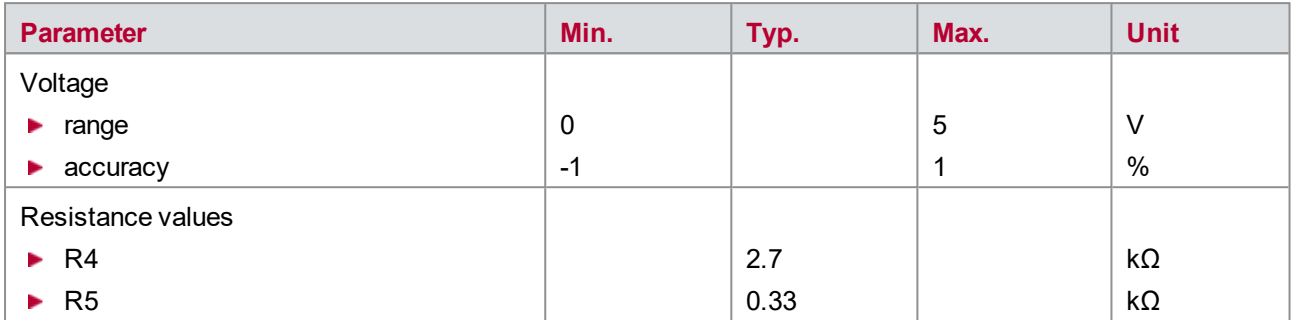

### <span id="page-232-1"></span>**18.5.5 Error Simulation**

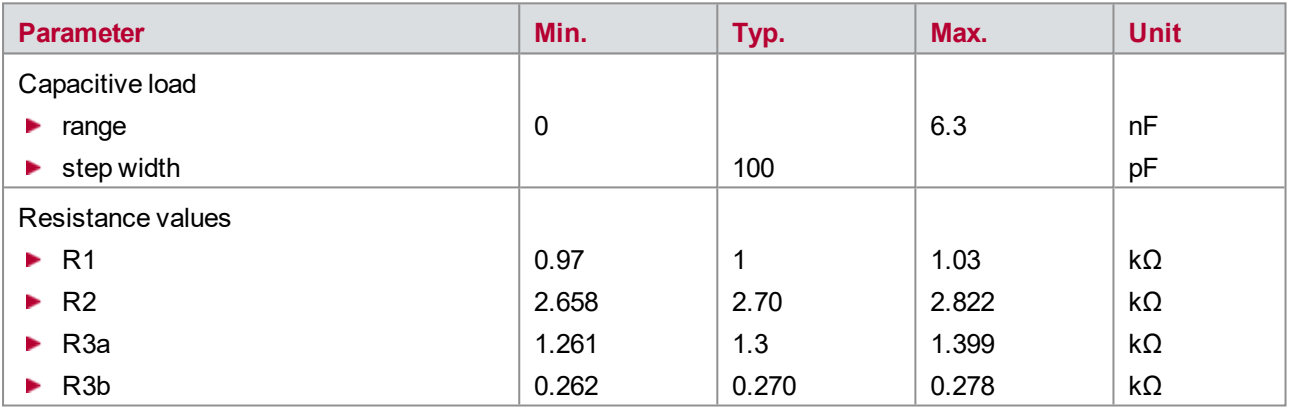

## <span id="page-232-2"></span>**18.5.6 Line Communication**

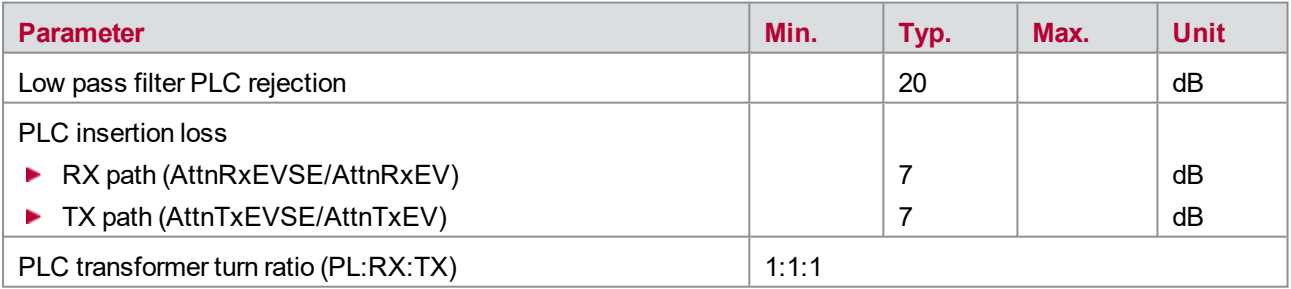

# **19 VT8006A/VT8012A – Backplane**

**In this chapter you find the following information:**

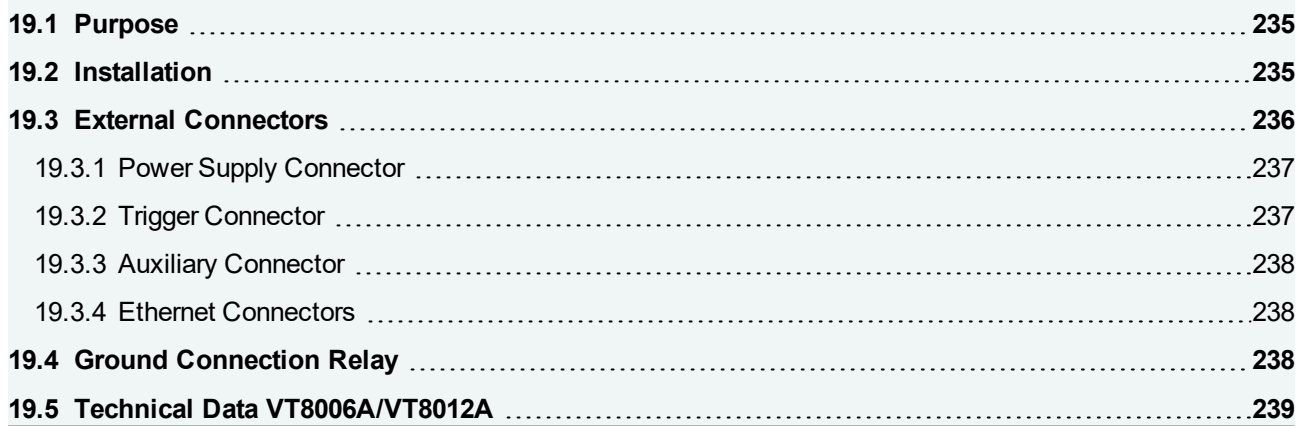

## <span id="page-234-0"></span>**19.1 Purpose**

The VT System backplane enables the VT modules to communicate with the PC and contains the power supply lines for the VT modules. It is mandatory to operate any VT System module.

## <span id="page-234-1"></span>**19.2 Installation**

The backplane VT8006A is built into a 19" half width frame (9.5", 42 HP), the VT8012A into a 19" full width frame (84 HP) that has a height of 4 U. The VT modules are 7 HP wide, which means that 6 respective 12 slots are available.

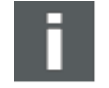

### **Note**

Please regard the maximum power consumption of all modules inserted into one backplane. The overall power consumption must not exceed the maximum power rating of the used backplane (refer to technical data).

Because the circuit board is asymmetric, the upper guide rails need to be 280 mm long and the lower ones 220 mm long. The guide rails must be able to support circuit boards that are 2.5 mm high (thickness of PCB).

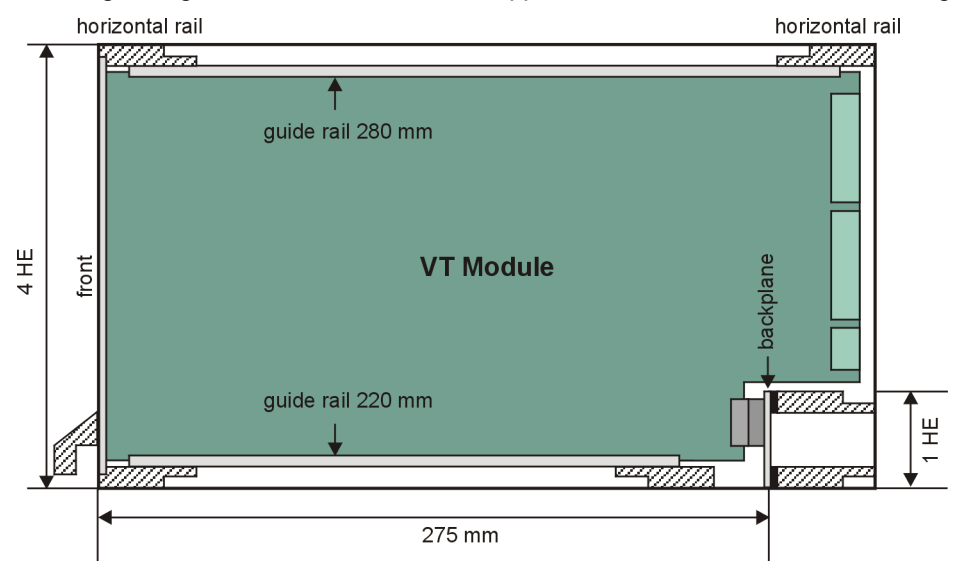

Figure 126: Guide rails

Two additional horizontal rails are built in to the lower quadrant along with the backplane (see illustration below) Together with an insulation strip, this provides the correct clearance for the backplane when using a standard 19" rack.

Due to ESD and EMV requirements, there must be a conductive connection from the lower row of screws on the backplane to the rack and from the rack to the front panels of the modules. Therefore at least 4 grub screws should be added to the threaded strips in the two horizontal rails at the front of the frame and in the lower horizontal rail that holds the backplane. The grub screws establish a good electrical conductivity between the threaded strips and the rack.

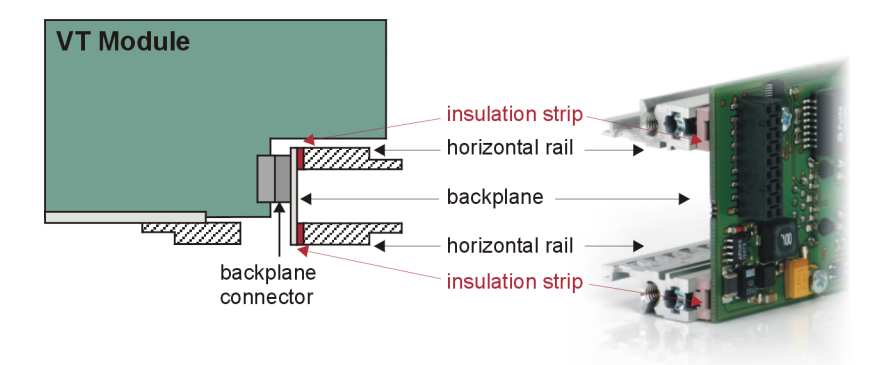

Figure 127: Horizontalrails

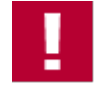

#### **Caution!**

Take care to adjust the backplane carefully in the rack during assembly. The backplane connectors must fit to the connectors of the modules.

The modules are simply inserted into the rack and then configured in CANoe. They are automatically recognized via the backplane. The modules are listed in CANoe from left to right seen (seen while standing in front of the rack).

Any number of slots can be used in one rack. It is also possible to leave slots empty, e.g. use every other slot to improve heat dissipation. For EMC reasons, any gap at the front should be closed with cover plates.

The modules must not be plugged in or unplugged during operation. The VT System power supply must be switched off when installing or removing modules.

Insert the modules very carefully to avoid damages on the backside of the modules!

Please follow the general installation instructions in chapter [2.1.2 Modules](#page-19-0).

The VT System is supplied with 12 V via the backplane. The PC running CANoe is connected via an Ethernet cable to the first backplane. Several backplanes can be cascaded.

See chapter [System](#page-19-1) Setup for instructions how to setup the connections and the system.

## <span id="page-235-0"></span>**19.3 External Connectors**

The backplane features the following connectors:

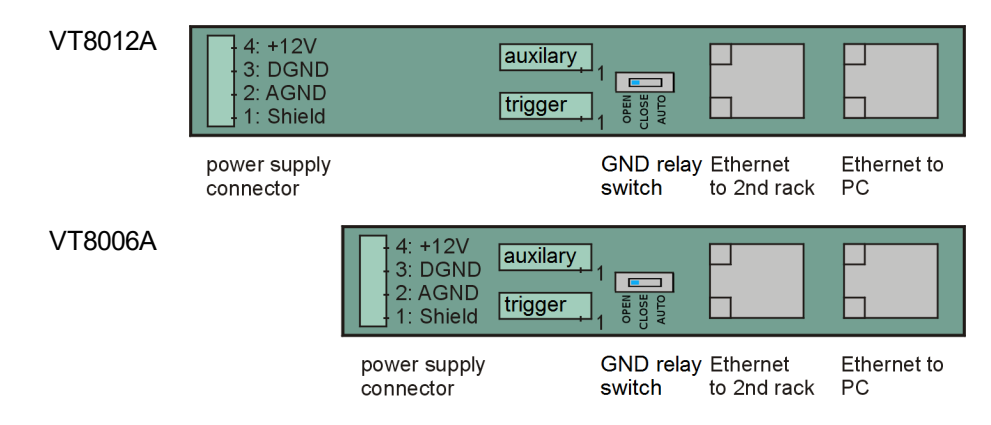

### <span id="page-236-0"></span>**19.3.1 Power Supply Connector**

**Plug type**: Phoenix Contact MSTB 2,5 HC/ 4-ST-5,08

#### **Plug allocation**:

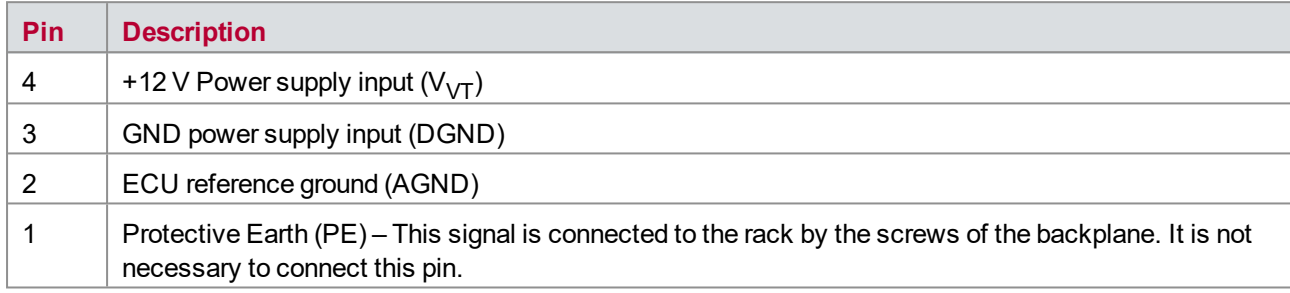

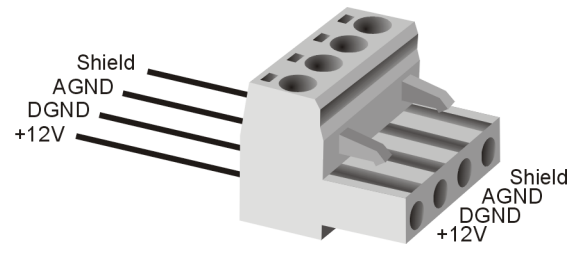

Figure 128: Power supply connector

### <span id="page-236-1"></span>**19.3.2 Trigger Connector**

**Plug type**: Phoenix Contact MC 1,5/ 4-ST-3,81

**Plug allocation** (from top to bottom, viewed from the rear after installation):

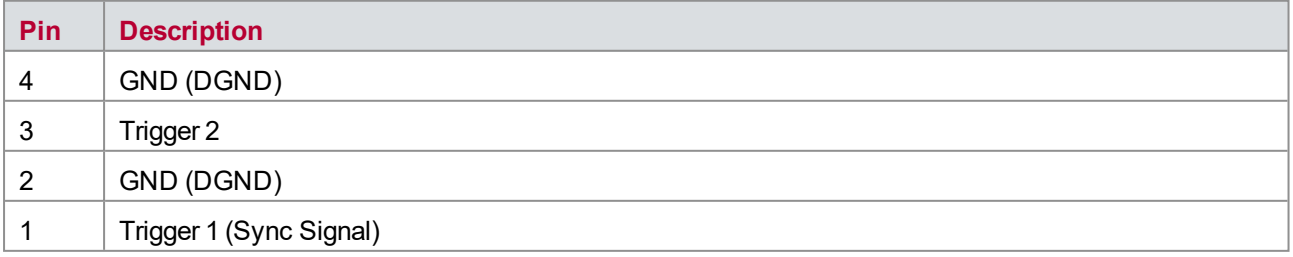

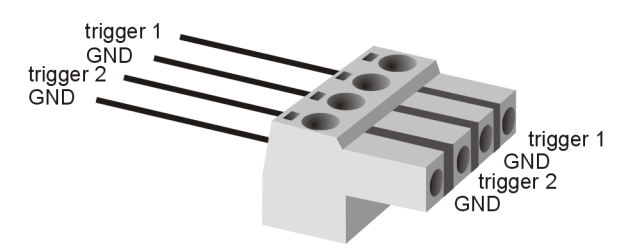

Figure 129: Trigger connector

### <span id="page-237-0"></span>**19.3.3 Auxiliary Connector**

#### **Plug type**: Phoenix Contact MC 1,5/ 4-ST-3,81

#### **Plug allocation** (from top to bottom, viewed from the rear after installation):

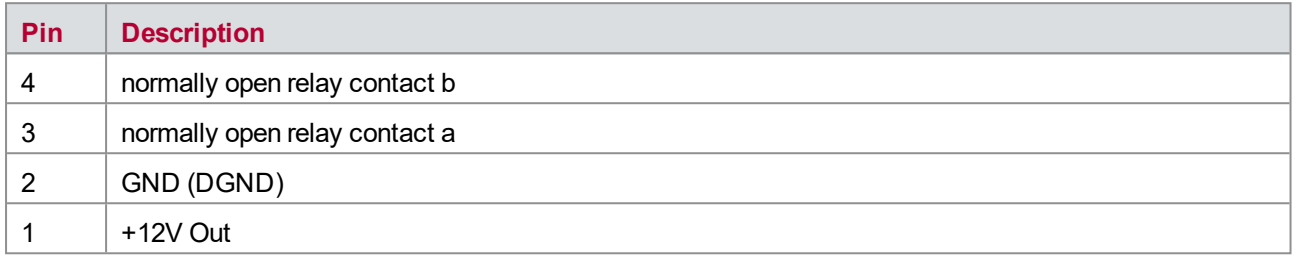

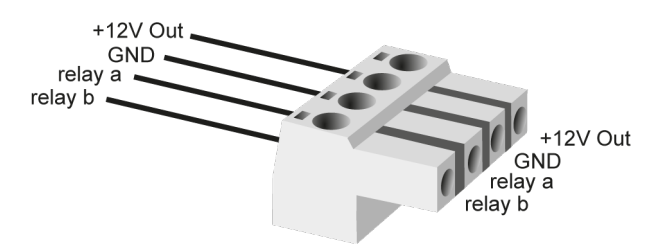

Figure 130: Auxiliary connector

<span id="page-237-1"></span>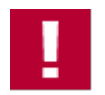

#### **Caution!**

This connector is intended for future extensions and is not in use. Do not connect anything to it.

### **19.3.4 Ethernet Connectors**

This is a standard Ethernet connector for a 100 MBit Ethernet cable with RJ-45 connectors.

- ► The **right-hand connector** (view of rear, after installation) is used for the PC connection. This can be done with a cross over or patch cable, or a switch. However, we do not recommend the latter as certain restrictions apply (see chapter [System](#page-19-1) Setup); some switches also block EtherCAT data transmissions.
- ► The **left-hand connector** is used to cascade VT System racks. A 100 MBit Ethernet cable (patch cable) is used to connect this connector to the PC connector of the next rack. It is not possible to connect other devices (e.g. a PC) to this connector.

## <span id="page-237-2"></span>**19.4 Ground Connection Relay**

This switch can be used to create a connection between AGND and DGND. There are three possible positions:

**CPEN** 

There is no connection between AGND and DGND on the VT8006A/VT8012A. Therefore, one external connection is needed. This is the default setting.

**CLOSE**

AGND and DGND are connected on the VT8006A/VT8012A. No other device should connect AGND and DGND.

#### **AUTO**

Automatic opening of the AGND-DGND connection on the VT8006A/VT8012A when a VT7001(A) or VT7101 is connected. Supported with CANoe 14 SP2 onward.

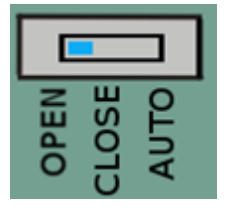

Figure 131: Switch

<span id="page-238-0"></span>See chapter [2.4 Supply](#page-23-0) Voltage and Ground for more information.

## **19.5 Technical Data VT8006A/VT8012A**

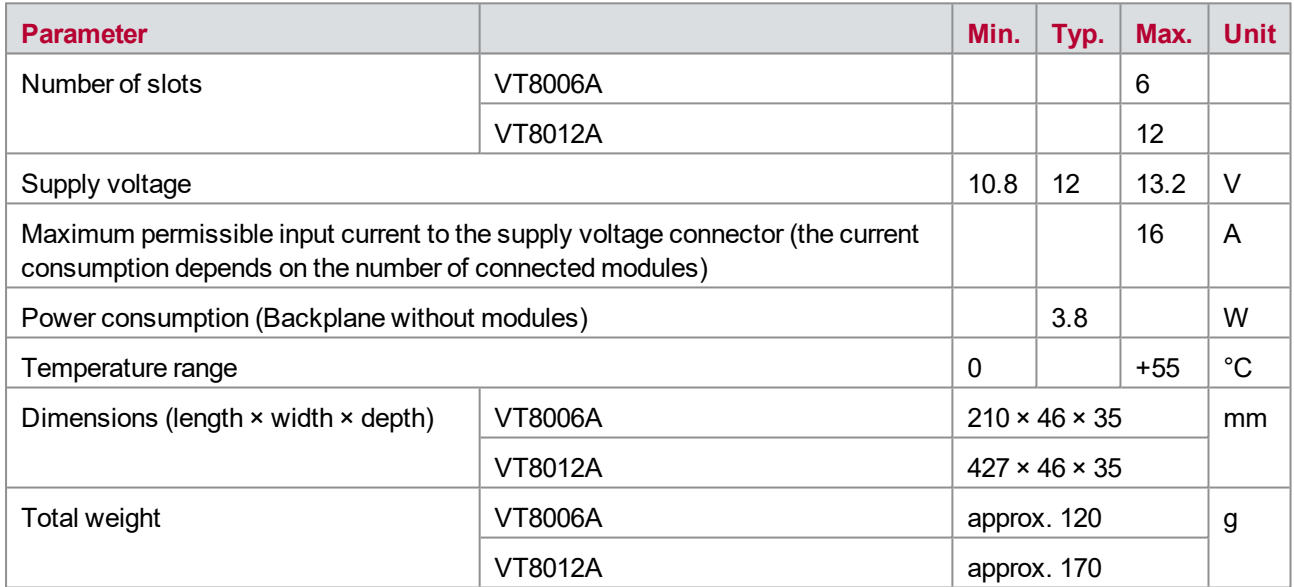

# **20 User Programmable FPGA**

**In this chapter you find the following information:**

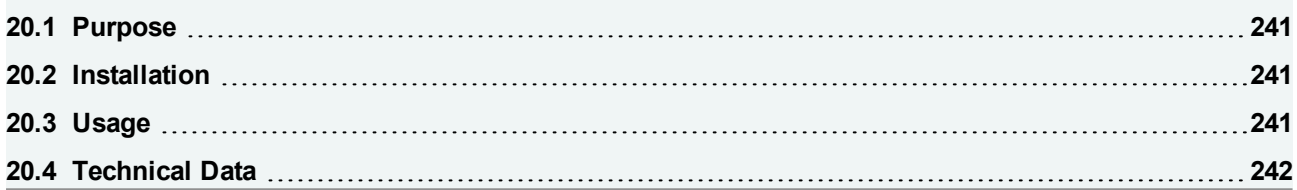

## <span id="page-240-0"></span>**20.1 Purpose**

Some VT System modules are available with a processor board which includes a second, user programmable FPGA. This FPGA has access to the I/O hardware on the VT System modules and communicates with CANoe and allows therefore implementing custom functionality:

- **Measurement data conditioning or signal generation, which cannot be covered with the standard VT System** modules functionality, can be custom designed for specific test applications.
- **F** Time critical functions can be sourced out to the FPGA hardware instead of executing them software-based with CANoe.
- <span id="page-240-1"></span>▶ Complete simulation models can be implemented directly on the FPGA.

## **20.2 Installation**

As the processor board of the VT System modules is plugged onto the main PCB, the modules can also be ordered with the special processor board which includes a second, user programmable FPGA. The processor board comes already mounted so there is no further installation or connection necessary.

The following modules can be ordered with the FPGA processor board:

- ▶ VT1004A Load and [Measurement](#page-28-0) Module
- ▶ VT2004A [Stimulation](#page-46-0) Module
- ▶ [VT2516A](#page-57-0) Digital Module
- ► VT2816 [General-Purpose](#page-109-0) Analog I/O Module
- ► VT2848 [General-Purpose](#page-129-0) Digital I/O Module
- ▶ VT7900A [Extension](#page-212-0) Module
- ▶ VT2710 Serial [Interface](#page-68-0) Module **Note**: The module is always equipped with a User FPGA.

## <span id="page-240-2"></span>**20.3 Usage**

The User FPGA functionality will be developed by using the VT System FPGA Manager. This tool manages FPGA projects, defines the communication with CANoe, manages the compiling process and also programs the User FPGA without the need of an additional programming hardware. The VT System FPGA Manager supports different ways of design entries for the FPGA. For advanced users the hardware description language VHDL can be used. But it is also possible to design the FPGA functionality without detailed HDL experience by using a graphical schematic entry with Simulink®.

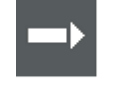

#### **Cross Reference**

The latest version of the VT System FPGA Manager and the related user manual can be found in the CANoe installation (start menu | CANoe | Tools).

## <span id="page-241-0"></span>**20.4 Technical Data**

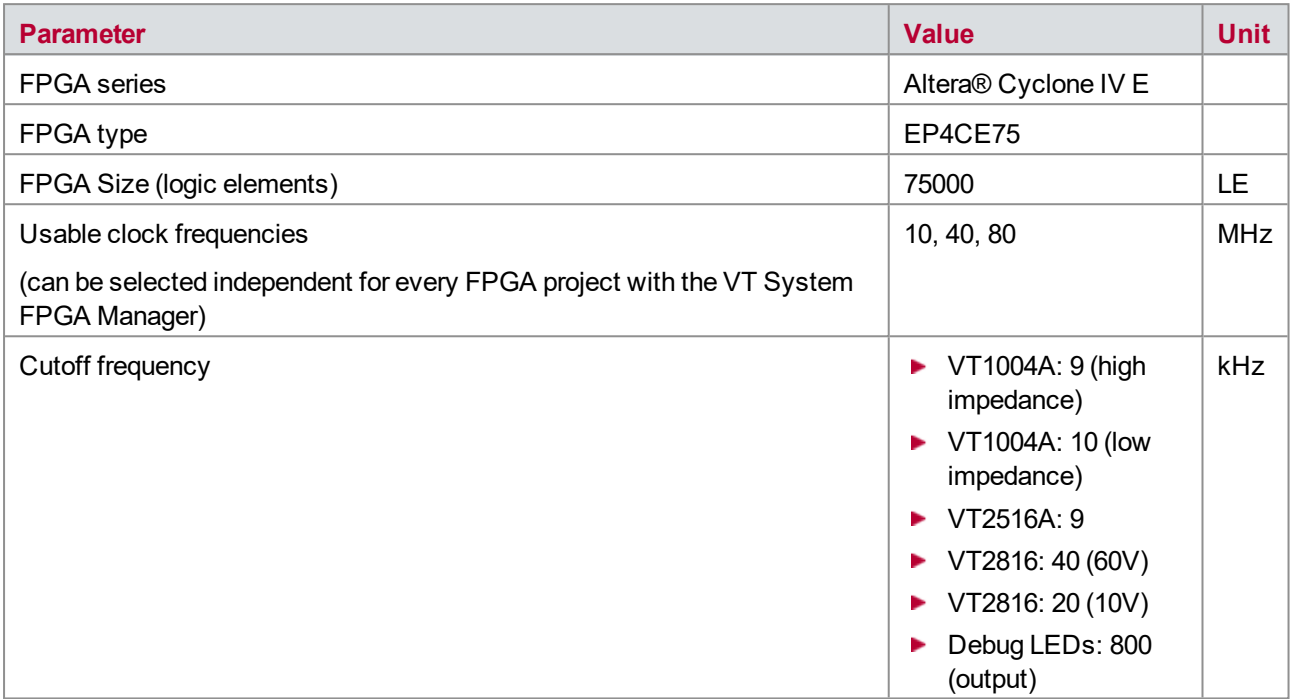

The sample rate of raw data from analog value measurements (e.g. 250 kSamples/s) specifies how often new data is received by the user FPGA. This means that the measurement value for each channel in the user FPGA is updated every 4 µs.

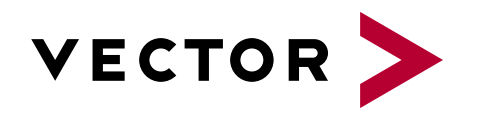

## More Information

- lacks News
- $\blacktriangleright$  Products
- ▶ Demo Software
- ▶ Support
- **F** Training Classes
- **Addresses**

www.vector.com